*Universidad del Bío-Bío. Red de Bibliotecas - Chile*

# UNIVERSIDAD DEL BÍO-BÍO

# FACULTAD DE CIENCIAS EMPRESARIALES DEPARTAMENTO DE CIENCIAS DE LA COMPUTACIÓN

# Y TECNOLOGÍAS DE INFORMACIÓN

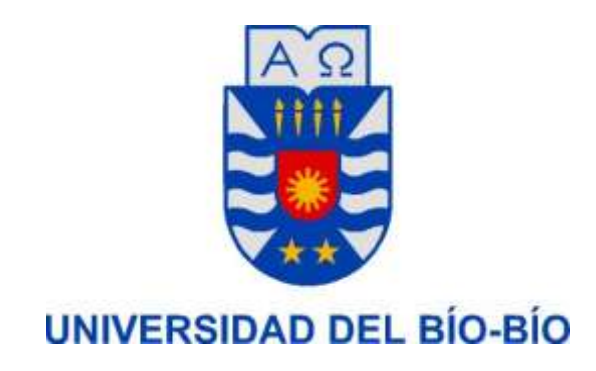

# **Sistema de Administración de Comités de Aguas Potables de Zonas Rurales.**

Marcos Cabrera Urrutia.

Cristofer Mardones Muñoz.

MEMORIA PARA OPTAR AL TÍTULO DE INGENIERO CIVIL EN INFORMÁTICA

Chillán, 2015

*Universidad del Bío-Bío. Red de Bibliotecas - Chile*

*Sistema de Administración de Comités de Aguas Potables de Zonas Rurales.*

# UNIVERSIDAD DEL BÍO-BÍO FACULTAD DE CIENCIAS EMPRESARIALES DEPARTAMENTO DE CIENCIAS DE LA COMPUTACIÓN Y TECNOLOGÍAS DE INFORMACIÓN

# Sistema de Administración de Comités de Aguas Potables de Zonas Rurales.

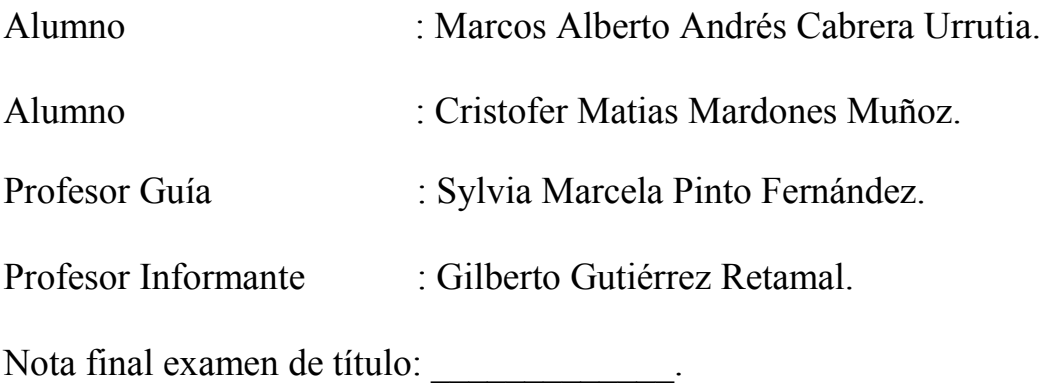

## MEMORIA PARA OPTAR AL TÍTULO DE INGENIERO CIVIL EN INFORMÁTICA

Chillán, 2015

# <span id="page-2-0"></span>*Agradecimientos*

#### *Marcos Cabrera Urrutia*

*En primera instancia quiero agradecer a mi familia, la cual me ha dado un apoyo incondicional durante toda la vida, por creer en mí y confiarme tareas importantes con las cuales he crecido como persona. También por el sacrificio que han hecho mis padres por darnos las mejores herramientas tanto para mi hermana y como para mí, para ser personas competentes en un futuro no muy lejano.*

*A mis padres Marco y Patricia, por darme ese empujón cuando más necesitaba y por siempre estar pendiente de mí.*

*A mi hermana Angela, que más que ser mi hermana es una amiga y una persona de mi entera confianza, la cual me ha dado consejos y apoyo en momentos en los que no podía expresarle a otras personas, agradezco ser su hermano.*

*A mis amigos, agradecer a todos ellos que me he ganado en este transcurso, de los cuales he aprendido muchas cosas, las cuales no olvidare.*

*Por último agradecer a las personas que de alguna manera lograron ayudar en mi formación durante estos años y agradecer a Dios por darme salud y poder cumplir mis metas.*

#### *Cristofer Mardones Muñoz*

*Quiero agradecer a mi hermano Ariel que me apoyo en todo momento, siempre me ha dado consejos en los tiempos difíciles. Mi Novia Maricela que me ha dado motivos de seguir adelante siempre alentándome. A mi familia en general gracias*.

#### *Agradecimientos Generales*

*Queremos agradecer a todos los profesores que nos formaron durante todo este tiempo, por volvernos personas integrales, por darnos las herramientas y conocimientos necesarios para volvernos personas competentes en el mundo laboral.*

*Agradecer a nuestra profesora Marcela, ya que nos ha soportado por todo este tiempo y por los consejos que nos ha brindado para lograr nuestra meta, gracias profesora.*

*Agradecer a los distintos profesores a los cuales les hemos solicitado asesoría o ayuda, a la diseñadora Soledad por ayudarnos con la interfaz de nuestro sistema.*

*Gracias a todos por lograr esto posible.* 

# **Resumen**

<span id="page-4-0"></span>Los comités de aguas potables son agrupaciones sin fines de lucro, que entregan suministro de agua potable a las zonas rurales de nuestro país.

El Sistema de Administración de Comités de Aguas Potables de Zonas Rurales busca en un sentido brindar una mejor calidad de servicio y también con ello optimizar los tiempos de atención tanto para los socios como para usuarios de estos comités. Por ello la implementación de este sistema informático que ayudará a la mejora del servicio, el cual administrará cada una de las cuentas de los socios, así como también las deudas de estos, los beneficios que tengan y los pagos a realizar.

La metodología de desarrollo que se utilizó fue la de iterativo e incremental ya que los módulos con que contará el sistema son claramente diferenciables y esto da la oportunidad de desarrollar incrementos de manera independiente. Además, la idea básica fue desarrollar el sistema siguiendo etapas incrementales caracterizadas por generación de sucesivas versiones que van abarcando requerimientos hasta completar el sistema y de esto forma presentar ante el cliente versiones que pueda utilizar y probar. Los cuatro módulos contemplados en el proyecto son la base para definir los incrementos. Así, definimos cada uno de los incrementos:

- Con el primer incremento se trabajó con los siguientes puntos: Iniciar Sesión, Cerrar Sesión, Ingresar Periodo, Registrar Nuevos Socios, Editar Socios, Eliminar Socios, Crear Nueva Cuenta, Editar Cuenta, Suspender Cuenta, Reactivar Cuenta, Registrar Subsidio, Editar Subsidio, Eliminar Subsidio, Editar Tarifas, Ingresar Lectura del Medidor.
- En el segundo incremento se trabajó con el resto de los puntos que son los siguientes: Ingresar Cuota de Incorporación, Editar Cuota de Incorporación, Eliminar Cuota de Incorporación, Ingresar Multa, Modificar Multa, Eliminar Multa, Editar Cuota Social, Editar Interés Diario, Emitir Boleta de Cobranza para cada Socio, Registrar el Pago de una Cuenta, Editar el Valor de Multa Obligatoria, Editar el Valor de Multa No Obligatoria, Editar el Valor del Cargo Fijo, Ingreso Monto a

la Cuenta (Saldo a Favor), Generar Reportes de Ingreso, Generar Reportes Subsidio, Permitir Geolocalización de Socios, Editar Geolocalización de Socios.

En conclusión, con este sistema se obtiene una herramienta que contiene todo lo necesario para mejorar las funciones que se realizaban de forma manual, logrando un paso para la adaptación de estos comités al mundo que hoy que cada día se encuentra más globalizado .

# **Índice General**

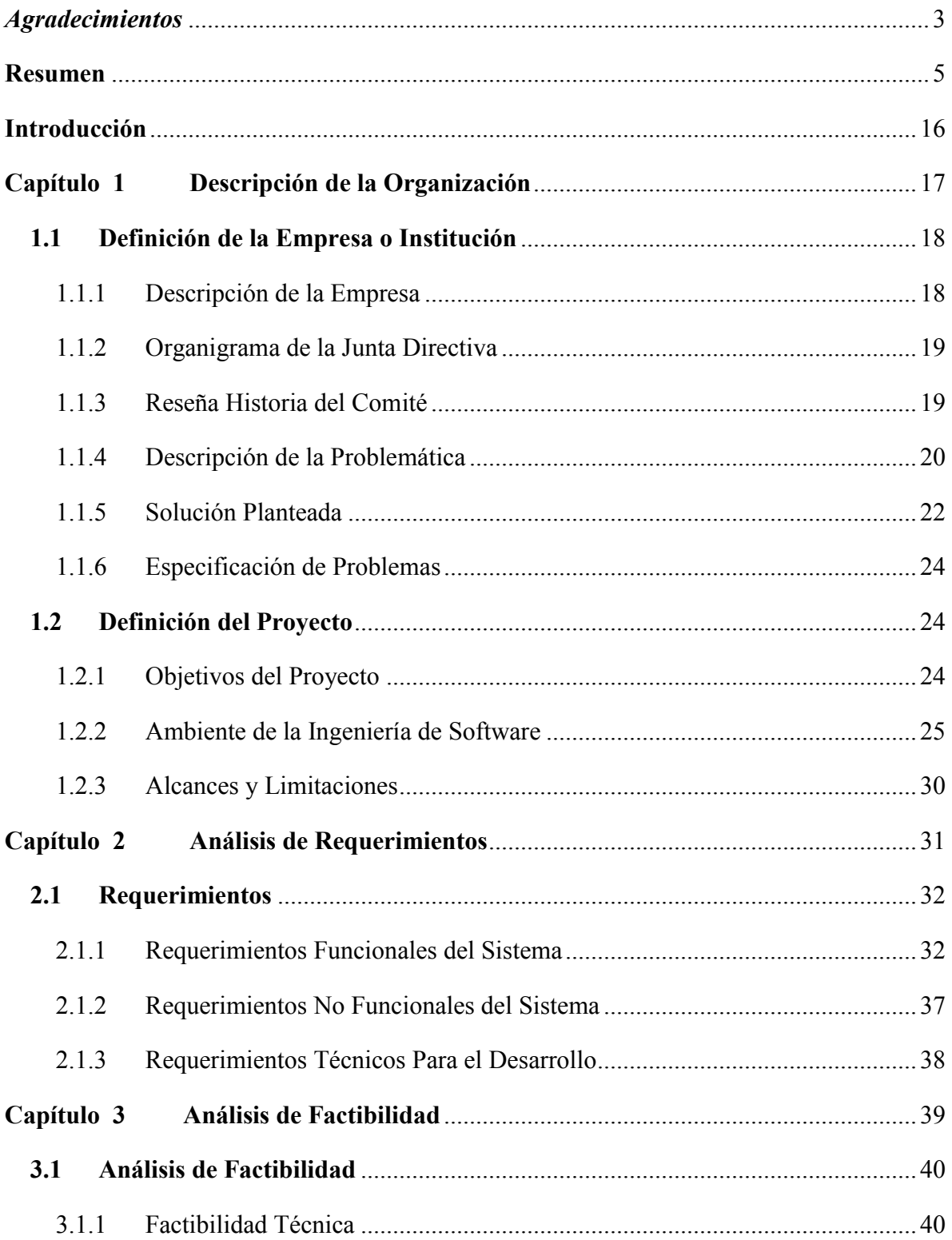

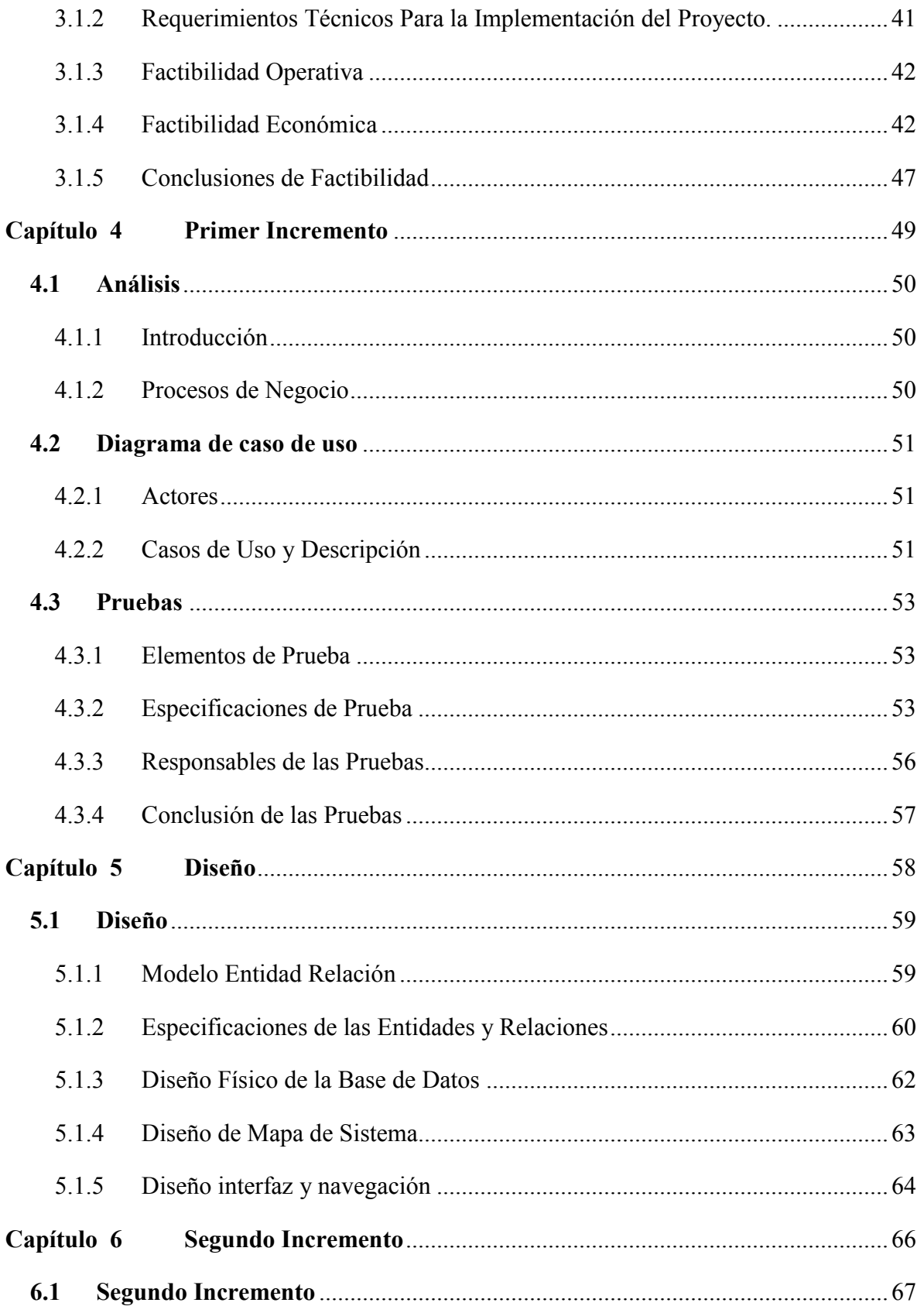

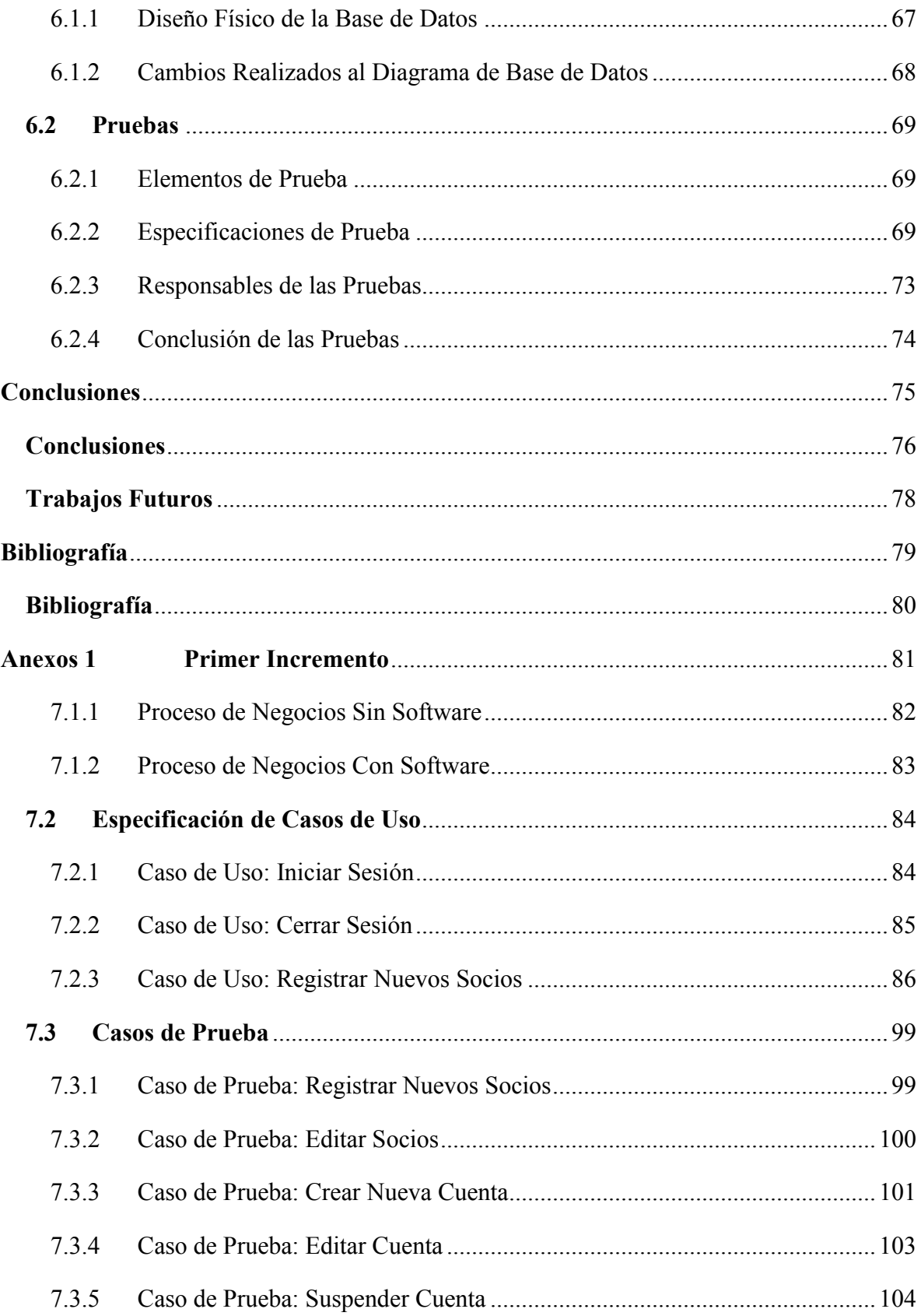

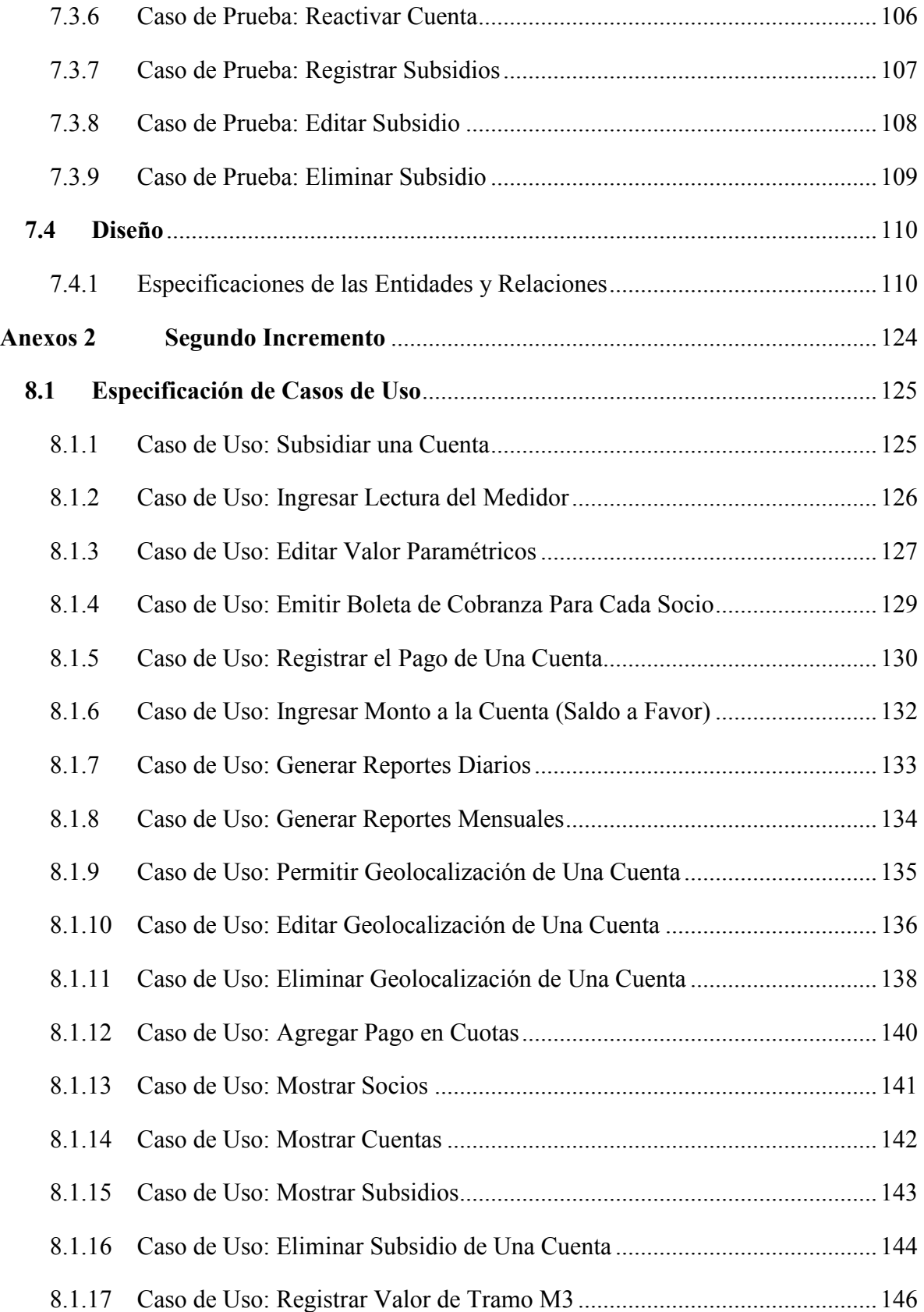

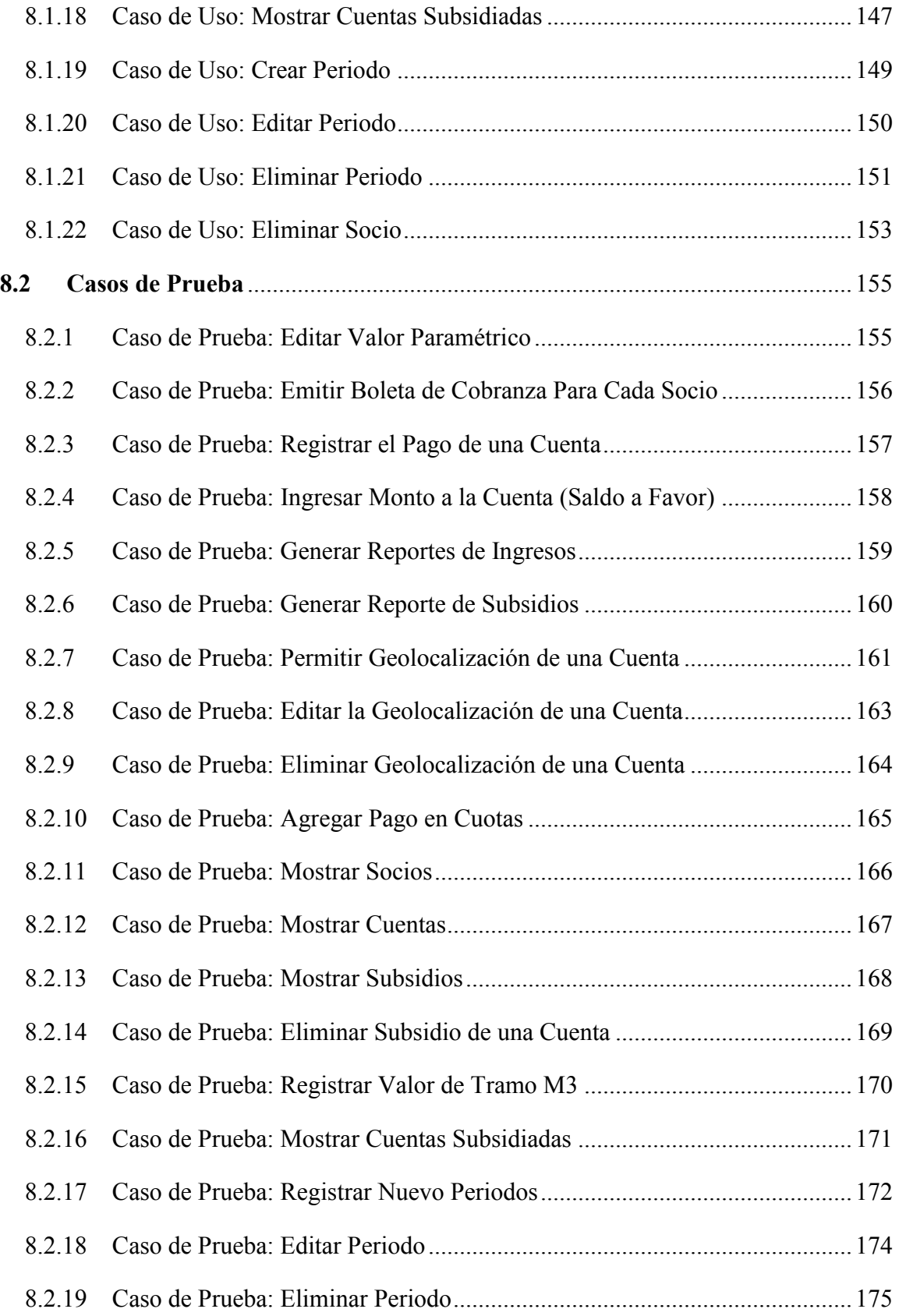

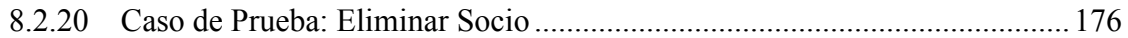

# **Índice Figuras**

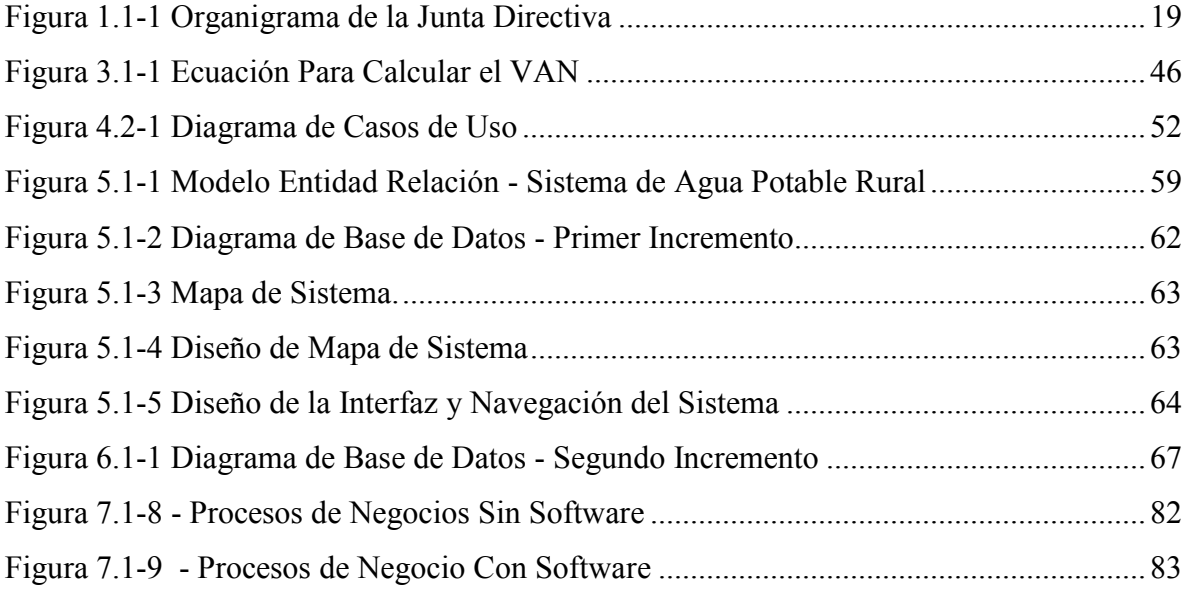

# **Índice Tablas**

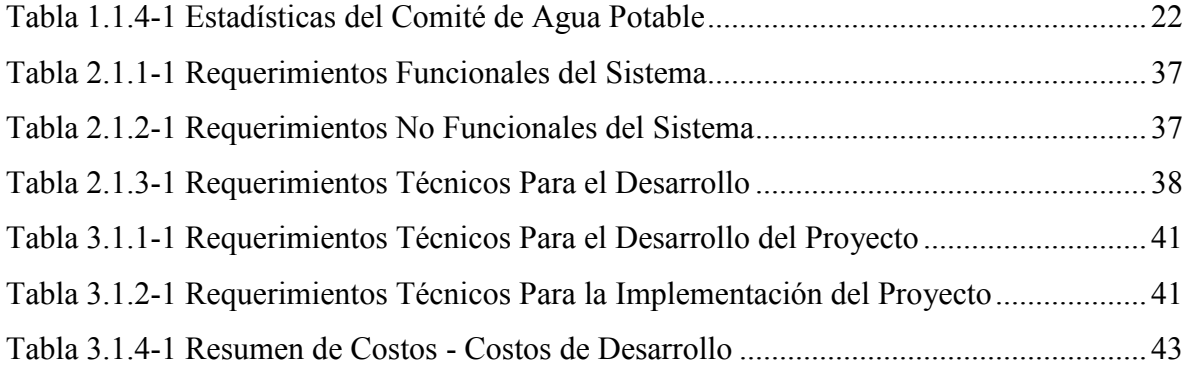

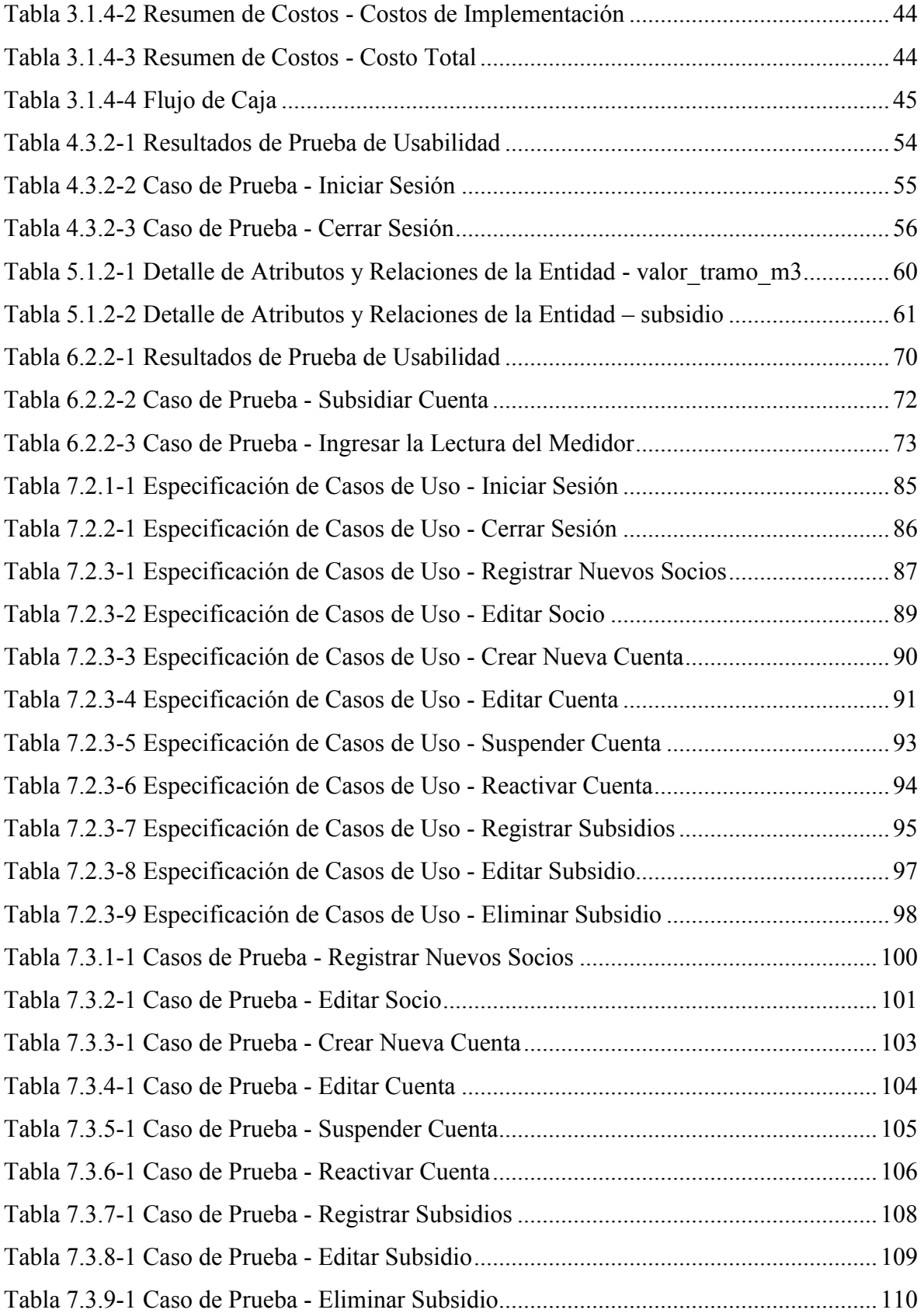

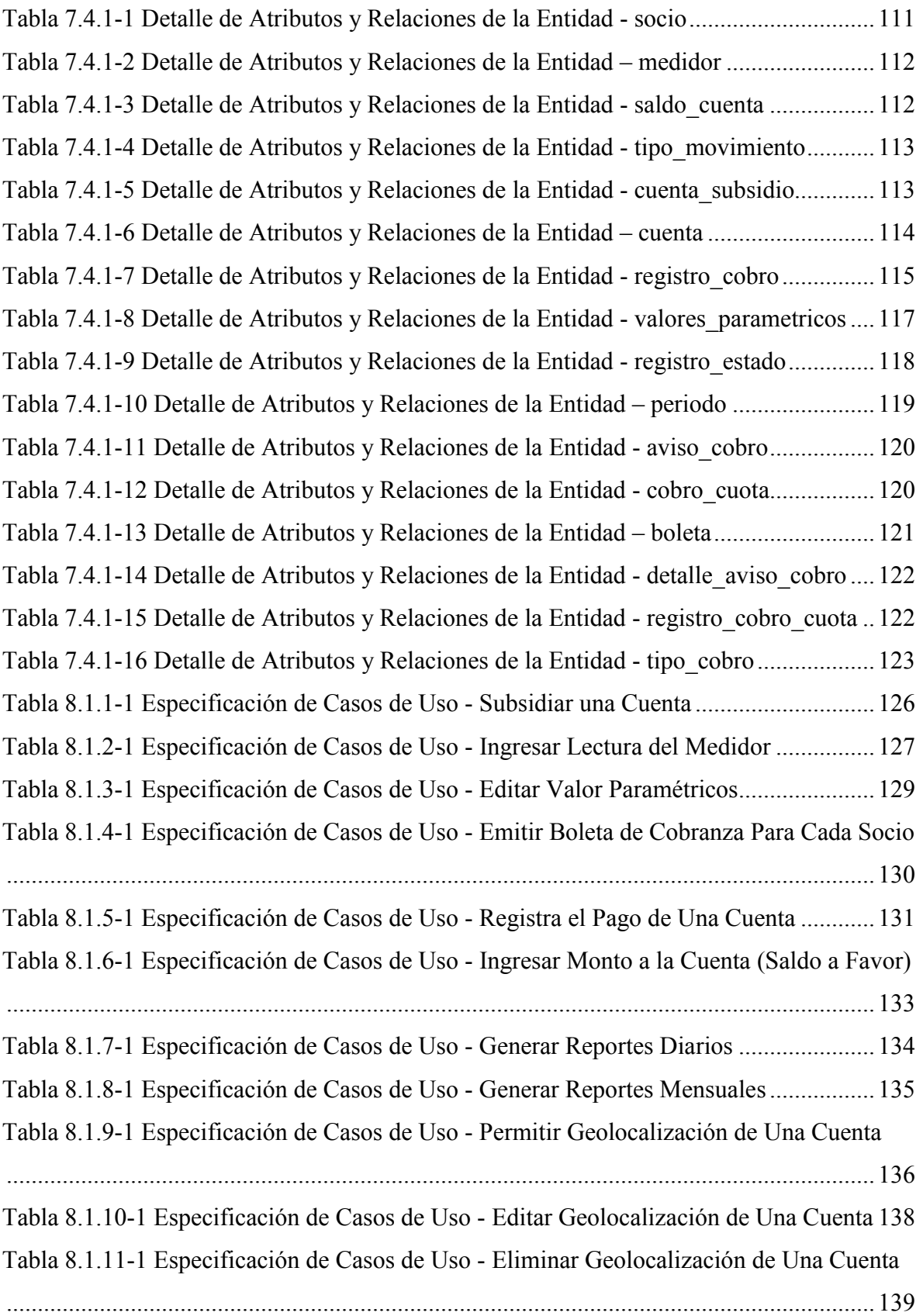

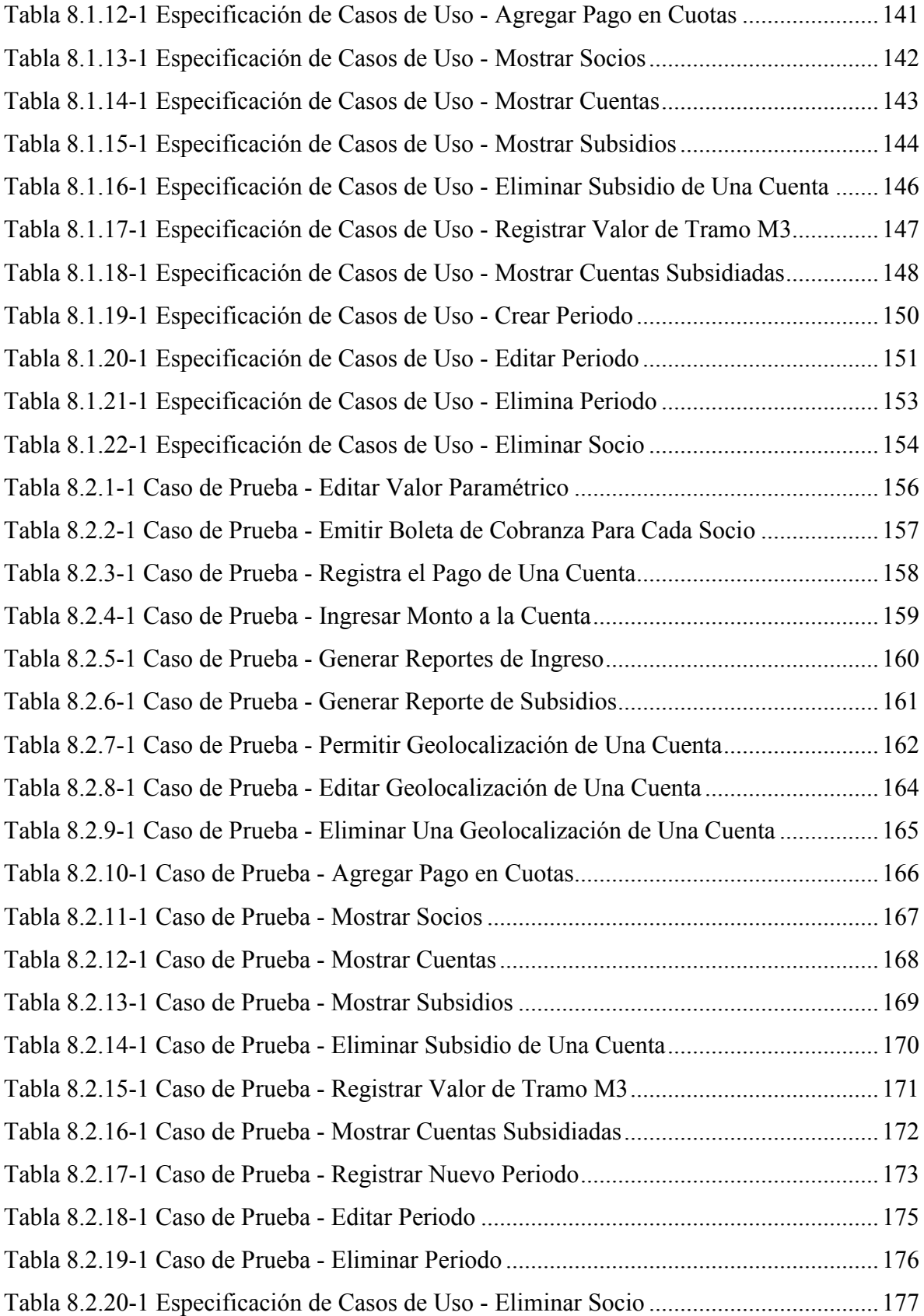

# <span id="page-15-0"></span>**Introducción**

En los últimos años en la comuna de San Carlos y específicamente en las zonas rurales, se han establecido alrededor de treinta comités de agua potable que han sido impulsados por el programa Nacional de Agua Potable Rural (APR) para contribuir al desarrollo económico y a la integración social del país. Estos comités funcionan en forma autónoma y se encargan de la gestión administrativa y operacional, permitiendo el abastecimiento de agua a su localidad.

Los comités son instituciones sin fines de lucro, por lo tanto todos los ingresos que puedan recibir son para mejoras en la red o bien para proyectos de expansión y prestar un buen servicio a sus localidades. El comité de agua potable realiza gran parte de sus actividades de forma manual, esto incluye llenado de plantillas Excel, boletas de SII, traspaso de información al libro diario, etc., esto conlleva diversos problemas siendo la pérdida de tiempo he inconsistencia en la información lo más relevante.

Debido al gran volumen de información que hoy en día se maneja dentro de cada comité y proyectándose en mejorar y prestar buen servicio a futuro, es que uno de los comités presentó su inquietud y motivación de adquirir un sistema computacional que les permita automatizar los procesos principales y disminuir la carga de trabajo operacional de la administración del comité. También como expectativa se desea que este sistema pueda cubrir las necesidades de los distintos comités, con el propósito de implementarlo en las distintas localidades.

El presente documento consta de seis capítulos. En el primero veremos todo relacionado con la descripción de la organización e inicios del comité. En el segundo capítulo se da a conocer el análisis de requerimientos, esto incluye requerimientos funcionales y no funcionales. En el tercer capítulo se presentará la solución a la propuesta realizada. En el cuarto capítulo se mostrará el diseño del sistema el cual incluye el Modelo de Vista Controlador (MVC) y el Modelo de Entidad de Relación (MER). En el capítulo cinco se describe las pruebas que se van realizar y los resultados obtenidos de dichas pruebas. Finalmente en el capítulo seis se mostrara el segundo incremento realizado a este proyecto.

*Universidad del Bío-Bío. Red de Bibliotecas - Chile*

*Sistema de Administración de Comités de Aguas Potables de Zonas Rurales.*

# <span id="page-16-0"></span>**Capítulo 1 Descripción de la Organización**

# <span id="page-17-0"></span>**1.1Definición de la Empresa o Institución**

## <span id="page-17-1"></span>**1.1.1 Descripción de la Empresa**

El Comité de Agua Potable Rural tiene como rubro la captación, purificación y distribución de agua potable. Quilelto el Manzanal es una entidad sin fines de lucro que trabaja principalmente para colaborar la gestión de forma transparente e informada a cada socio de las inversiones y gasto que se realizan. Este comité es administrado por una junta directiva, la cual está conformada por los siguientes miembros:

Directiva:

Presidente (a): Mauricio Mardones.

Secretario (a): María Jiménez Jiménez.

Tesorero (a): José M. Navarrete Sanhueza.

1° Director: Ramón Parada Alvial.

2° Director: Guillermo Valdez Muñoz.

3° Director: Eufemia Medel Merino.

Secretaria Administrativa: Claudia Muñoz Muñoz.

Operador: Humberto Espinoza Muñoz.

- Razón Social: Comité agua potable rural "Quilelto El Manzanal"
- Rut:  $65.716.050-4$
- Giro: Captación. Purificación y distribución de agua potable
- Dirección: El Manzanal de Quilelto San Carlos.
- Teléfono: 97667763 y 76310437

## <span id="page-18-0"></span>**1.1.2 Organigrama de la Junta Directiva**

Todas las personas que ocupan algún cargo dentro de la directiva del comité deben ser socios. Entre ellos los cargos están definidos son el Presidente, Director 1°, Director 2°, Director 3°, Secretaria, Tesorero, Secretaria Administrativa y operador, que son elegidos democráticamente por los socios.

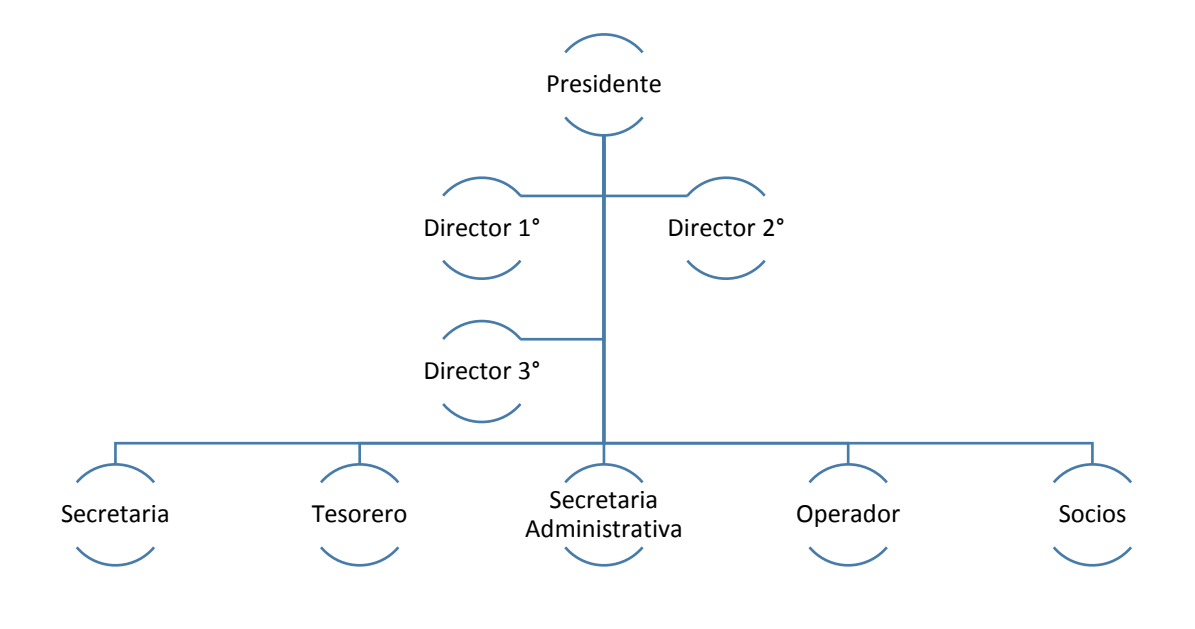

*Figura 1.1-1 Organigrama de la Junta Directiva*

## <span id="page-18-2"></span><span id="page-18-1"></span>**1.1.3 Reseña Historia del Comité**

El comité de agua potable "Quilelto El Manzanal", es una sociedad sin fines de lucro, fundada el 1 de enero del 2008 en el sector "Quilelto" a un lado de la escuela G-131, pertenece a la comuna de San Carlos, El comité fue creciendo paulatinamente en el primer año de funcionamiento, en el cual se incorporaron 14 socios, llegando a tener a fines del año 2009 unos 60 socios.

En el año 2005 se comenzaron a realizar las gestiones pertinentes para en un futuro (año 2008) crear un comité de agua potable, esto inicio cuando Don Hugo Guajardo fue escogido por los parlamentarios Hosaing Sabag Castillo y Jorge Sabag Villalobos para que fuera representante del comité, en abril de ese mismo año (2005) se logra conformar la primera directiva encabezada por Don Luis Muñoz Fuentes, posteriormente se elegiría otra directiva presidida por la Señora Rosa Muñoz Muñoz, quien emprendió un largo camino de acuerdos y reuniones, hasta que en octubre del 2005, el proyecto que consistía en invertir en infraestructura, tales como implementar una copa de agua, cañerías, arranques de agua y motores para succionar agua, fue aprobado por el fondo social presidente de la república, cuyo valor ascendía a \$27.796.000 de pesos.

Actualmente el comité cuenta con 183 socios y aproximadamente 200 arranques de agua potable.

## <span id="page-19-0"></span>**1.1.4 Descripción de la Problemática**

En la actualidad, el comité de agua potable rural "Quilelto Manzanal" realizan sus operaciones y pagos de forma manual, lo que puede originar inconsistencia en la información, ya que involuntariamente omiten información en el traspaso, por ejemplo los registros de estados, que pueden ser distintos a lo que tiene el operador y otros problemas que veremos a continuación:

- Los beneficiarios del programa Nacional de Agua Potable Rural (APR) no contemplan un sistema informático de administración ya que los recursos son destinados solo a infraestructura, herramientas e insumos. La gran mayoría de los comités y cooperativas trabajan de forma diferente y no hay ninguna institución que los regule en el ámbito administrativo. Dado lo anterior los comités definen sus propios procedimientos administrativos que regulan sus actividades operativas.
- La función del operador es registrar la lectura del medidor de cada socio, son en total 183 y debe registrarlos manualmente en una planilla, pudiendo registrar mal los datos, así cuando la secretaria desea ingresar estos datos en la planilla Excel del socio pueden ser erróneos, esto aumenta las probabilidades

de que la información sea inconsistente provocando el mal estar del socio afectado.

- En la generación de los avisos se debe analizar factores tales como: multas obligatorias, multas no obligatorias, deuda anterior, interés, corte y reposición, derecho de incorporación, consumo de agua, cuota social, si tiene subsidio y de que tipo, entre ellos hay cobros que se reparten en cuotas, todo esto toma bastante tiempo y al ser realizado de forma manual puede causar errores y pérdida de tiempo.
- Al no pagar los avisos de cobro se aplica un interés diario hasta una acumulación máxima de treinta días, ella debe calcular manualmente los días morosos al instante que el socio vaya a pagar.
- La secretaria emite diversos documentos manuales, como son los avisos de cobros, boleta, recibos de multas, recibo de derecho de incorporación, ingresos diarios, etc. Todo esto causa una gran inversión de tiempo que se podría optimizar con un sistema computacional.

Lo anterior afecta sobre todo en la calidad de servicio, ya que a la secretaria le toma un total de 3 días laborales en hacer los registros de estados y unos 3 días por semana los pagos de cuenta, ya que estos procesos se pueden volver automáticos en un sistema computacional.

Para ver el Diagrama de Proceso dirigirse al Anexo 1, "7.1 Procesos de Negocio, Figura

 $7.1 - 8$ ".

#### **1.1.4.1 Estadísticas del Comité de Agua Potable**

A continuación en la tabla 1.1.4-1 se observan las estadísticas generales del Comité de Agua Potable Quilelto.

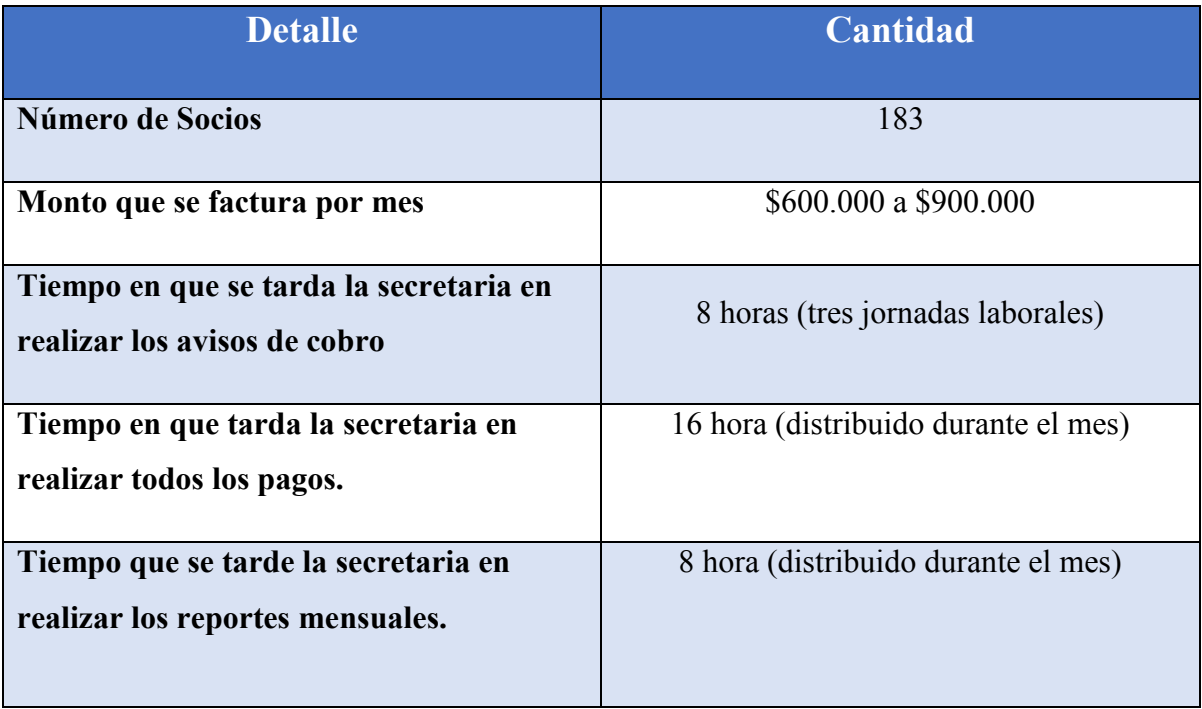

#### *Tabla 1.1.4-1 Estadísticas del Comité de Agua Potable*

<span id="page-21-1"></span>El gran problema es la pérdida de tiempo, se estima que la secretaria al ser asistida por un sistema computacional ahorraría aproximadamente 16 horas mensuales en el trabajo de realizar cálculos y traspaso de información de forma manual, si se consideran 48 horas mensuales de trabajo esto supone un 33,3% de su tiempo, el cual podría ser empleado en otras labores administrativas.

## <span id="page-21-0"></span>**1.1.5 Solución Planteada**

La solución planteada consiste en implementar un sistema de información que le permita al comité de agua potable, llevar un registro de los distintos socios e instituciones para el cobro de los servicio de agua.

Realizar cálculos y procesos automáticos tales como al crear un aviso de cobro, agregar el saldo anterior a la nueva boleta e indicar si el socio está con alguna deuda.

La solución contempla los siguientes módulos a implementar:

- Módulo Socios-Cuentas: Registrar la información de cada miembro del comité. Un socio puede tener varias cuentas diferentes.
- Módulo subsidio: Registrar los subsidios que dispone la municipalidad del sector, además la asignación a las cuentas.
- Módulo de cobro: Registrar cada periodo del mes de cobro e ingresan los estados de cada cuenta, además, se crea los avisos de cobros según su consumo y tipos de cobros.
- Módulo de pago: Se registra los pagos realizados según el aviso y las deudas.
- Módulo de configuración: Registrar la información del comité sobre los valores que se van a regir (ejemplo: valor del metro cúbico).
- Modulo reportes para proporcionar información y trasparencia a los socios. Tener actualizado los distintos cobros para que la secretaria no pierda tiempo en revisar los documentos.

Para futuras integraciones, se espera mejorar el módulo del operador de tal manera que al momento de ingresar los registros de estados de agua estos se ingresen de forma directa al sistema. Esto puede ser a través de una aplicación móvil que se conecte con el sistema de agua potable rural, lo que permitiría al operador ingresar los estados de agua en el sistema cuando este se encuentre trabajando en el lugar de medición.

Por otra parte se espera integrar un módulo en el menú de pago, donde se encontrará la opción de generar boletas electrónicas, para que el socio pueda tener una mayor variedad al momento de solicitar su boleta.

La solución permitiría que el proceso sea más ágil, mejorando el tiempo de respuesta cuando los socios del comité lleguen a la oficina a pagar, por otra parte la información de sus cuentas la podrían obtener de una forma más rápida y sencilla que la forma antigua en

la cual la secretaria debía buscar los papeles del socio en los estantes y carpetas donde se almacenan sus datos.

## <span id="page-23-0"></span>**1.1.6 Especificación de Problemas**

La implementación de este sistema logrará un ahorro de tiempo para la secretaria, ya que al implementar el aviso de cobro ayudará en agilizar las actividades de ella. No será necesario realizar los cálculos para los avisos de cobro para cada uno de los socios. Además, de la implementación de la función de generar reportes de ingreso, esto ayudará al usuario del sistema a tener un mayor orden al momento de querer saber todos los ingresos de dinero realizados en un periodo de tiempo, lo que mejorará a tener un mayor orden y control de los datos.

En resumen el aviso de cobro recoge datos de la gran mayoría del sistema, se planteó realizar filtros de estado de cuentas:

- Todas las cuentas que están activas.
- Se crea un registro de estado para cada cuenta activa.
- Los registros se calculan restando el estado anterior si lo tuviese, si no llega a tener se deja en 0.
- Si tiene deudas, están pasan al nuevo aviso de cobro.
- Si el aviso de cobro se vence, este genera un interés diario.

# <span id="page-23-1"></span>**1.2 Definición del Proyecto**

## <span id="page-23-2"></span>**1.2.1 Objetivos del Proyecto**

#### **1.2.1.1 Objetivo Generales**

 Desarrollar un sistema computacional, que permita a un comité de agua potable rural automatizar los procesos administrativos y operacionales, con el fin de entregar un mejor servicio a sus socios.

### **1.2.1.2 Objetivos Específicos**

- Registrar los pagos por consumo de agua de socios.
- Acceder a la información de los socios e instituciones individual como en general.
- Permitir la geolocalización de cada uno de los socios del comité.
- Generar boletas o facturas de cobro.
- Generar reportes de ingresos.
- Generar reportes de subsidios.

# <span id="page-24-0"></span>**1.2.2 Ambiente de la Ingeniería de Software**

### **1.2.2.1 Arquitectura de Software**

Para el desarrollo se utilizó el patrón de arquitectura MVC (Modelo Vista Controlador) es un patrón que define la organización independiente del Modelo (Objetos del Negocio), la Vista (Interfaz con el usuario u otro sistema) y el Controlador (Controlador de flujo de datos).

El patrón de arquitectura "Modelo Vista Controlador", es una filosofía de diseño de aplicaciones, compuesta por:

#### Modelo

- Contiene el núcleo de la funcionalidad (dominio) de la aplicación.
- Encapsula el estado de la aplicación.
- No sabe nada / Independiente del Controlador y la Vista.

#### Vista

Es la presentación del Modelo.

- Puede acceder al Modelo pero nunca cambia su estado.
- Puede ser notificada cuando hay un cambio de estado en el Modelo.

#### Controlador

 Reacciona a la petición del Cliente, ejecutando la acción adecuada y creando el modelo pertinente.

#### **1.2.2.2 Metodología a Utilizar**

La metodología que se utilizó es iterativo e incremental ya que con los módulos que contempló el sistema son claramente diferenciables y esto da la oportunidad de desarrollar incrementos de manera independiente, además la idea básica fue desarrollar el sistema siguiendo etapas incrementales caracterizadas por generación de sucesivas versiones que van abarcando requerimientos hasta completar el sistema, y de esto forma presentar ante el cliente versiones que este pueda utilizar y probar (Pressman, 2005).

Durante el desarrollo de este sistema, contemplaremos dos incrementos, también incluiremos cuatro fases bien diferenciables que se repetirán en las dos iteraciones que se harán y se trabajará en mayor o menor intensidad dependiendo de lo avanzado que esté el proyecto.

En los incrementos que se realizaron en este proyecto, se tuvo en consideración los cuatro módulos que la aplicación ostenta:

- El primer incremento contempló los siguientes puntos: Iniciar Sesión, Cerrar Sesión, Ingresar Periodo, Registrar Nuevos Socios, Editar Socios, Eliminar Socios, Crear Nueva Cuenta, Editar Cuenta, Suspender Cuenta, Reactivar Cuenta, Registrar Subsidio, Editar Subsidio, Eliminar Subsidio, Editar Tarifas, Ingresar Lectura del Medidor.
- El segundo incremento se enfocó en el resto de los puntos que son los siguientes: Ingresar Cuota de Incorporación, Editar Cuota de Incorporación, Eliminar Cuota de

Incorporación, Ingresar Multa, Modificar Multa, Eliminar Multa, Editar Cuota Social, Editar Interés Diario, Emitir Boleta de Cobranza para cada Socio, Registrar el Pago de una Cuenta, Editar el Valor de Multa Obligatoria, Editar el Valor de Multa No Obligatoria, Editar el Valor del Cargo Fijo, Ingreso Monto a la Cuenta (Saldo a Favor), Generar Reportes de Ingreso, Generar Reportes Subsidio, Permitir Geolocalización de Socios, Editar Geolocalización de Socios.

#### **1.2.2.3 Patrones de Diseño**

Un patrón de diseño describe un problema que ocurre una y otra vez en nuestro entorno y describe también el núcleo de la solución al problema, de forma que puede utilizarse un millón de veces sin tener que hacer dos veces lo mismo (Pressman, 2005).

> • Data Access Object (DAO): Es un patrón de diseño que permite abstraer y encapsular todos los accesos a una base de datos en un objeto especial que utiliza las conexiones para ejecutar las consultas necesarias para obtener y almacenar datos. Un DAO implementa los mecanismos de acceso requeridos para trabajar con la fuente de datos, que puede ser un RDBMS u otro servicio externo. El DAO debe esconder completamente los detalles de la implementación a sus clientes. Así, cualquier cambio en la base de datos no requiere cambio en los clientes si no sólo en el DAO.

Un objeto DAO sólo debe contener operaciones de lectura y modificación de datos, no debe contener operaciones con lógica de negocio ni de interacción con el usuario. (Oracle, 2002).

#### **1.2.2.4 Tecnologías**

En esta parte se describirán las distintas tecnologías utilizadas en la confección del proyecto.

> Java: Es un lenguaje de programación Orientado a Objetos (OO). Su principal característica es ser multiplataforma, por lo que no tiene restricción de sistema operativo, pudiendo funcionar en cualquier computador.

- HTML: Es la sigla que representa HyperText Markup Language. Es un lenguaje de marcado que permite la elaboración de páginas webs.
- CSS: Es la sigla que representa Cascading Style Sheet. Es un lenguaje de hojas de estilos creado para controlar el aspecto o presentación de los documentos electrónicos definidos con HTML y XHTML. CSS es la mejor forma de separar los contenidos y su presentación y es imprescindible para crear páginas web complejas.
- JavaScript: Es un lenguaje de programación interpretado, se utiliza principalmente en el cliente, implementado como parte de un navegador web permitiendo mejoras en la interfaz de usuario y páginas web dinámicas.
- SQL: Es la sigla que representa Structured Query Language. Es un lenguaje diseñado para gestionar bases de datos relacionales mediante consultas y sentencias de ejecución.
- PostgreSQL: Es un sistema de administración de base de datos objetorelacional (ORDBMS) de código abierto.

#### **1.2.2.5 Herramientas**

En esta parte se describirán las distintas herramientas utilizadas en la confección del proyecto.

> NetBeans IDE: Es un entorno de desarrollo integrado gratuito desarrollado por Oracle Corporation. Se utilizará para el desarrollo del módulo web del proyecto.

- PhpMyAdmin: Es una plataforma gratuita y multiplataforma para la gestión de base de datos MySQL. Será utilizado para la implementación de base de datos remota.
- Microsotf Visio: Es un software de dibujo vectorial para Windows. Las herramientas que lo componen permiten realizar diagramas de oficinas, diagramas de base de datos, diagramas de flujo de programas, UML y más, que permiten iniciar a los usuarios en los lenguajes de programación.
- yEd Graph Editor: Es un editor gráfico, que entrega la posibilidad de crear de manera rápida esquemas o mapas conceptuales. Será utilizado para la creación de los diagramas de casos de uso y entidad-relación.
- PrimeFaces: Es una librería de componentes para JavaServer Faces (JSF) de código abierto que cuenta con un conjunto de componentes enriquecidos que facilitan la creación de las aplicaciones web.

#### **1.2.2.6 Notaciones, Siglas y Abreviaciones**

En esta parte se describirán las distintas técnicas y notaciones utilizadas en la confección del proyecto.

> UML: Es la sigla que representa Unified Modeling Language o Lenguaje de Modelamiento Unificado, se define como un lenguaje que permite especificar, visualizar y construir los artefactos de los sistemas de software (Larman, 2004). UML entrega una forma de modelar cosas conceptuales como lo son procesos de negocio y funciones de sistema, además de cosas concretas como lo son escribir clases en un lenguaje determinado, esquemas de base de datos y componentes de software reusables.

- BPMN: Es la sigla que representa Business Process Modeling Notation o Notación para Modelado de Procesos de Negocio. Es una notación gráfica que describe la lógica de los pasos en un Proceso de Negocio. Esta notación ha sido diseñada especialmente para coordinar la secuencia de procesos y mensajes que fluyen entre participantes de actividades distintas (Bizagi, 2012).
- SDK: Esta sigla significa Software Development Kit o Kit de Desarrollo de Software.
- IDE: Esta sigla corresponde a Integrated Development Environment o entorno de desarrollo integrado.

## **1.2.3 Alcances y Limitaciones**

<span id="page-29-0"></span>Los alcances y limitaciones definidos para el proyecto son los siguientes:

- Creación de nuevos usuarios, a cada uno de ellos asignarles los permisos determinados.
- Los registros del operador no se contemplan dentro del sistema.
- El sistema no registrará insumos, materiales y herramientas en la utilización en el tratado del agua potable.
- El área contable no será abarcada en este proyecto.

*Universidad del Bío-Bío. Red de Bibliotecas - Chile*

*Sistema de Administración de Comités de Aguas Potables de Zonas Rurales.*

# <span id="page-30-0"></span>**Capítulo 2 Análisis de Requerimientos**

# <span id="page-31-0"></span>**2.1 Requerimientos**

En este punto se describirán los requerimientos, los cuales están divididos en dos grupos, los requerimientos funcionales y los requerimientos no funcionales (Sommerville, 2005).

- Requerimientos Funcionales: Son declaraciones de los servicios que debe proporcionar el sistema, de la manera en que éste debe reaccionar a entradas particulares y de cómo se debe comportar en situaciones particulares. En algunos casos, los requerimientos funcionales de los sistemas también pueden declarar explícitamente lo que el sistema no debe hacer.
- Requerimientos No Funcionales: Son restricciones de los servicios o funciones ofrecidos por el sistema. Incluyen restricciones de tiempo, sobre el proceso de desarrollo y estándares. Los requerimientos no funcionales a menudo se aplican al sistema en su totalidad. Normalmente apenas se aplican a características o servicios individuales del sistema.

## **2.1.1 Requerimientos Funcionales del Sistema**

<span id="page-31-1"></span>A continuación en la siguiente tabla se darán a conocer los requerimientos funcionales del sistema.

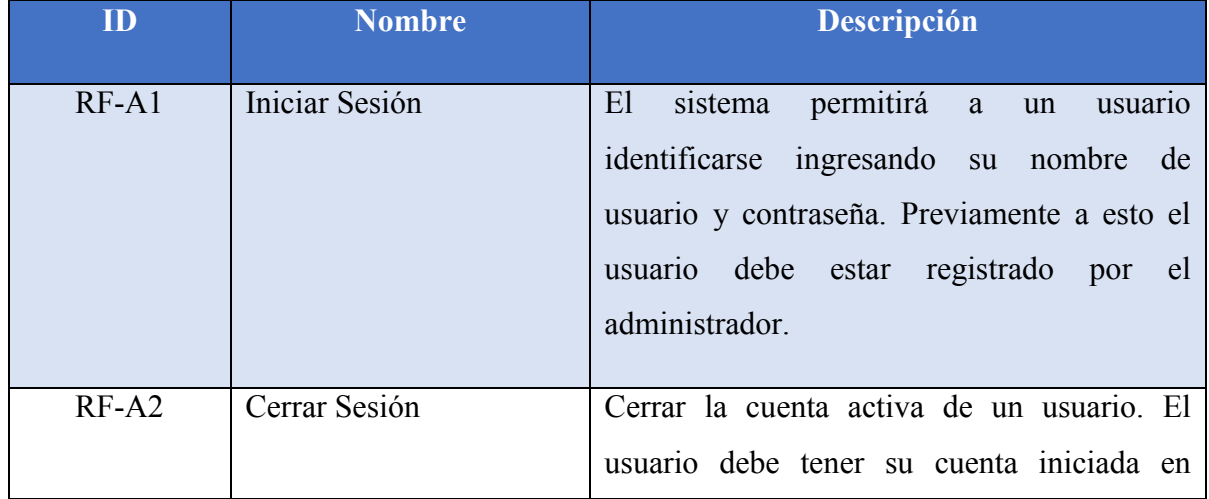

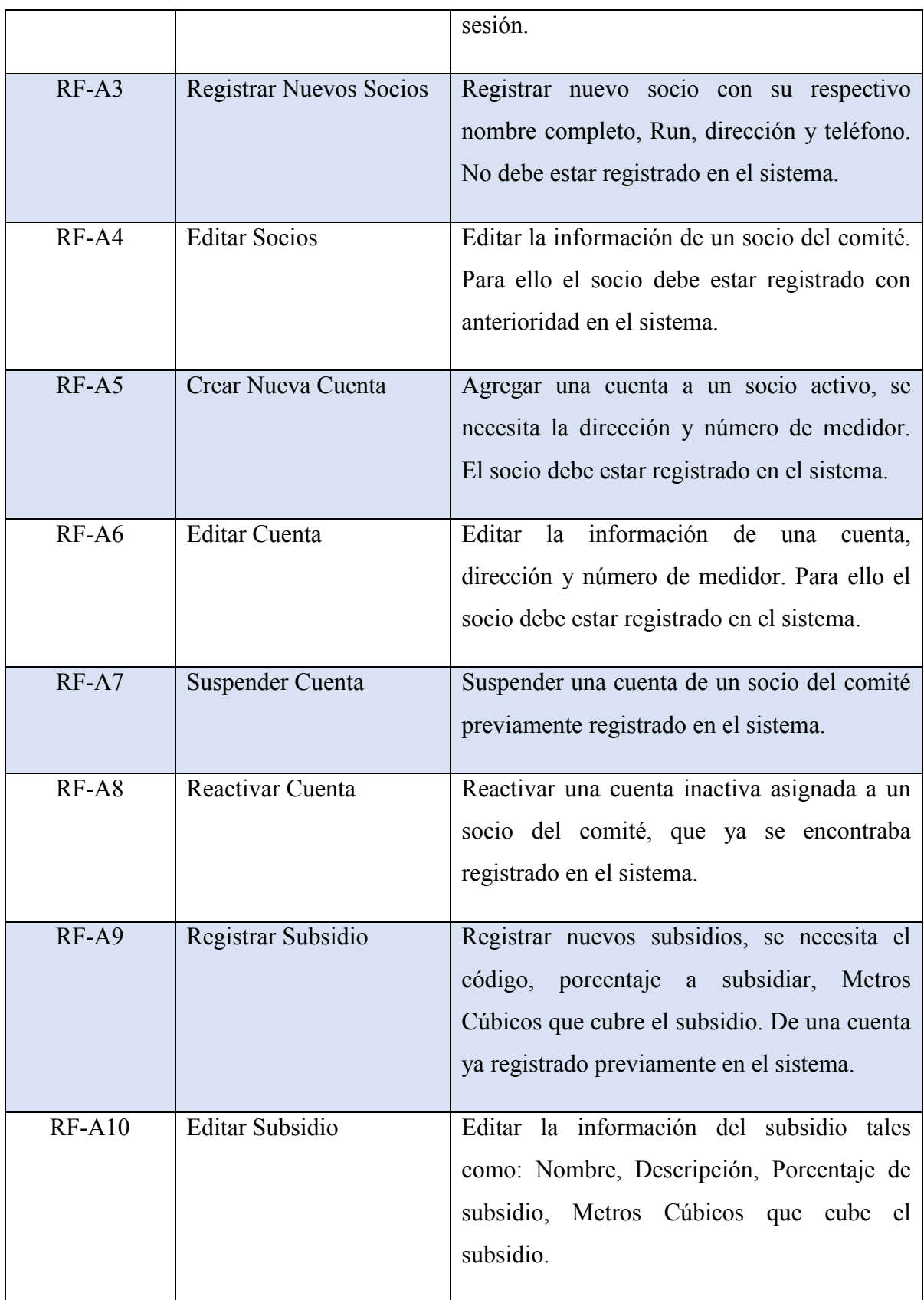

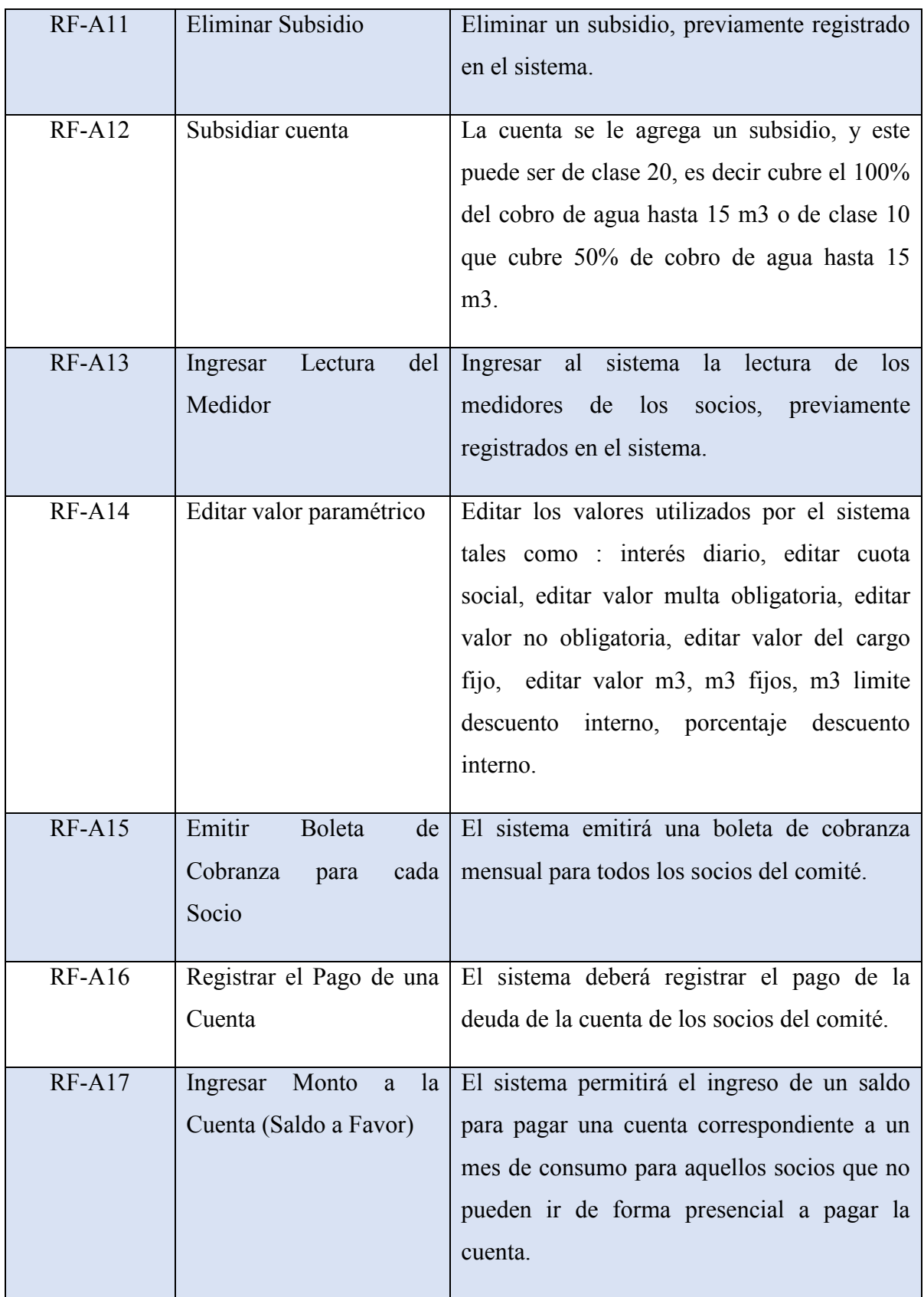

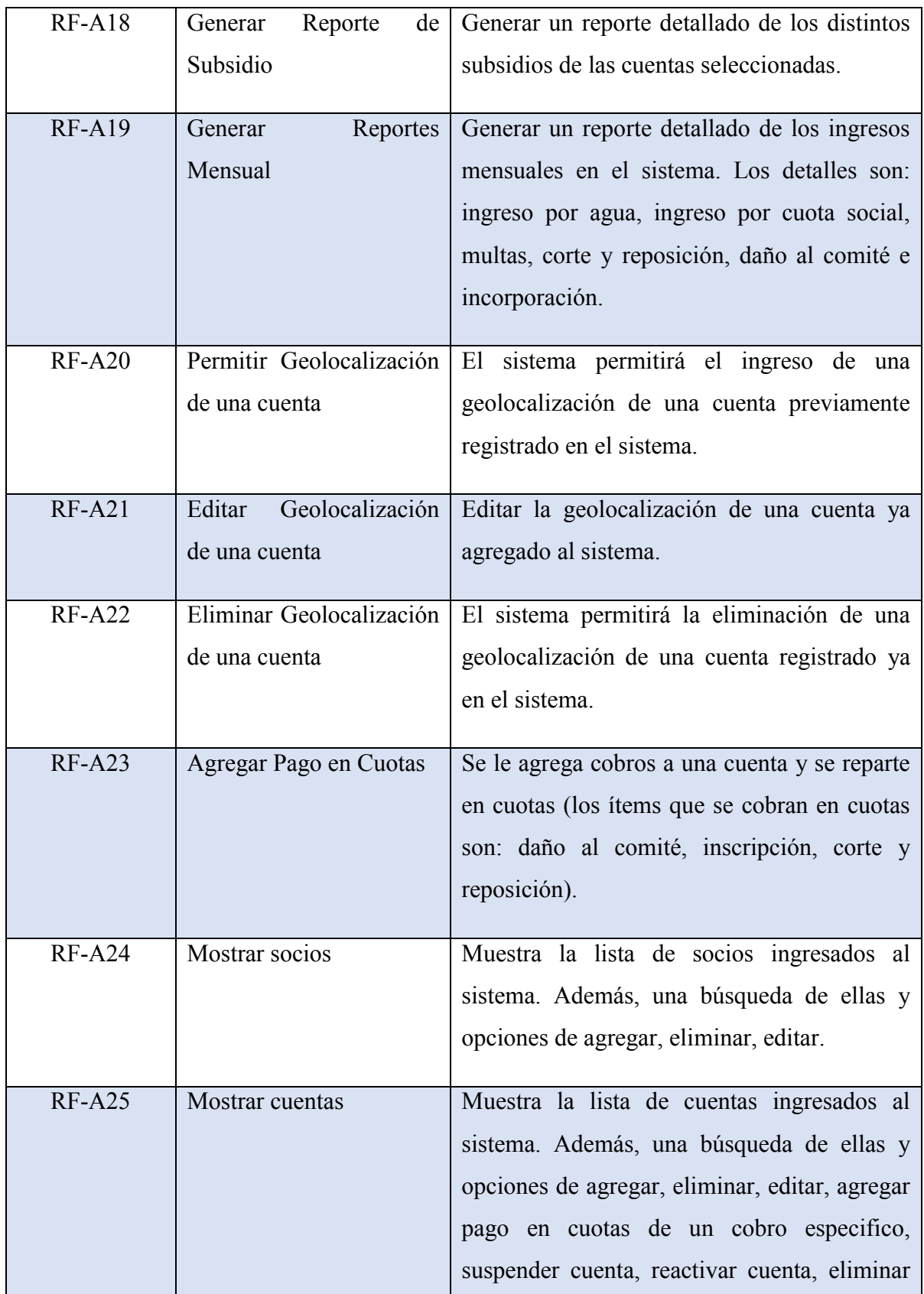

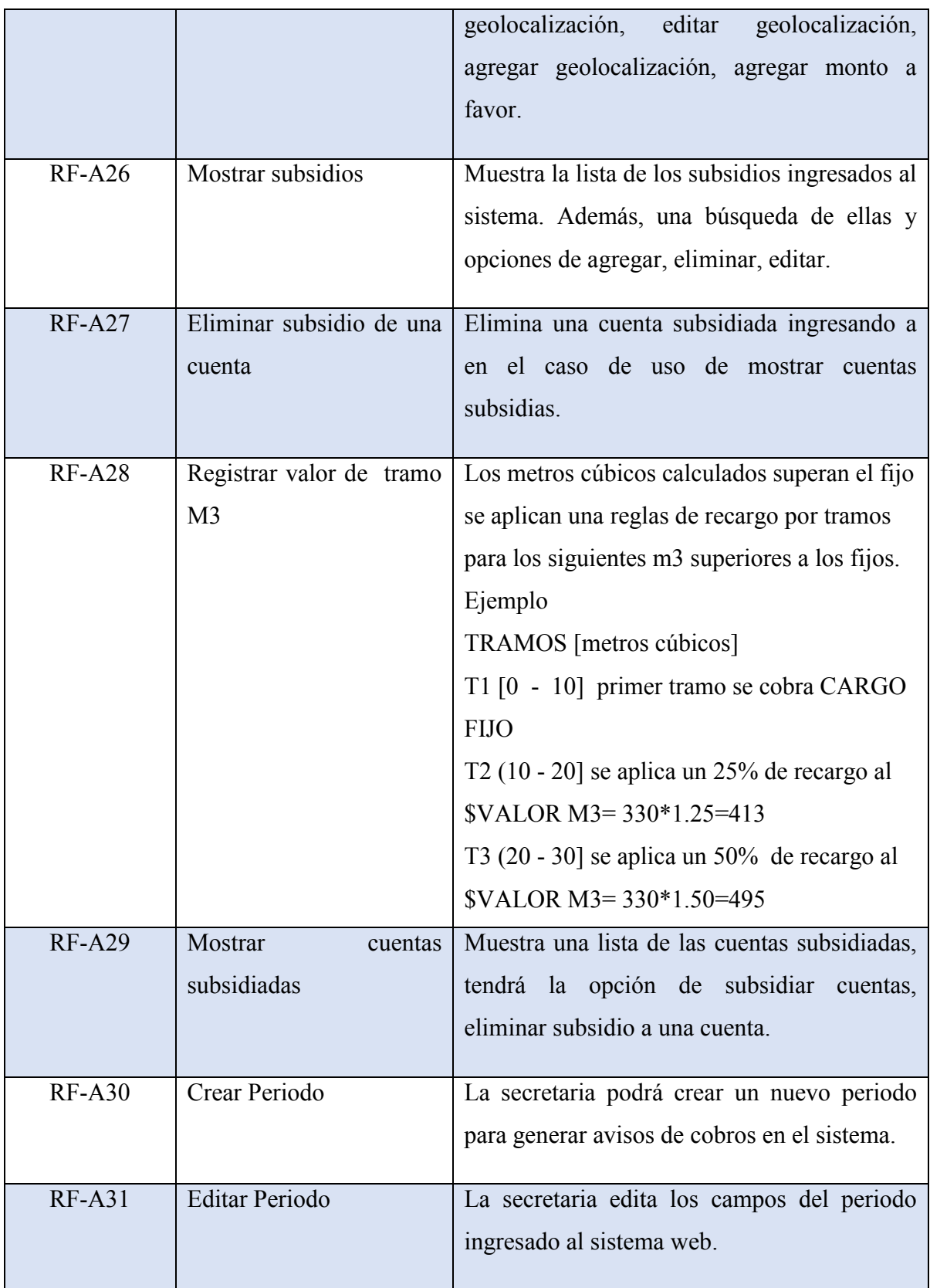
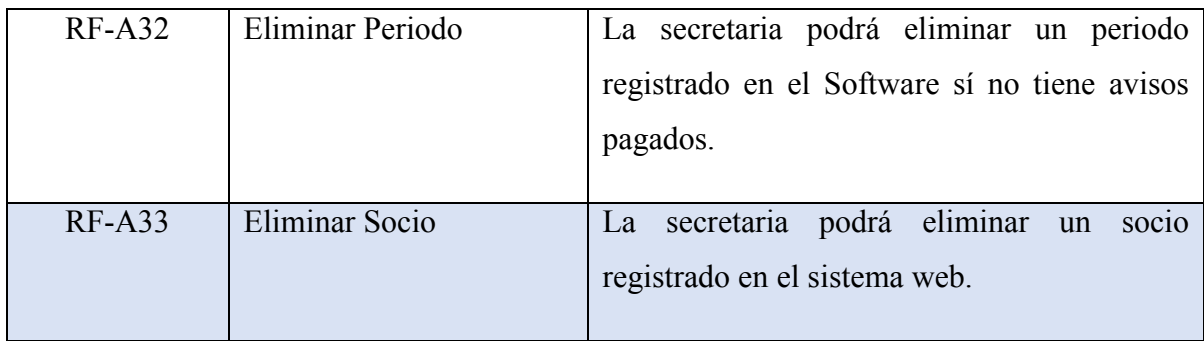

*Tabla 2.1.1-1 Requerimientos Funcionales del Sistema*

## **2.1.2 Requerimientos No Funcionales del Sistema**

A continuación en la siguiente tabla se darán a conocer los requerimientos no funcionales del sistema.

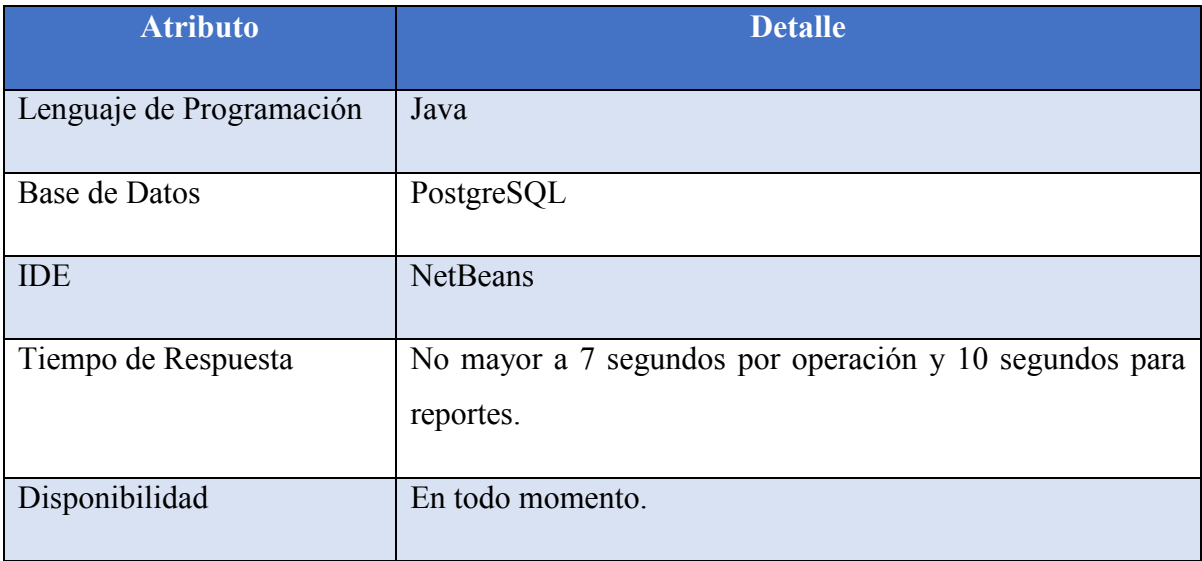

*Tabla 2.1.2-1 Requerimientos No Funcionales del Sistema*

## **2.1.3 Requerimientos Técnicos Para el Desarrollo**

Para el desarrollo de nuestro sistema se necesitaron los siguientes requerimientos técnicos que se mostrarán en la siguiente tabla.

| Características    | <b>Requisitos</b>                                                                                                    |
|--------------------|----------------------------------------------------------------------------------------------------|
| Procesador         | Intel i3 de 2.13 GHz                                                                                                    |
| Sistema Operativo  | Windows 7 Ultimate Edition                                                                                                    |
| Memoria Ram        | 4 GB                                                                                                    |
| Almacenamiento     | Disco Duro 320 GB                                                                                                    |
| Software Adicional | NetBeans IDE<br>$\bullet$<br>Java Virtual Machine<br>Google Chrome<br>yEd Graph<br>$\bullet$<br>pgAdmin<br>Acrobat Adobe Reader<br>PostgreSQL<br>Microsoft Visio |

*Tabla 2.1.3-1 Requerimientos Técnicos Para el Desarrollo*

*Universidad del Bío-Bío. Red de Bibliotecas - Chile*

*Sistema de Administración de Comités de Aguas Potables de Zonas Rurales.*

# **Capítulo 3 Análisis de Factibilidad**

## **3.1 Análisis de Factibilidad**

Factibilidad se refiere a la disponibilidad de los recursos necesarios para llevar a cabo los objetivos o metas señalados, la factibilidad se apoya en 3 aspectos básicos:

- Técnica
- Operativa
- Económico

El éxito de un proyecto está determinado por el grado de factibilidad que se presenta en cada una de los tres aspectos anteriores. Para esto se realiza un estudio de factibilidad que sirve para recopilar datos relevantes sobre el desarrollo de un proyecto y en base a ello tomar la mejor decisión, si procede su estudio, desarrollo o implementación.

El objetivo de un estudio de factibilidad es auxiliar a una organización a lograr sus objetivos y cubrir las metas con los recursos actuales.

## **3.1.1 Factibilidad Técnica**

El análisis de factibilidad técnica evalúa si el equipo y software están disponibles (o, en el caso del software, si puede desarrollarse) y si tienen las capacidades técnicas requeridas por cada alternativa del diseño que se esté considerando. Los estudios de factibilidad técnica también consideran las interfaces entre los sistemas actuales y nuevos.

#### **3.1.1.1 Requerimientos Técnicos Para el Desarrollo del Proyecto**

Para el desarrollo del proyecto se necesitan licencias de software comercial y gratuito, los que detallaremos a continuación en la siguiente tabla.

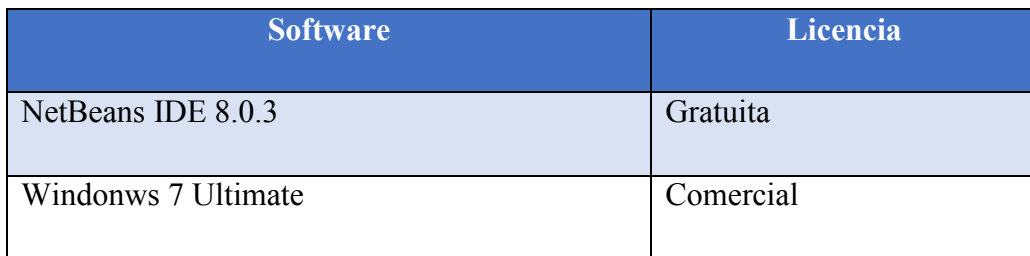

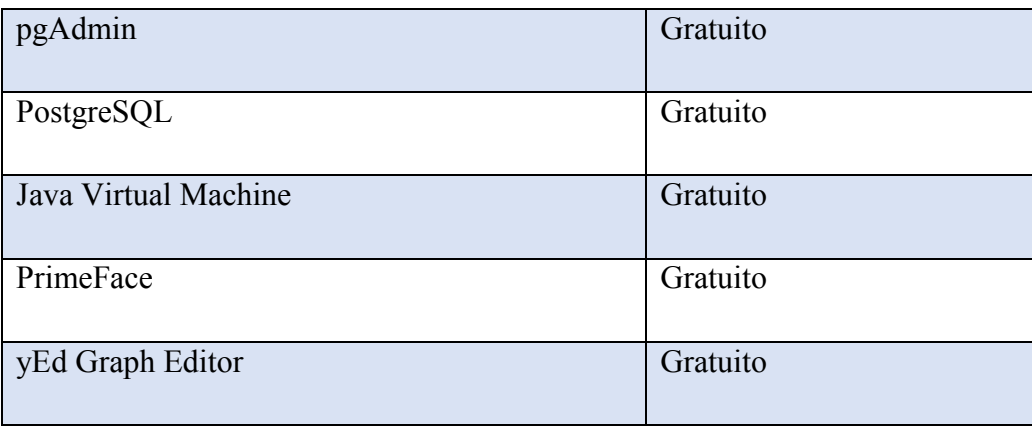

*Tabla 3.1.1-1 Requerimientos Técnicos Para el Desarrollo del Proyecto*

#### **3.1.2 Requerimientos Técnicos Para la Implementación del Proyecto.**

Adicionalmente del requerimiento de software mencionado con anterioridad es necesario contar con el siguiente equipamiento de hardware para el desarrollo del proyecto.

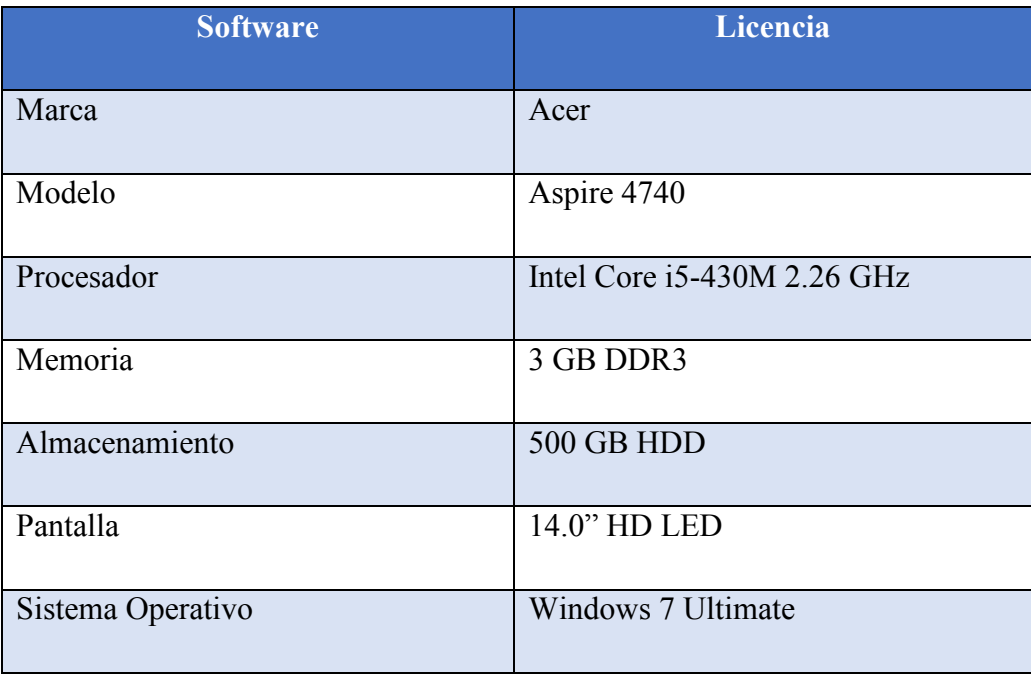

*Tabla 3.1.2-1 Requerimientos Técnicos Para la Implementación del Proyecto*

### **3.1.3 Factibilidad Operativa**

En este análisis, se busca determinar si el sistema informático será utilizado una vez que ha sido desarrollado, si contará con el apoyo suficiente por parte del Comité de Agua Potable Quilelto y si habrá resistencia u obstáculos para su utilización e implementación. De acuerdo a lo conversado con la posible persona que usará el sistema, fue posible comprobar que existe mucho interés y expectativa en cuanto a las facilidades que podría brindar un sistema informático orientado a mantener un orden y reducir los tiempos de atención a los socios del comité, por lo cual, no hay resistencia a la implementación del sistema.

### **3.1.4 Factibilidad Económica**

Este estudio permite determinar los recursos y costos necesarios para el desarrollo del proyecto, comparando los beneficios que se obtendrán cuando el sistema esté en si fase de explotación y los costos de hardware, software y mano de obra.

#### **3.1.4.1 Costos de Desarrollo**

Para el desarrollo del sistema se necesitan dos Ingenieros Civiles en Informática, cuyo costo de hora/hombre es de \$6.800 aproximadamente. El proyecto completo comprende un periodo de 3 meses, es decir 12 semanas, con un trabajo de 176 horas mensuales. Esto genera un gasto de personal de desarrollo de 528 horas, lo que da un costo de \$3.590.400 por ingeniero por los tres meses, resultando un total de \$7.180.800 por ambos ingenieros trabajando en el proyecto.

Además se necesitará el apoyo de un Técnico en Diseño Gráfico para la estética de la plataforma, cuyo costo hora/hombre es de \$3.500 aproximadamente. El trabajo de diseño se estima en un plazo no mayor a 3 semanas, trabajando 45 horas semanales. Esto genera un gasto de personal de 135 horas, resultando \$472.500.

Por lo tanto el costo total para el desarrollo del proyecto es de \$7.653.300.

#### **3.1.4.2 Costos de Implementación**

Para determinar los costos de implementación se debe considerar los requerimientos comerciales del software para el desarrollo (Ver la tabla de "Requerimientos técnicos para el desarrollo del proyecto") y los requerimientos de implementación del hardware necesario (Ver la tabla de "Requerimientos técnicos para la implementación del proyecto").

Un equipo de tales características tiene un valor aproximado de \$350.000.

En cuanto al software, en su mayoría son de libre distribución salvo el sistema operativo. Una licencia de Windows 7 Ultimate Edition tiene un valor de \$125.000.

Por lo tanto el costo total que se para la implementación del proyecto es de \$475.000.

#### **3.1.4.3 Resumen de Costos**

A continuación en las siguientes tablas se muestra un resumen de todos los costos mencionados en los apartados anteriores.

| Costos de Desarrollo             |             |
|----------------------------------|-------------|
| Costos de personal de desarrollo | \$7.180.800 |
| Costos de personal de diseño     | \$472.500   |
| Total Costo de Desarrollo        | \$7.653.300 |

*Tabla 3.1.4-1 Resumen de Costos - Costos de Desarrollo*

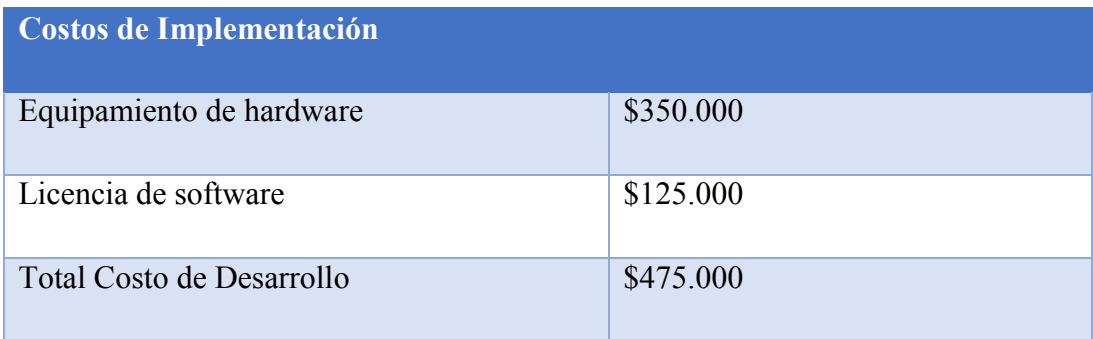

*Universidad del Bío-Bío. Red de Bibliotecas - Chile*

*Sistema de Administración de Comités de Aguas Potables de Zonas Rurales.*

*Tabla 3.1.4-2 Resumen de Costos - Costos de Implementación*

| <b>Costo Total</b>      |             |
|-------------------------|-------------|
| Costo de Desarrollo     | \$7.653.300 |
| Costo de Implementación | \$475.000   |
| Costo Total             | \$8.128.300 |

*Tabla 3.1.4-3 Resumen de Costos - Costo Total*

#### **3.1.4.4 Beneficios Tangibles e Intangibles**

#### **Ahorro hora/hombre**

 La plataforma web presentará un beneficio en la disminución de las actividades realizadas por el encargado de gestión en este caso la secretaria, disminuyendo en 1 hora diaria las actividades realizadas por ella, estás actividades tienen un costo de hora/hombre de \$2.500 y son realizadas los lunes, miércoles y viernes, lo que significa que reduce en 3 horas semanales de trabajo que se traduce anualmente en 144 horas. Por lo tanto, se reduce un costo total anual de hora/hombre de \$360.000, este costo al momento de realizar flujo de caja será considerado como un ingreso a que la organización no tendrá que realizar pago de este costo.

#### **Tiempo de reacción**

Además se contará con el beneficio de obtener la información oportunamente lo que ayudará agilizar la entrega de información a los socios del comité, provocando una mejora en los procesos de información. No se puede establecer un número para representar esto en el flujo de caja, debido a que es variable y dependerá de los sucesos que puedan ocurrir en el futuro.

#### **3.1.4.5 Flujo de Caja**

Para calcular la factibilidad económica del proyecto, se utilizará el indicador financiero Valor Actual Neto (VAN), se estimará un tiempo de 5 años de proyección.

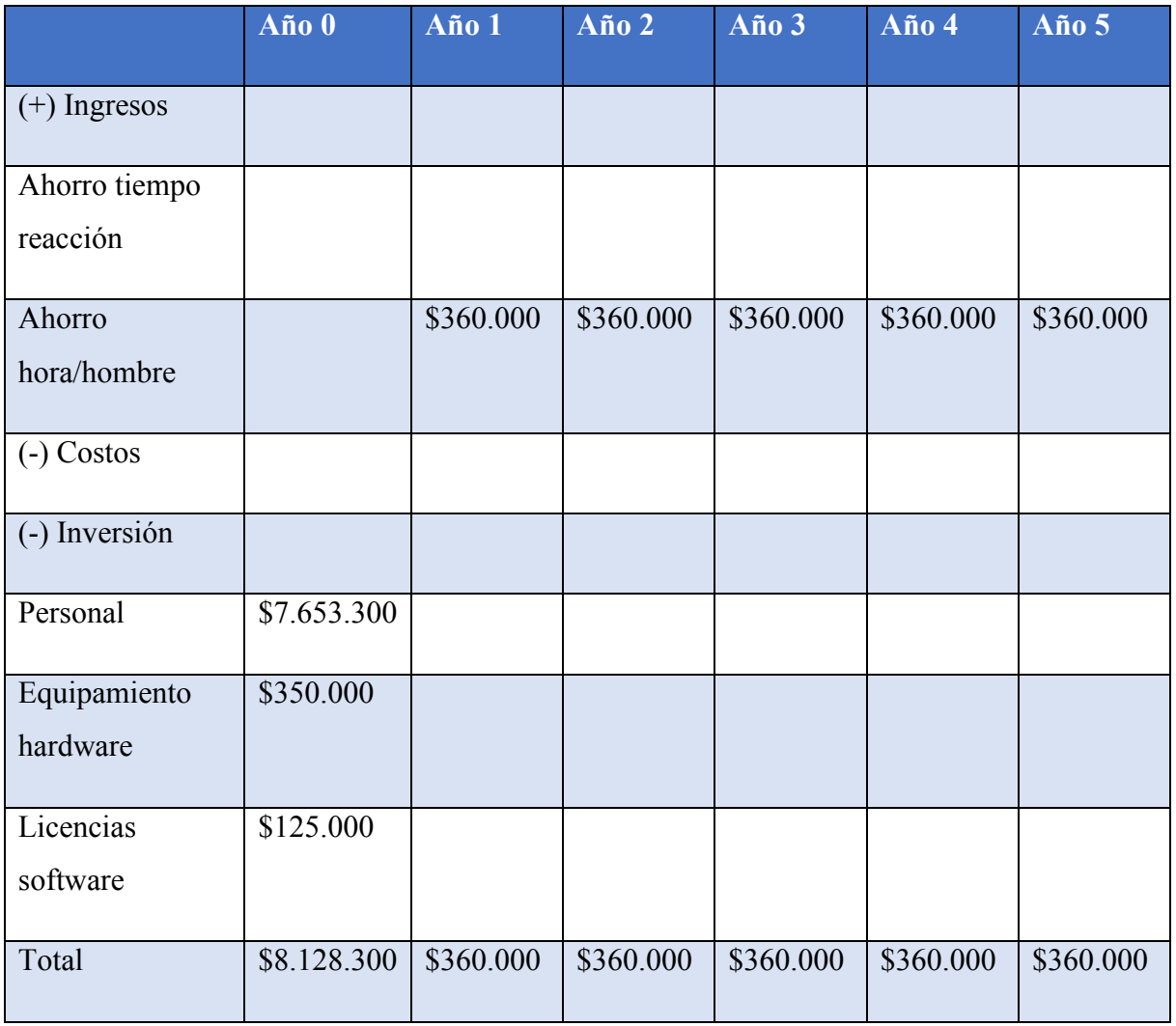

*Tabla 3.1.4-4 Flujo de Caja*

#### **3.1.4.6 Cálculo del VAN**

El cálculo del VAN permitirá saber si los beneficios superan a los costos en un umbral de 5 años permitiendo la factibilidad económico del proyecto. Además el proyecto considerará una tasa de descuento del 8%.

Consideraremos dos tipos de casos, uno es el tradicional el cual se verá de forma realista la propuesta del proyecto y el segundo caso real, será visto en forma de memoria o proyecto de título.

Para realizar el cálculo del VAN se utilizará la siguiente fórmula matemática:

$$
\sum_{i=1}^{n} \frac{FC_i}{(1+k)^i} - I_0
$$

*Figura 3.1-1 Ecuación Para Calcular el VAN*

Dónde:

n = número de años de vida útil del proyecto.

i = representa el año actual en la fórmula.

FCi = representa a cada uno de los flujos de caja neto.

k = representa la tasa de interés o de descuento.

I0 = representa la inversión inicial.

#### 3.1.4.6.1 Caso Tradicional

Realizando los cálculos para el caso tradicional donde se desea realizar el proyecto de forma particular, se debe considerar todos los gastos, lo que nos daría:

 $VAN(8\%) = -(8.128.300) + \frac{360.000}{(4.1800)}$  $\frac{360.000}{(1+0.08)^1} + \frac{360.000}{(1+0.08)}$  $\frac{360.000}{(1+0.08)^2} + \frac{360.000}{(1+0.08)}$  $\frac{360.000}{(1+0.08)^3} + \frac{360.000}{(1+0.08)}$  $\frac{360.000}{(1+0.08)^4} + \frac{360.000}{(1+0.08)}$  $(1 + 0.08)^5$ 

$$
VAN(8\%) = -6.690.924,39
$$

#### 3.1.4.6.2 Caso Real

Realizando los cálculos para el caso real considerando que el proyecto se enmarca dentro de una memoria de título, se debe considerar lo siguiente

- El costo de desarrollo es cero ya que esta labor es desarrollada por los alumnos memoristas.
- Los alumnos memoristas cuentan con sus propios equipos aptos para el desarrollo, que incluyen la licencia de software de Windows, por lo que éste costo también debe ser descartado.
- La carrera Ingeniería Civil en Informática cuenta con el servicio de apoyo de un diseñador gráfico al proyecto de título, por lo que el costo de diseño gráfico es de cero.

### **3.1.5 Conclusiones de Factibilidad**

Considerando la factibilidad técnica y operativa, se puede apreciar que el proyecto es viable. Por otra parte, al observar el resultado del VAN en el caso tradicional que es negativo se podría considerar un proyecto no rentable, más aún si se tiene en cuenta que este proyecto no presentará ingresos monetarios a futuro ni disminuirá los costos económicos que tiene la organización en la actualidad, es decir, las características positivas que aporta el proyecto no son reflejadas económicamente como se muestra en este estudio.

Desde el punto de vista planteado en el caso real, al ser este proyecto una actividad de titulación, para evaluar la factibilidad real se debe considerar el segundo cálculo de VAN por los siguientes motivos: El primero de ellos es que el equipo de desarrollo, licencia de software y mano de obra de desarrollo son responsabilidad netamente de los estudiantes memoristas por lo que no generan costo alguno. El segundo es el costo del diseño gráfico, este servicio es ofrecido por la carrera Ingeniería Civil en Informática a los alumnos memoristas, por lo que tampoco genera costo alguno.

Para concluir, se ha visto que al realizar este proyecto no genera costo extras, tanto para los estudiantes como para la universidad y considerando los beneficios que se les otorgan a los estudiantes memoristas, se logra la conclusión de que este proyecto es factible en su realización.

*Universidad del Bío-Bío. Red de Bibliotecas - Chile*

*Sistema de Administración de Comités de Aguas Potables de Zonas Rurales.*

# **Capítulo 4 Primer Incremento**

# **4.1Análisis**

## **4.1.1 Introducción**

En las siguientes secciones del capítulo que veremos a continuación, se mostrará el proyecto en diferentes ámbitos, los cuales serán procesos de negocios, diagramas de casos de uso y modelamiento de datos. Veremos en esta sección los diagramas que corresponderán a nuestro proceso de negocios. Luego se pasará a observar los diagramas de casos de uso, donde se identificarán los actores y se describen las iteraciones de éstos en el sistema. Para finalizar a través de un modelo de entidad-relación se pretende mostrar a alto nivel el modelo de datos.

## **4.1.2 Procesos de Negocio**

El modelado de Procesos de Negocios fue desarrollado utilizando la nomenclatura BPMN (Business Process Model and Notation).

## **4.2 Diagrama de caso de uso**

El modelado de Casos de Uso es una forma diferente y complementaria de crear y documentar requisitos. Éste modelo está compuesto por cuatro componentes (Pressman, 2005):

- Límite del sistema: Cuadro dibujado alrededor de los casos de uso para indicar el límite del sistema modelado.
- Actores: Roles desempeñados por personas o elementos que utilizan el sistema.
- Casos de Uso: Lo que los actores pueden hacer con el sistema.
- Relaciones: Vínculos entre los casos de uso y los actores.

## **4.2.1 Actores**

Administrador (Secretaria):

En la especificación de casos de uso se refiere como secretaria quien utilizara el sistema de información.

- Descripción: usuario del sistema que gestionara los mantenedores de información, generalmente la encargada de gestión y control.
- Nivel de conocimiento técnico requerido: los suficientes para navegar en un sitio Web y conocimiento del proceso de negocio del comité.

## **4.2.2 Casos de Uso y Descripción**

El modelamiento de casos de usos se realizó para el módulo web, en las figuras se muestra el modelo.

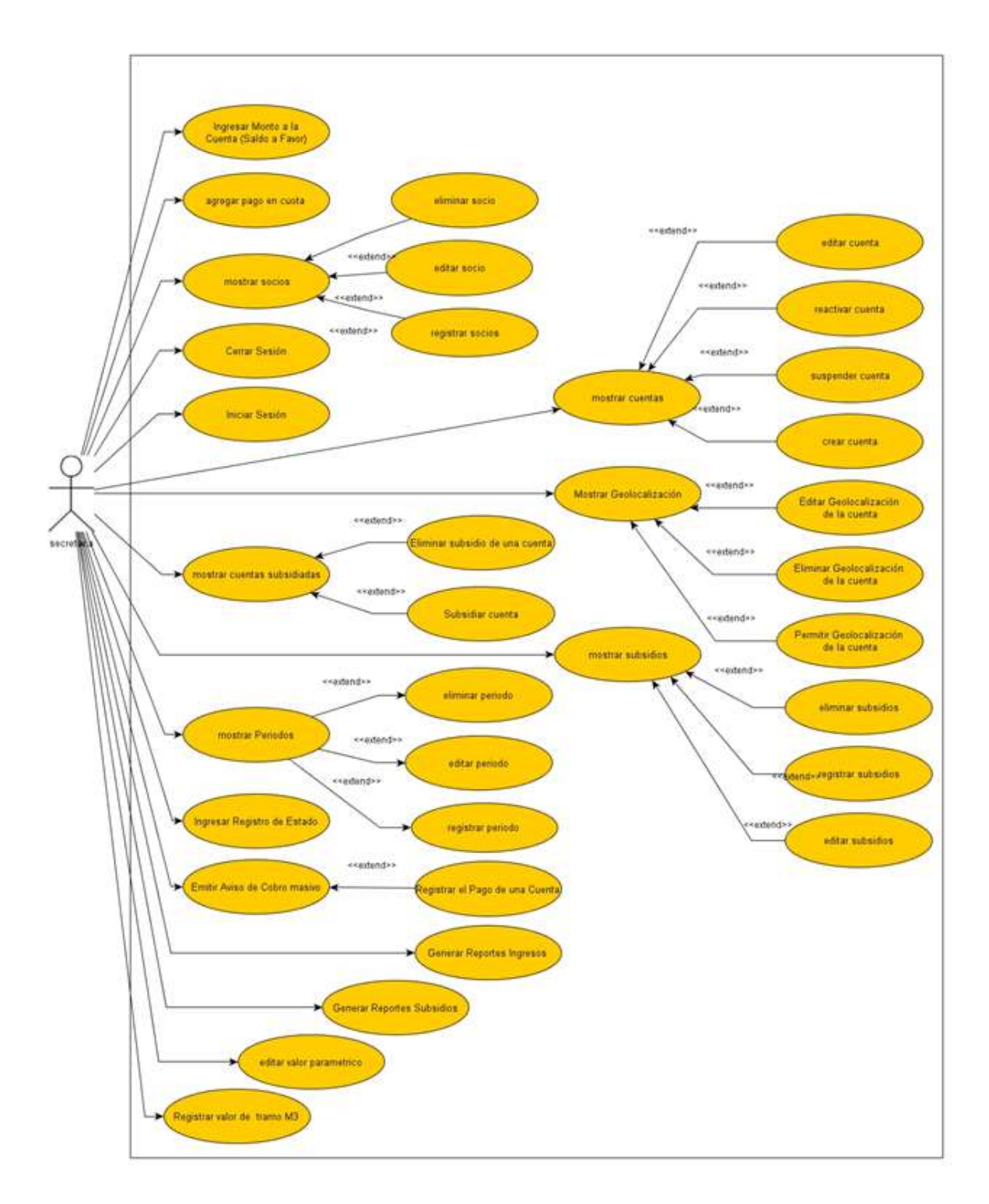

*Figura 4.2-1 Diagrama de Casos de Uso*

# **4.3 Pruebas**

En las siguientes secciones se desarrollarán las pruebas al sistema, para comprobar su correcto funcionamiento. A continuación se describen los elementos de pruebas, especificaciones, responsables, entre otros aspectos relevantes para finalmente presentar una conclusión general del proceso de pruebas.

## **4.3.1 Elementos de Prueba**

Durante el proceso de pruebas se evaluaron los siguientes módulos que se verán a continuación.

## **4.3.2 Especificaciones de Prueba**

#### **4.3.2.1 Pruebas de Usabilidad**

Las usabilidades que se desean evaluar en cuanto a usabilidad en el sistema web son las que consideramos de cierta manera críticas, ya que tienen una mayor importancia en el desarrollo, se les hizo las pruebas a 10 personas entre ellas, estudiantes y trabajadores. A continuación veremos sus opiniones reflejadas en una tabla.

#### **4.3.2.2 Resultados de Prueba de Usabilidad**

A continuación se presenta un resumen de los resultados de pruebas de usabilidad.

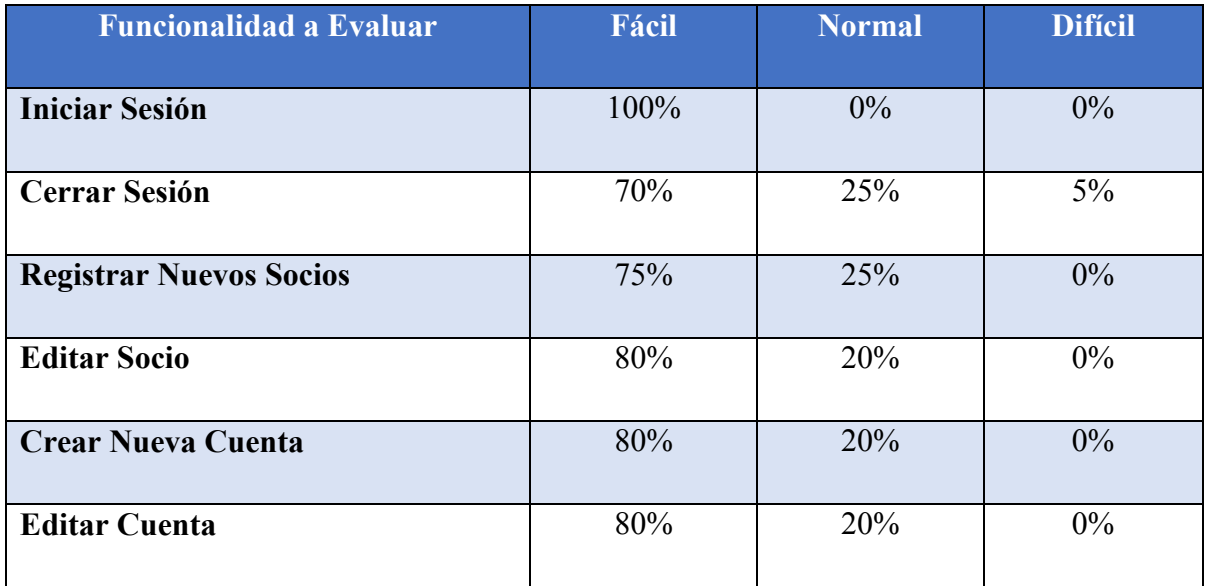

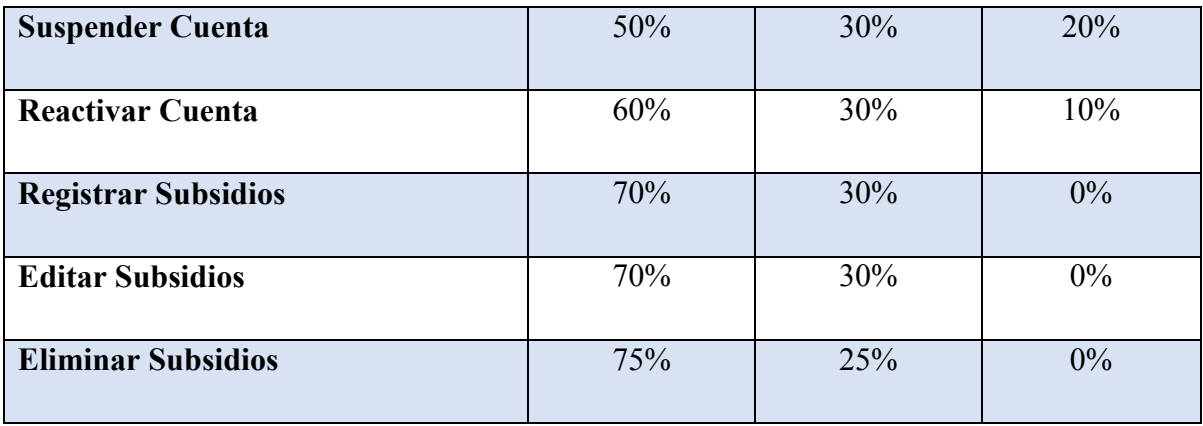

*Tabla 4.3.2-1 Resultados de Prueba de Usabilidad*

Como se puede apreciar en la tabla anterior, se produce una alta acumulación porcentual entre las dificultades normal y fácil, principalmente en esta última, por lo que se considera que nuestro sistema se considera exitoso en las pruebas de usabilidad.

#### **4.3.2.3 Pruebas de Caja Negra**

En las tablas que veremos a continuación se detallan las pruebas de Caja Negra realizadas en nuestro sistema.

#### **4.3.2.3.1 Caso de Prueba: Iniciar Sesión**

En la Tabla 4.3-2 se presenta el detalle de caso de prueba "Iniciar Sesión"

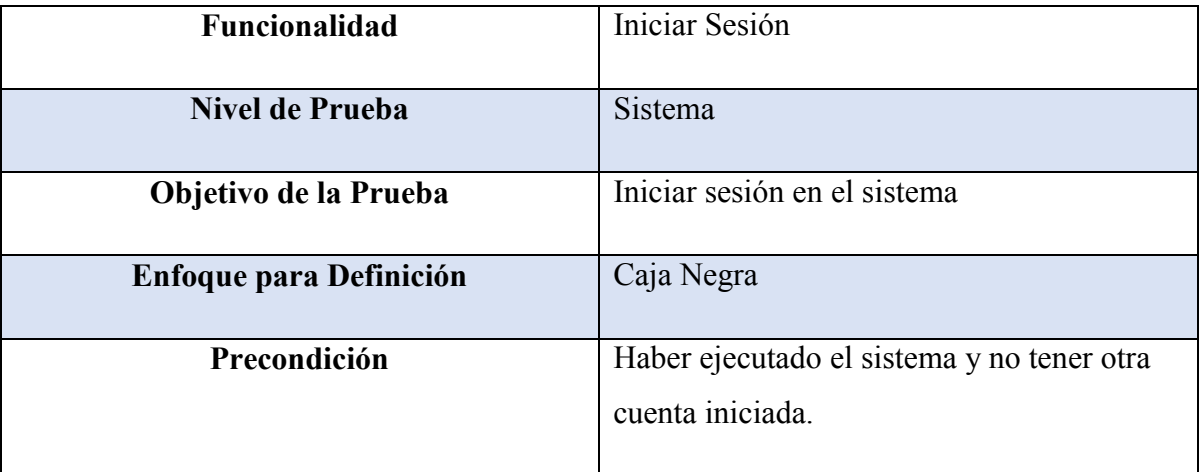

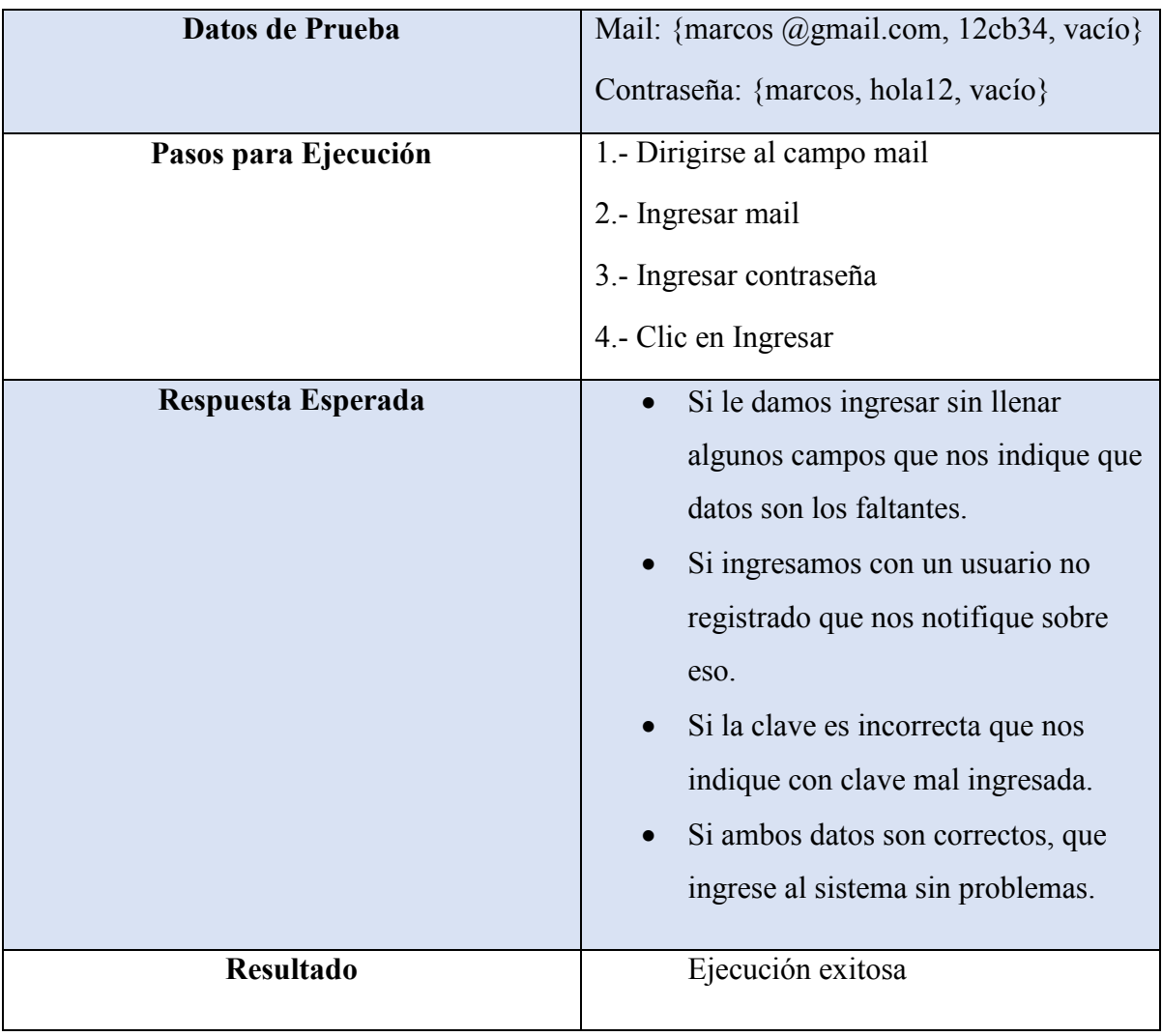

*Tabla 4.3.2-2 Caso de Prueba - Iniciar Sesión*

#### **4.3.2.3.2 Caso de Prueba: Cerrar Sesión**

En la Tabla 4.3-3 se presenta el detalle de caso de prueba "Cerrar Sesión"

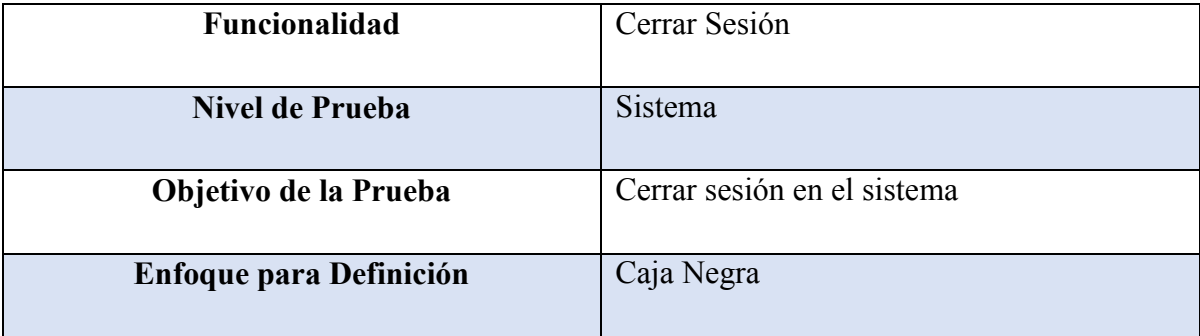

| Precondición         | Haber iniciado sesión en el sistema y tener<br>una cuenta registrada. |
|----------------------|-----------------------------------------------------------------------|
| Datos de Prueba      | Ningún dato.                                                          |
| Pasos para Ejecución | 1.- Clic en el botón Cerrar Sesión                                    |
| Respuesta Esperada   | Mostrar que el usuario se desvinculo<br>del sistema.                  |
| <b>Resultado</b>     | Ejecución exitosa                                                     |

*Tabla 4.3.2-3 Caso de Prueba - Cerrar Sesión*

Para ver los demás Casos de Prueba dirigirse al Anexo 1, "7.3 Casos de Prueba".

### **4.3.3 Responsables de las Pruebas**

Los responsables de la creación y ejecución de las pruebas de caja negra propuestas fueron, el Sr. Marcos Cabrera Urrutia y el Sr. Matias Mardones Muñoz quienes son memoristas de la carrera de Ingeniería Civil en Informática.

Por otra parte cabe destacar que estos datos fueron tomados de distintas personas que son ajenas a nuestro sistema. Los datos variaron por la cantidad de personas y por los conocimientos que estas tuvieron respecto a sistemas iguales al nuestro.

- Edad: Las edades varían entre los 20 y 40 años.
- Cantidad de personas: 10.
- Ocupación: La mayoría de ellos, es decir 7 personas, son estudiantes, el resto son trabajadores.
- Conocimientos: La mayoría de ellos ya había visto y trabajado con sistemas parecido, el otro resto sólo tenía noción de algunos aspectos del sistemas.

## **4.3.4Conclusión de las Pruebas**

En los módulos vistos con anterioridad se aplicaron las pruebas de usabilidad y caja negra orientadas a validar el correcto funcionamiento de los requisitos funcionales establecidos en la sección 2.1.1 y posteriormente modelados en el diagrama de casos de uso de la sección 4.2.2.

Dichas pruebas permitieron realizar una comparación entre los resultados esperados y los resultados reales, dando como resultado un 85% de cumplimiento de los requisitos pactados.

El 15% de los requisitos no cumplidos fue corregido a la brevedad permitiendo realizar nuevamente las pruebas y obtener el 100% de cumplimiento de los requisitos pactados.

*Universidad del Bío-Bío. Red de Bibliotecas - Chile*

*Sistema de Administración de Comités de Aguas Potables de Zonas Rurales.*

# **Capítulo 5 Diseño**

## **5.1Diseño**

En las siguientes secciones se mostrará el Modelo Entidad Relación, el diseño de la base de datos que se utilizó en el sistema, también se detalla la arquitectura funcional y el diseño de interfaz y navegación.

## **5.1.1Modelo Entidad Relación**

En la figura 5.1-1 se puede observar el Modelo Entidad Relación del Sistema de Agua Potable Rural.

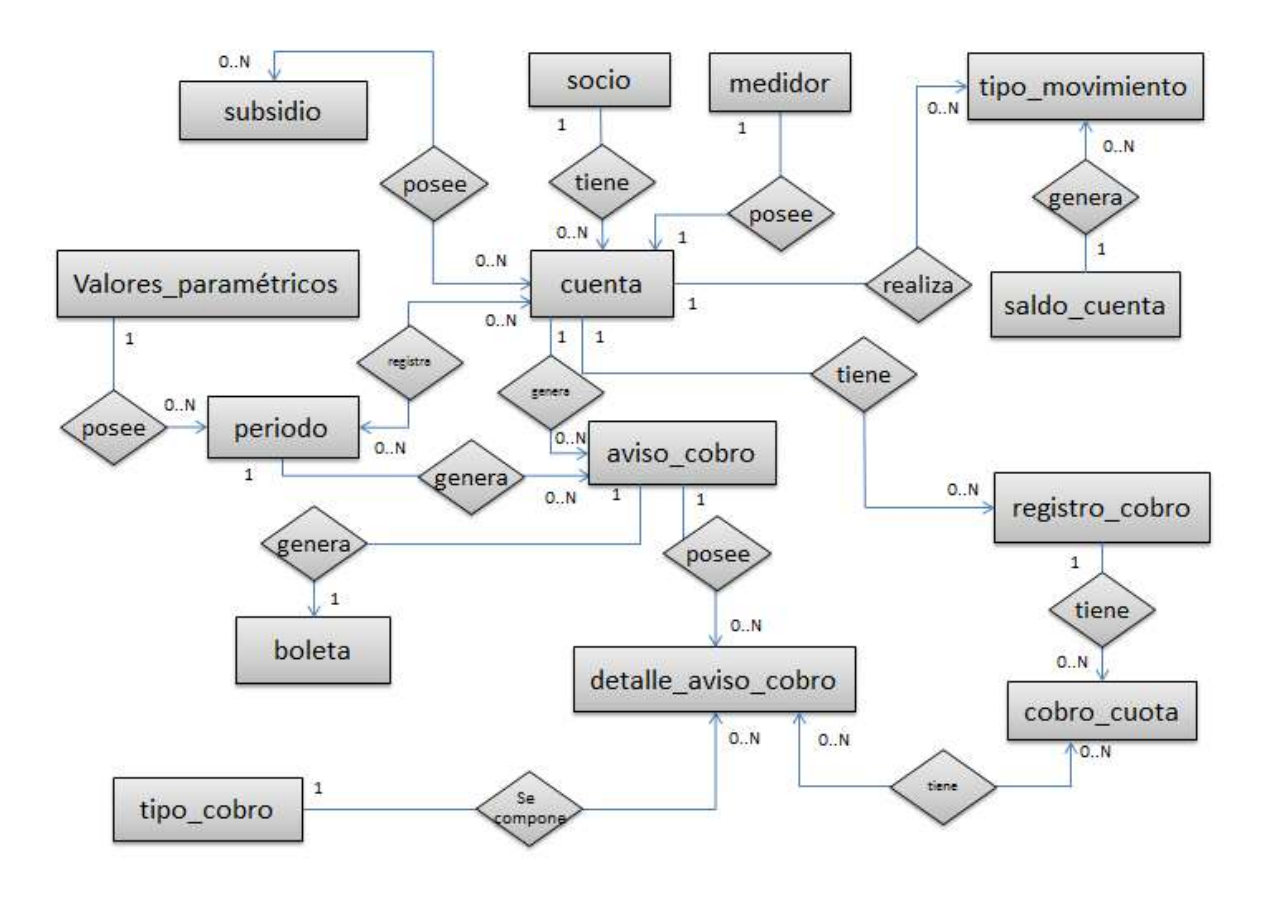

*Figura 5.1-1 Modelo Entidad Relación - Sistema de Agua Potable Rural*

## **5.1.2Especificaciones de las Entidades y Relaciones**

En las siguientes tablas se detallaran cada una de las entidades y sus respectivas relaciones, especificando nombre del atributo, tipo de dato y una breve descripción.

#### **5.1.2.1 Especificación Entidad: valor\_tramo\_m3**

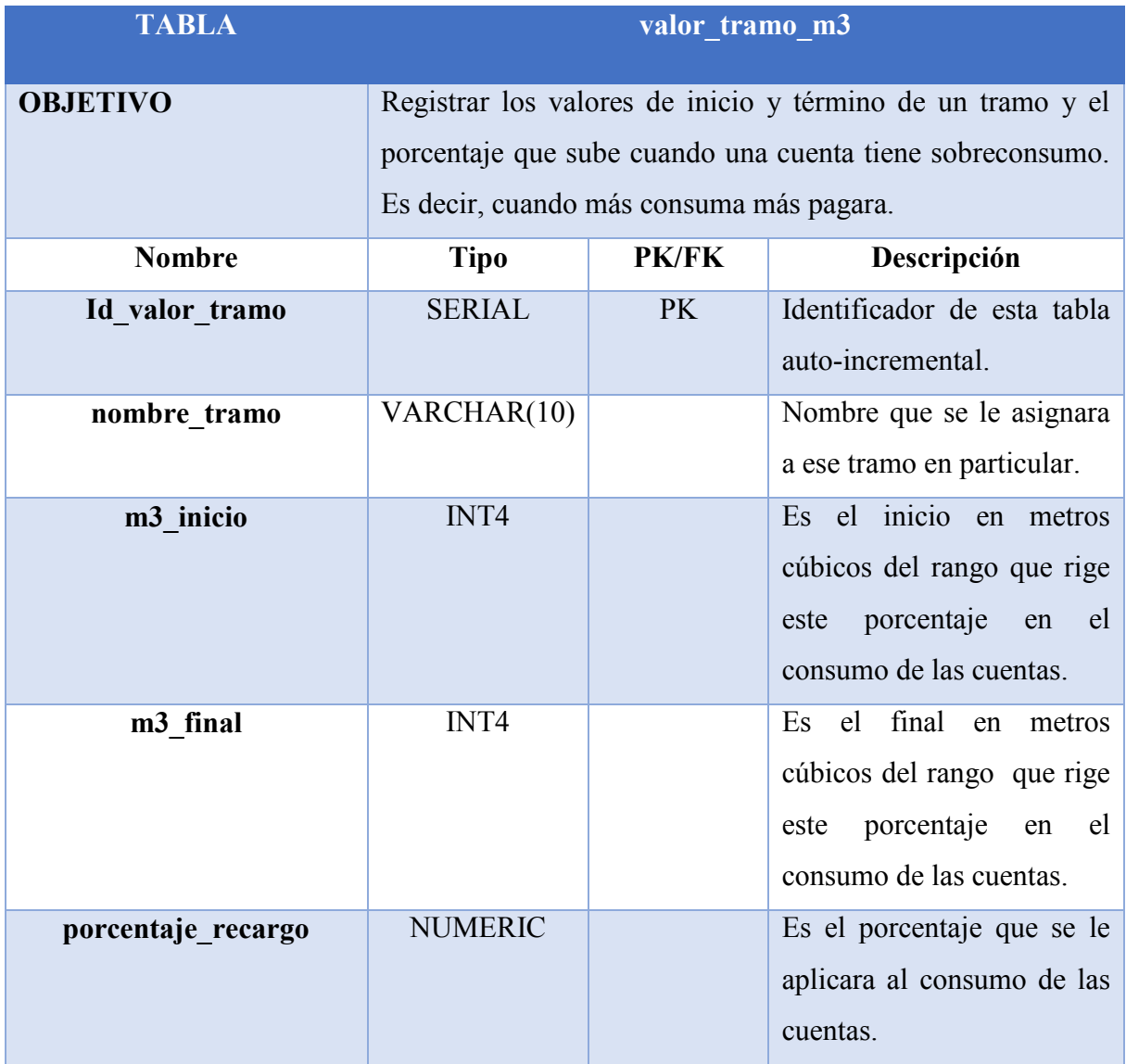

*Tabla 5.1.2-1 Detalle de Atributos y Relaciones de la Entidad - valor\_tramo\_m3*

#### **5.1.2.2 Especificación Entidad: subsidio**

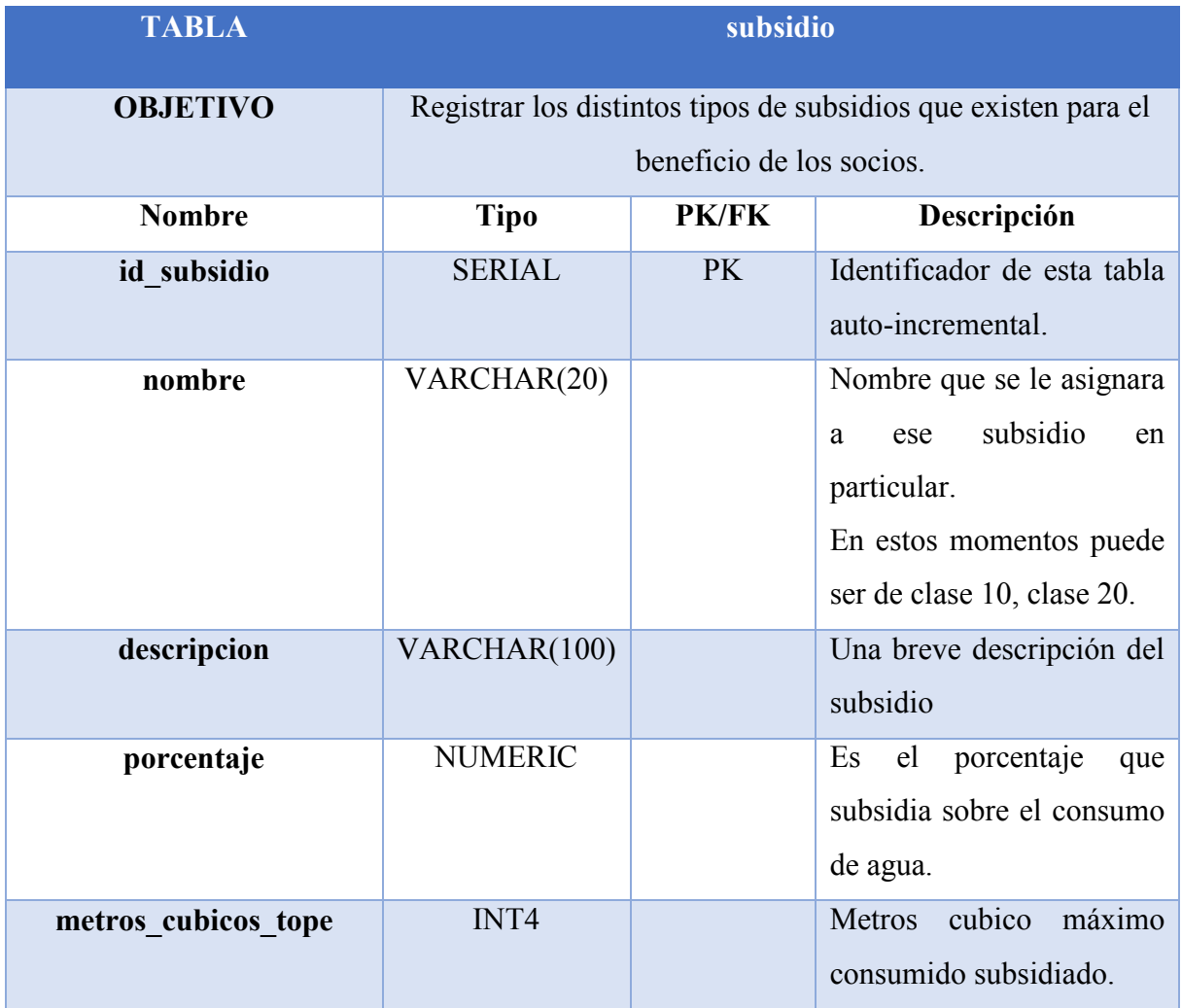

*Tabla 5.1.2-2 Detalle de Atributos y Relaciones de la Entidad – subsidio*

Para ver los demás Detalles de Atributos y Relaciones de la Entidad dirigirse al Anexo 1, "7.4 Diseño".

## **5.1.3Diseño Físico de la Base de Datos**

A continuación en la Figura 5.1-2 se mostrará el diagrama físico de la base de datos correspondiente al primer incremento.

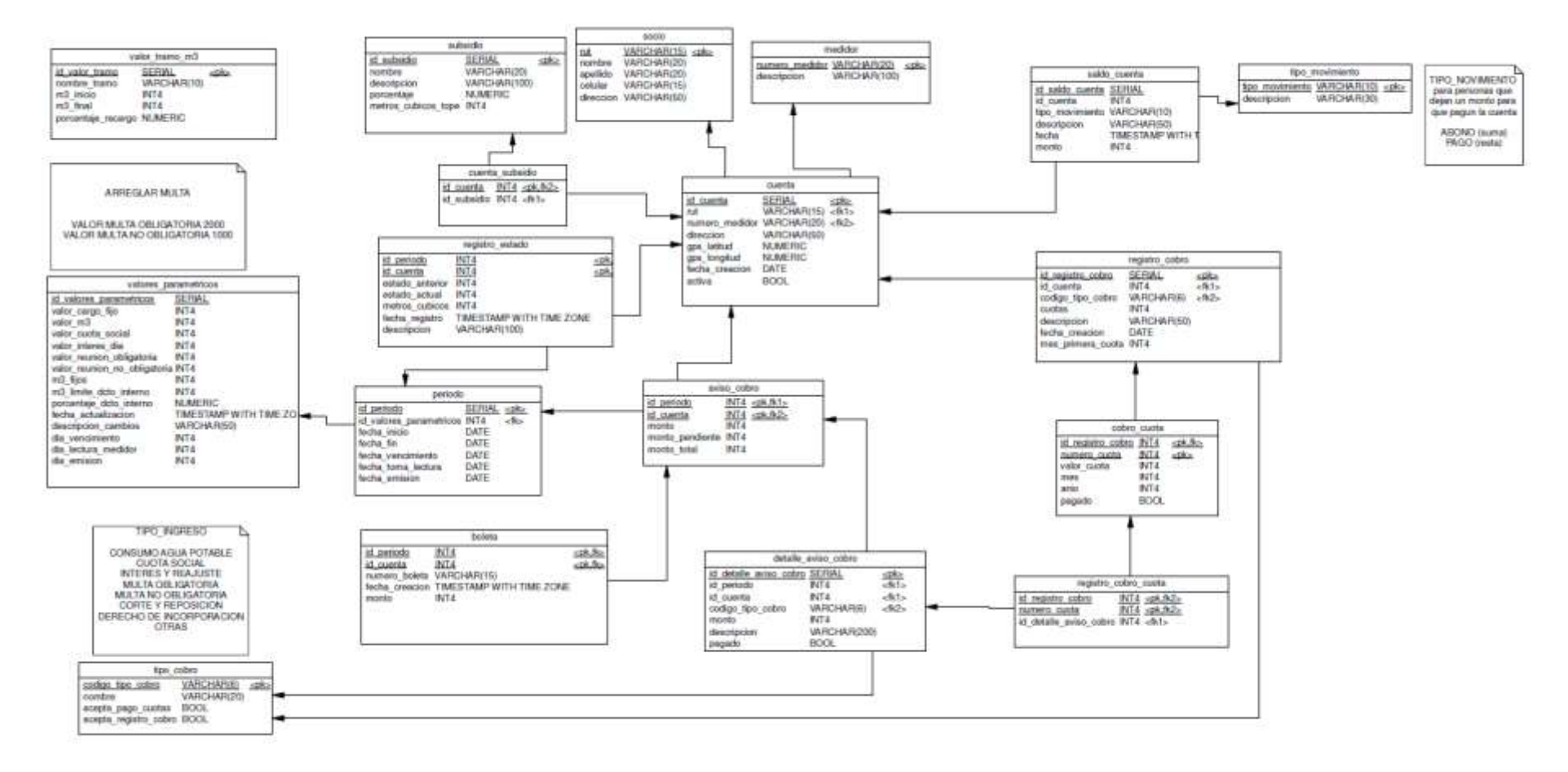

*Figura 5.1-2 Diagrama de Base de Datos - Primer Incremento*

## **5.1.4Diseño de Mapa de Sistema**

La imagen 5.1-3 nos muestra cómo será la navegación una vez implementada en nuestro

sistema.

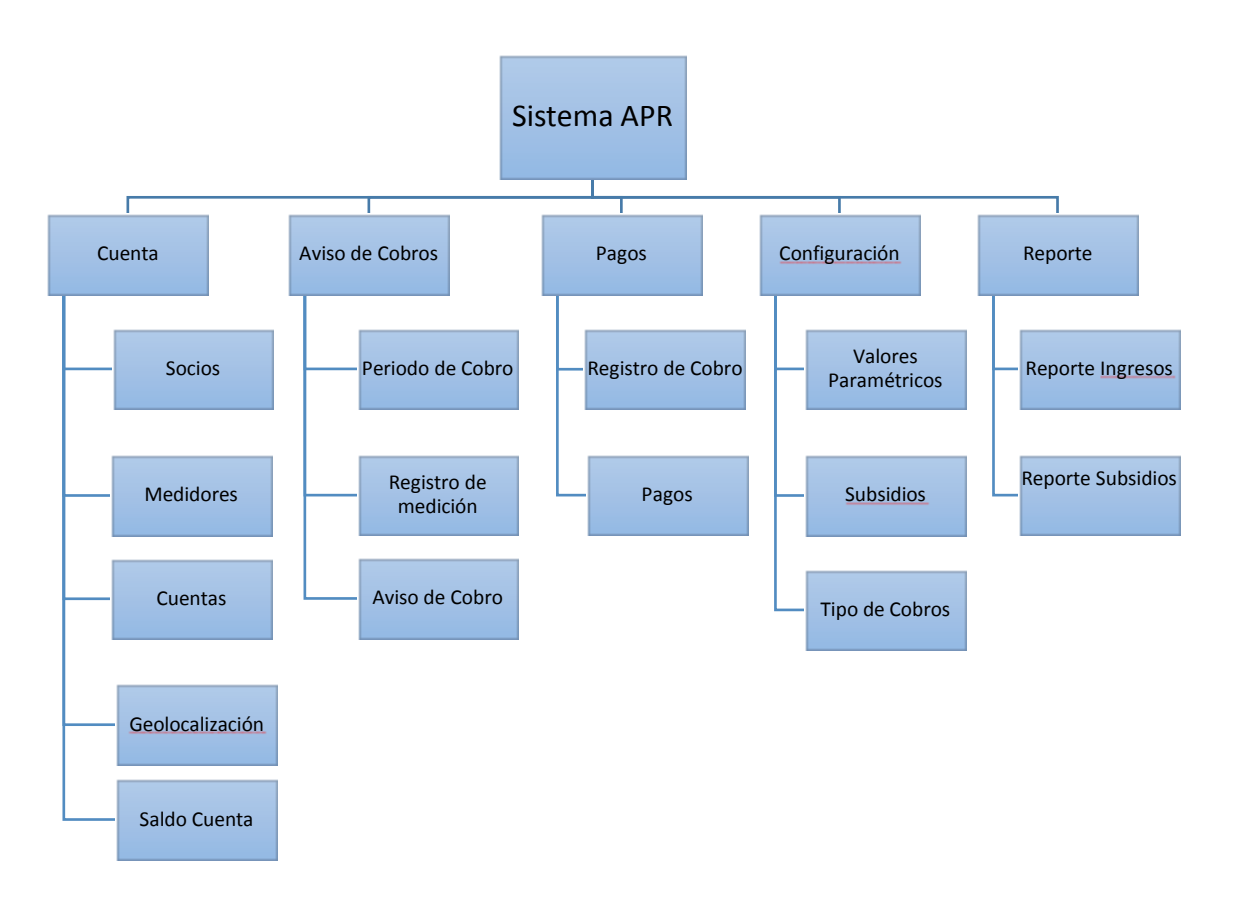

*Figura 5.1-3 Mapa de Sistema.*

## **5.1.5 Diseño interfaz y navegación**

La imagen 5.1-5 muestra un concepto de cómo será la interfaz de nuestro sistema.

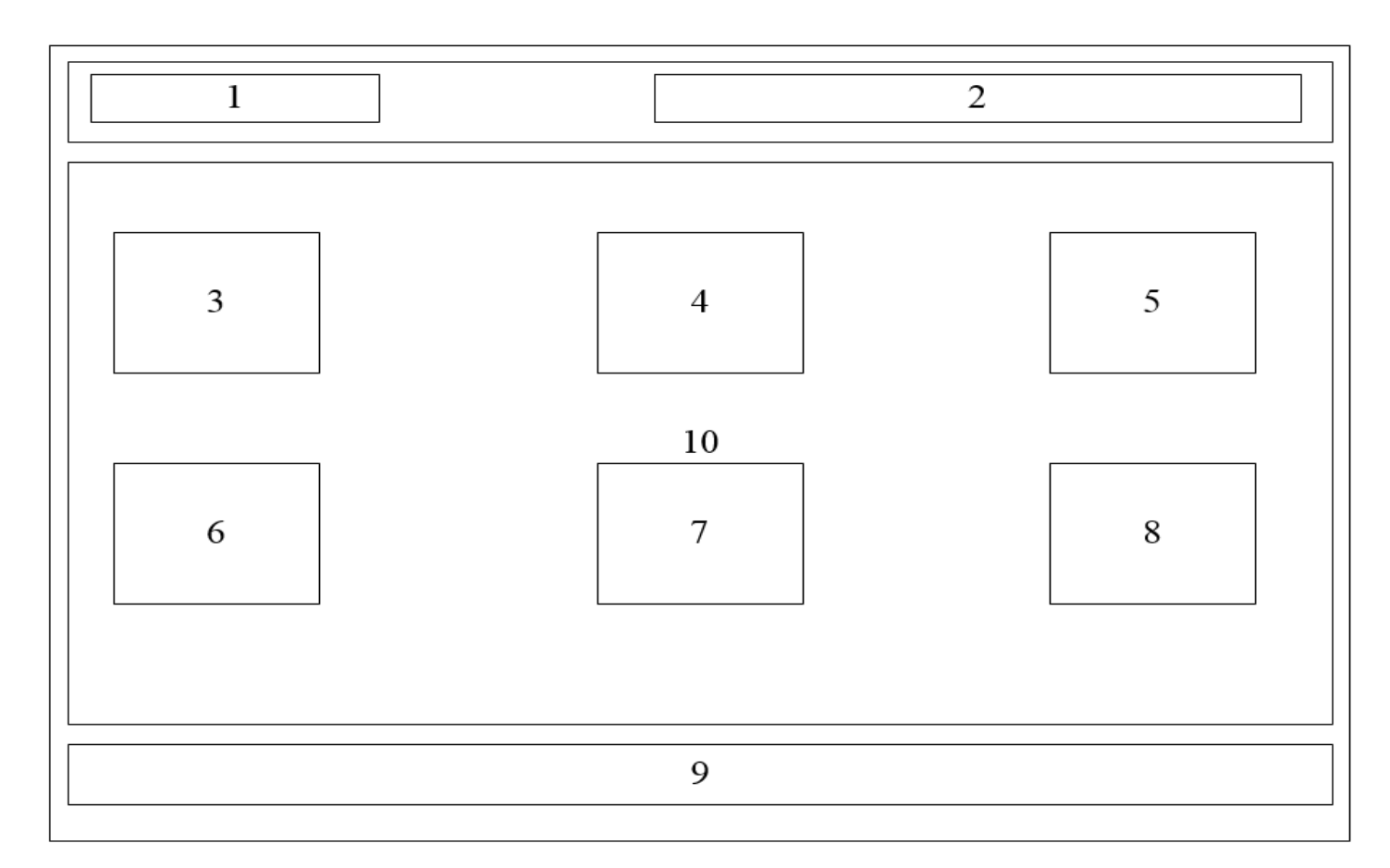

*Figura 5.1-5 Diseño de la Interfaz y Navegación del Sistema*

- **Área 1. Logo:** Sección que muestra el logo del sistema.
- **Área 2. Usuario y Cierre de Sesión:** Muestra nombre del usuario que ha ingresado al sistema y también muestra la opción de cierre de sesión.
- **Área 3. Cuentas:** Se muestran los detalles de cada una de las cuentas de los socios.
- **Área 4. Lectura Medidor:** Se registra las lecturas tomadas a los medidores de cada uno de los socios del comité.
- **Área 5. Datos Paramétricos:** Opción donde se encuentran valores que son utilizados por cada comité en sus cálculos internos.

- **Área 6. Aviso de Cobro:** Sección donde se genera un aviso de cobro hacía un socio del comité.
- **Área 7. Boleta:** Sección donde se genera una boleta hacía un socio del comité.
- **Área 8. Reportes:** Parte donde se generan los reportes.
- **Área 9. Pie de Página:** Información adicional de la institución, como nombre, teléfonos de contacto y emails.
- **Área 10. Menú Principal:** El menú principal del sistema y el contenido de las acciones de cada una de las opciones del menú.

*Universidad del Bío-Bío. Red de Bibliotecas - Chile*

*Sistema de Administración de Comités de Aguas Potables de Zonas Rurales.*

# **Capítulo 6 Segundo Incremento**

# **6.1Segundo Incremento**

## **6.1.1Diseño Físico de la Base de Datos**

A continuación en la Figura 6.1-1 se mostrará el diagrama físico de la base de datos correspondiente al segundo incremento.

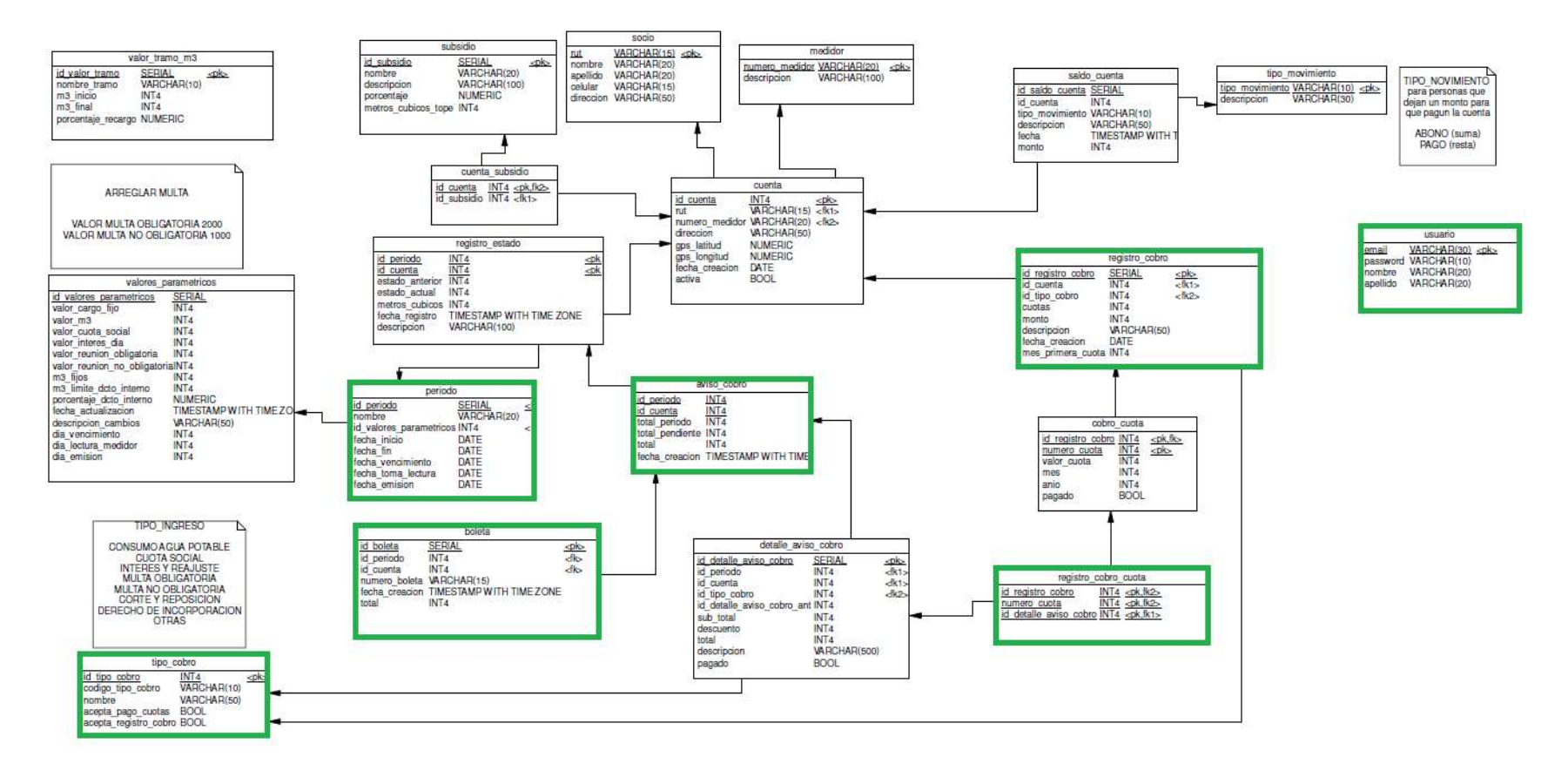

Figura 6.1-1 Diagrama de Base de Datos - Segundo Incremento

## **6.1.2Cambios Realizados al Diagrama de Base de Datos**

Los cambios realizados a este diagrama fueron los siguientes:

Tabla Tipo de Cobro

Se añadió id\_tipo\_cobro de tipo INT4.

#### Tabla Boleta

- Se añadió id boleta de tipo SERIAL.
- Se cambió monto por total.

#### Tabla Periodo

• Se añadió nombre de tipo VARCHAR (20).

#### Tabla Aviso de Cobro

- Se añadió total periodo de tipo INT4.
- Se añadió total\_pendiente de tipo INT4.
- Se añadió total de tipo INT4.
- Se añadió fecha\_creación de tipo TIMESTAMP WITH TIME.
- Se retiró monto, monto pendiente y monto total.

#### Tabla Registro Cobro

- Se añadió id tipo cobro de tipo INT4.
- Se añadió monto de tipo INT4.
- Se retiró código\_tipo\_cobro.

Tabla Registro Cobro Cuota

Se añadió como clave primaria y foránea id\_detalle\_aviso\_cobro.

#### Tabla Usuario

Esta tabla fue añadida por completo.

# **6.2Pruebas**

En las siguientes secciones se desarrollarán las pruebas al sistema, para comprobar su correcto funcionamiento. A continuación se describen los elementos de pruebas, especificaciones, responsables, entre otros aspectos relevantes para finalmente presentar una conclusión general del proceso de pruebas.

## **6.2.1Elementos de Prueba**

Durante el proceso de pruebas se evaluaron los siguientes módulos que se verán a continuación.

## **6.2.2Especificaciones de Prueba**

#### **6.2.2.1 Pruebas de Usabilidad**

Las usabilidades que se desean evaluar en cuanto a usabilidad en el sistema web son las que consideramos de cierta manera críticas, ya que tienen una mayor importancia en el desarrollo, se les hizo las pruebas a 10 personas entre ellas, estudiantes y trabajadores. A continuación veremos sus opiniones reflejadas en una tabla.

#### **6.2.2.2 Resultados de Prueba de Usabilidad**

A continuación se presenta un resumen de los resultados de pruebas de usabilidad.

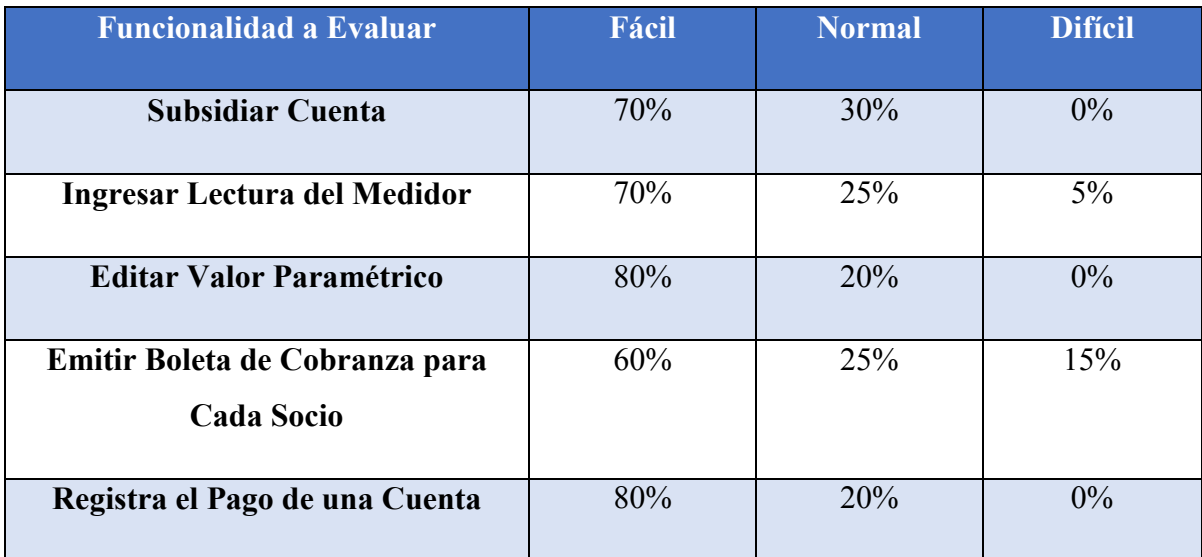

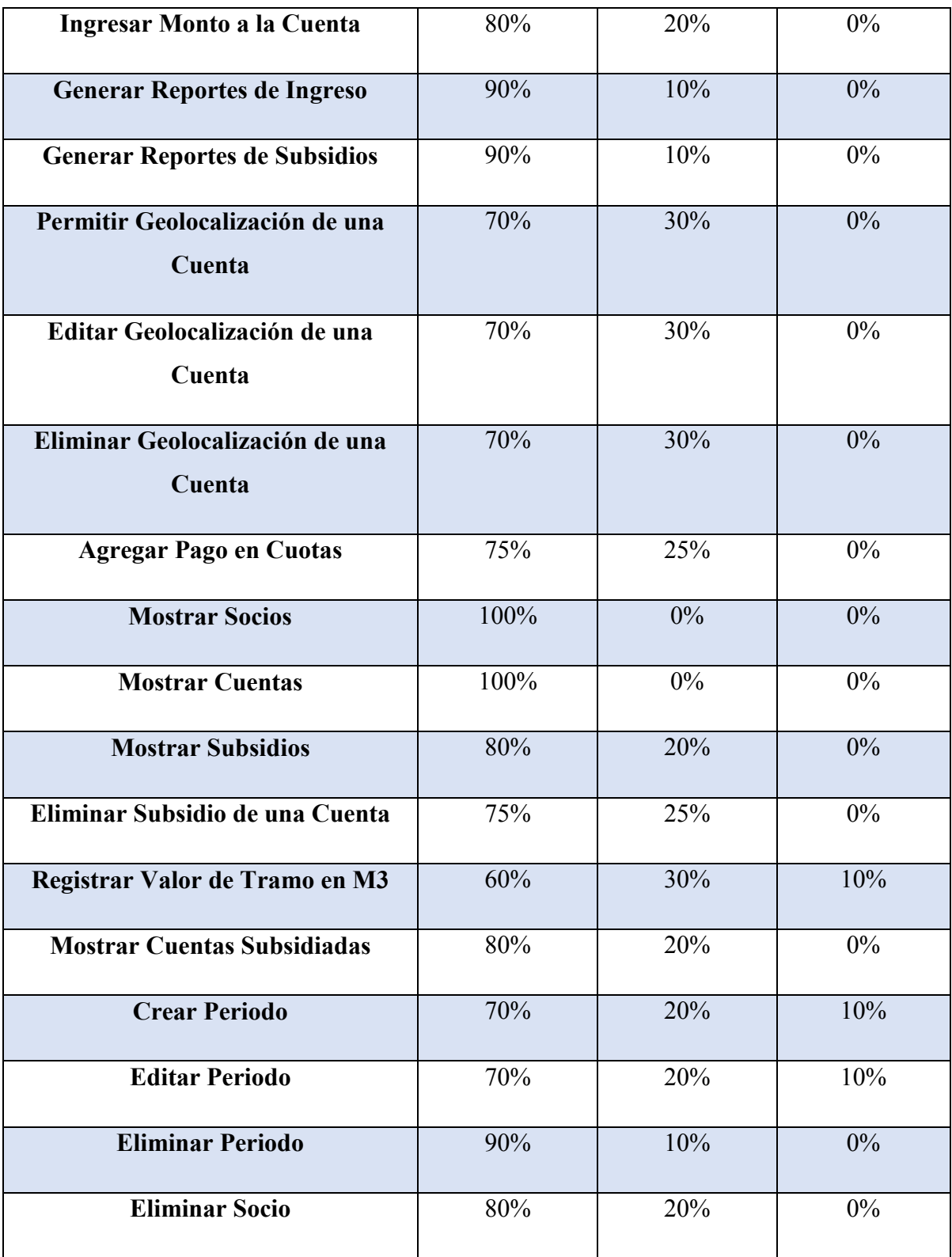

*Tabla 6.2.2-1 Resultados de Prueba de Usabilidad*

Como se puede apreciar en la tabla anterior, se produce una alta acumulación porcentual entre las dificultades normal y fácil, principalmente en esta última, por lo que se considera que nuestro sistema se considera exitoso en las pruebas de usabilidad.

#### **6.2.2.3 Pruebas de Caja Negra**

En las tablas que veremos a continuación se detallan las pruebas de Caja Negra realizadas en nuestro sistema.

#### **6.2.2.3.1 Caso de Prueba: Subsidiar Cuenta**

En la Tabla 6.2-2 se presenta el detalle de caso de prueba "Subsidiar Cuenta"

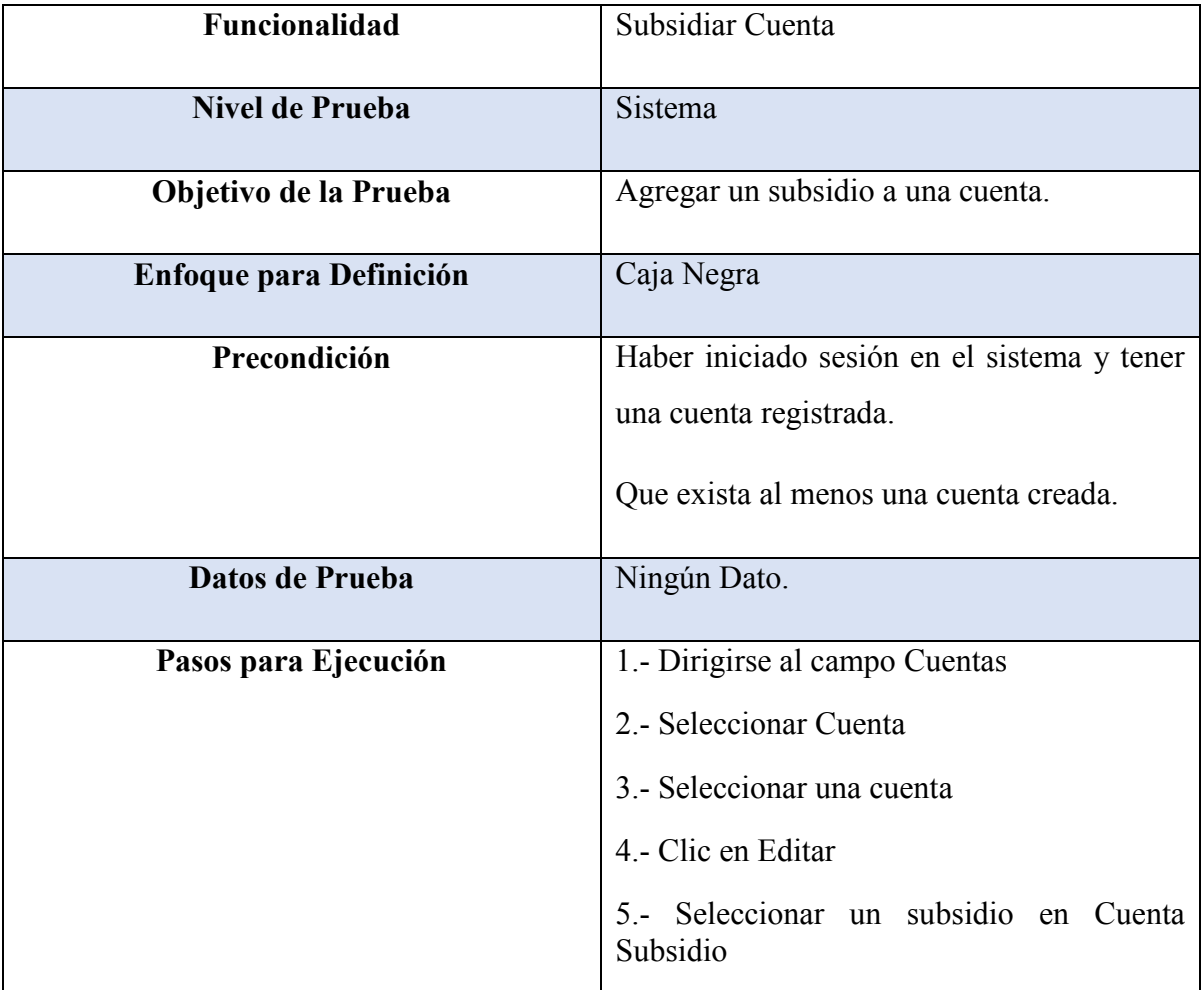

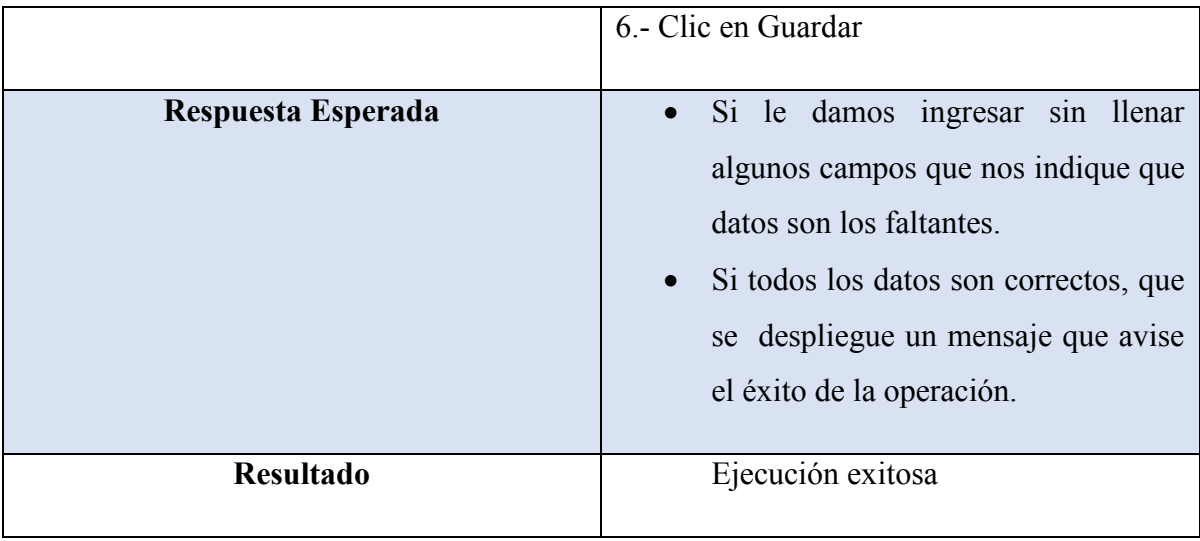

*Tabla 6.2.2-2 Caso de Prueba - Subsidiar Cuenta*

#### **6.2.2.3.2 Caso de Prueba: Ingresar Lectura del Medidor**

En la Tabla 6.2-3 se presenta el detalle de caso de prueba "Ingresar Lectura del Medidor"

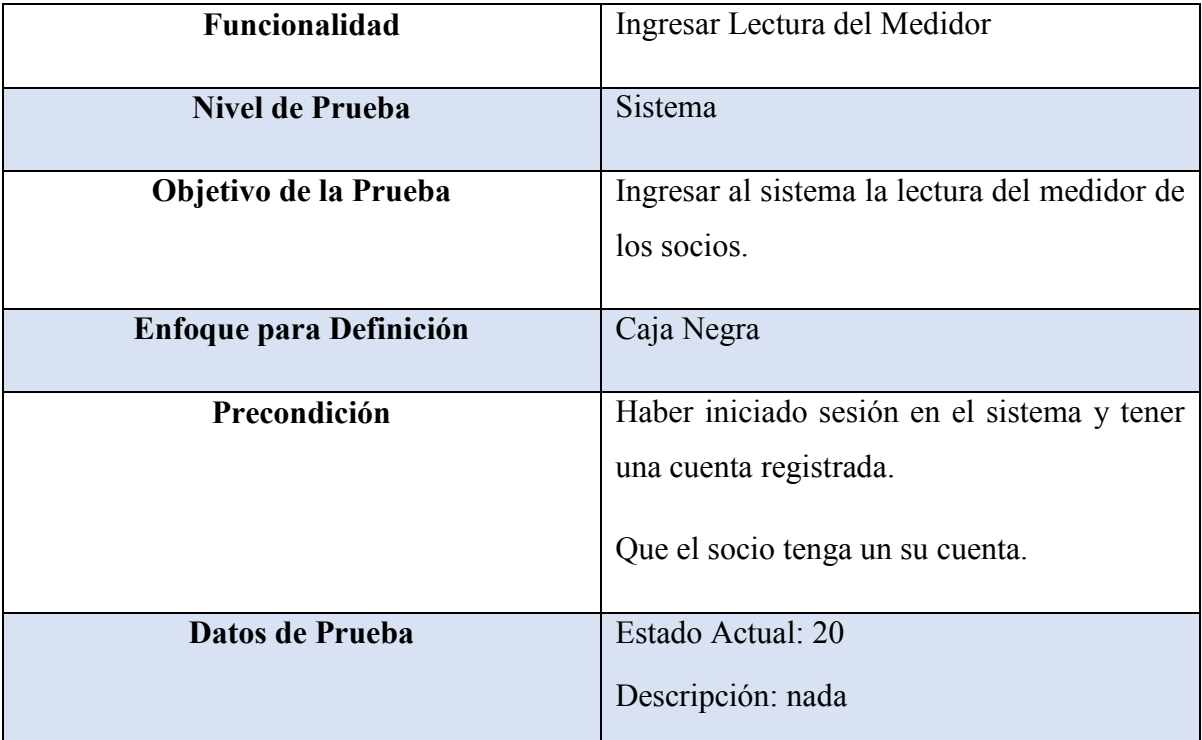
| Pasos para Ejecución | 1.- Dirigirse al campo Procesos de Cálculo                                                                                                    |
|----------------------|----------------------------------------------------------------------------------------------------|
|                      | 2.- Seleccionar Registro de Medición                                                                                                    |
|                      | 3.- Seleccionar un registro de estado                                                                                                    |
|                      | 4. Clic en Editar                                                                                                    |
|                      | 5.- Ingresar Estado Actual                                                                                                    |
|                      | 6.- Ingresar Descripción                                                                                                    |
|                      | 7.- Clic en Guardar                                                                                                    |
| Respuesta Esperada   | Si le damos ingresar sin<br>llenar<br>$\bullet$<br>algunos campos que nos indique que<br>datos son los faltantes.<br>Si todos los datos son correctos, que<br>se despliegue un mensaje que avise<br>el éxito de la operación. |
| <b>Resultado</b>     | Ejecución exitosa                                                                                                    |

*Tabla 6.2.2-3 Caso de Prueba - Ingresar la Lectura del Medidor*

Para ver los demás Casos de Prueba dirigirse al Anexo 2, "8.2 Casos de Prueba".

# **6.2.3Responsables de las Pruebas**

Los responsables de la creación y ejecución de las pruebas de caja negra propuestas fueron, el Sr. Marcos Cabrera Urrutia y el Sr. Matias Mardones Muñoz quienes son memoristas de la carrera de Ingeniería Civil en Informática.

Por otra parte cabe destacar que estos datos fueron tomados de distintas personas que son ajenas a nuestro sistema. Los datos variaron por la cantidad de personas y por los conocimientos que estas tuvieron respecto a sistemas iguales al nuestro.

- Edad: Las edades varían entre los 20 y 40 años.
- Cantidad de personas: 10.
- Ocupación: La mayoría de ellos, es decir 7 personas, son estudiantes, el resto son trabajadores.
- Conocimientos: La mayoría de ellos ya había visto y trabajado con sistemas parecido, el otro resto sólo tenía noción de algunos aspectos del sistemas.

# **6.2.4Conclusión de las Pruebas**

En los módulos vistos con anterioridad se aplicaron las pruebas de usabilidad y caja negra orientadas a validar el correcto funcionamiento de los requisitos funcionales establecidos en la sección 2.1.1 y posteriormente modelados en el diagrama de casos de uso de la sección 4.2.2.

Dichas pruebas permitieron realizar una comparación entre los resultados esperados y los resultados reales, dando como resultado un 90% de cumplimiento de los requisitos pactados.

El 5% de los requisitos no cumplidos fue corregido a la brevedad permitiendo realizar nuevamente las pruebas y obtener el 100% de cumplimiento de los requisitos pactados.

*Universidad del Bío-Bío. Red de Bibliotecas - Chile*

*Sistema de Administración de Comités de Aguas Potables de Zonas Rurales.*

# **Conclusiones**

# **Conclusiones**

Luego de finalizar el proyecto "Sistema de Administración de Comités de Agua Potables de Zonas Rurales" es posible hacer una comparación entre los objetivos que se plantearon inicialmente versus los resultados obtenidos. A partir de esto se sostiene lo siguiente:

- Se logró satisfacer todos los requerimientos propuestos al sistema y a su vez cumplir con los objetivos generales y específicos planteados.
- Para obtener el éxito se utilizó una metodología de desarrollo iterativa incremental que le permitió al cliente hacer cambios de corto plazo ya que no estaba muy claro con sus requerimientos. Además, nos permitió reducir riesgos y priorizar el desarrollo de nuestro sistema.
- Respecto al desarrollo del sistema web, se consideró utilizar Netbeans, este entorno de desarrollo nos provee de forma abierta (open source) un ambiente fluido de desarrollo, lo que ayudo bastante en el transcurso del proyecto.
- Dado el trabajo en conjunto con un profesional de Diseño Gráfico, se logró obtener una propuesta con estructura, funcionalidad, orden, íconos y colores, lo que mejora significativamente la usabilidad.
- También es importante destacar que el proyecto fue propuesto por Comité de Agua Potable Quilelto, con el fin de modernizar y agilizar ciertos procesos administrativos que actualmente requieren de mucho tiempo realizarlos. Es por ello que se decidió crear una propuesta que fuese de apoyo a la realización de algunos trámites que con mucha frecuencia son realizados por el comité.
- Con respecto al registro del consumo de agua de los socios, evita que el usuario del sistema tenga que buscar dentro de carpetas o archivos para realizarlo, ya que con el sistema web, busca, ingresa y edita de forma fácil todo lo que se hacía de forma manual.

- En cuanto a la geolocalización de los socios, su función principal es registrar la zona donde se encuentra un socio del comité, su otra función es para que la persona encargada de tomar el estado del medidor se ubique de mejor forma al momento de ir donde un socio especifico.
- El sistema tiene varios beneficios, uno de ellos es el ahorro de tiempo. Por ejemplo, la secretaria antes se demoraba 4 días en generar los reportes mensuales, lo que implicaba bastante tiempo, ahora con el sistema implementado ella realiza los reportes de forma automática.
- Por último, es importante mencionar la experiencia adquirida en varios ámbitos gracias al desarrollo de este proyecto. Por ejemplo el uso de nuevas tecnologías, la relación con el usuario, estar a cargo de un proyecto, etc.

# **Trabajos Futuros**

De los resultados obtenidos en la realización del proyecto, nos abrimos a la posibilidad de incorporar una serie de funcionalidades o mejoras, de las cuales se mencionarán a continuación:

- Implementar un módulo para los usuarios que le permita realizar transacciones a través de internet. Por ejemplo implementar la boletas electrónicas, lo que ayudaría al usuario a solicitar su boleta en el lugar donde este se encuentre.
- Implementar la opción que permita al operador registrar los estados de los medidores de agua directo al sistema, esto se lograría a través de una aplicación móvil, la cual estaría conectada con el sistema vía internet.

*Universidad del Bío-Bío. Red de Bibliotecas - Chile*

*Sistema de Administración de Comités de Aguas Potables de Zonas Rurales.*

# **Bibliografía**

# **Bibliografía**

Sommerville, I. (2005). Ingeniería de Software. Prentice Hall.

Pressman, R. S. (2005). Ingeniería de Software, un enfoque práctico. McGraw-Hill.

Larman, G. (2004). UML Y Patrones, Introducción al análisis y diseño orientado a objetos. Prentice-Hall.

The PostgreSQL Global Development Group (1996) PostgreSQL Documentation. Obtenido de http://www.postgresql.org/files/documentation/pdf/9.5/postgresql-9.5-A4.pdf

Java (Enero 2013) The Java EE 6 Tutorial. Obtenido de http://docs.oracle.com/javaee/6/tutorial/doc/docinfo.html

Bizagi. (27 de Febrero de 2012). BPMN (Business Process Modeling Notation). Obtenido de http://wiki.bizagi.com/es/index.php?title=BPMN

Netbeans (2016) Netbeans IDE- The Smarter and Faster Way to Code

https://netbeans.org/features/index.html

Oracle. (2002). Core J2EE Patterns - Data Access Object.

W3C,HTML The language for building web pages

http://www.w3schools.com/

Schulz, Ralph G. Diseño web con CSS, Marcombo, Barcelona, 1a. Edición, 2009.

PrimeFaces,Released: Ajax, Mobile and IE 9 Components for JSF2

http://www.infoq.com/news/2012/02/primefaces-3-released

APRCHILE, "Eficiencia energética y regulación económica en los servicios de agua potable y alcantarillado", http://www.aprchile.cl/

Desarrollo iterativo incremental, http://proyectosagiles.org/desarrollo-iterativo-incremental/

*Universidad del Bío-Bío. Red de Bibliotecas - Chile*

*Sistema de Administración de Comités de Aguas Potables de Zonas Rurales.*

# **Anexos 1 Primer Incremento**

## **7.1.1 Proceso de Negocios Sin Software**

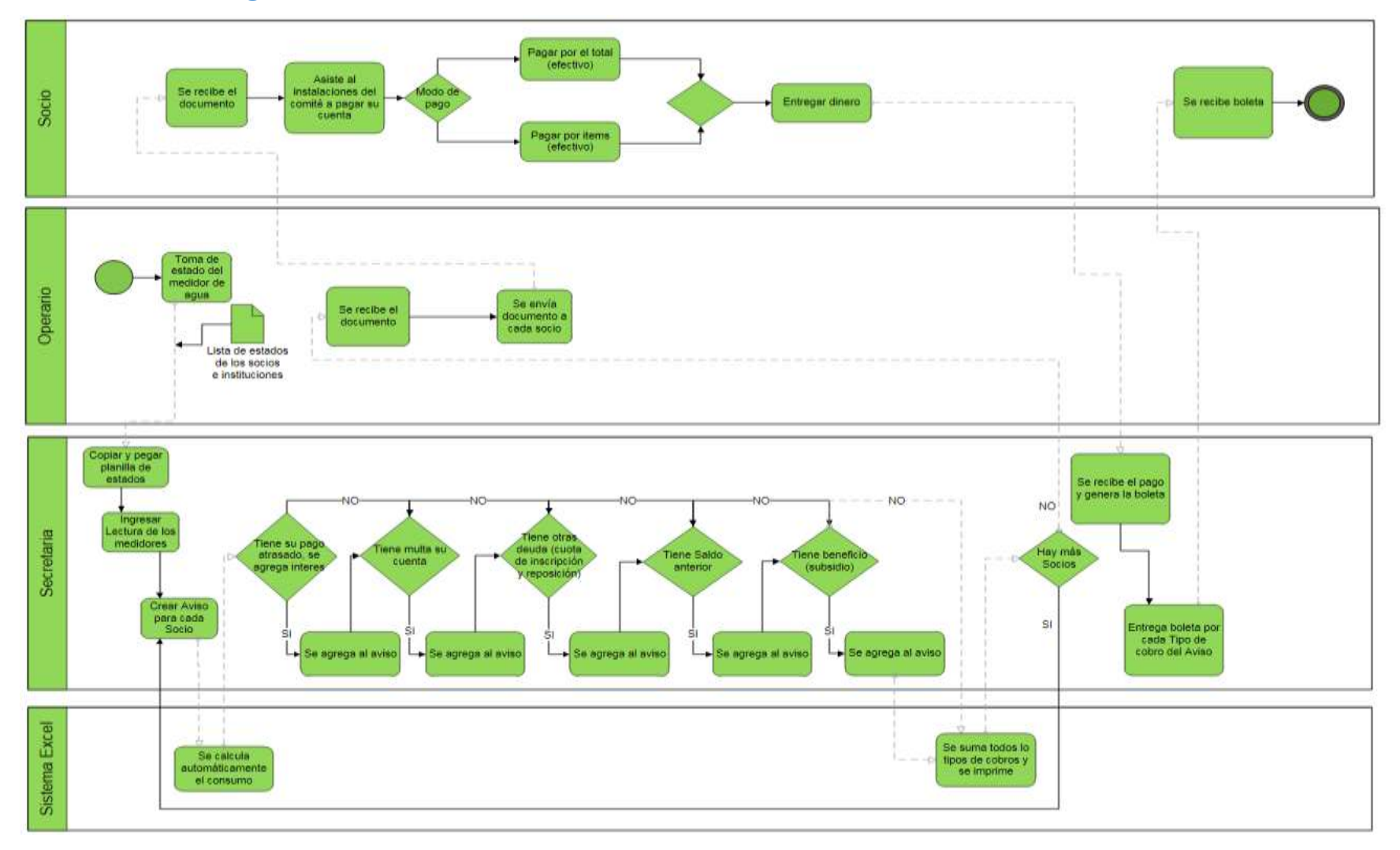

*Figura 0-1 - Procesos de Negocios Sin Software*

## **7.1.2 Proceso de Negocios Con Software**

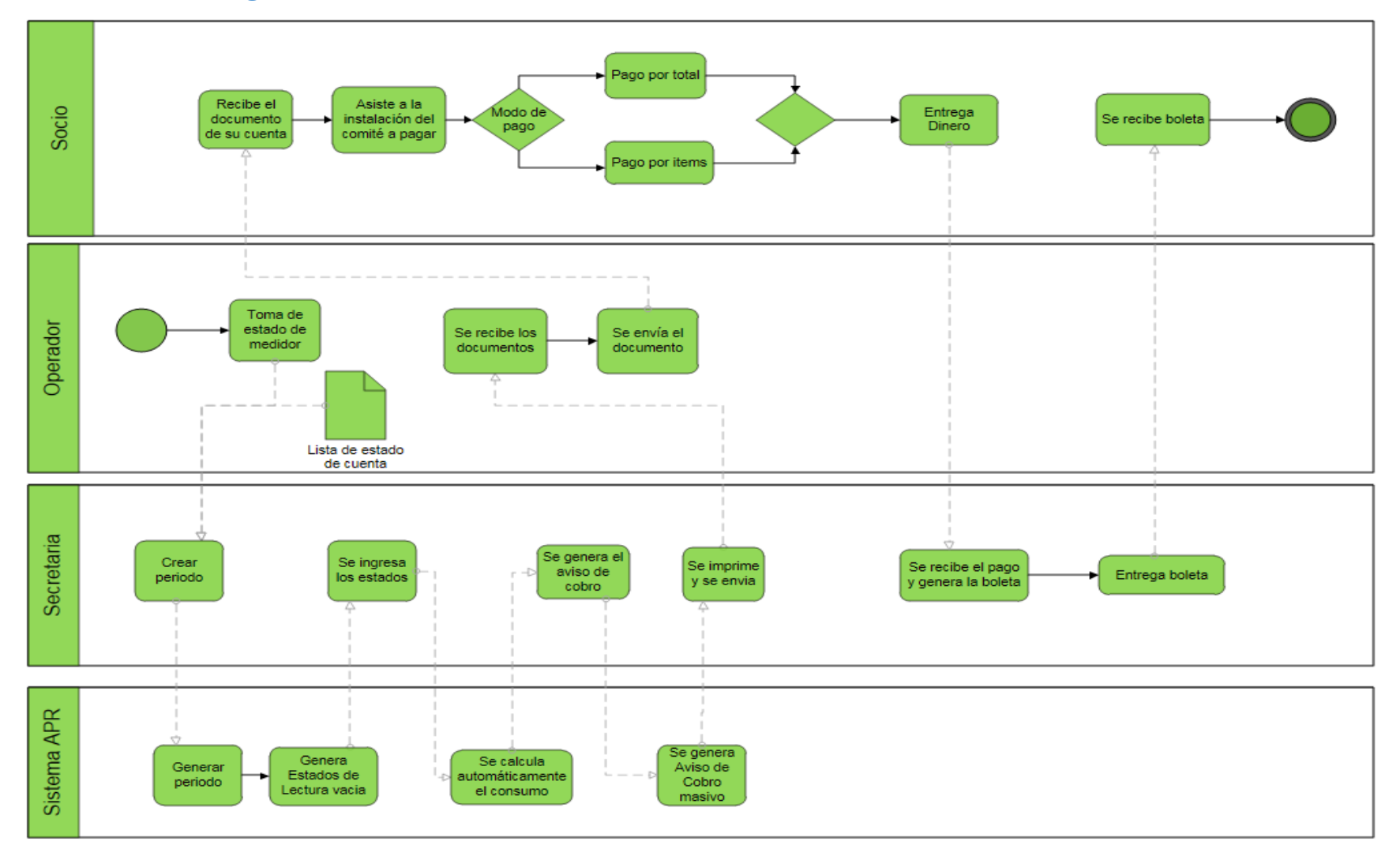

*Figura 0-2 - Procesos de Negocio Con Software*

# **7.2 Especificación de Casos de Uso**

A continuación se especifica los casos de usos, indicando sus actores y especificando su secuencia de ejecución por el sistema que produce un resultado observable por el actor.

## **7.2.1 Caso de Uso: Iniciar Sesión**

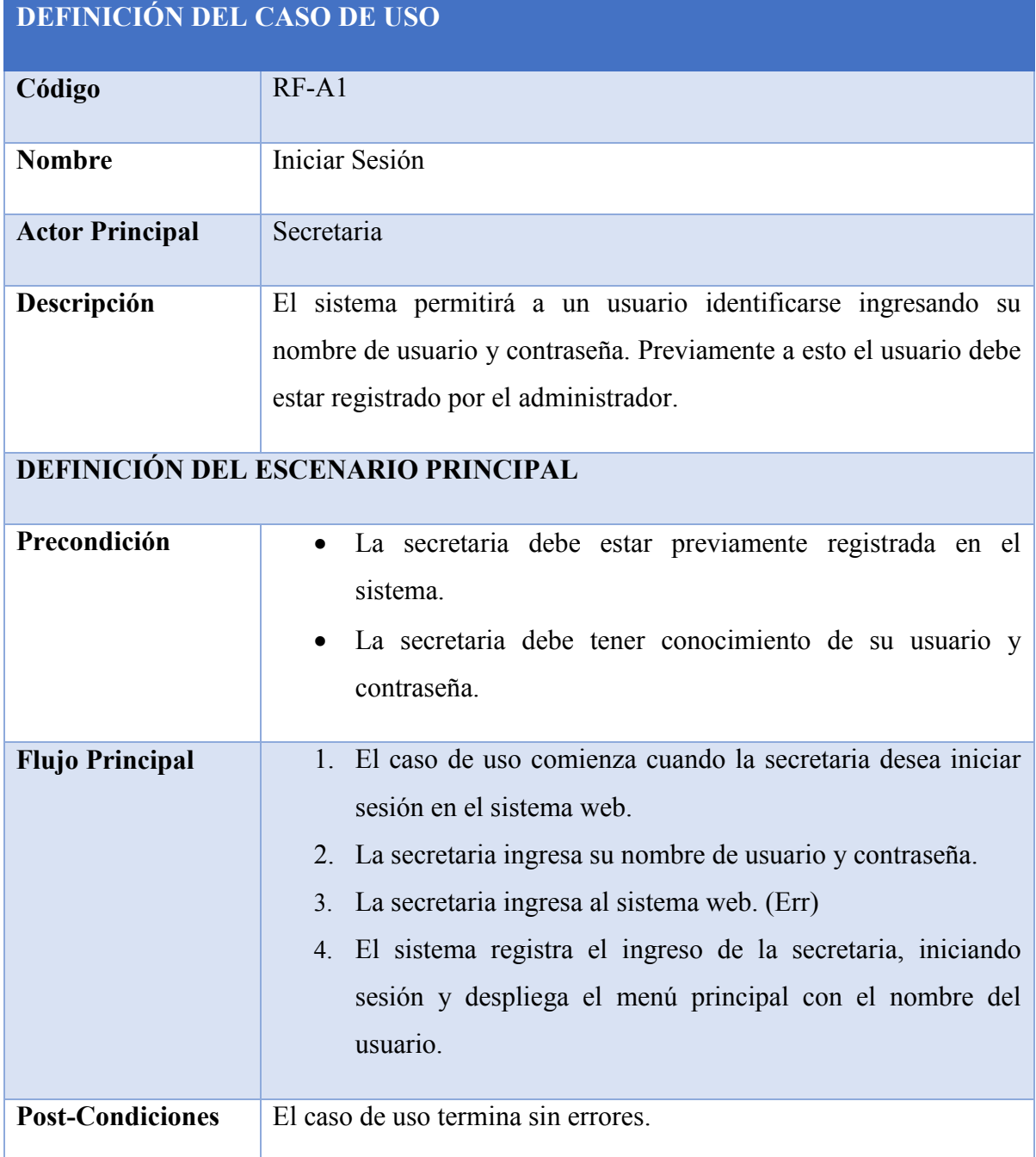

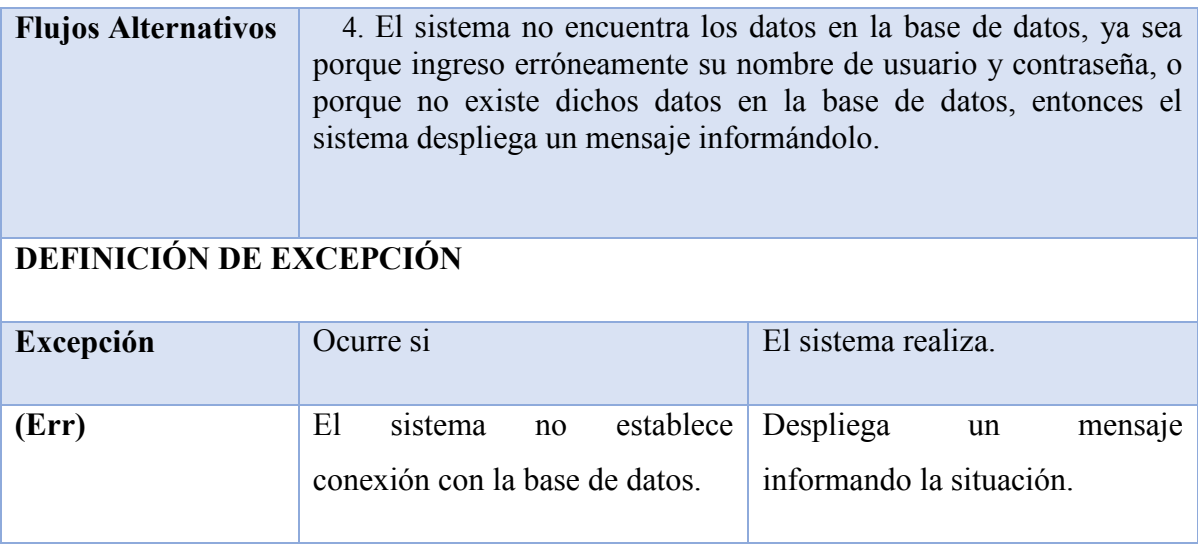

*Tabla 7.2.1-1 Especificación de Casos de Uso - Iniciar Sesión*

# **7.2.2 Caso de Uso: Cerrar Sesión**

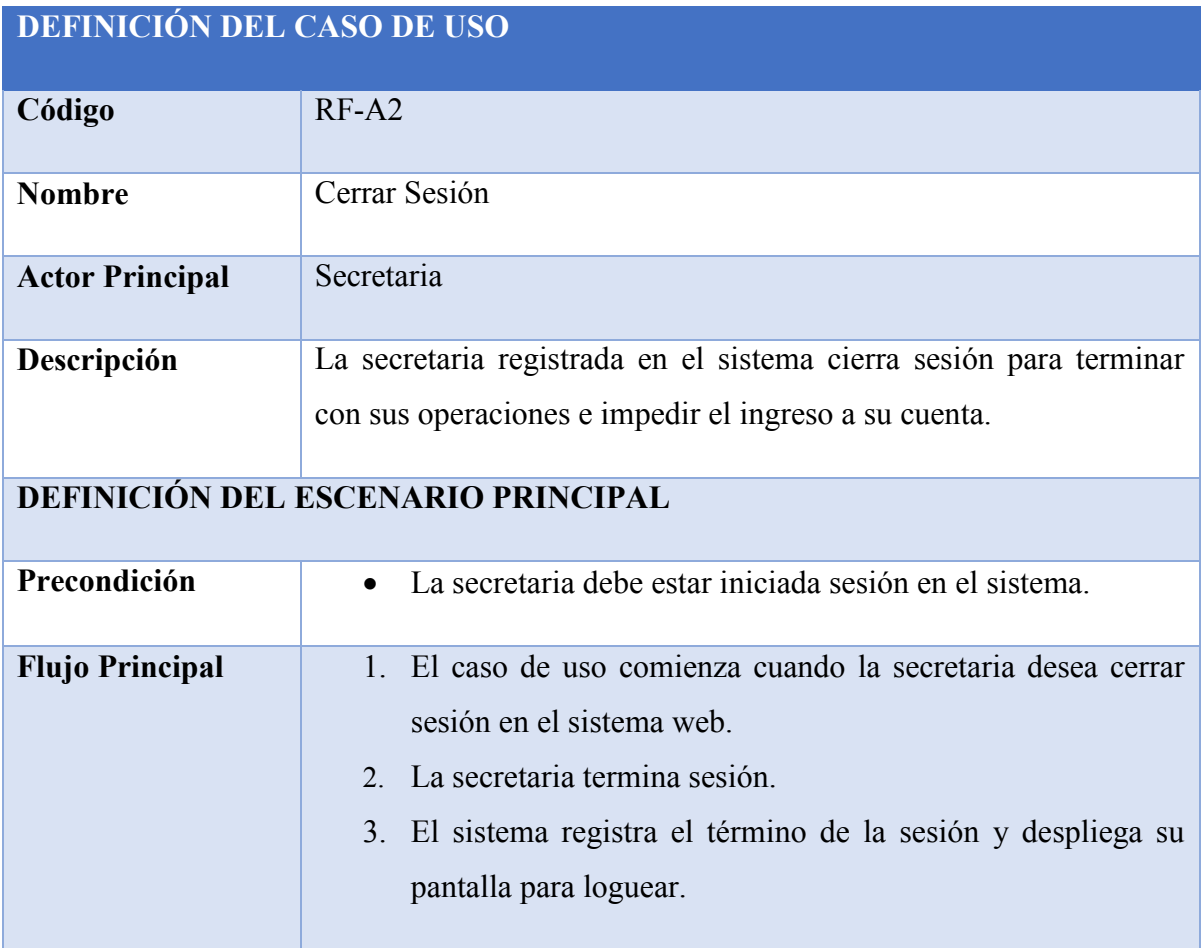

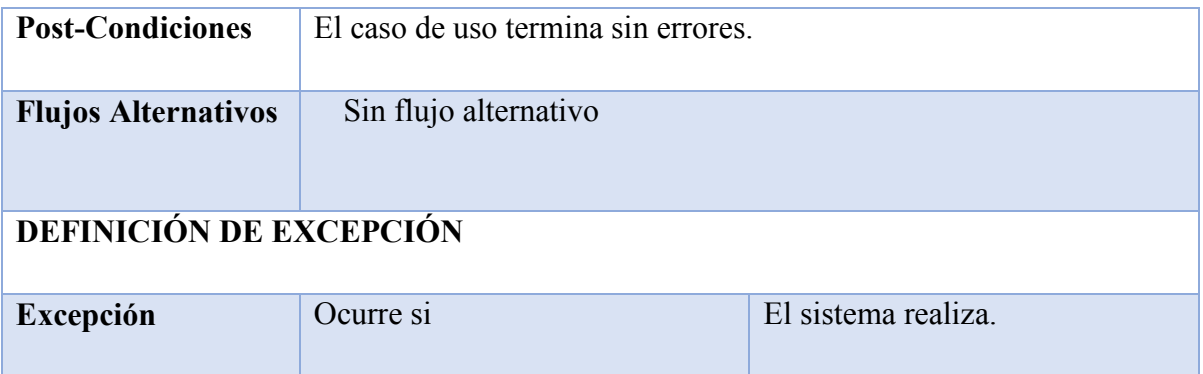

*Tabla 7.2.2-1 Especificación de Casos de Uso - Cerrar Sesión*

# **7.2.3 Caso de Uso: Registrar Nuevos Socios**

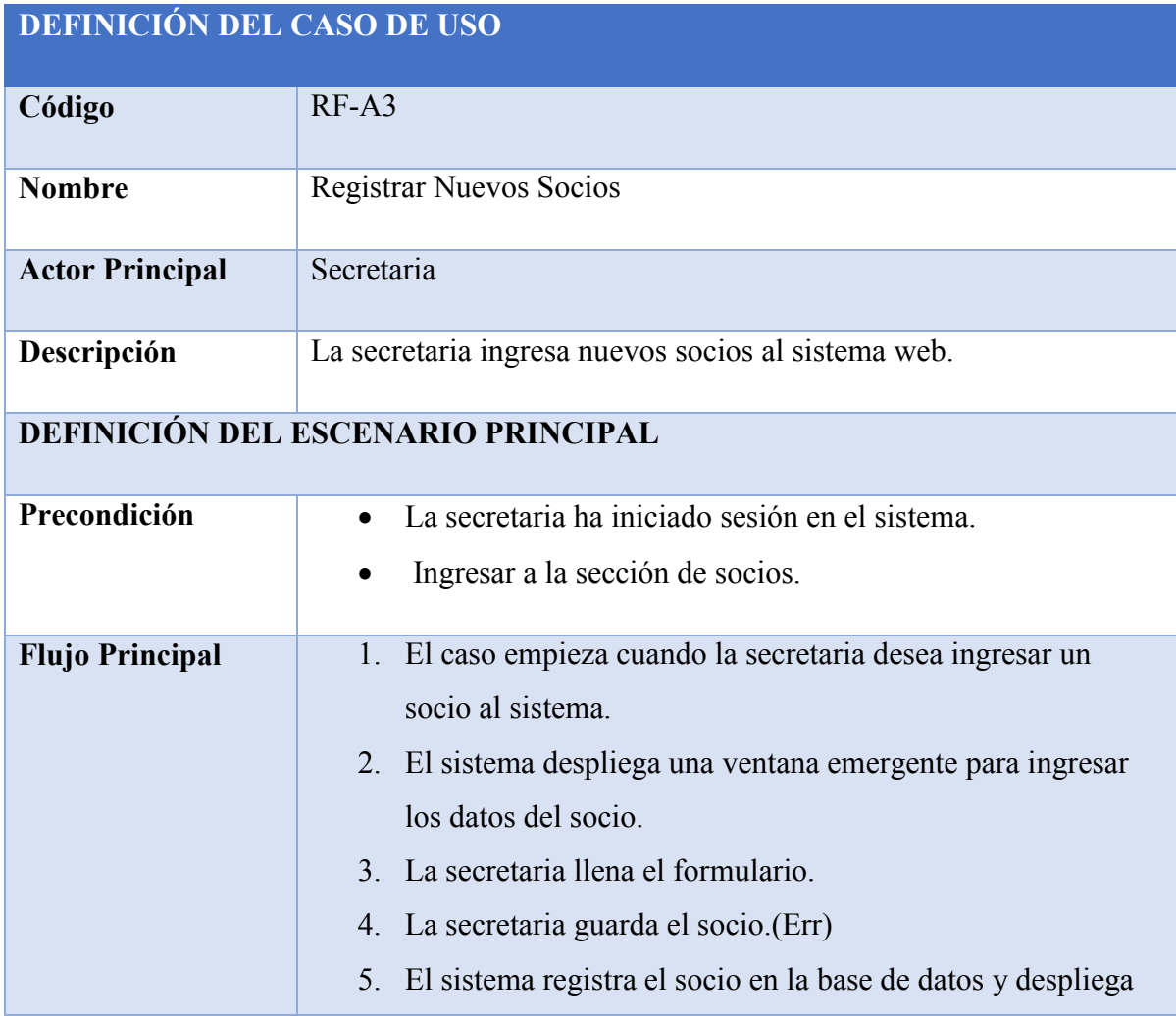

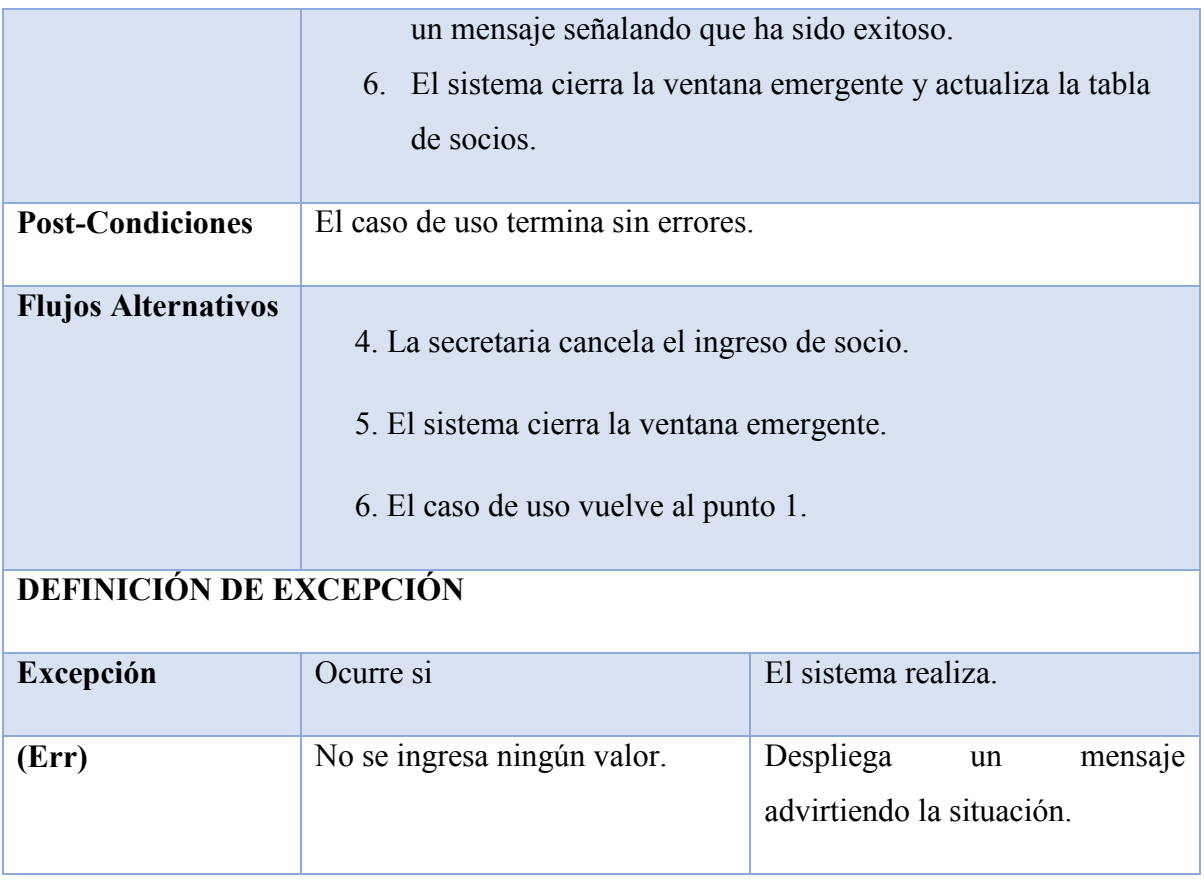

*Tabla 7.2.3-1 Especificación de Casos de Uso - Registrar Nuevos Socios*

# **7.2.3.1 Caso de Uso: Editar Socio**

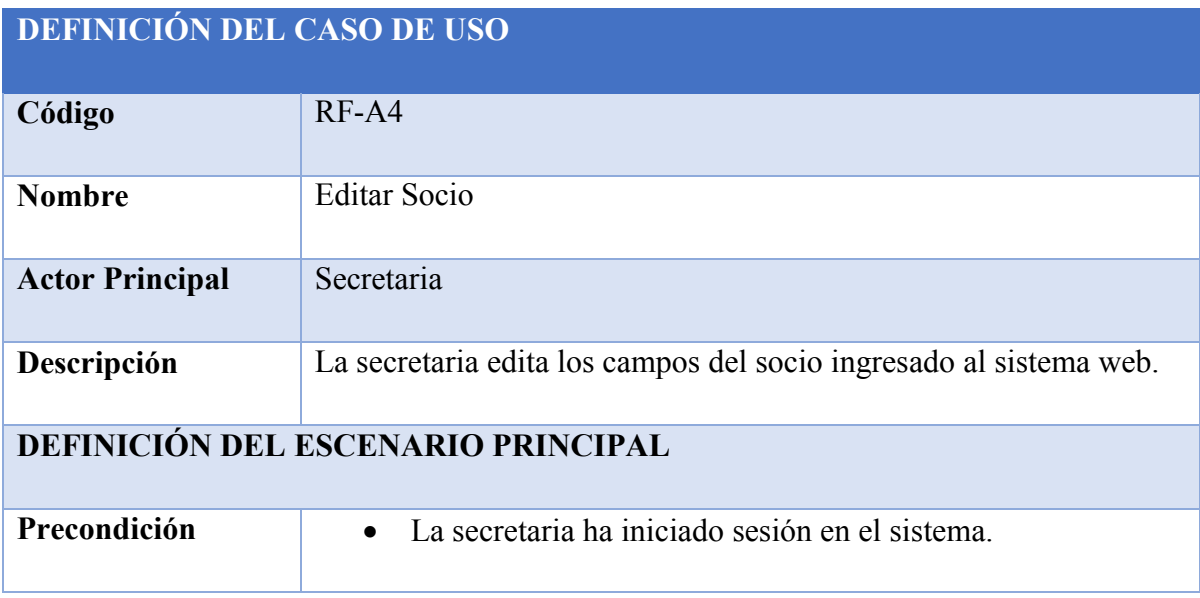

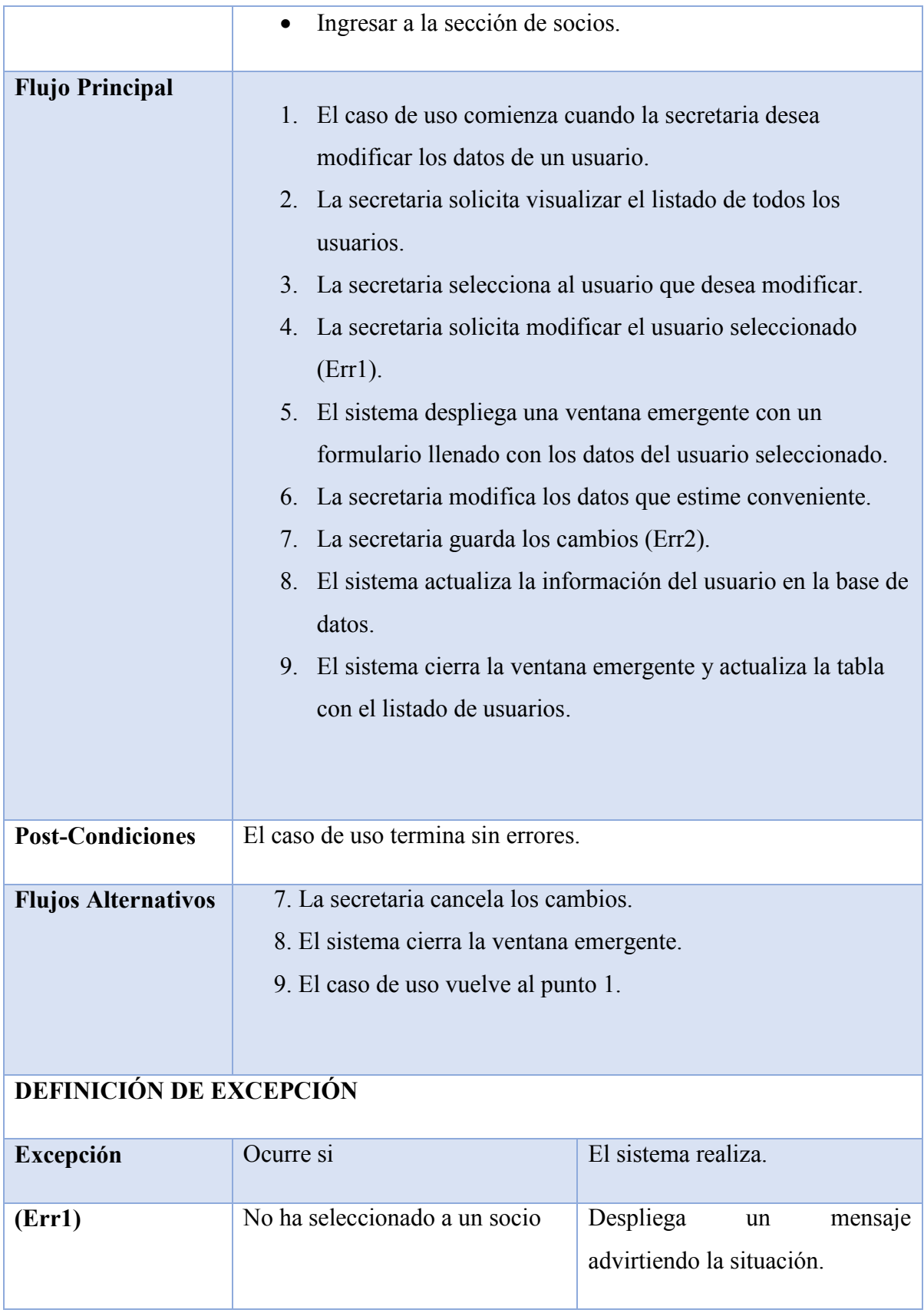

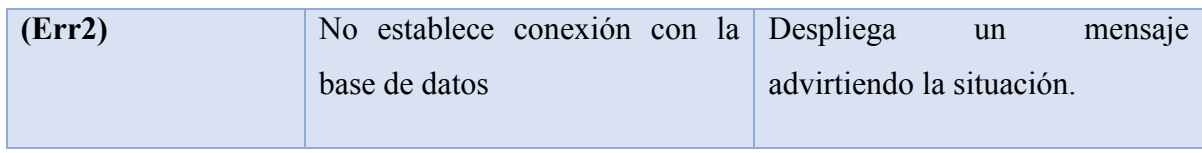

*Tabla 7.2.3-2 Especificación de Casos de Uso - Editar Socio*

# **7.2.3.2 Caso de Uso: Crear Nueva Cuenta**

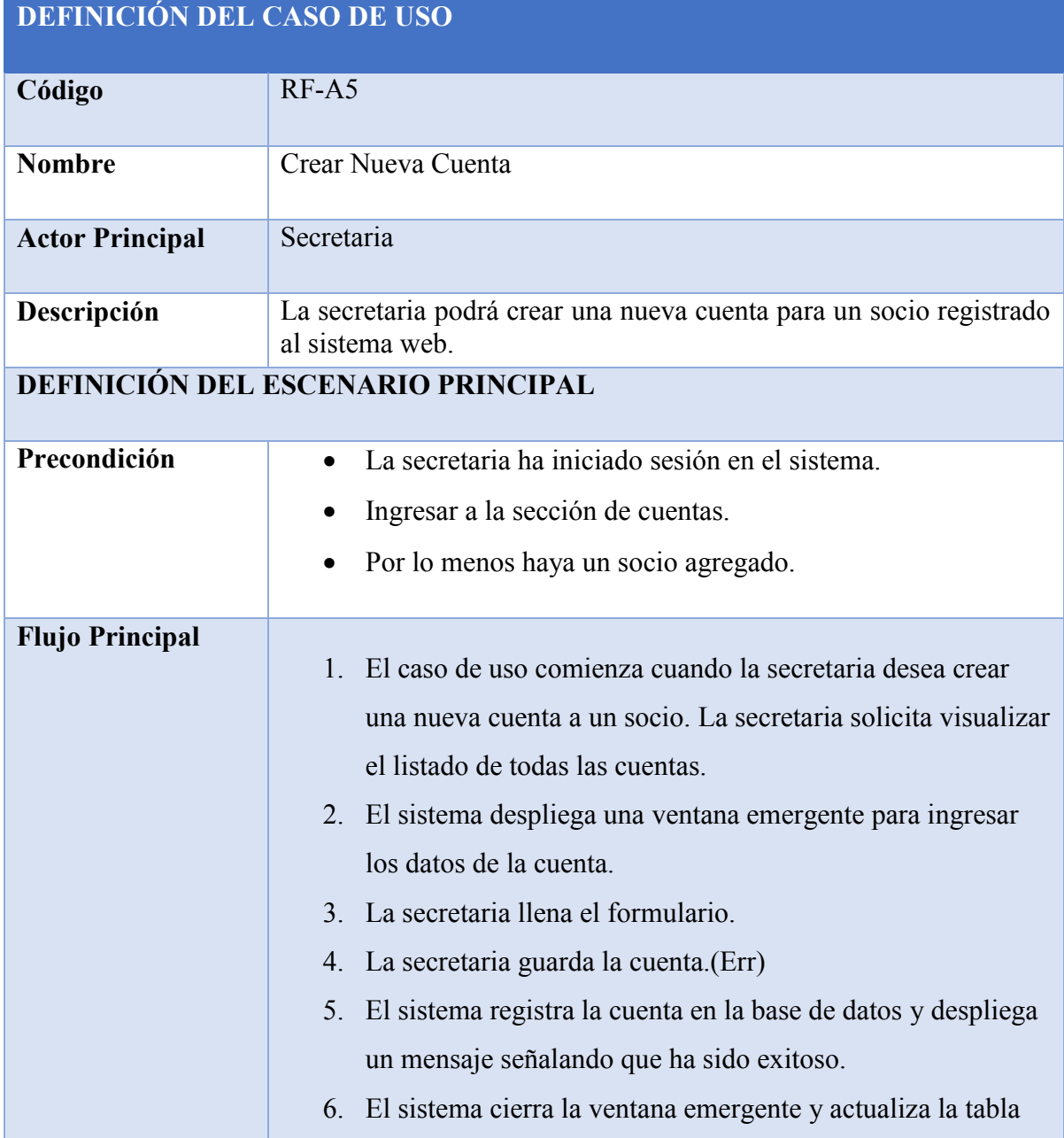

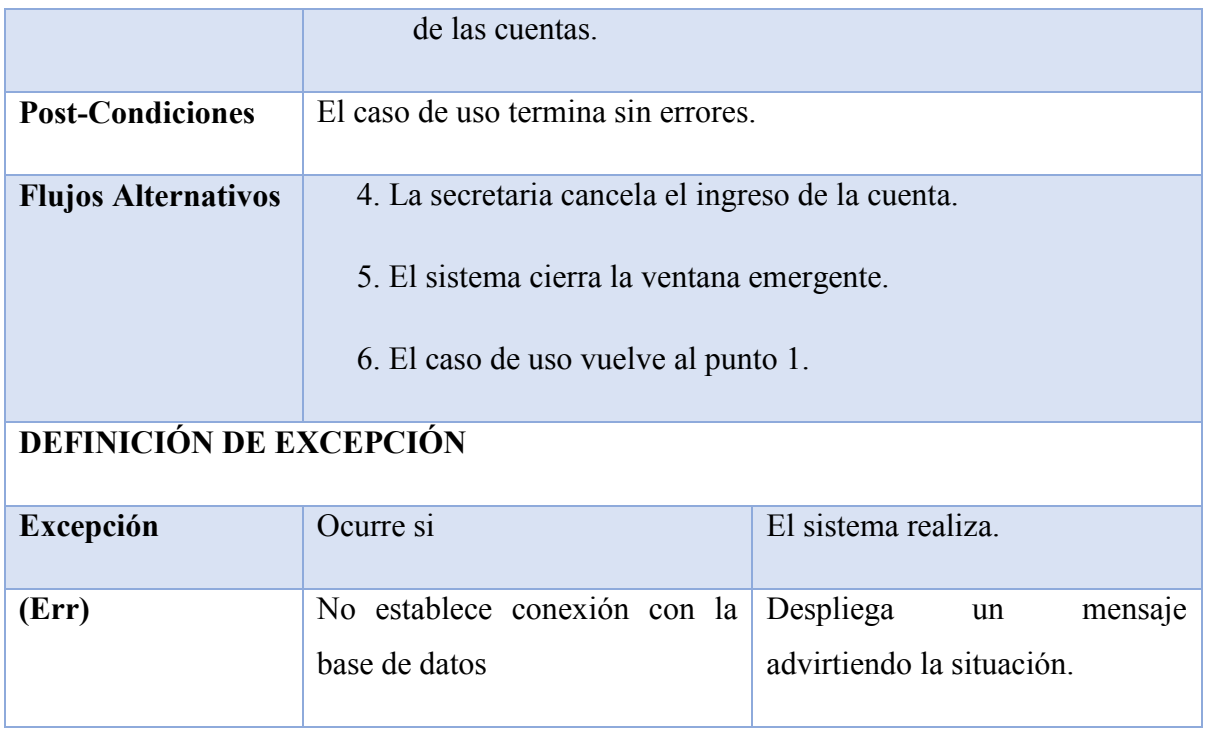

*Tabla 7.2.3-3 Especificación de Casos de Uso - Crear Nueva Cuenta*

# **7.2.3.3 Caso de Uso: Editar Cuenta**

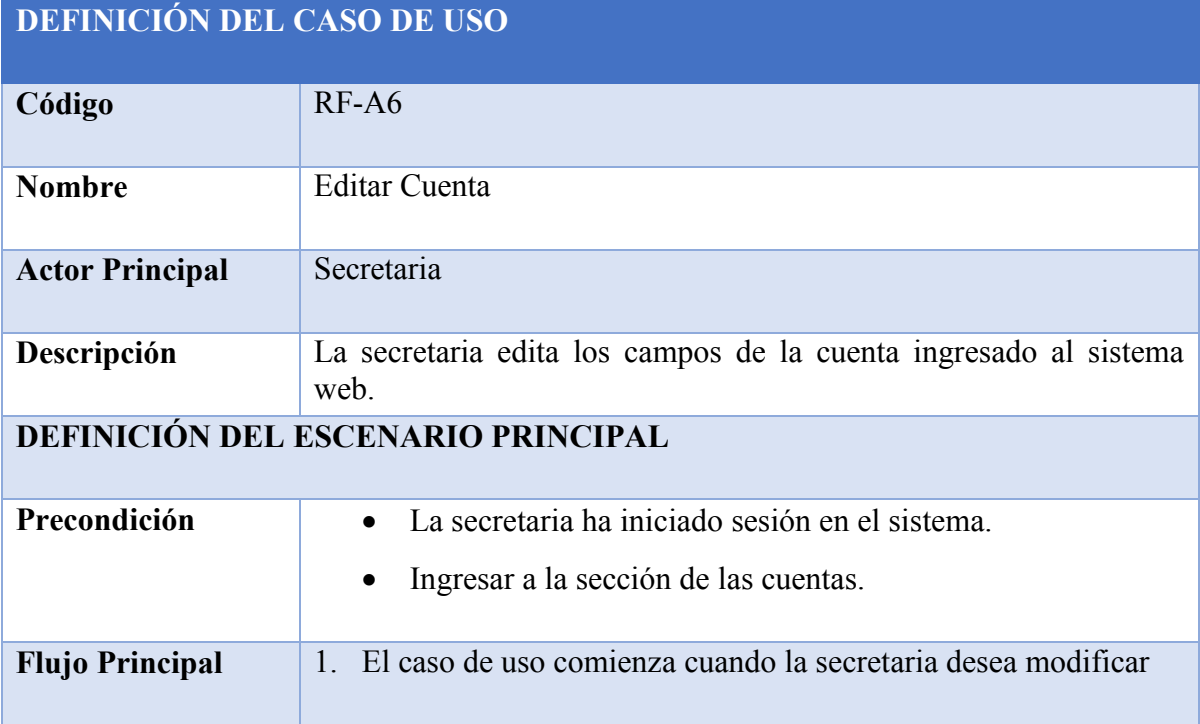

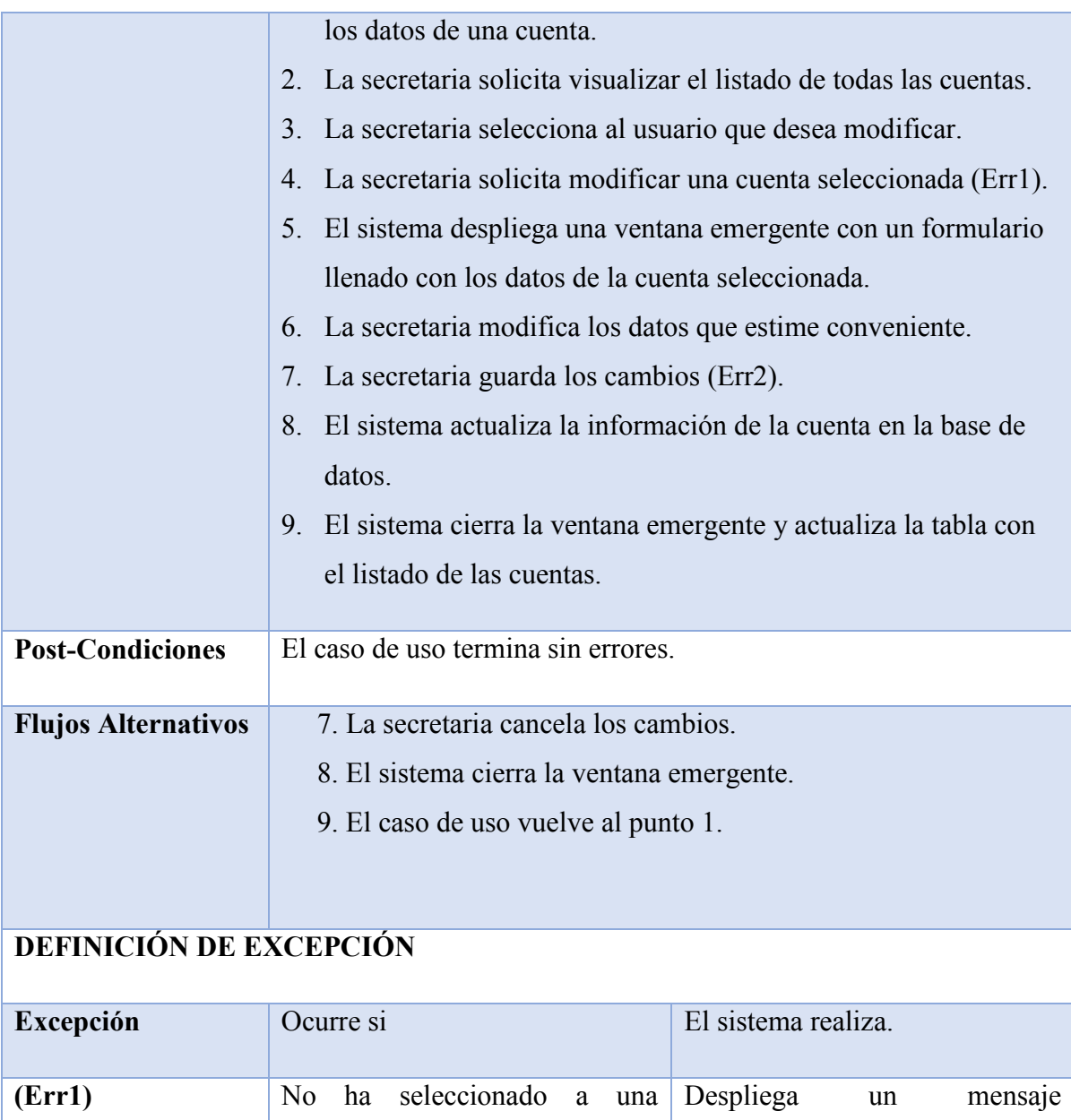

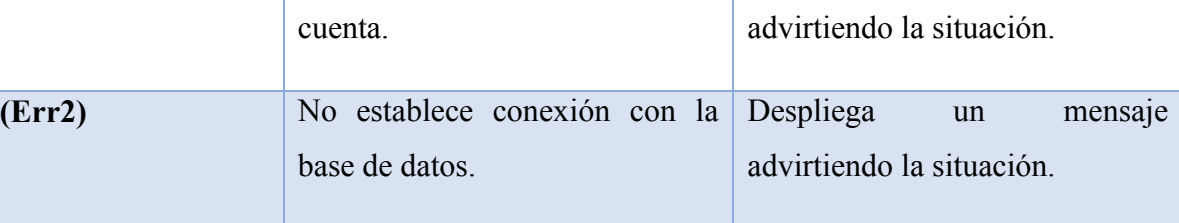

*Tabla 7.2.3-4 Especificación de Casos de Uso - Editar Cuenta*

# **7.2.3.4 Caso de Uso: Suspender Cuenta**

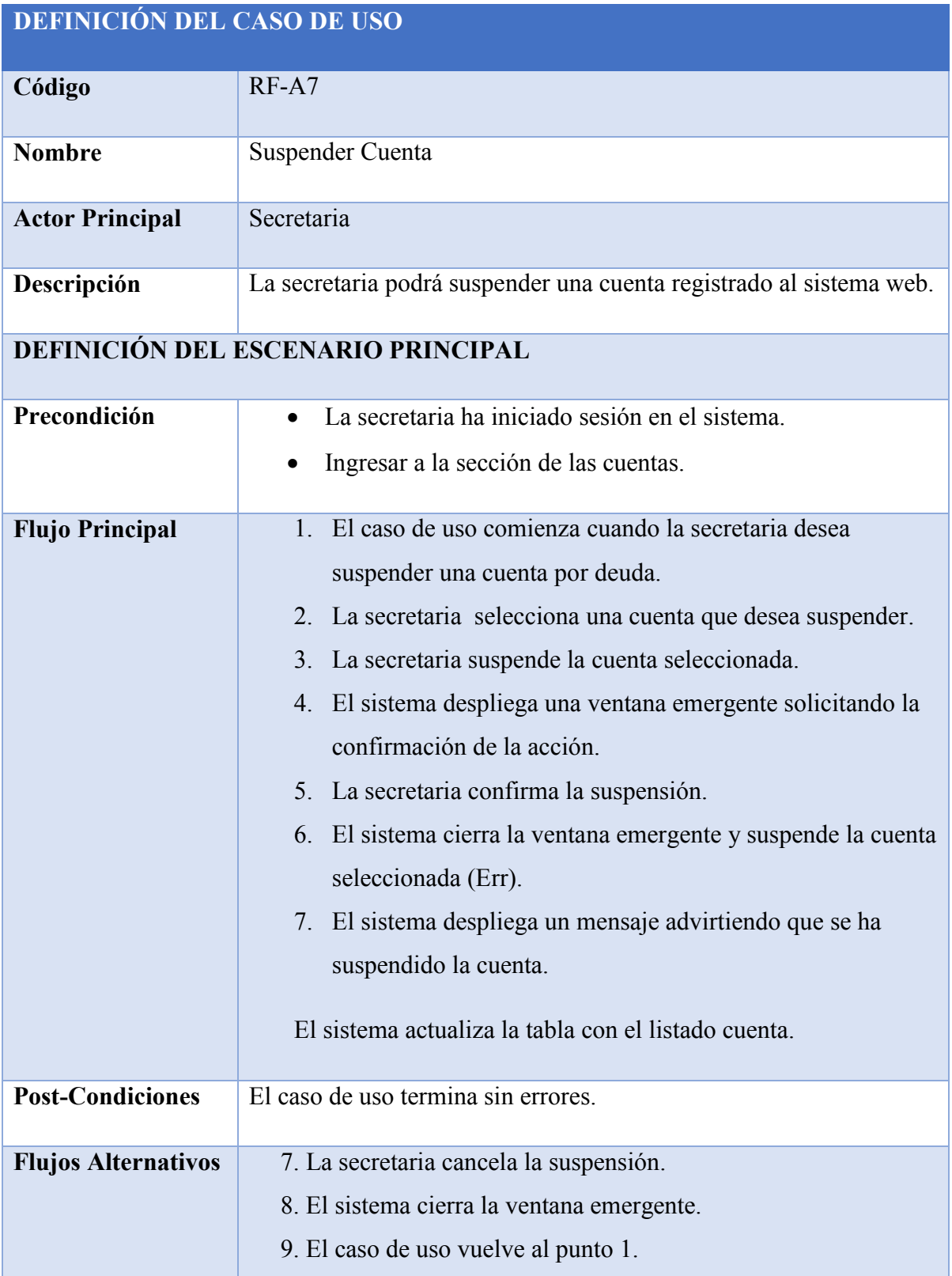

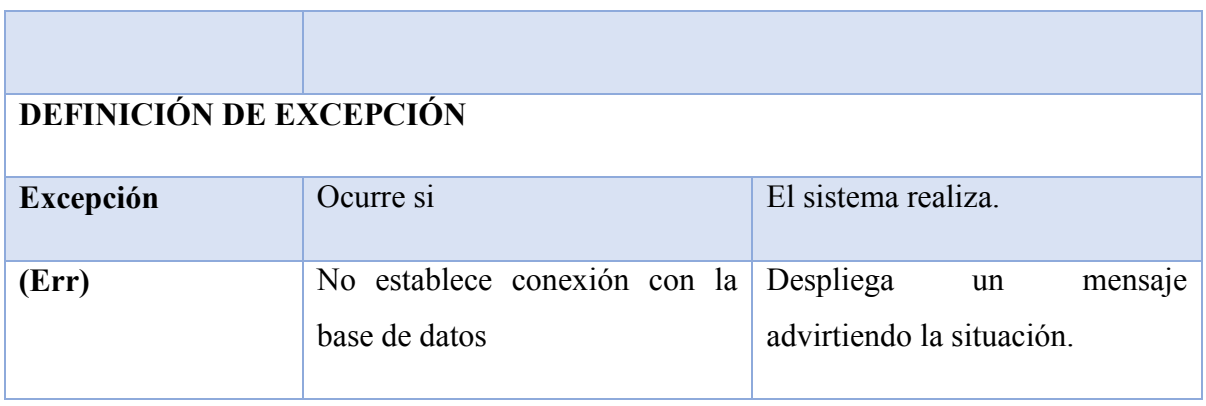

*Tabla 7.2.3-5 Especificación de Casos de Uso - Suspender Cuenta*

# **7.2.3.5 Caso de Uso: Reactivar Cuenta**

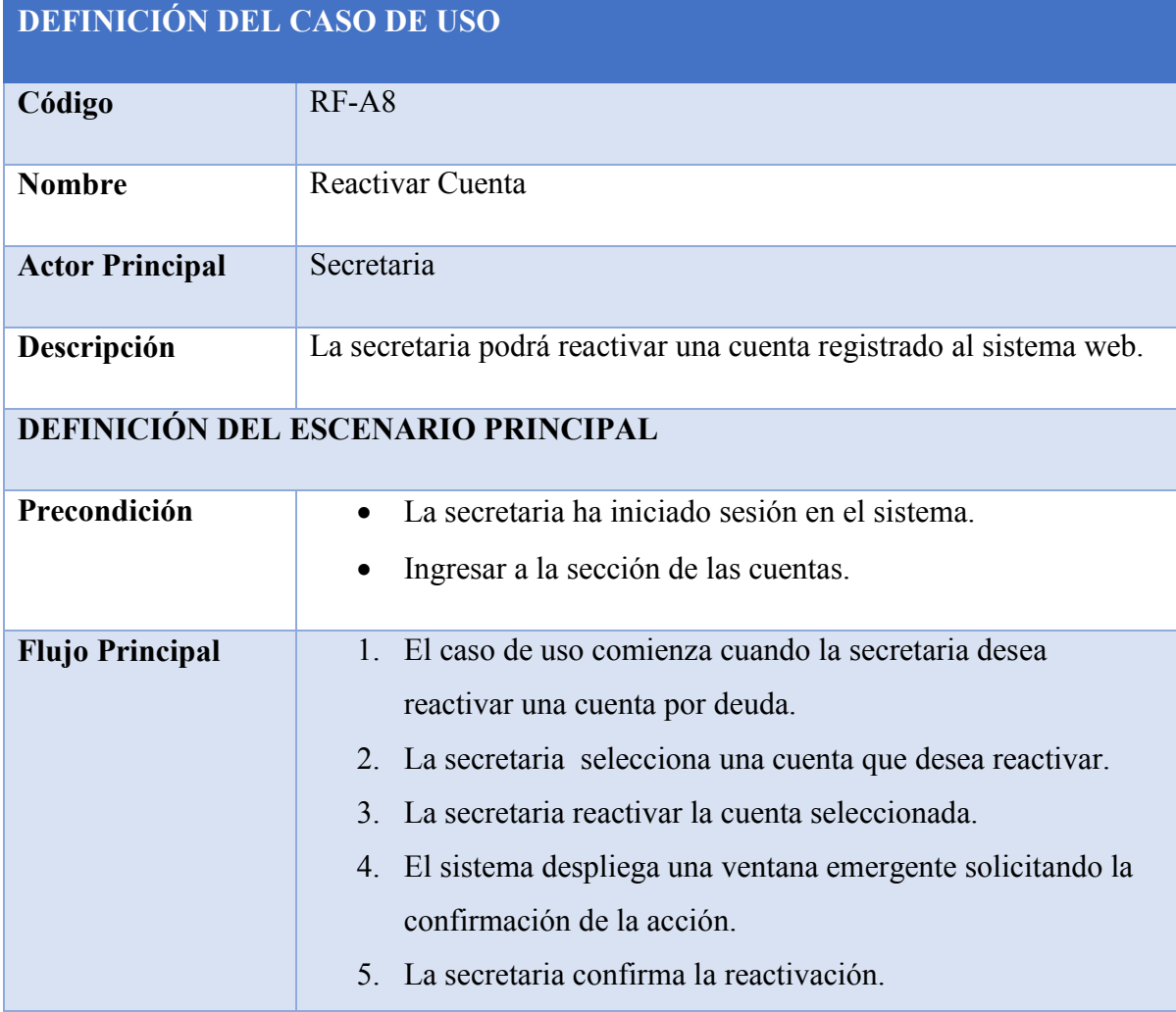

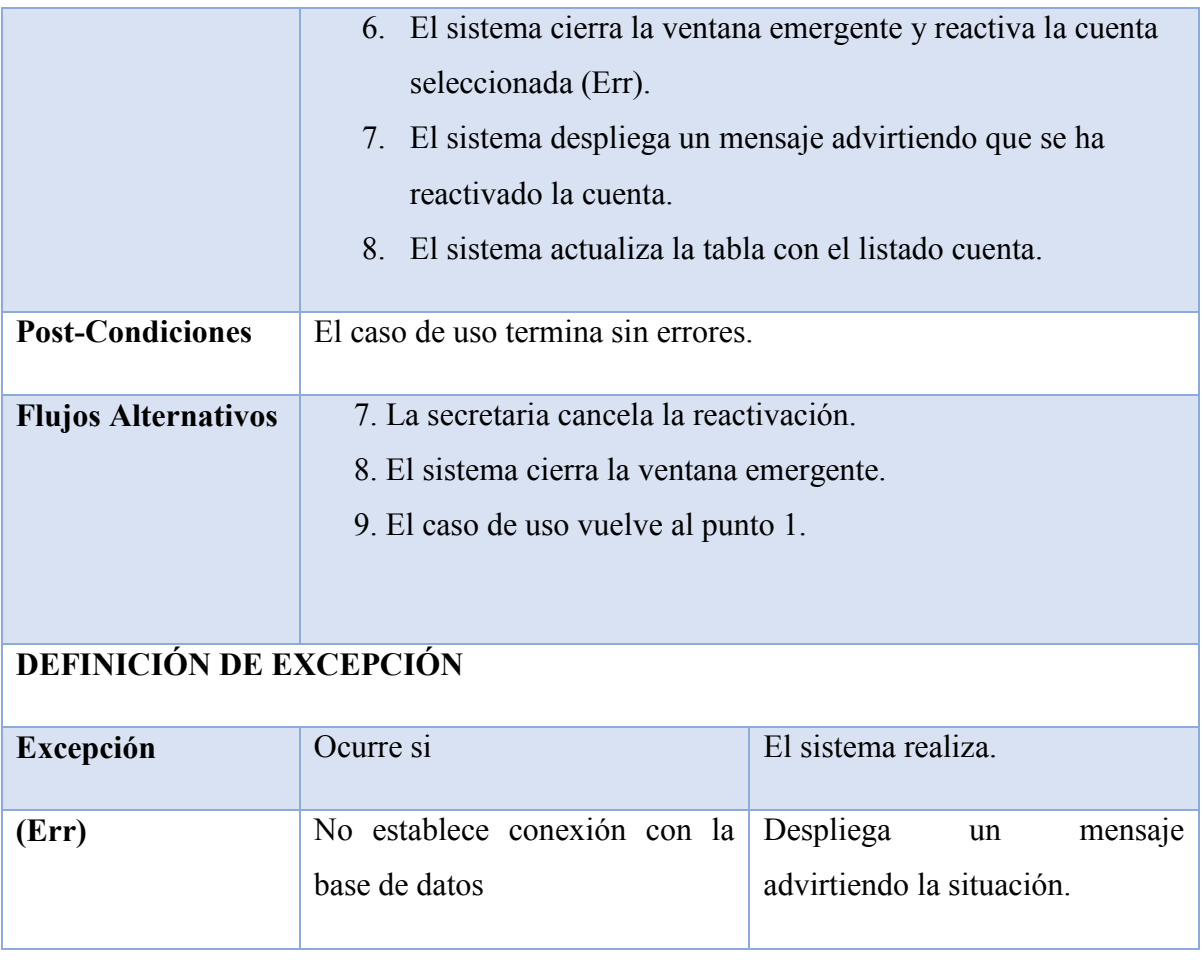

*Tabla 7.2.3-6 Especificación de Casos de Uso - Reactivar Cuenta*

# **7.2.3.6 Caso de Uso: Registrar Subsidios**

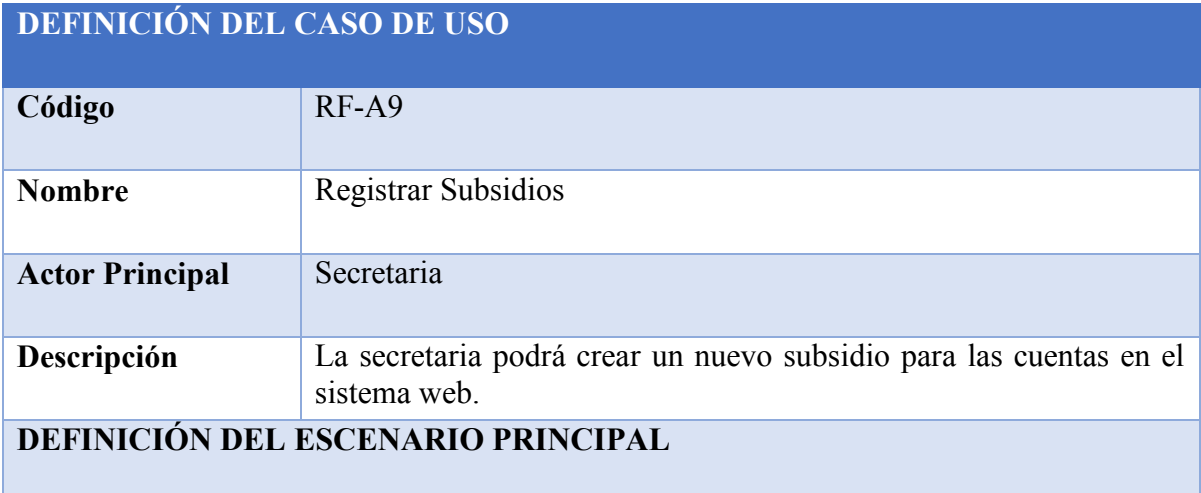

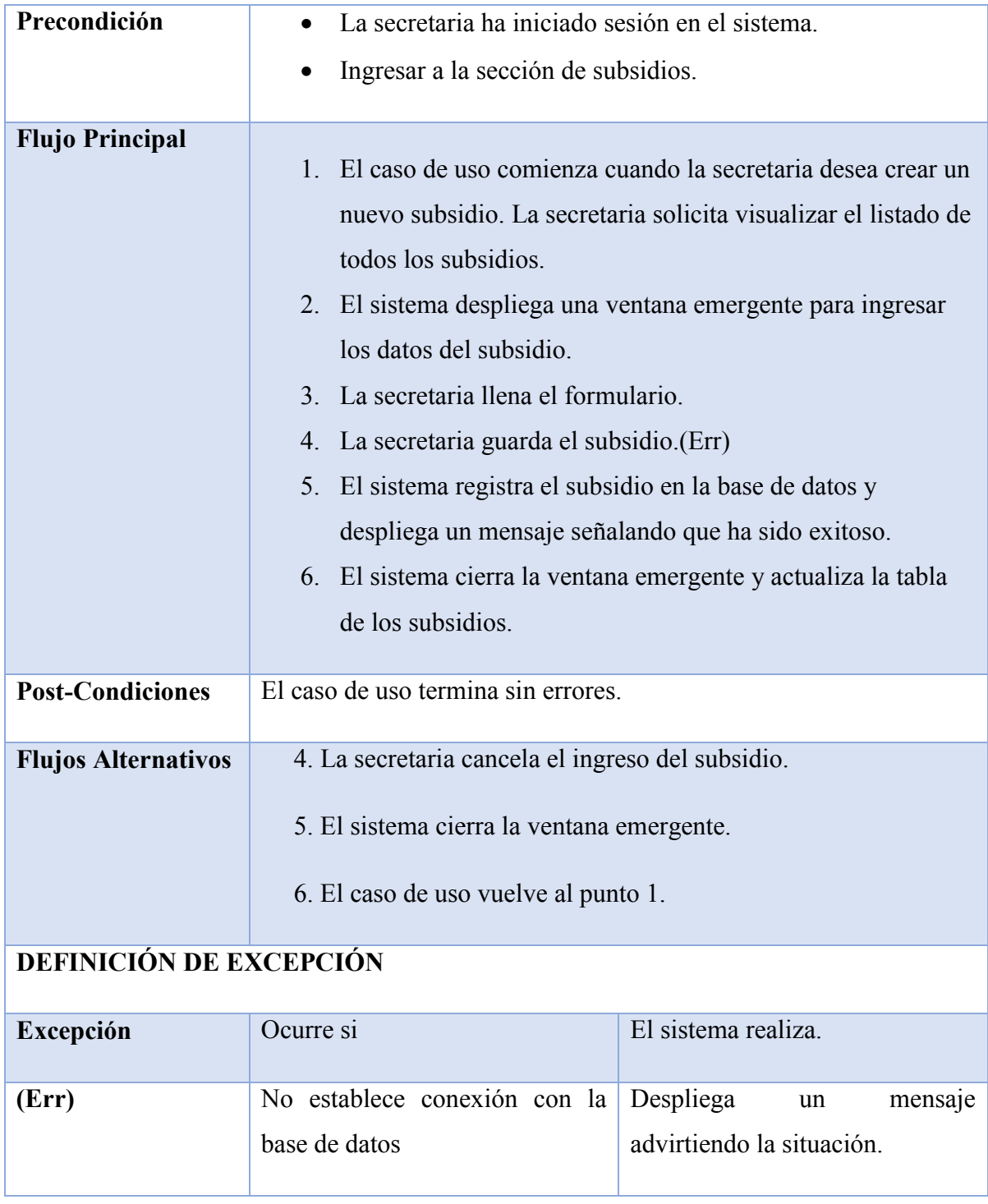

*Tabla 7.2.3-7 Especificación de Casos de Uso - Registrar Subsidios*

# **7.2.3.7 Caso de Uso: Editar Subsidio**

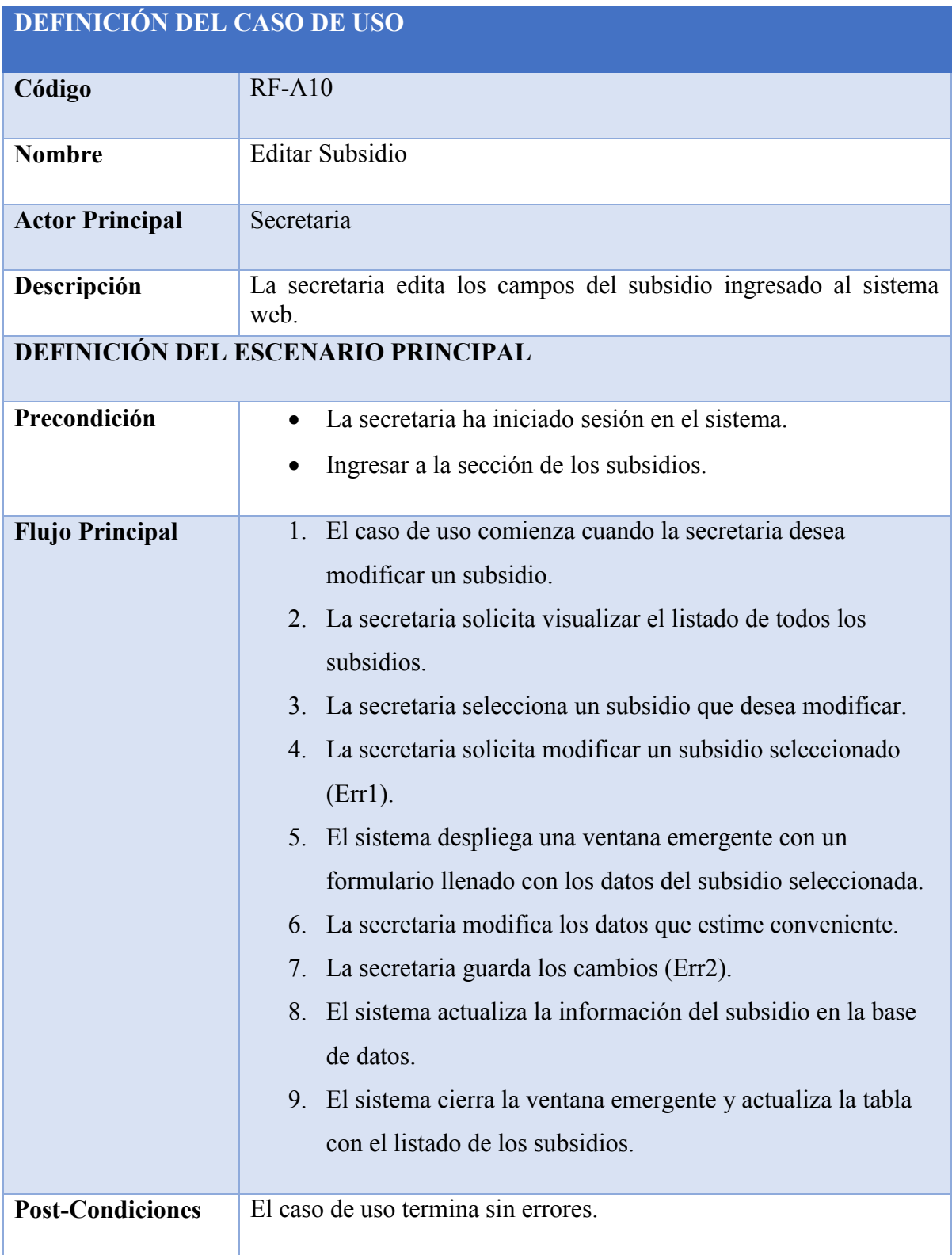

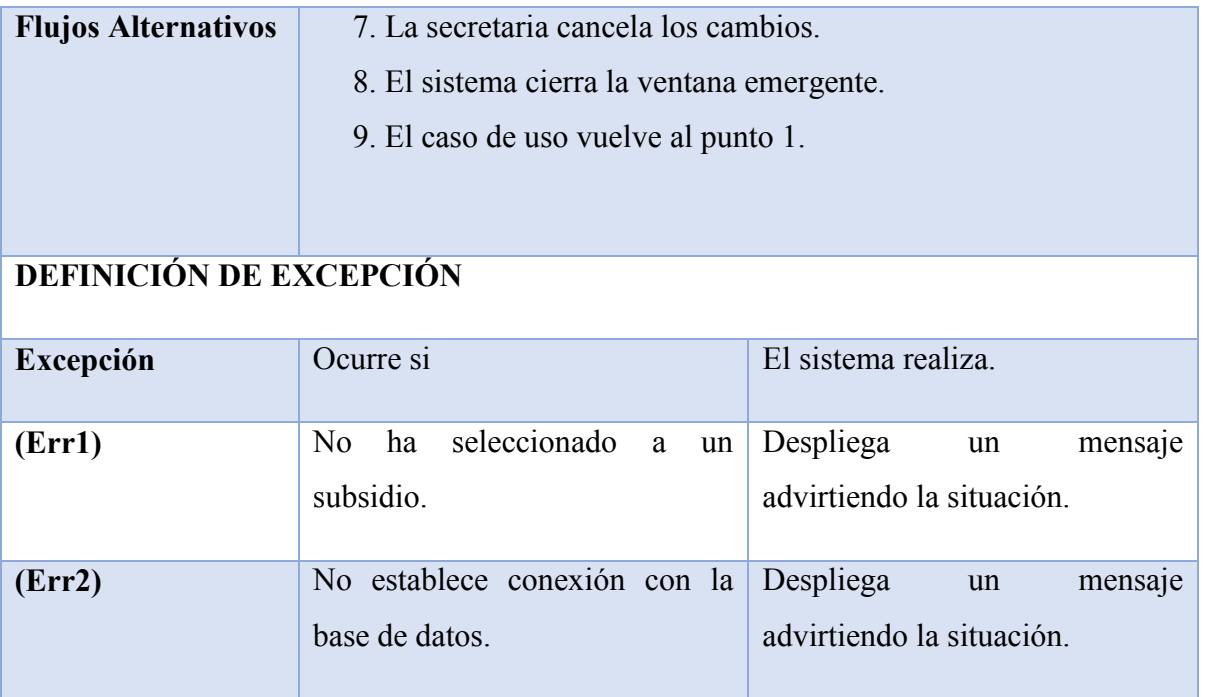

*Tabla 7.2.3-8 Especificación de Casos de Uso - Editar Subsidio*

# **7.2.3.8 Caso de Uso: Eliminar Subsidio**

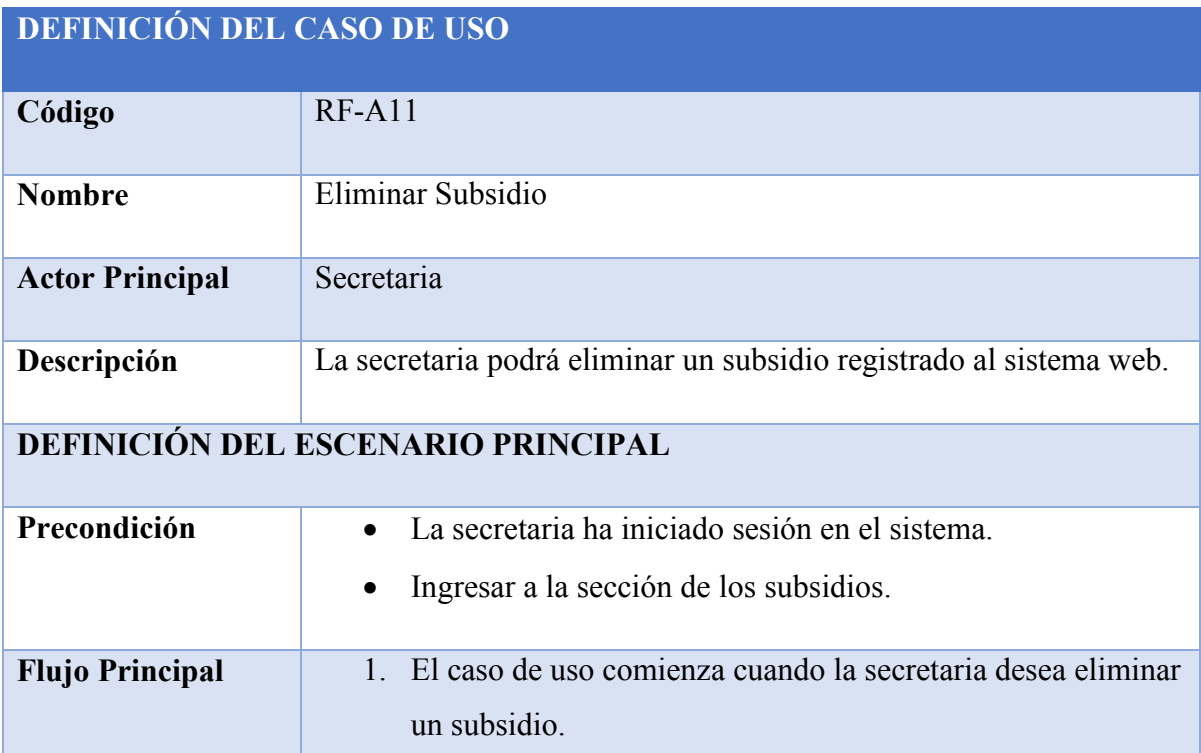

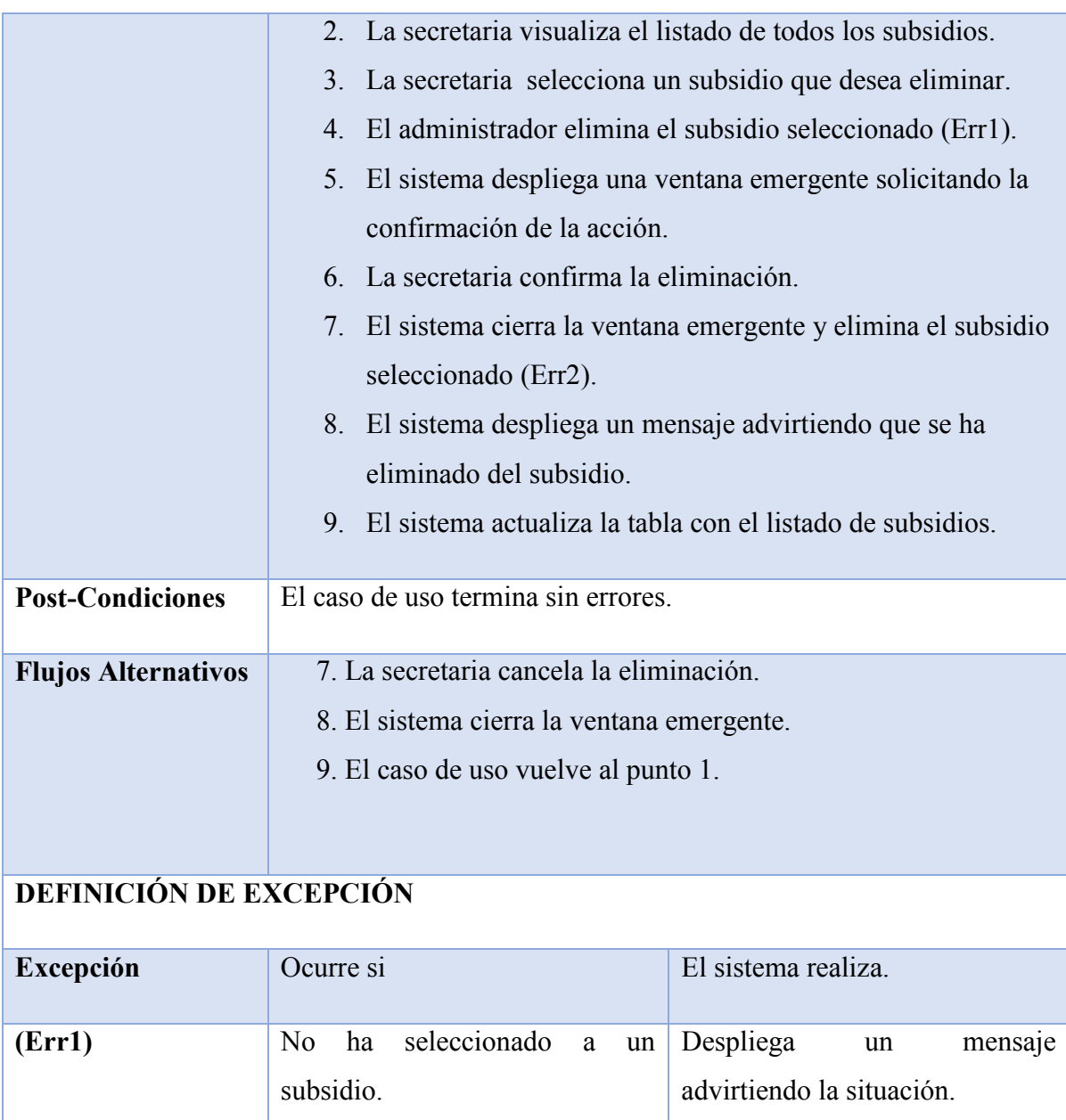

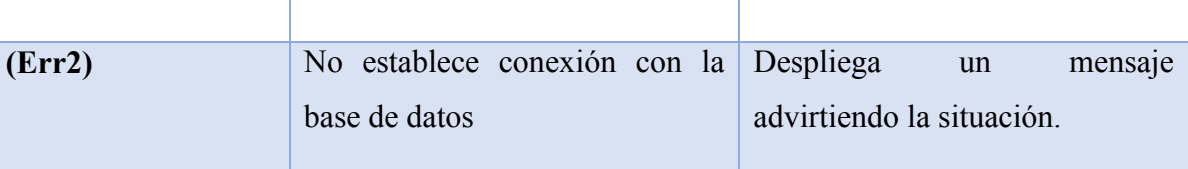

*Tabla 7.2.3-9 Especificación de Casos de Uso - Eliminar Subsidio*

# **7.3 Casos de Prueba**

A continuación se presentan las especificaciones de las pruebas de Caja Negra realizadas en el primer incremente de nuestro proyecto.

## **7.3.1 Caso de Prueba: Registrar Nuevos Socios**

En la Tabla 7.3-1 se presenta el detalle de caso de prueba "Registrar Nuevos Socios"

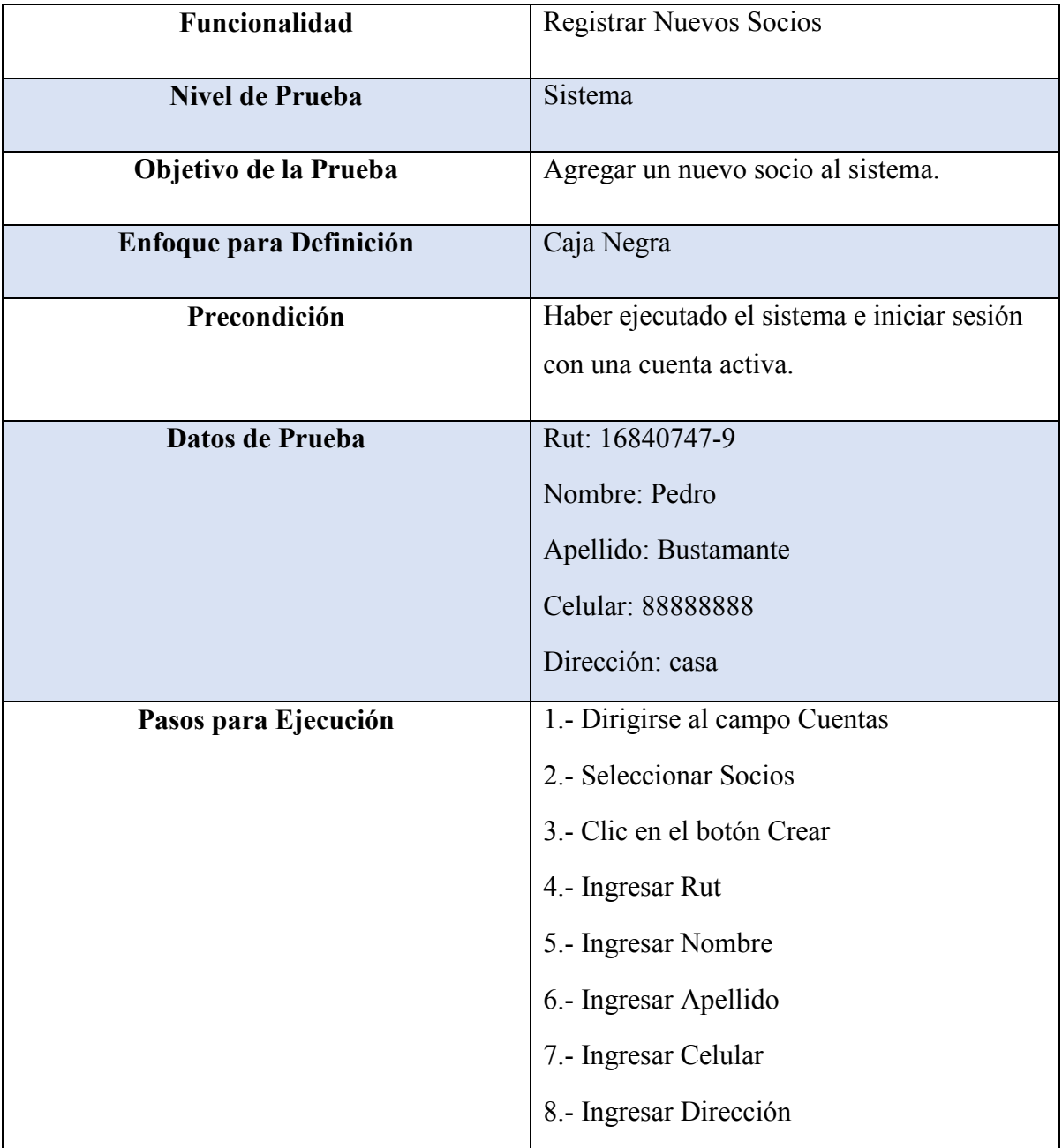

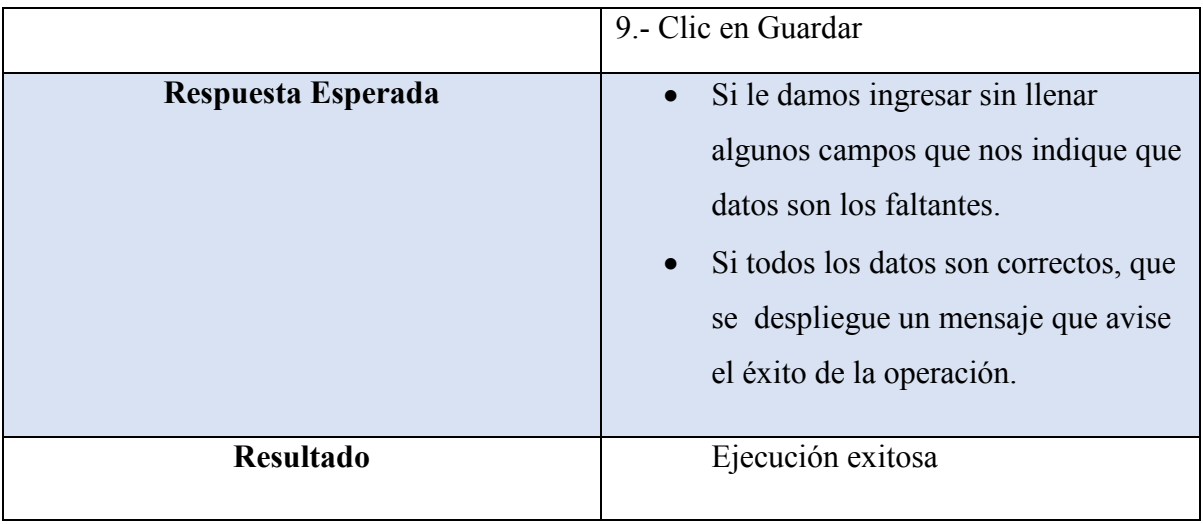

*Tabla 7.3.1-1 Casos de Prueba - Registrar Nuevos Socios*

## **7.3.2 Caso de Prueba: Editar Socios**

En la Tabla 7.3-2 se presenta el detalle de caso de prueba "Editar Socio"

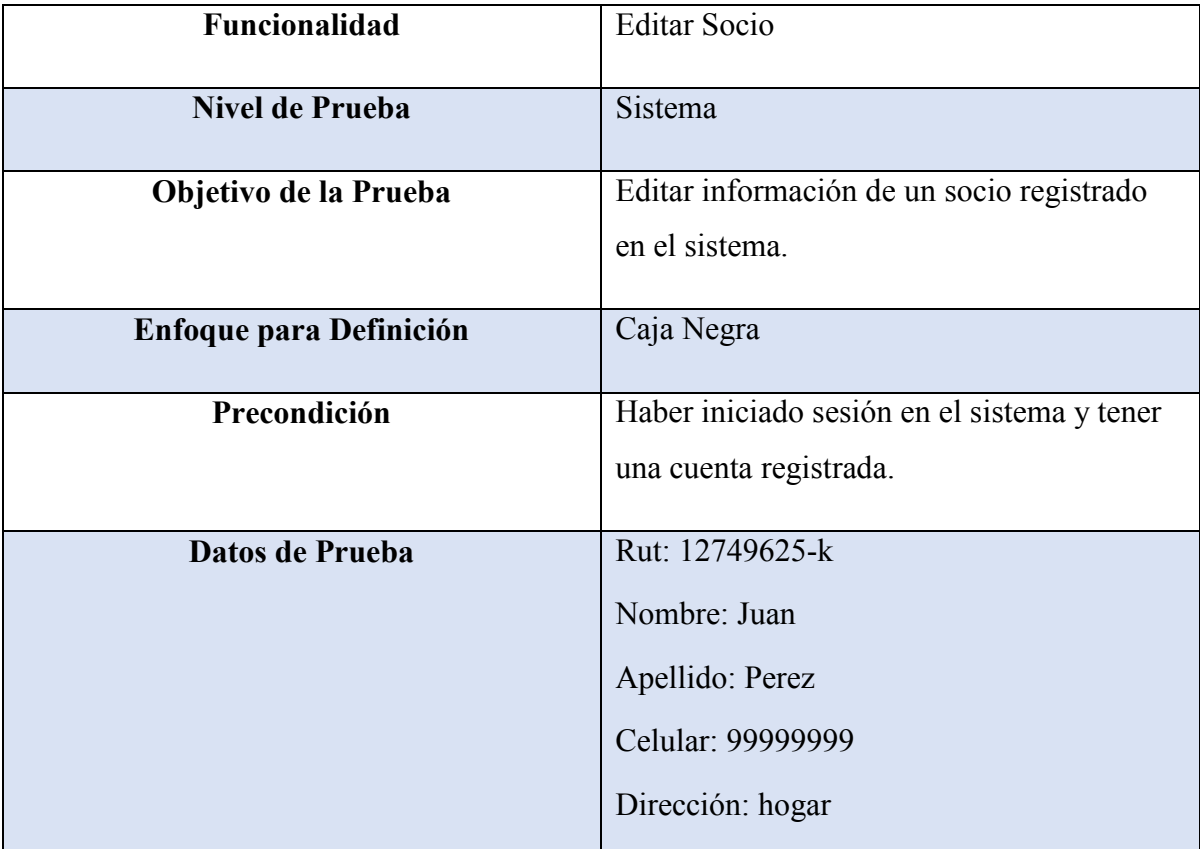

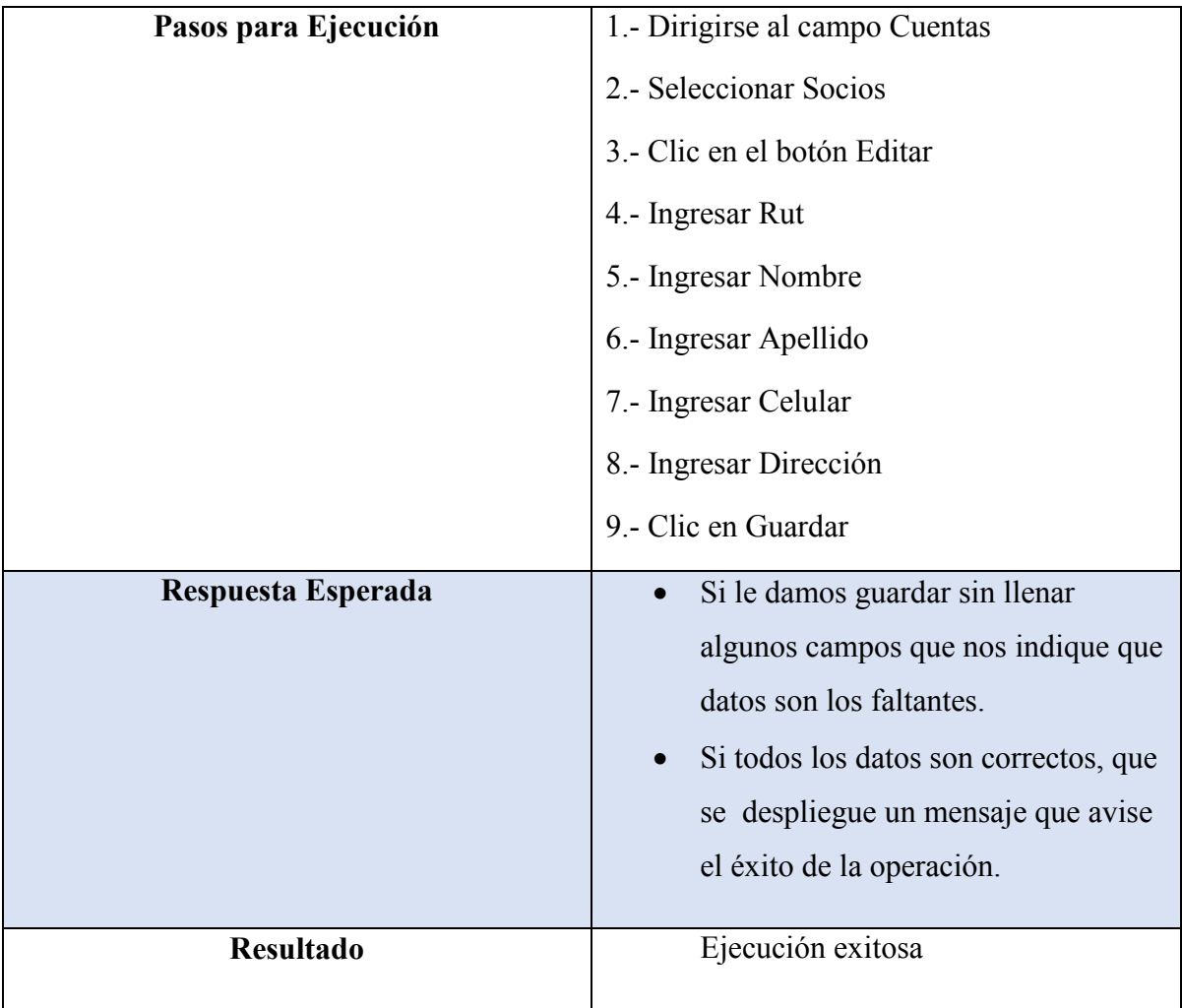

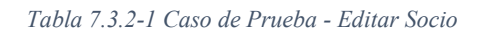

# **7.3.3 Caso de Prueba: Crear Nueva Cuenta**

En la Tabla 7.3-3se presenta el detalle de caso de prueba "Crear Nueva Cuenta"

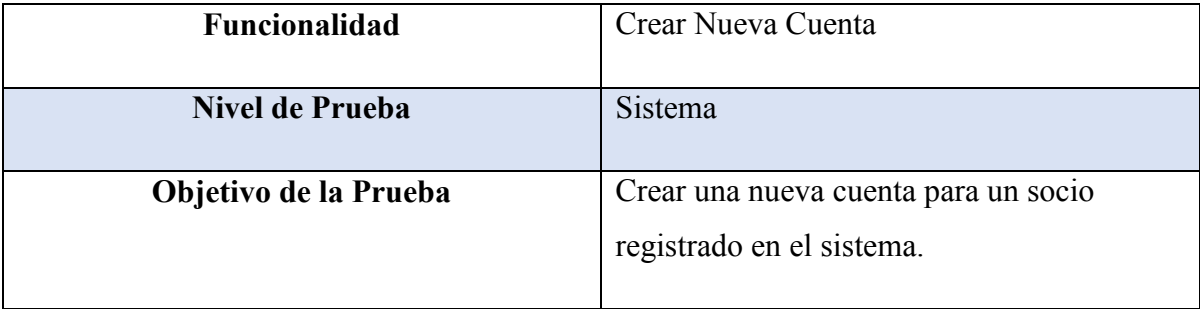

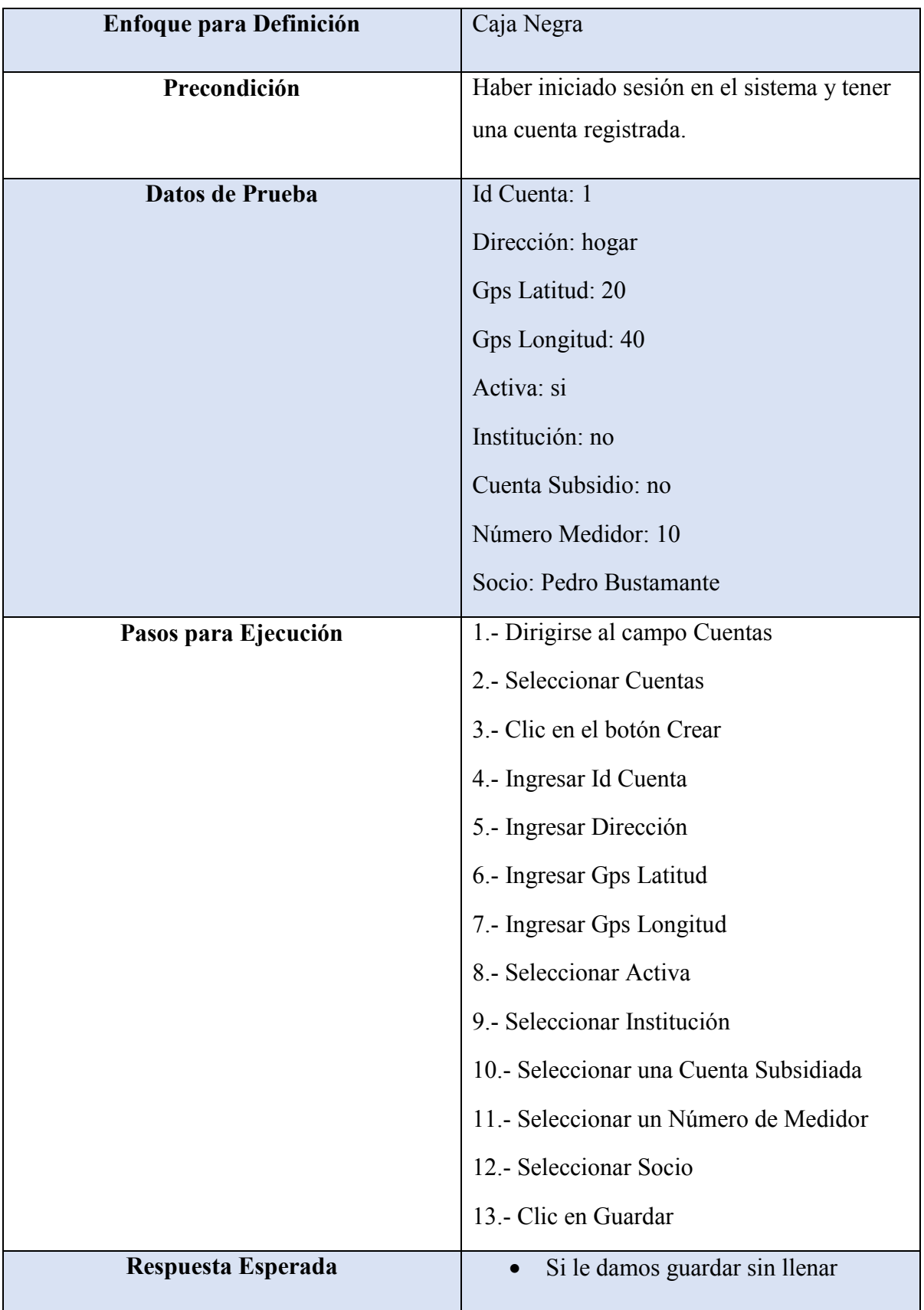

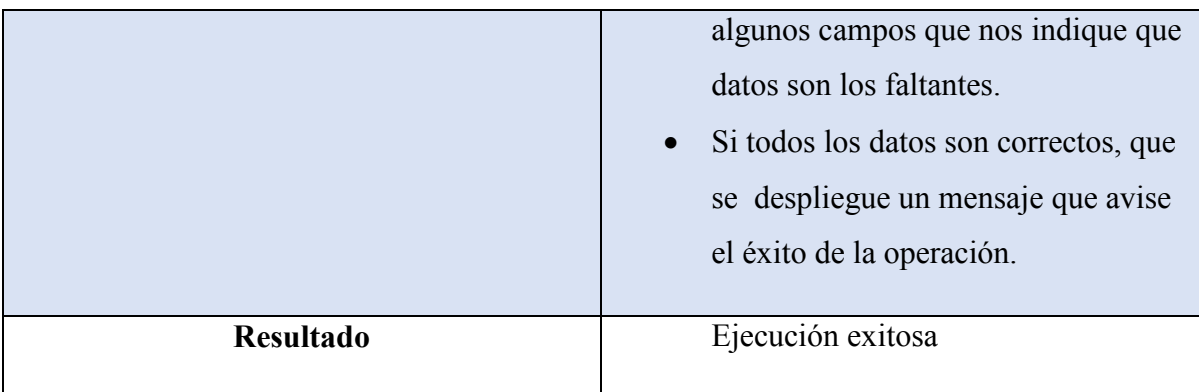

*Tabla 7.3.3-1 Caso de Prueba - Crear Nueva Cuenta*

# **7.3.4 Caso de Prueba: Editar Cuenta**

En la Tabla 7.3-4 se presenta el detalle de caso de prueba "Editar Cuenta"

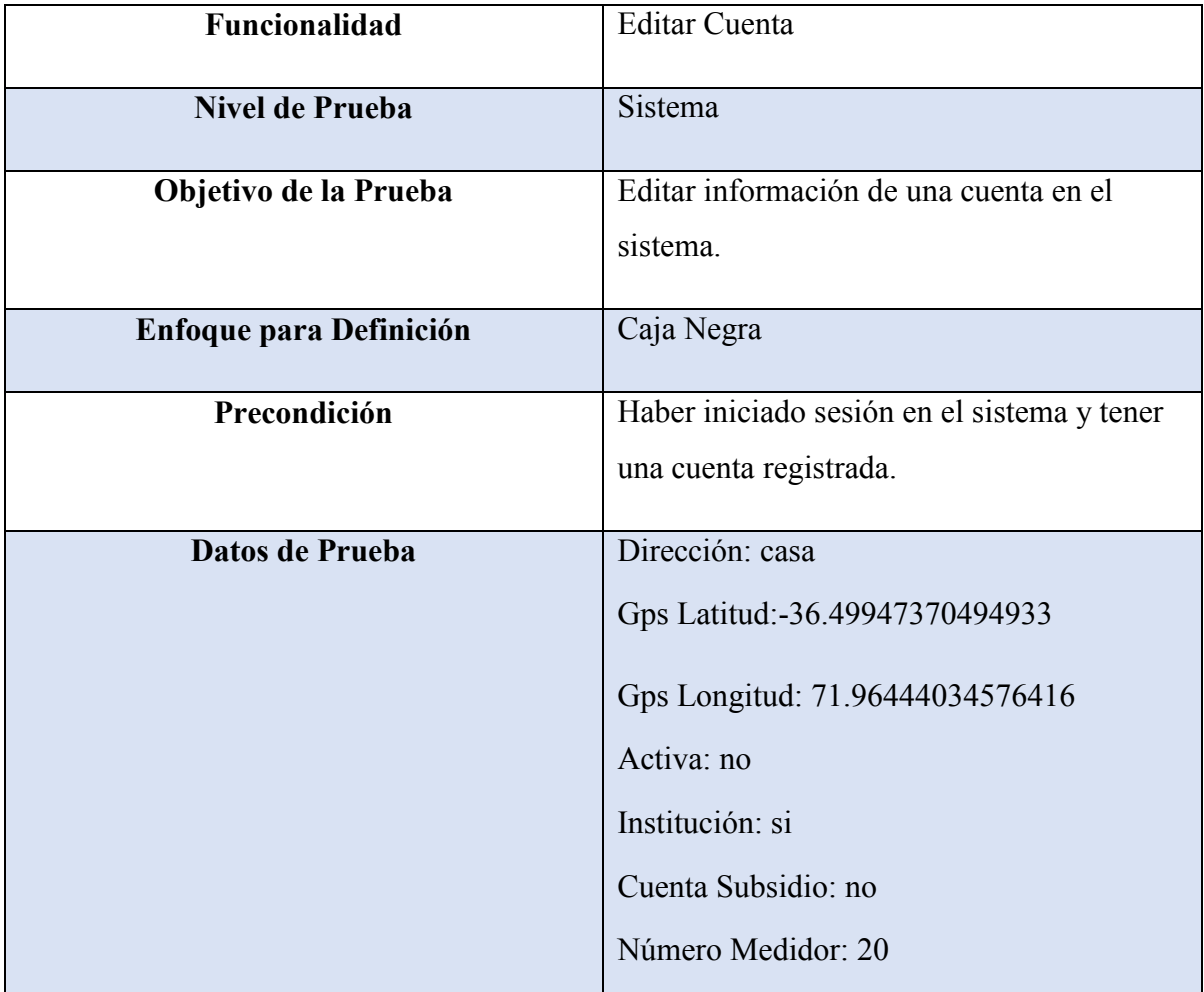

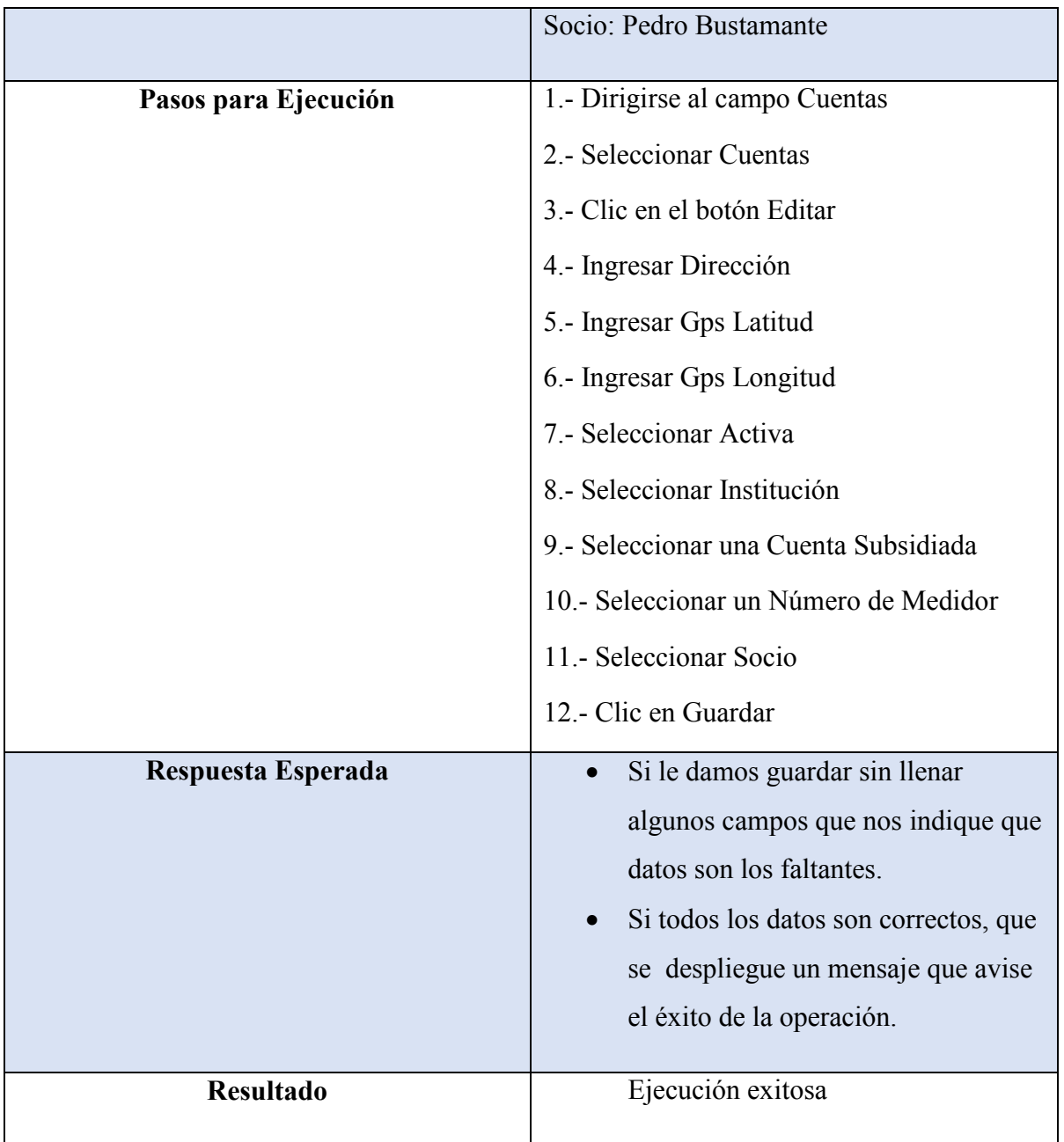

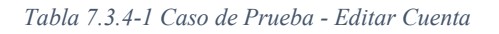

## **7.3.5 Caso de Prueba: Suspender Cuenta**

En la Tabla 7.3-5 se presenta el detalle de caso de prueba "Suspender Cuenta"

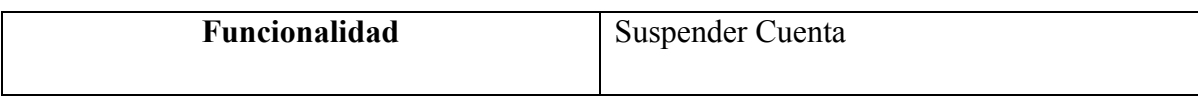

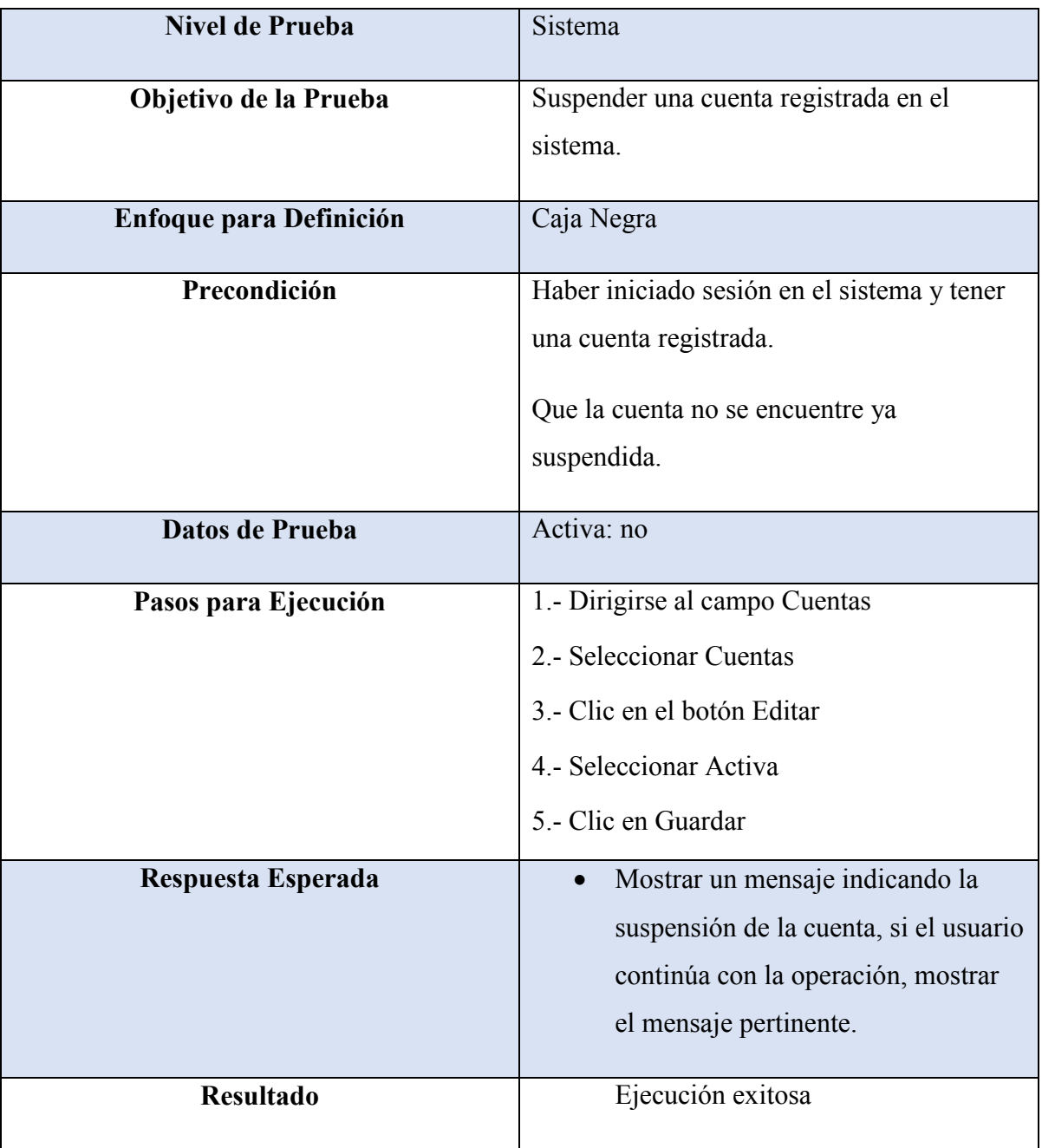

*Tabla 7.3.5-1 Caso de Prueba - Suspender Cuenta*

# **7.3.6 Caso de Prueba: Reactivar Cuenta**

En la Tabla 7.3-6 se presenta el detalle de caso de prueba "Reactivar Cuenta"

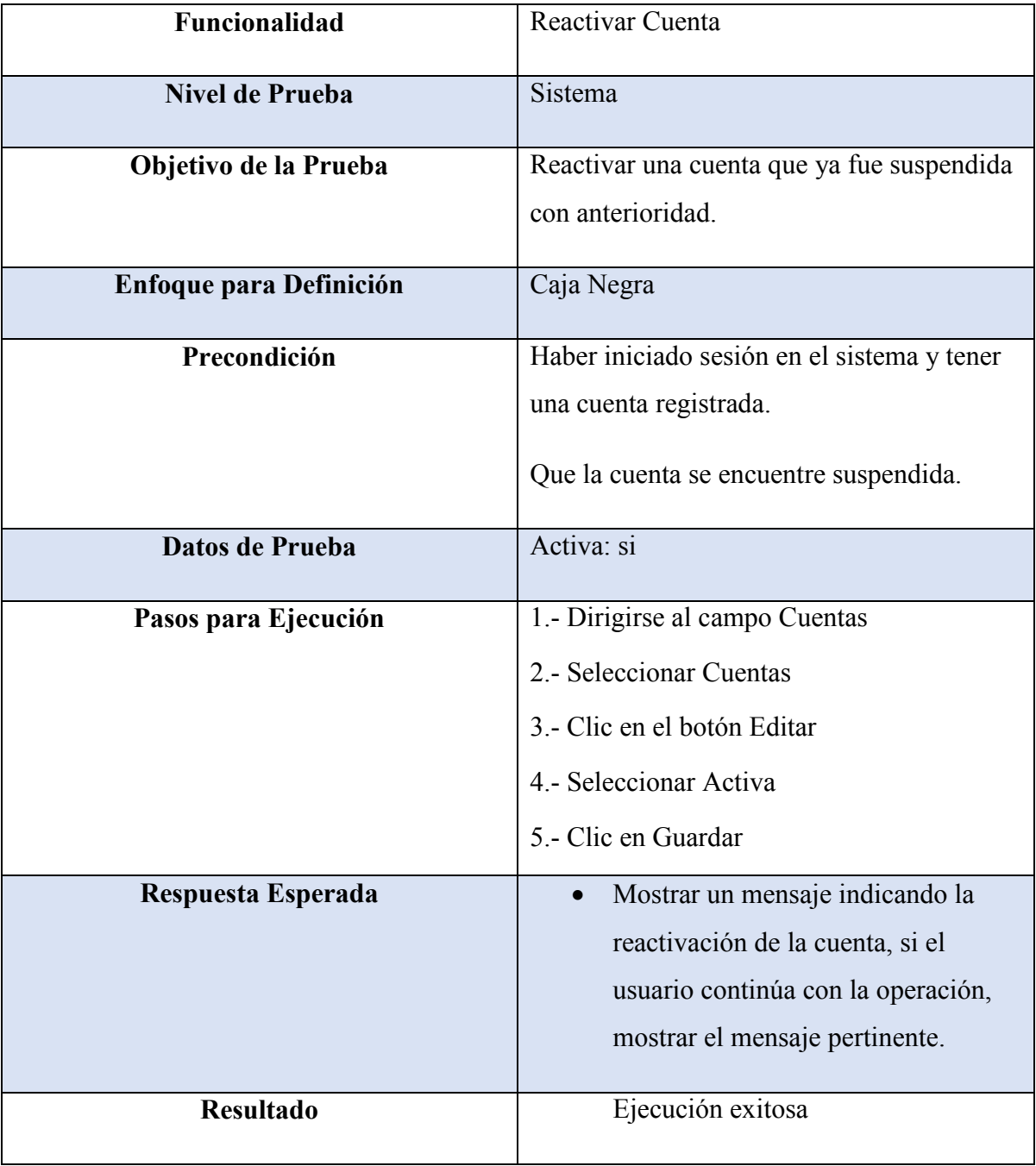

*Tabla 7.3.6-1 Caso de Prueba - Reactivar Cuenta*

# **7.3.7 Caso de Prueba: Registrar Subsidios**

En la Tabla 7.3-7 se presenta el detalle de caso de prueba "Registrar Subsidios"

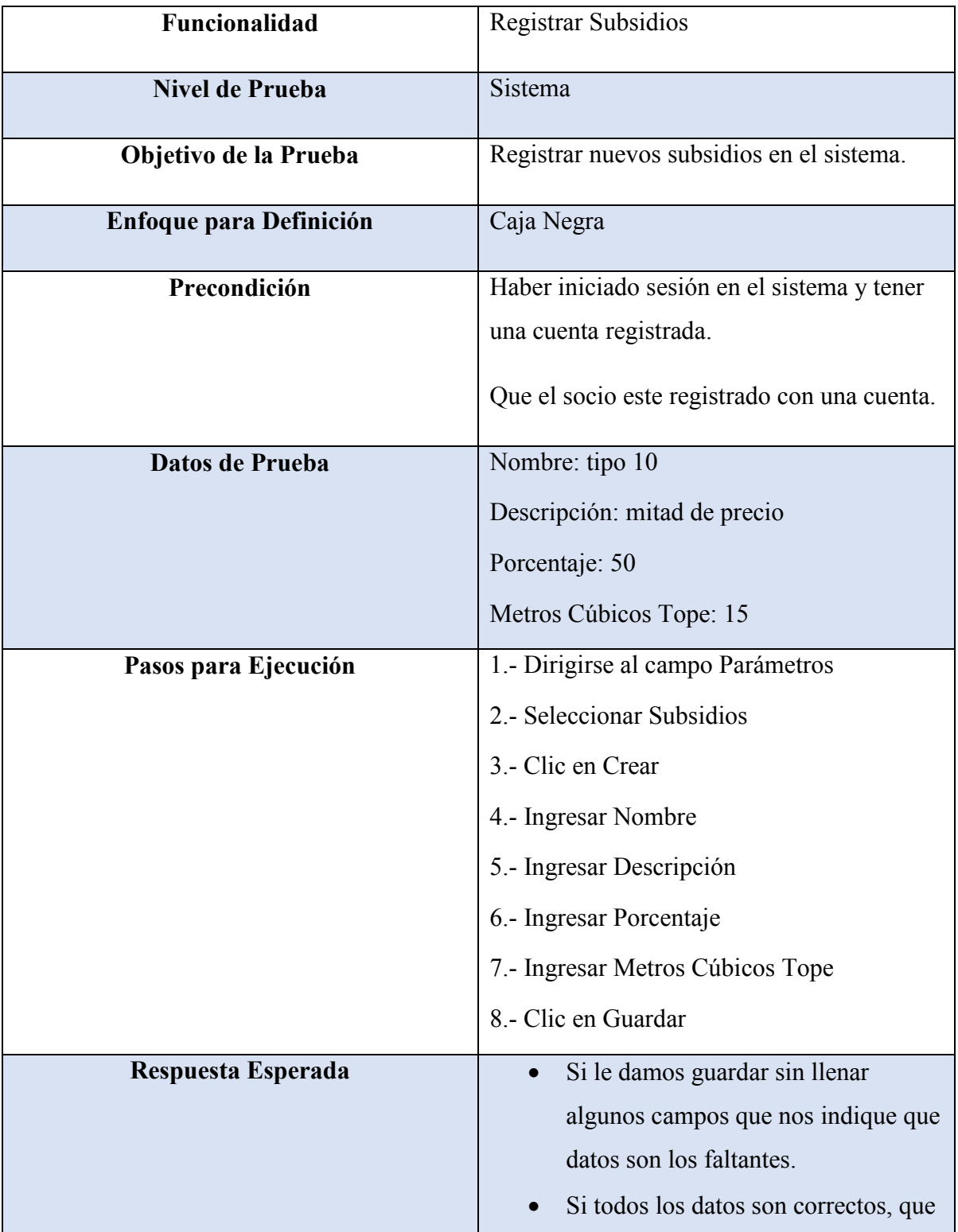

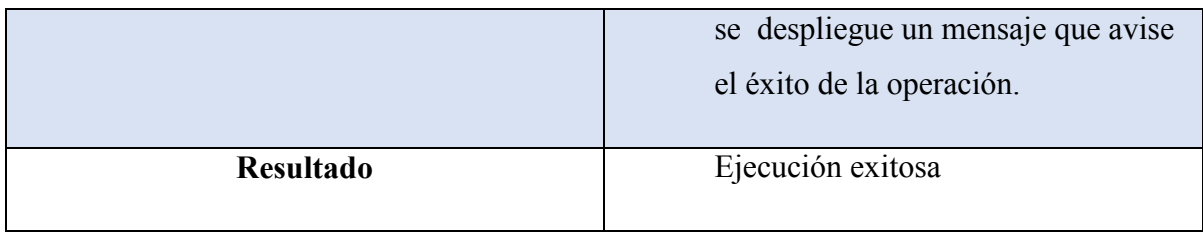

*Tabla 7.3.7-1 Caso de Prueba - Registrar Subsidios*

## **7.3.8 Caso de Prueba: Editar Subsidio**

En la Tabla 7.3-8 se presenta el detalle de caso de prueba "Editar Subsidio"

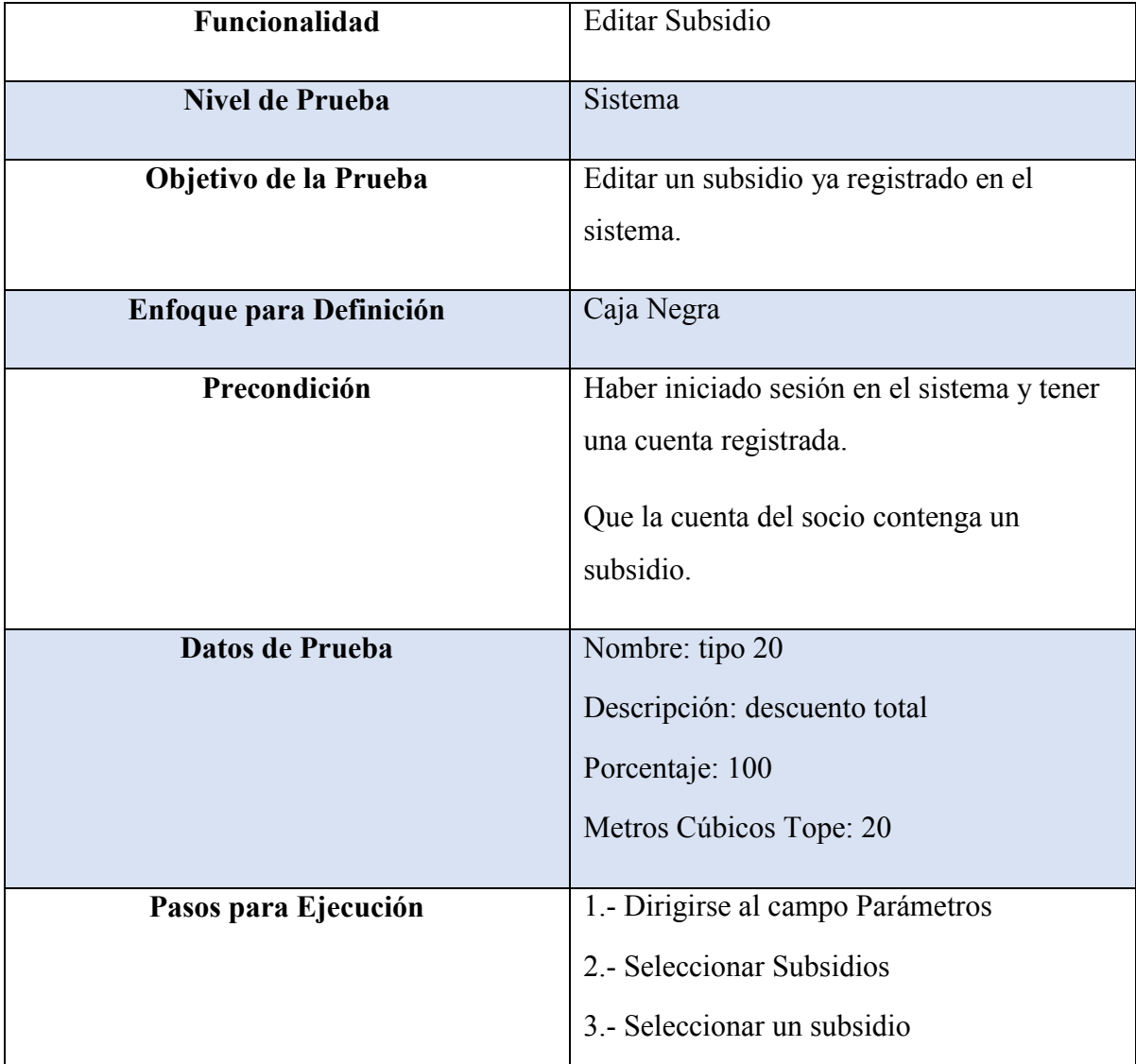
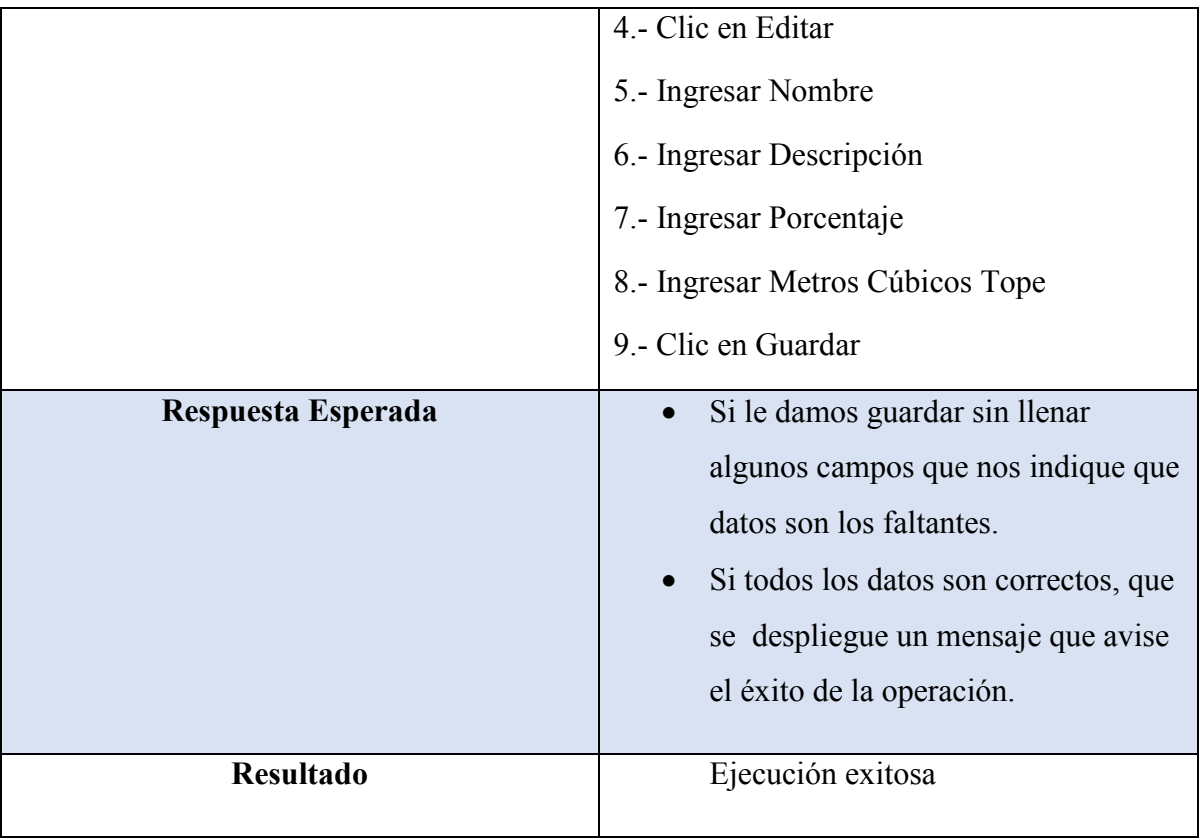

*Tabla 7.3.8-1 Caso de Prueba - Editar Subsidio*

### **7.3.9 Caso de Prueba: Eliminar Subsidio**

En la Tabla 7.3-9 se presenta el detalle de caso de prueba "Eliminar Subsidio"

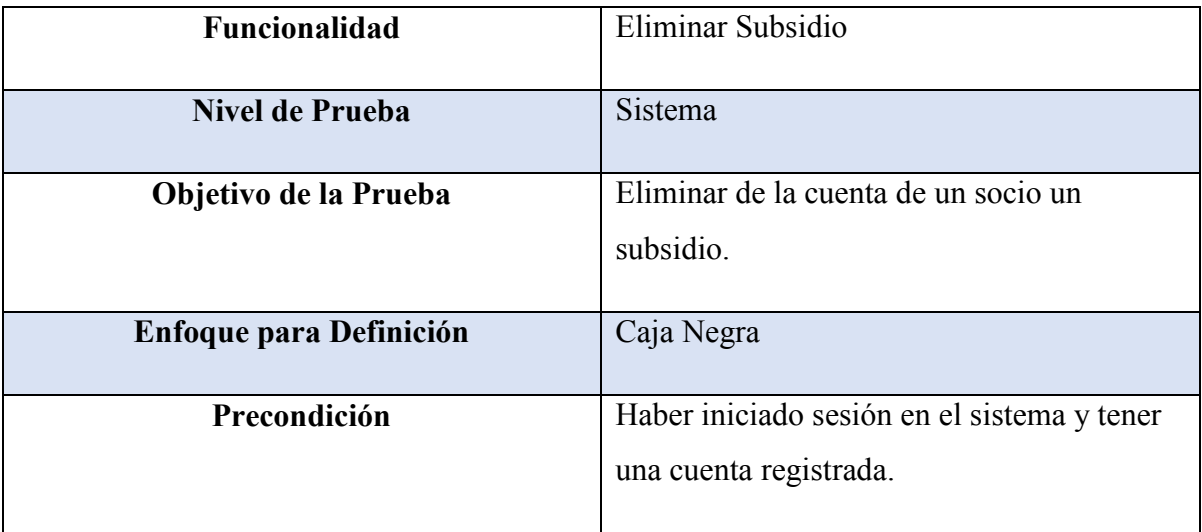

|                      | Que el socio en su cuenta tenga un subsidio |
|----------------------|---------------------------------------------|
|                      | registrado.                                 |
| Datos de Prueba      | Ningún dato.                                |
|                      |                                             |
| Pasos para Ejecución | 1.- Dirigirse al campo Parámetros           |
|                      | 2.- Seleccionar Subsidios                   |
|                      | 3.- Seleccionar un subsidio                 |
|                      | 4.- Clic en Eliminar                        |
| Respuesta Esperada   | Mostrar un mensaje indicando la             |
|                      | eliminación del subsidio, si el             |
|                      | usuario continúa con la operación,          |
|                      | mostrar el mensaje pertinente.              |
|                      |                                             |
| <b>Resultado</b>     | Ejecución exitosa                           |

*Tabla 7.3.9-1 Caso de Prueba - Eliminar Subsidio*

# **7.4 Diseño**

En las siguientes secciones se mostrará el diseño de la base de datos que se utilizó en el sistema, se detalla la arquitectura funcional y el diseño de interfaz y navegación.

# **7.4.1 Especificaciones de las Entidades y Relaciones**

En las siguientes tablas se detallaran cada una de las entidades y sus respectivas relaciones, especificando nombre del atributo, tipo de dato y una breve descripción.

### **7.4.1.1 Especificación Entidad: socio**

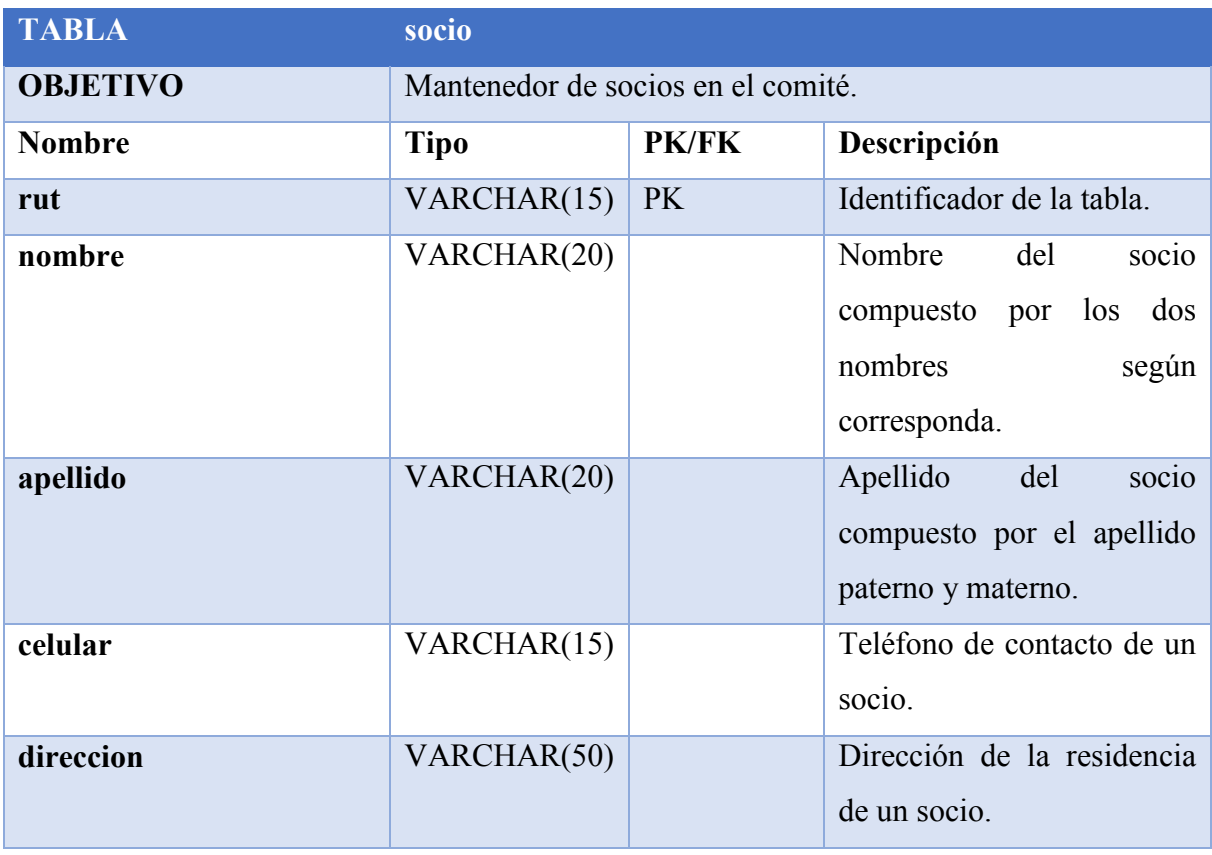

*Tabla 7.4.1-1 Detalle de Atributos y Relaciones de la Entidad - socio*

# **7.4.1.2 Especificación Entidad: medidor**

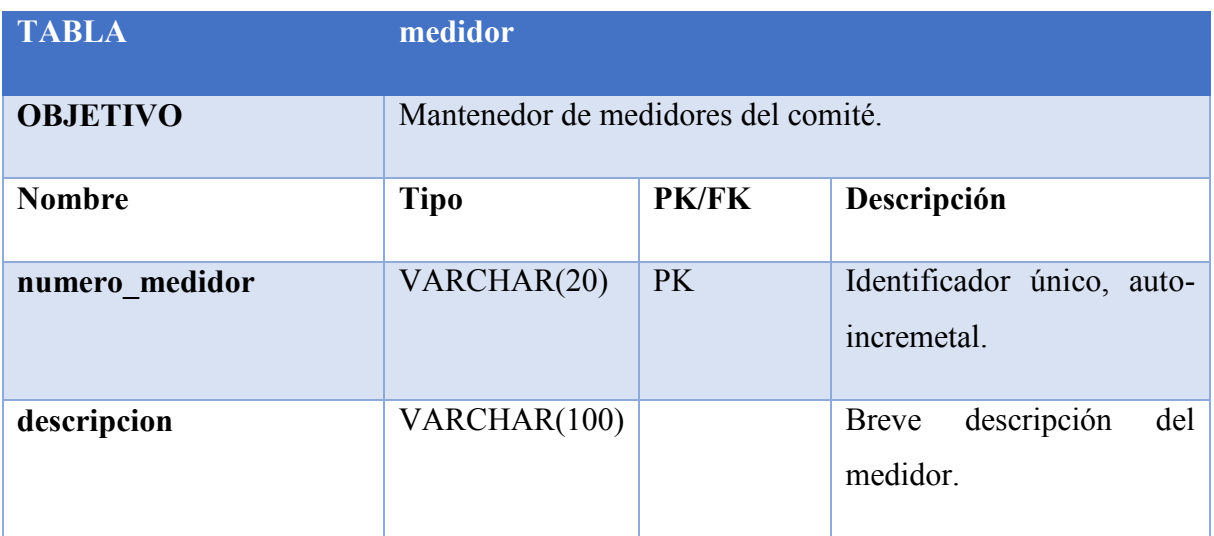

*Tabla 7.4.1-2 Detalle de Atributos y Relaciones de la Entidad – medidor*

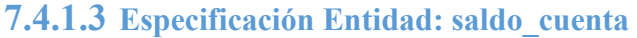

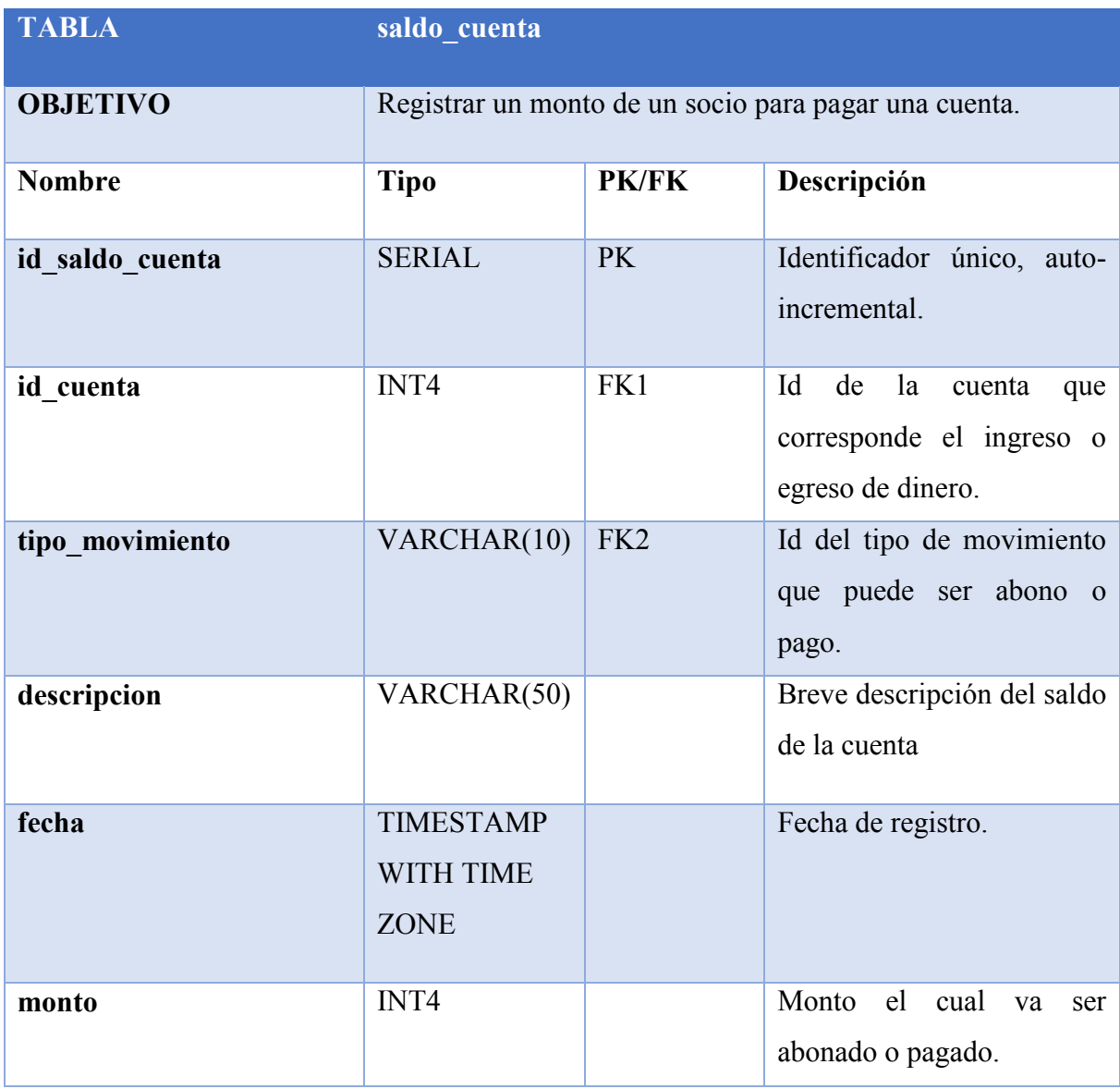

*Tabla 7.4.1-3 Detalle de Atributos y Relaciones de la Entidad - saldo\_cuenta*

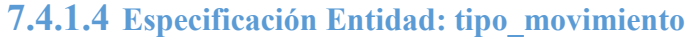

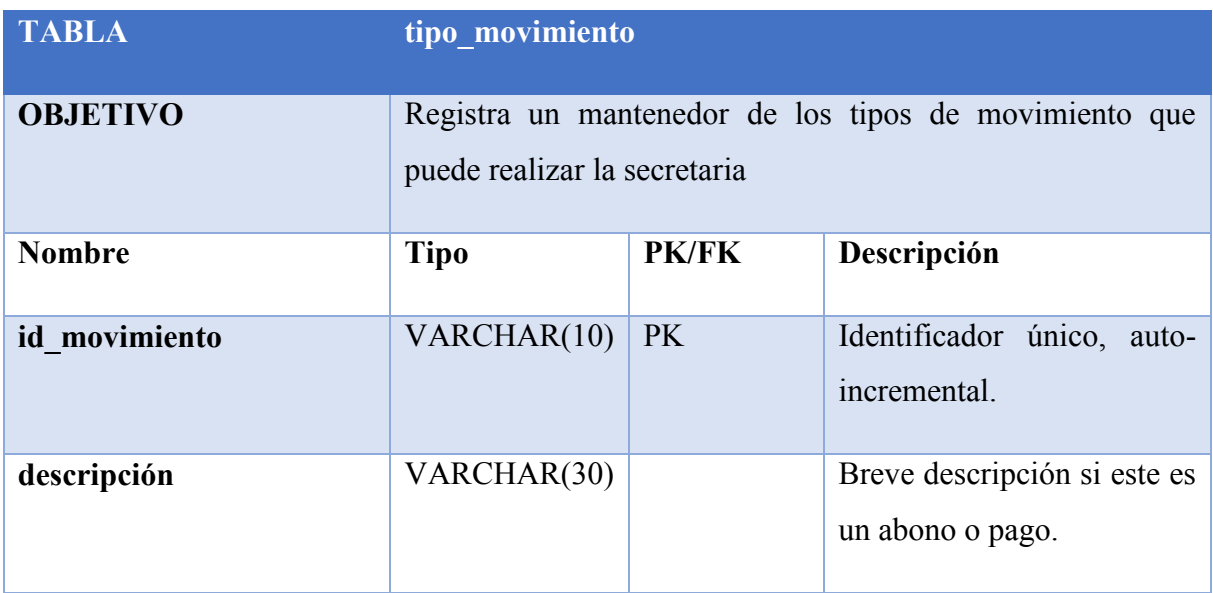

*Tabla 7.4.1-4 Detalle de Atributos y Relaciones de la Entidad - tipo\_movimiento*

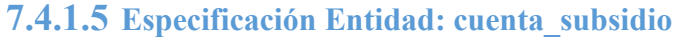

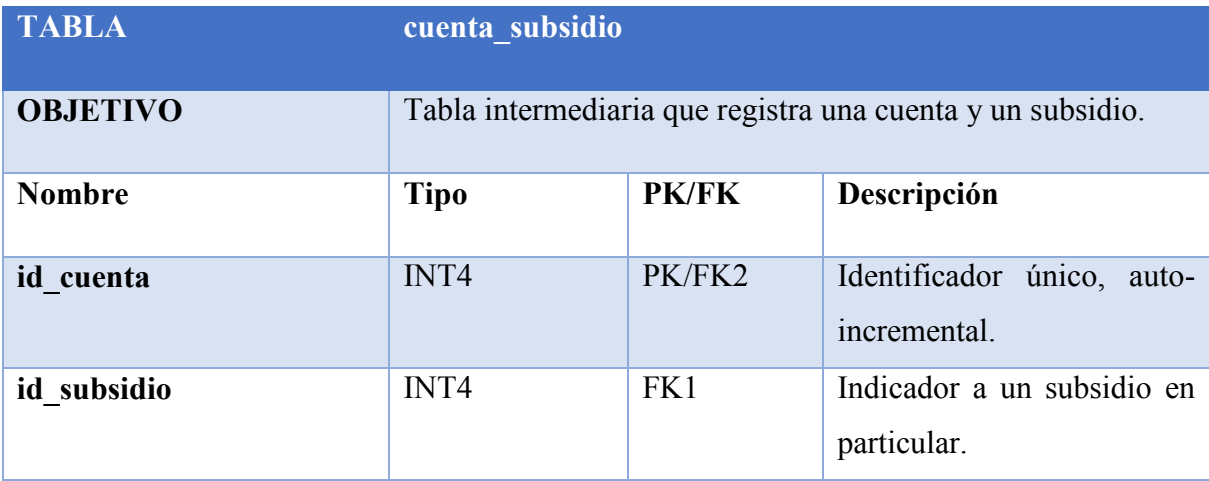

*Tabla 7.4.1-5 Detalle de Atributos y Relaciones de la Entidad - cuenta\_subsidio*

# **7.4.1.6 Especificación Entidad: cuenta**

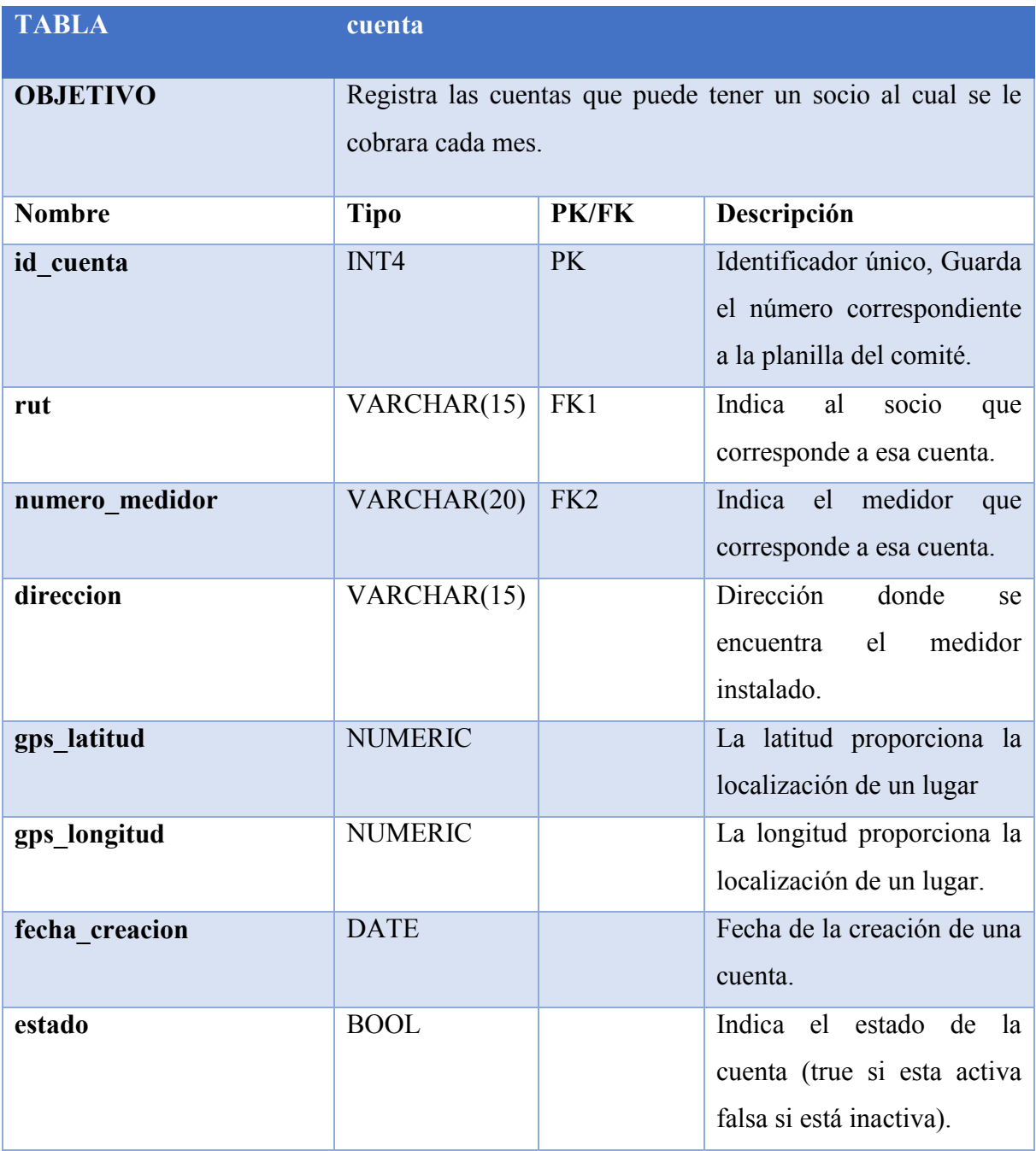

*Tabla 7.4.1-6 Detalle de Atributos y Relaciones de la Entidad – cuenta*

# **7.4.1.7 Especificación Entidad: registro\_cobro**

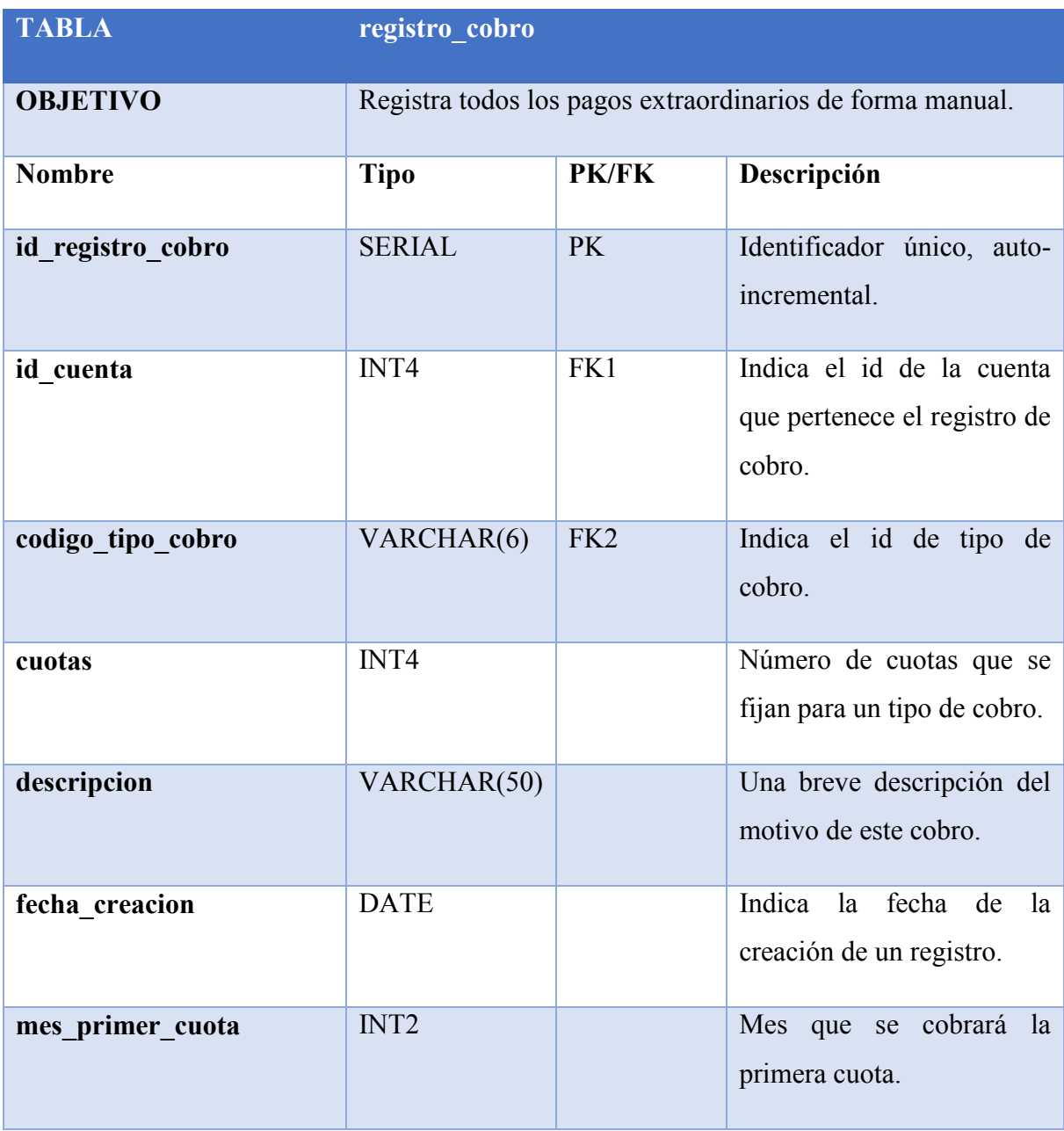

*Tabla 7.4.1-7 Detalle de Atributos y Relaciones de la Entidad - registro\_cobro*

# **7.4.1.8 Especificación Entidad: valores\_parametricos**

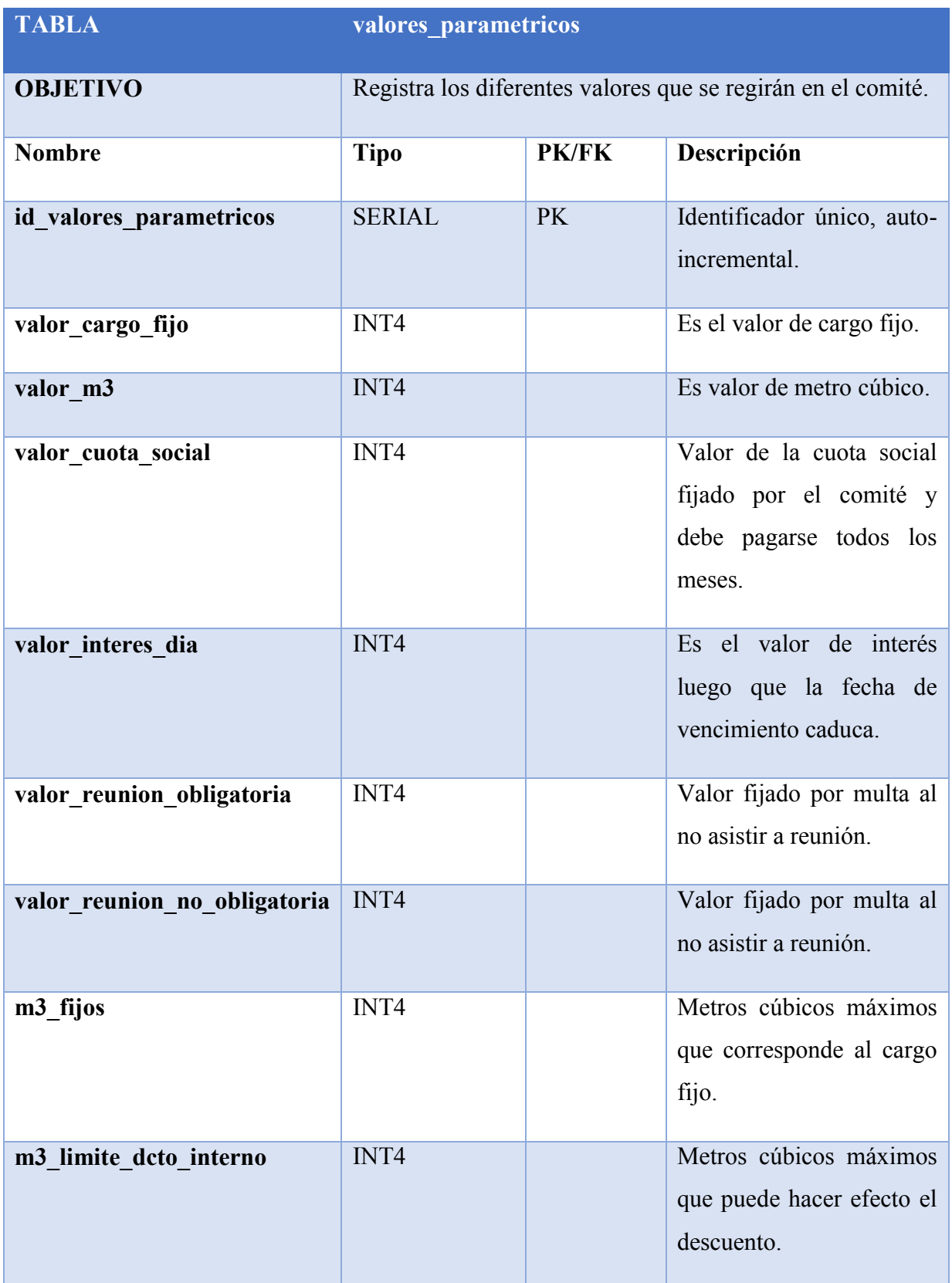

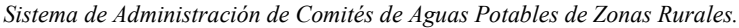

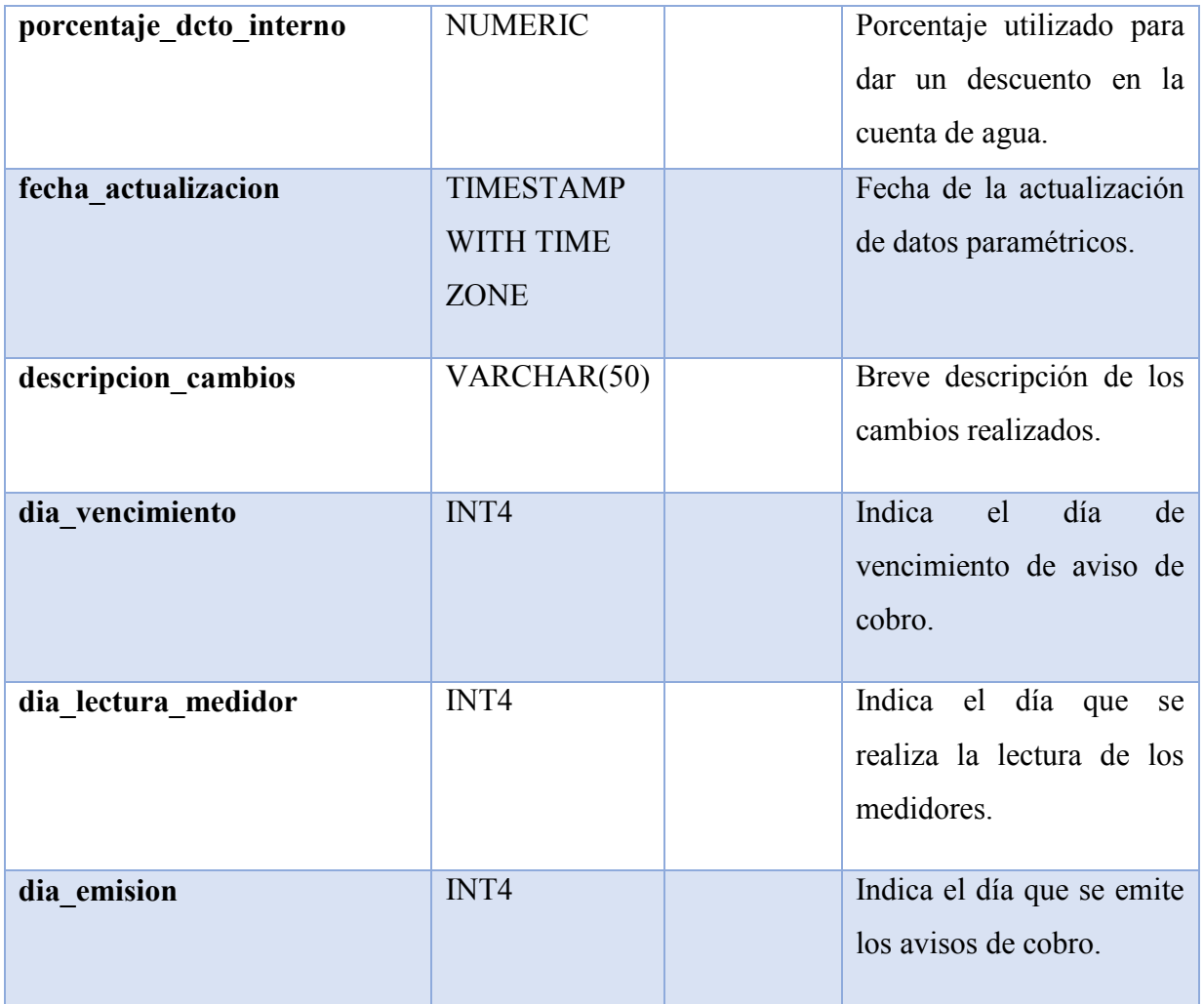

*Tabla 7.4.1-8 Detalle de Atributos y Relaciones de la Entidad - valores\_parametricos*

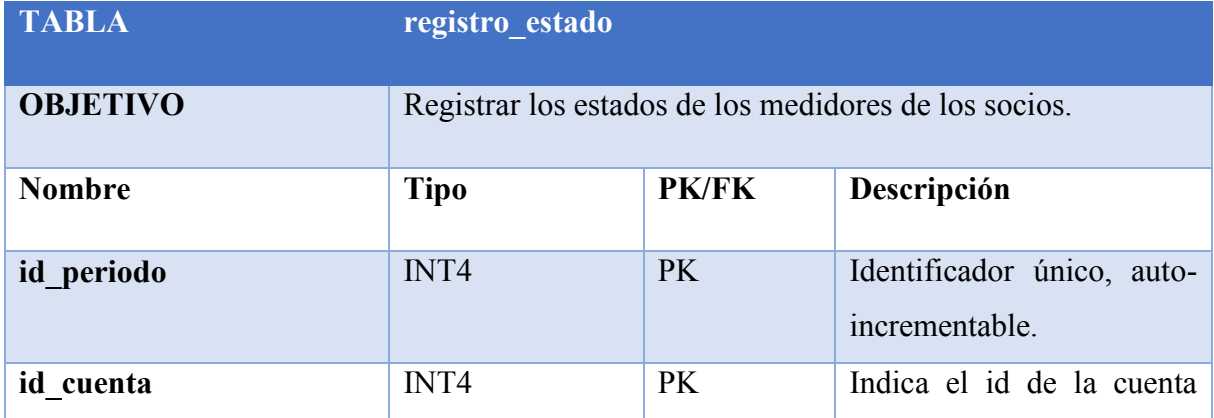

# **7.4.1.9 Especificación Entidad: registro\_estado**

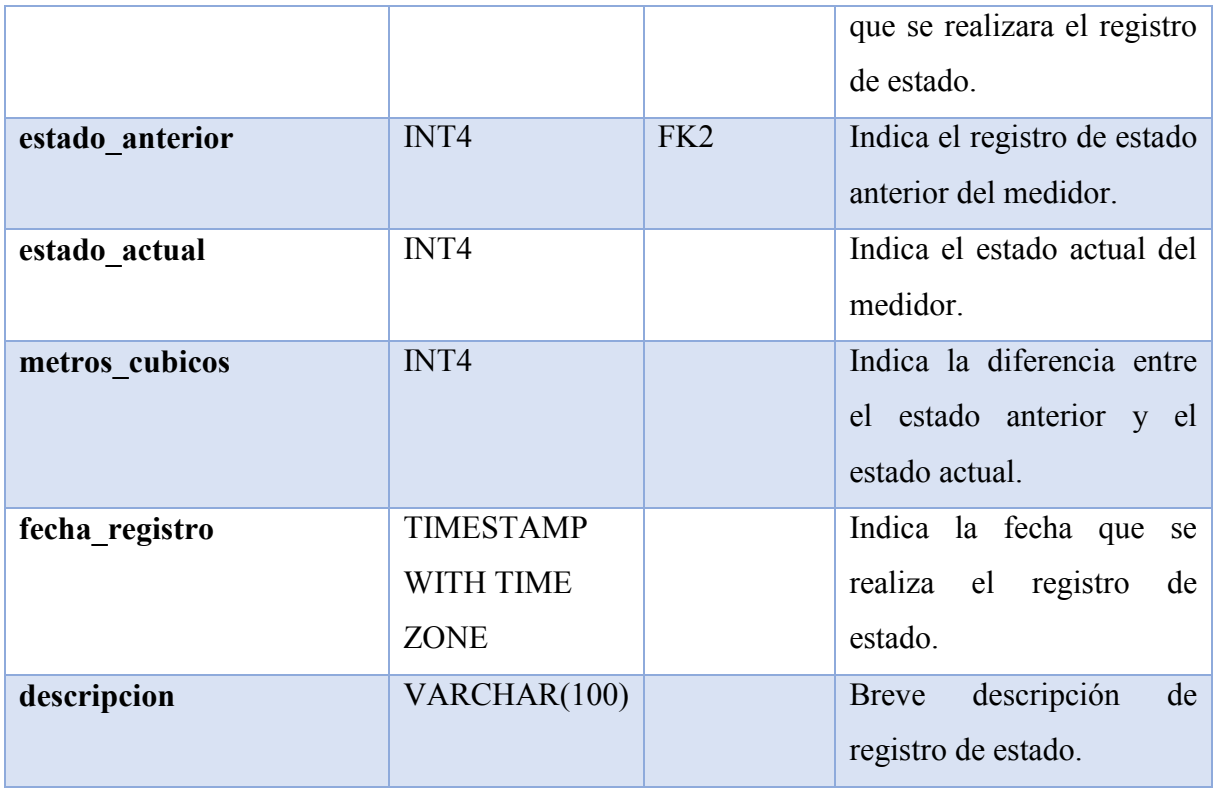

*Tabla 7.4.1-9 Detalle de Atributos y Relaciones de la Entidad - registro\_estado*

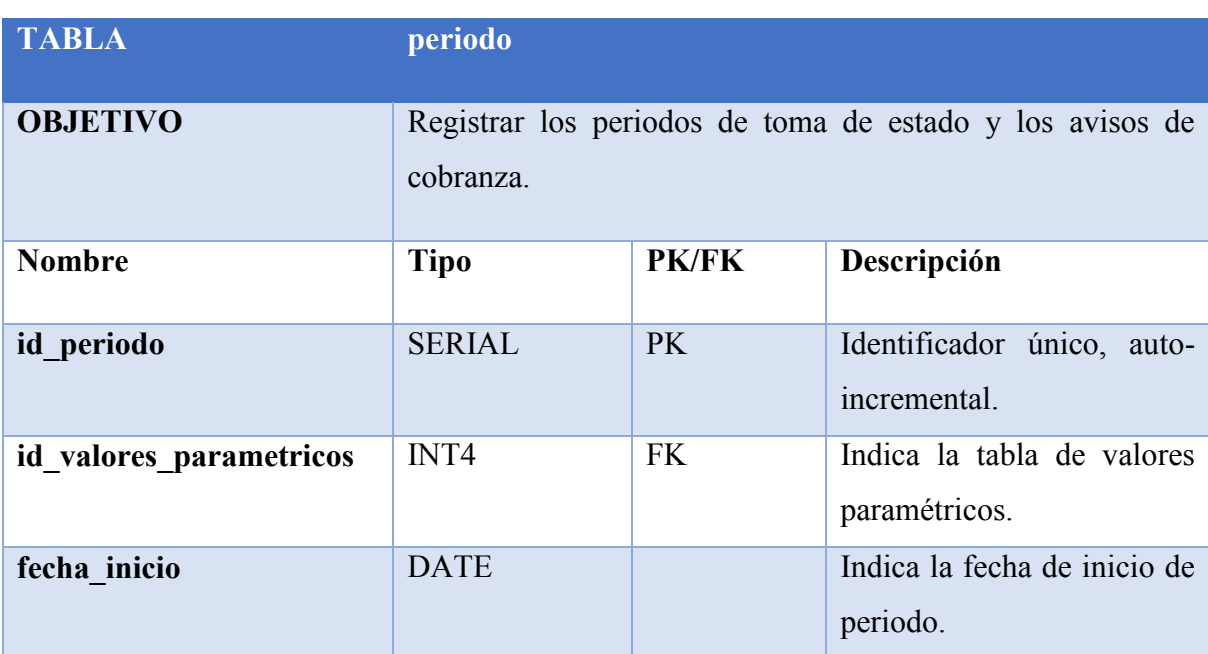

# **7.4.1.10 Especificación Entidad: periodo**

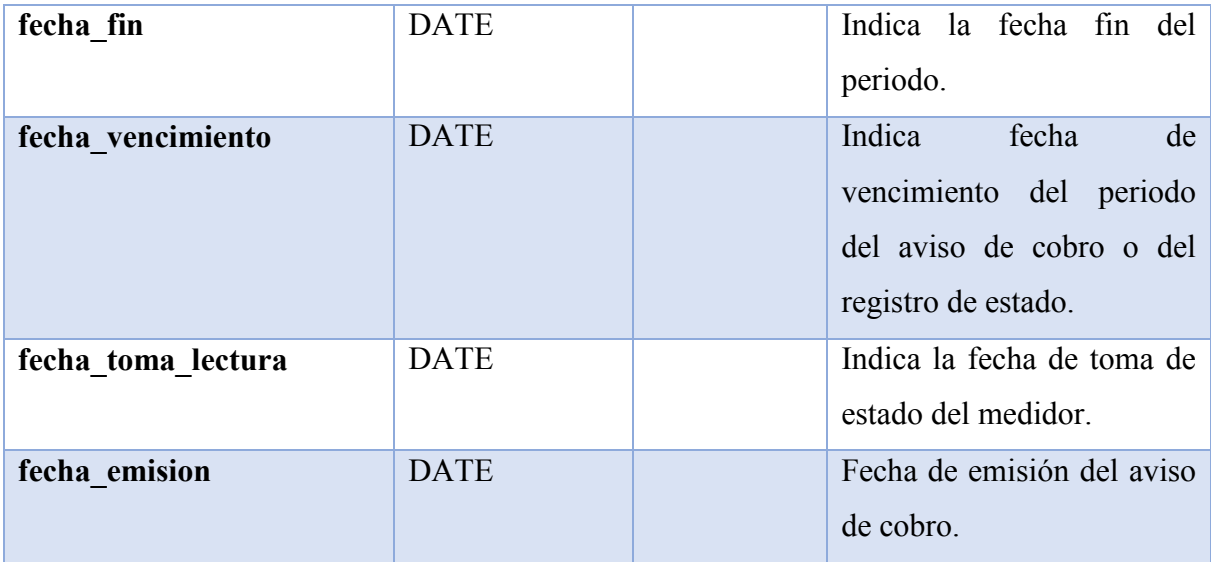

*Tabla 7.4.1-10 Detalle de Atributos y Relaciones de la Entidad – periodo*

# **7.4.1.11 Especificación Entidad: aviso\_cobro**

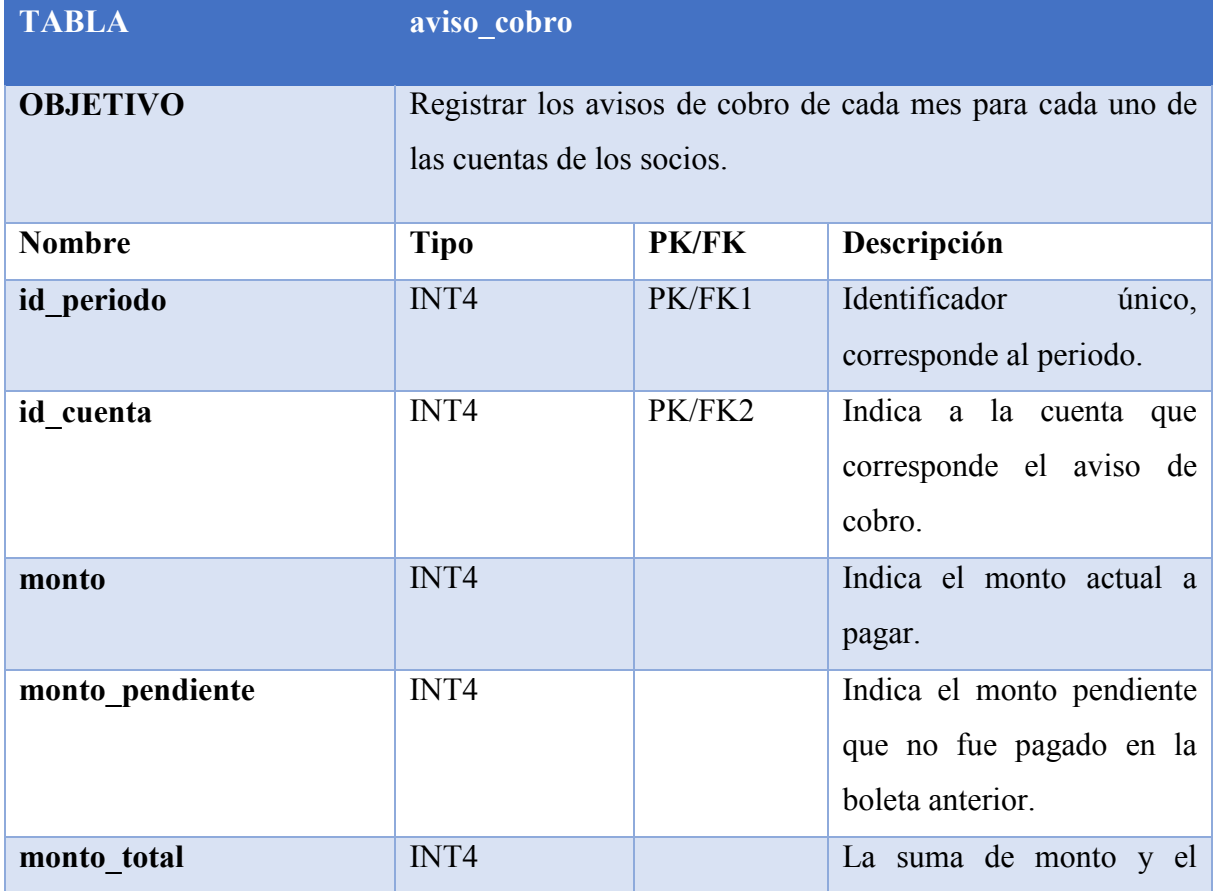

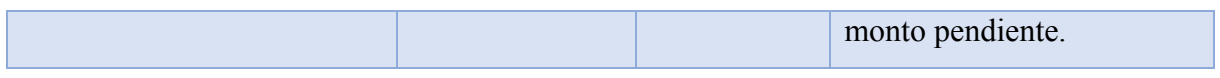

*Tabla 7.4.1-11 Detalle de Atributos y Relaciones de la Entidad - aviso\_cobro*

### **7.4.1.12 Especificación Entidad: cobro\_cuota**

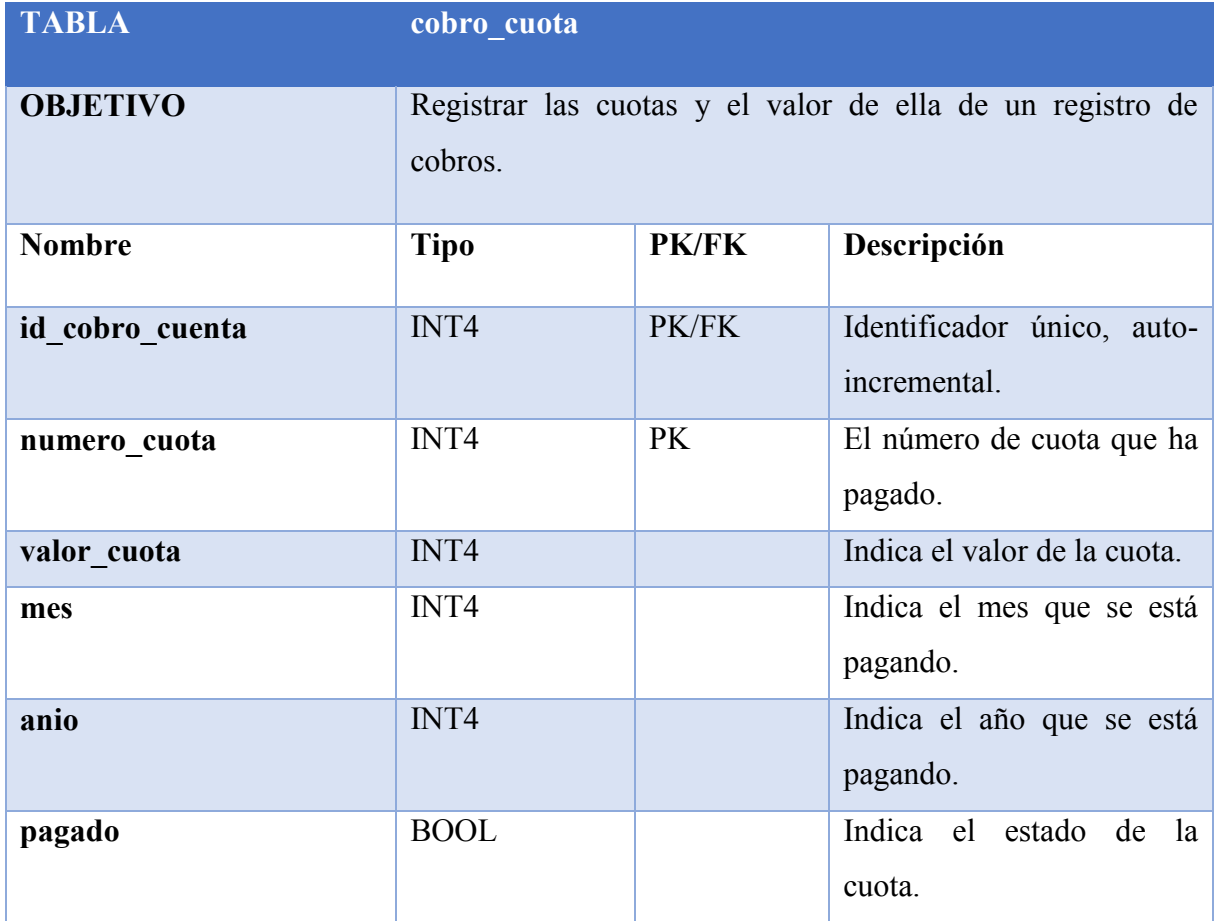

*Tabla 7.4.1-12 Detalle de Atributos y Relaciones de la Entidad - cobro\_cuota*

# **7.4.1.13 Especificación Entidad: boleta**

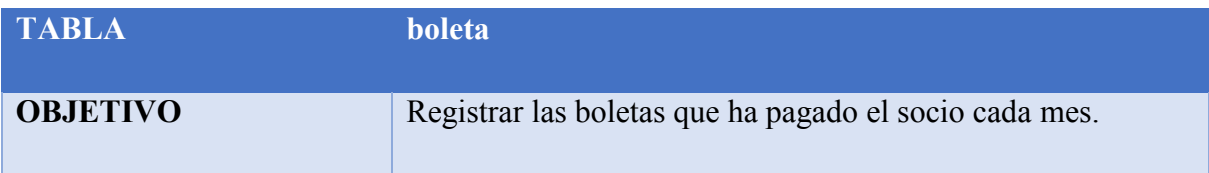

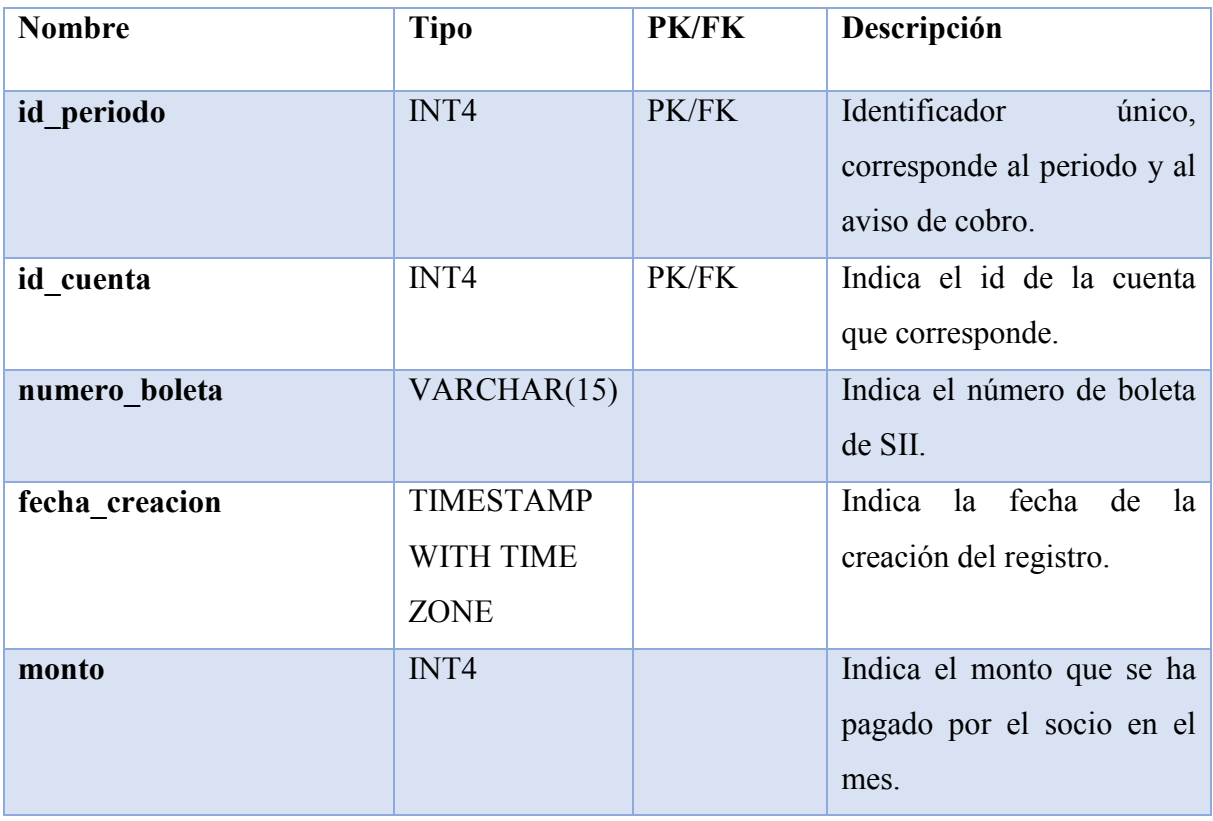

*Tabla 7.4.1-13 Detalle de Atributos y Relaciones de la Entidad – boleta*

# **7.4.1.14 Especificación Entidad: detalle\_aviso\_cobro**

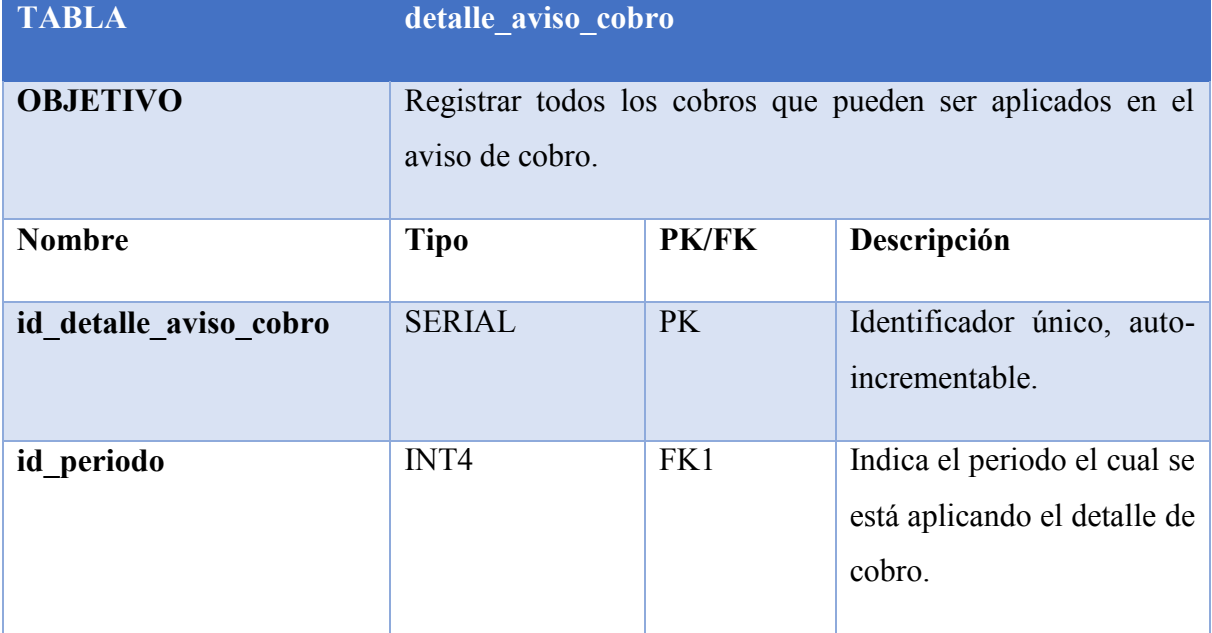

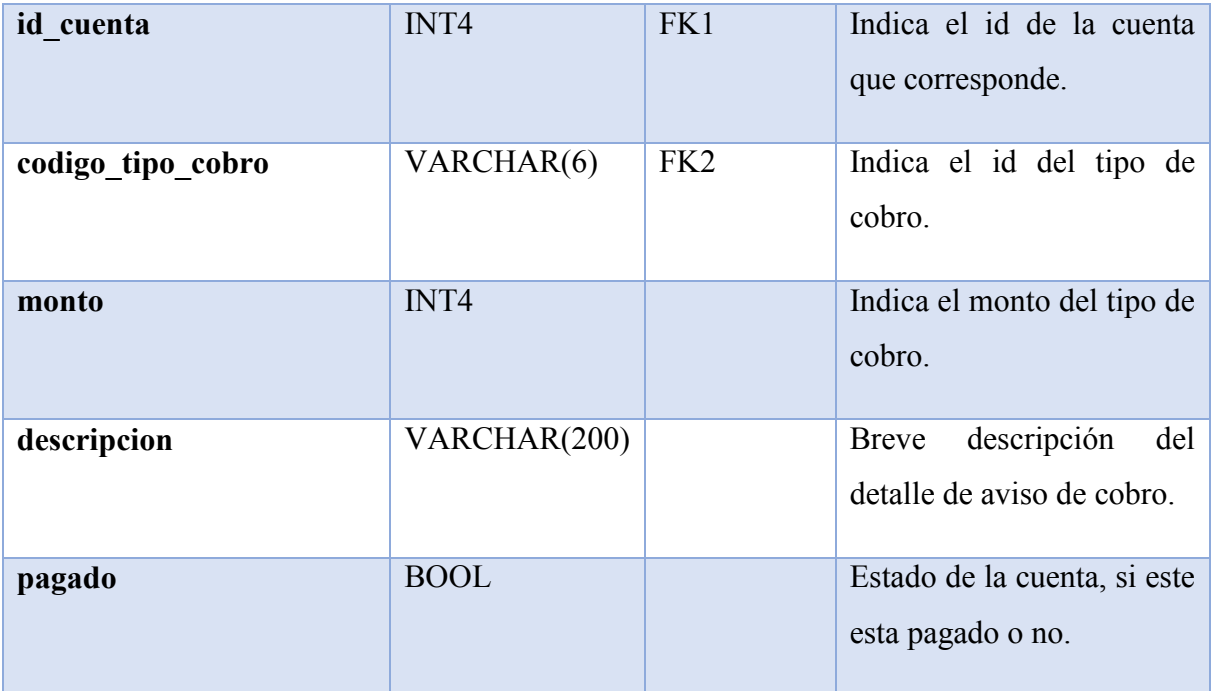

*Tabla 7.4.1-14 Detalle de Atributos y Relaciones de la Entidad - detalle\_aviso\_cobro*

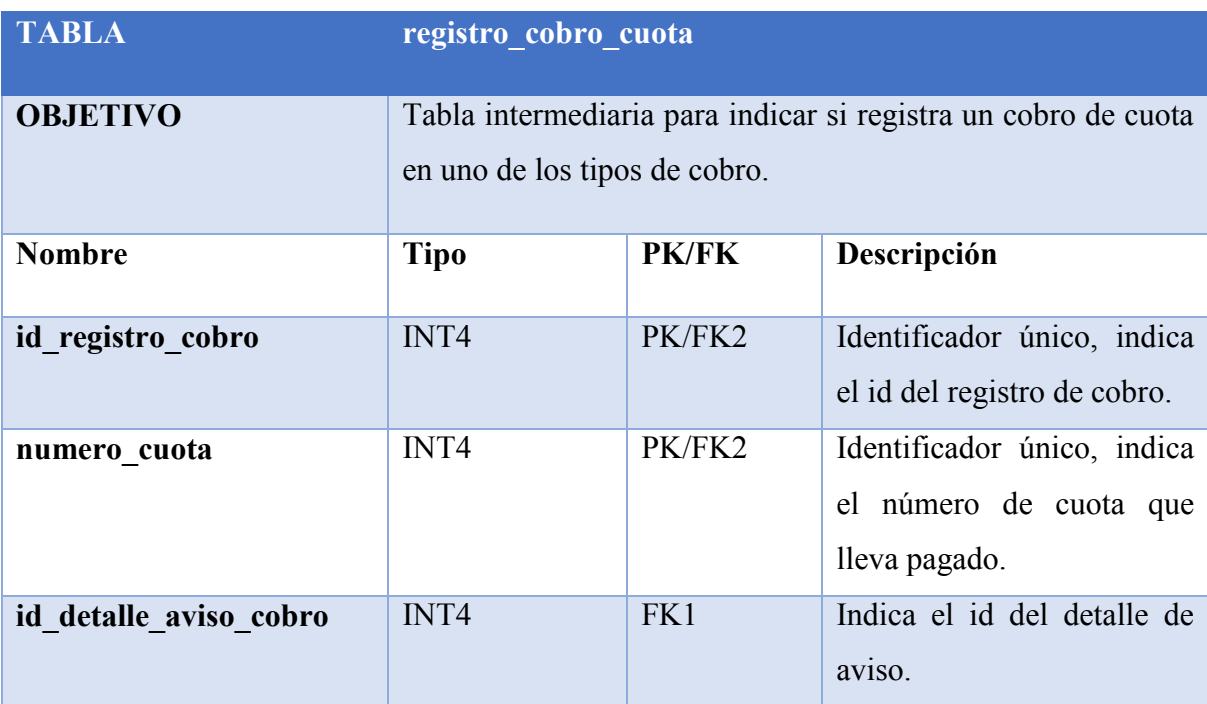

# **7.4.1.15 Especificación Entidad: registro\_cobro\_cuota**

*Tabla 7.4.1-15 Detalle de Atributos y Relaciones de la Entidad - registro\_cobro\_cuota*

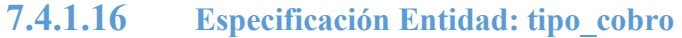

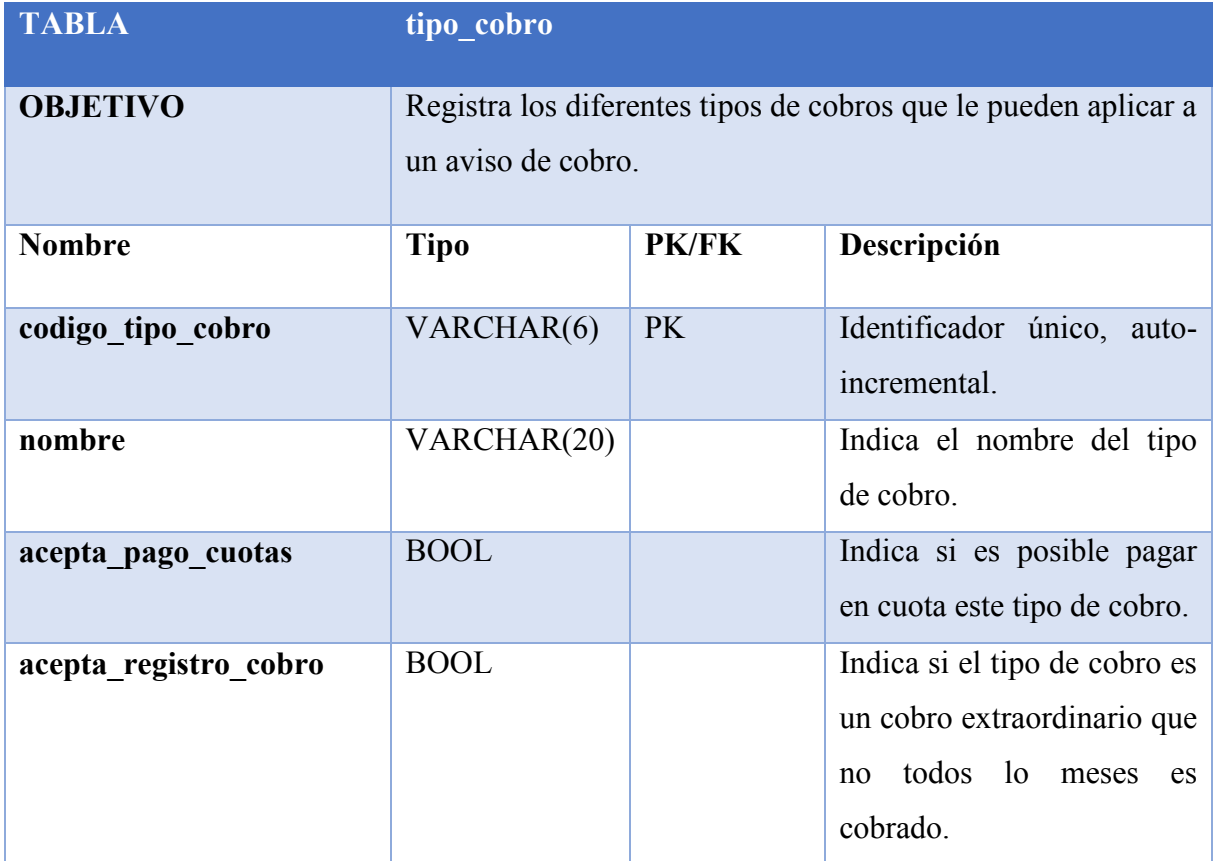

*Tabla 7.4.1-16 Detalle de Atributos y Relaciones de la Entidad - tipo\_cobro*

*Universidad del Bío-Bío. Red de Bibliotecas - Chile*

*Sistema de Administración de Comités de Aguas Potables de Zonas Rurales.*

# **Anexos 2**

# **Segundo Incremento**

# **8.1 Especificación de Casos de Uso**

A continuación se especifica los casos de usos, indicando sus actores y especificando su secuencia de ejecución por el sistema que produce un resultado observable por el actor.

### **8.1.1 Caso de Uso: Subsidiar una Cuenta**

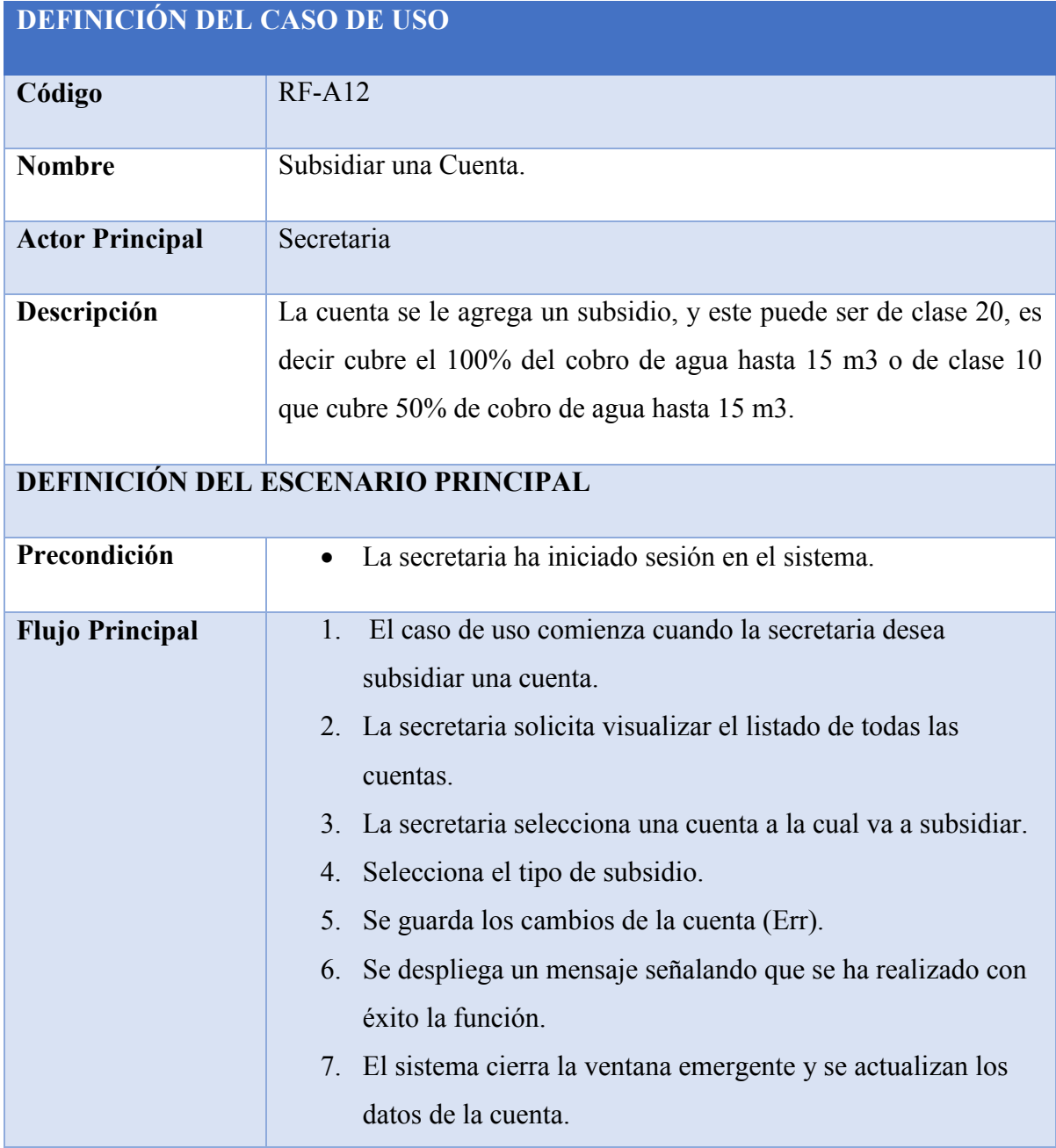

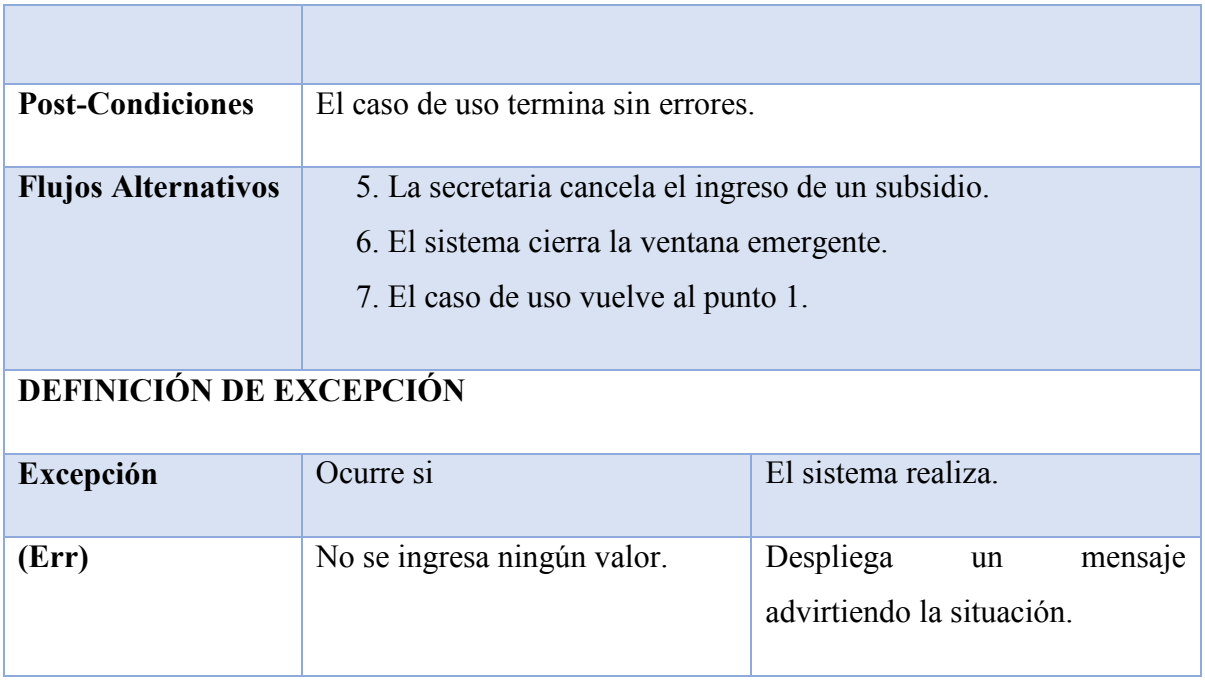

*Tabla 8.1.1-1 Especificación de Casos de Uso - Subsidiar una Cuenta*

### **8.1.2 Caso de Uso: Ingresar Lectura del Medidor**

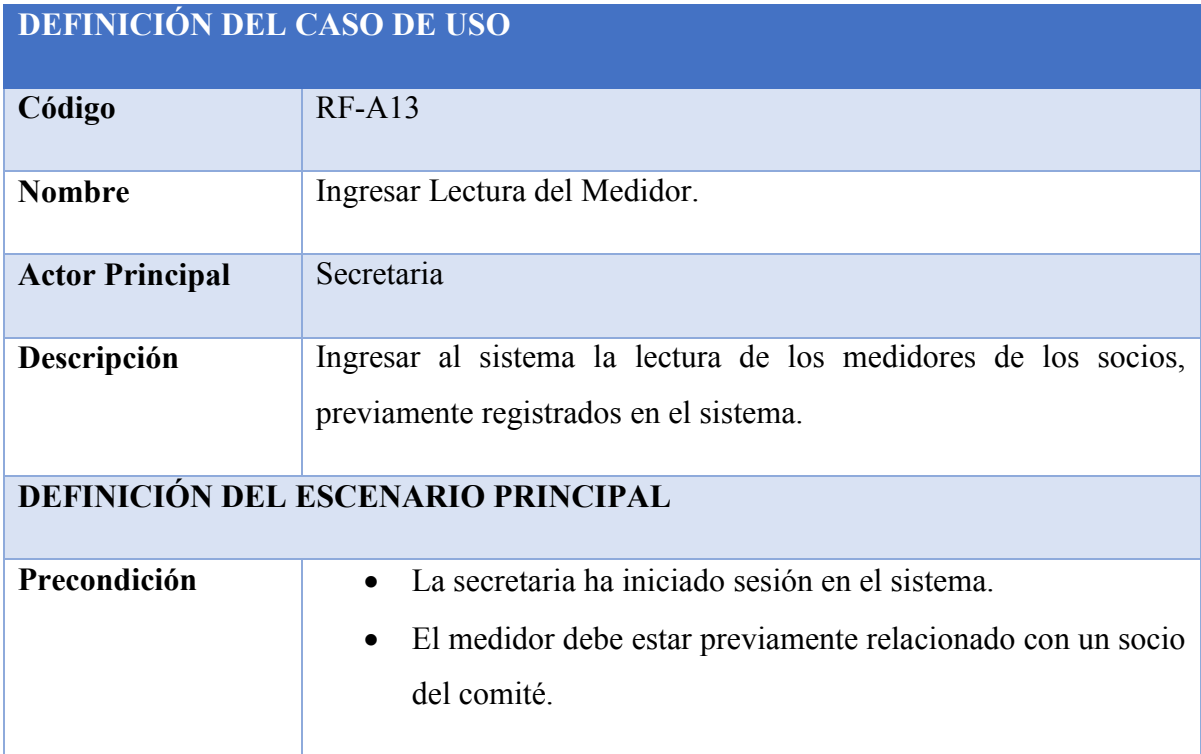

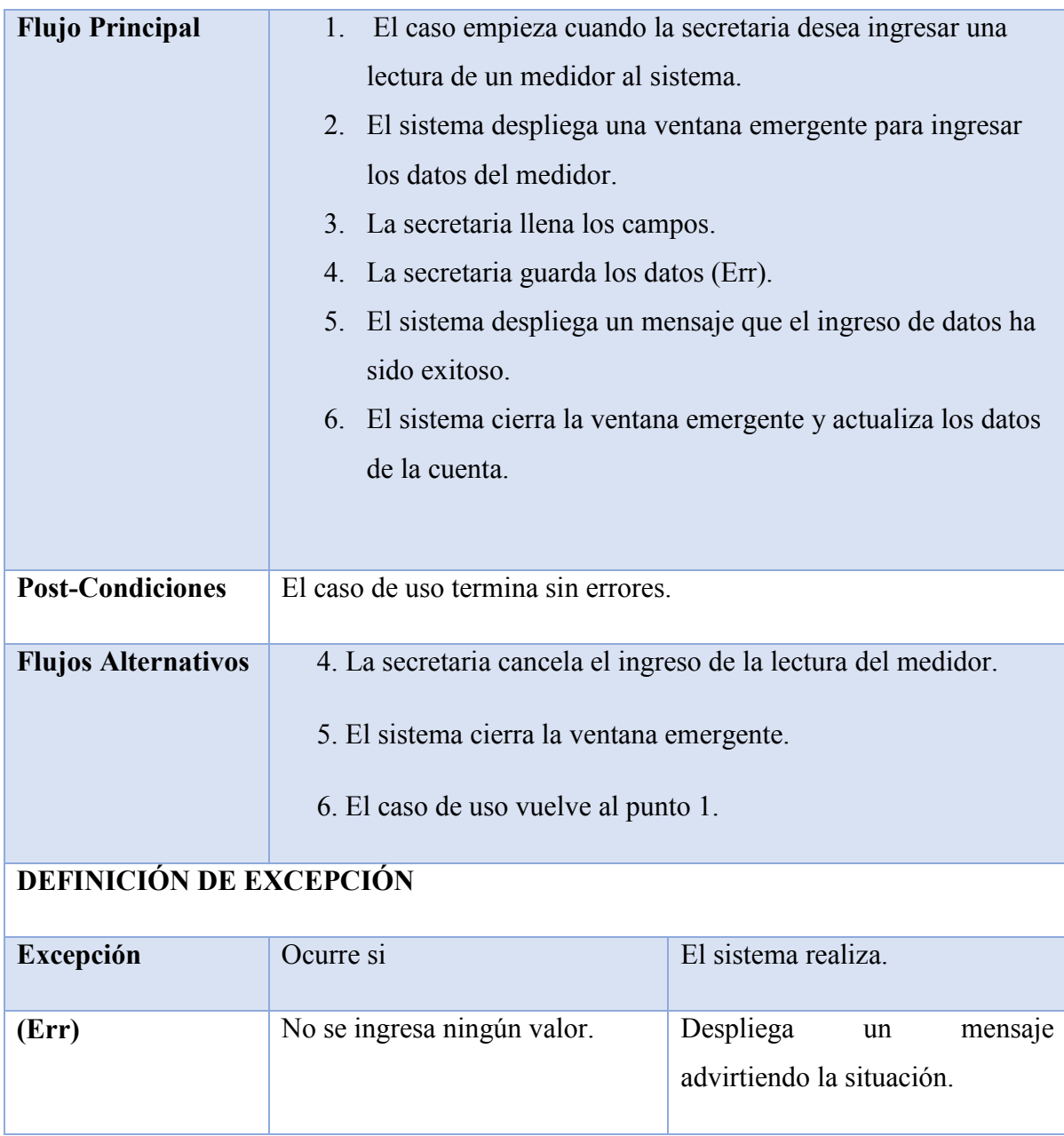

*Tabla 8.1.2-1 Especificación de Casos de Uso - Ingresar Lectura del Medidor*

### **8.1.3 Caso de Uso: Editar Valor Paramétricos**

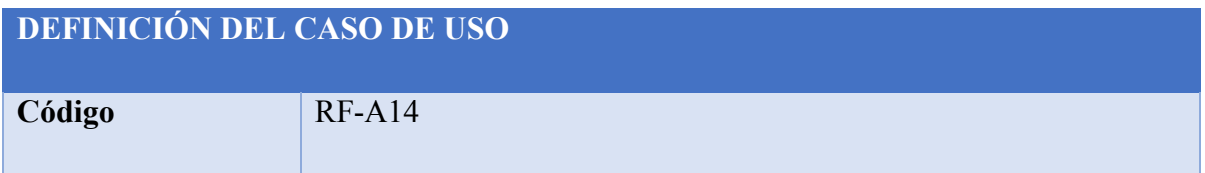

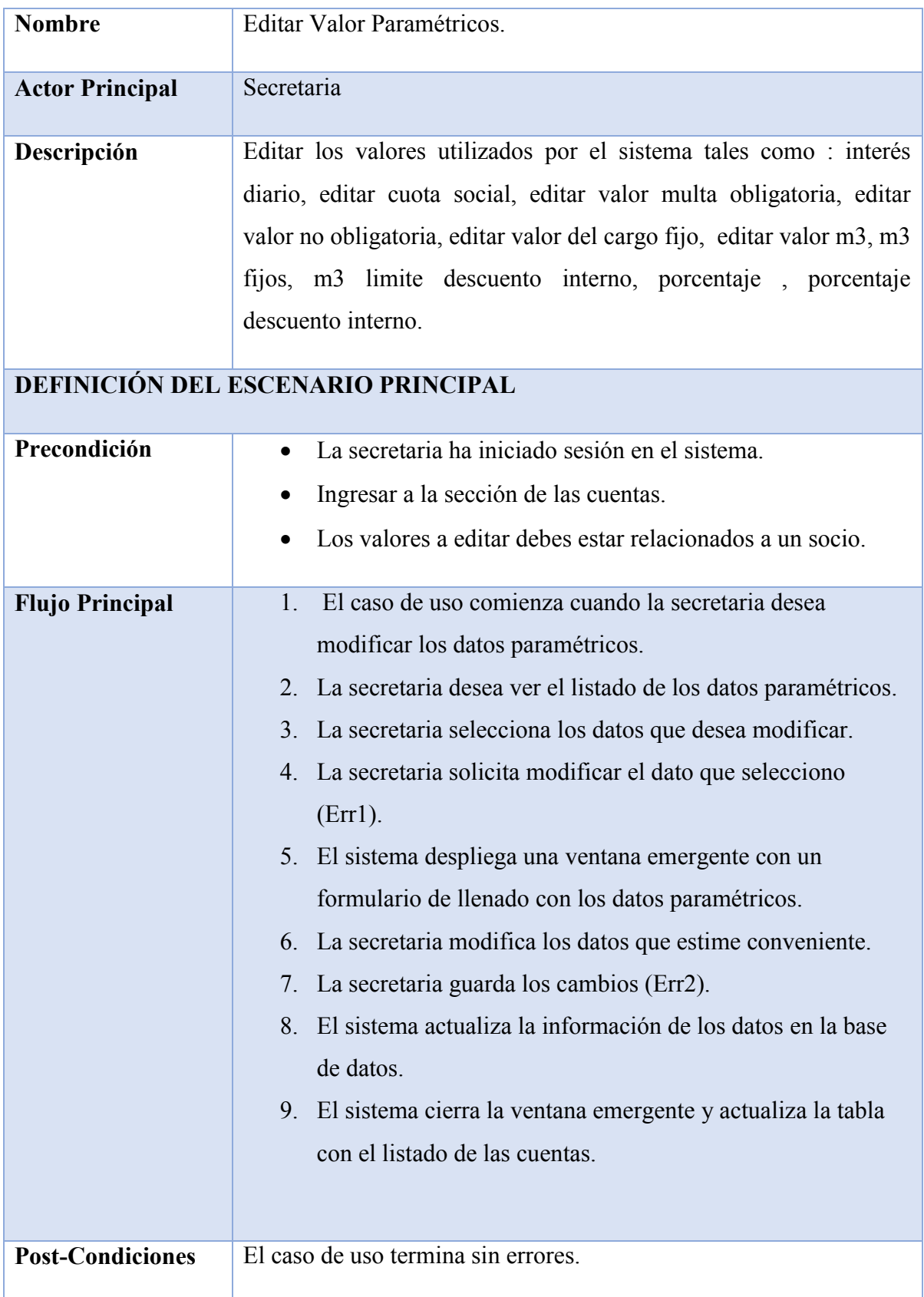

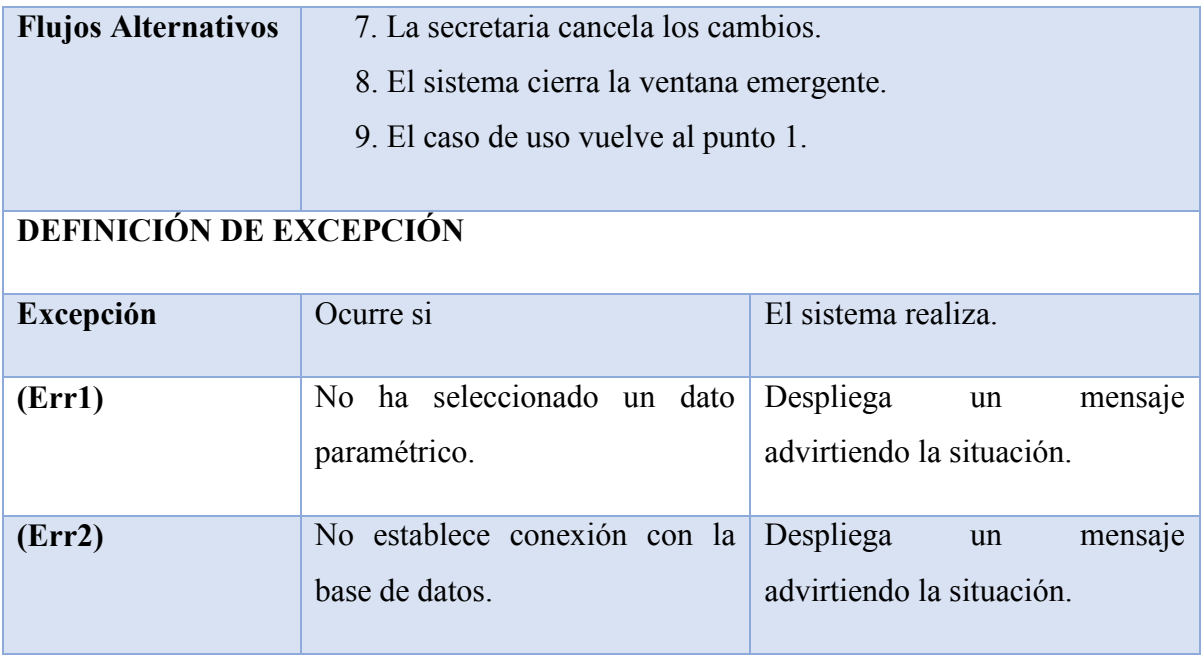

*Tabla 8.1.3-1 Especificación de Casos de Uso - Editar Valor Paramétricos*

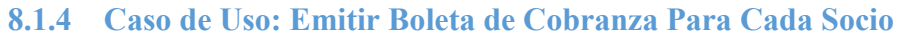

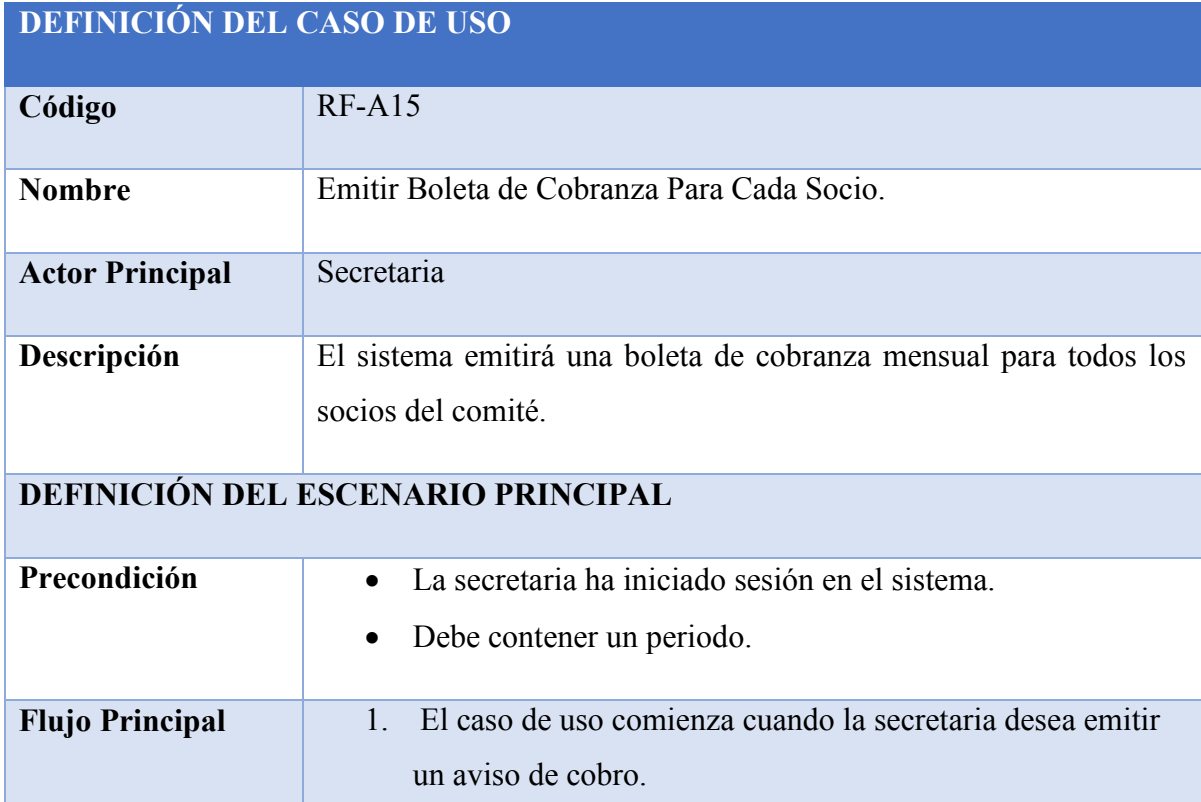

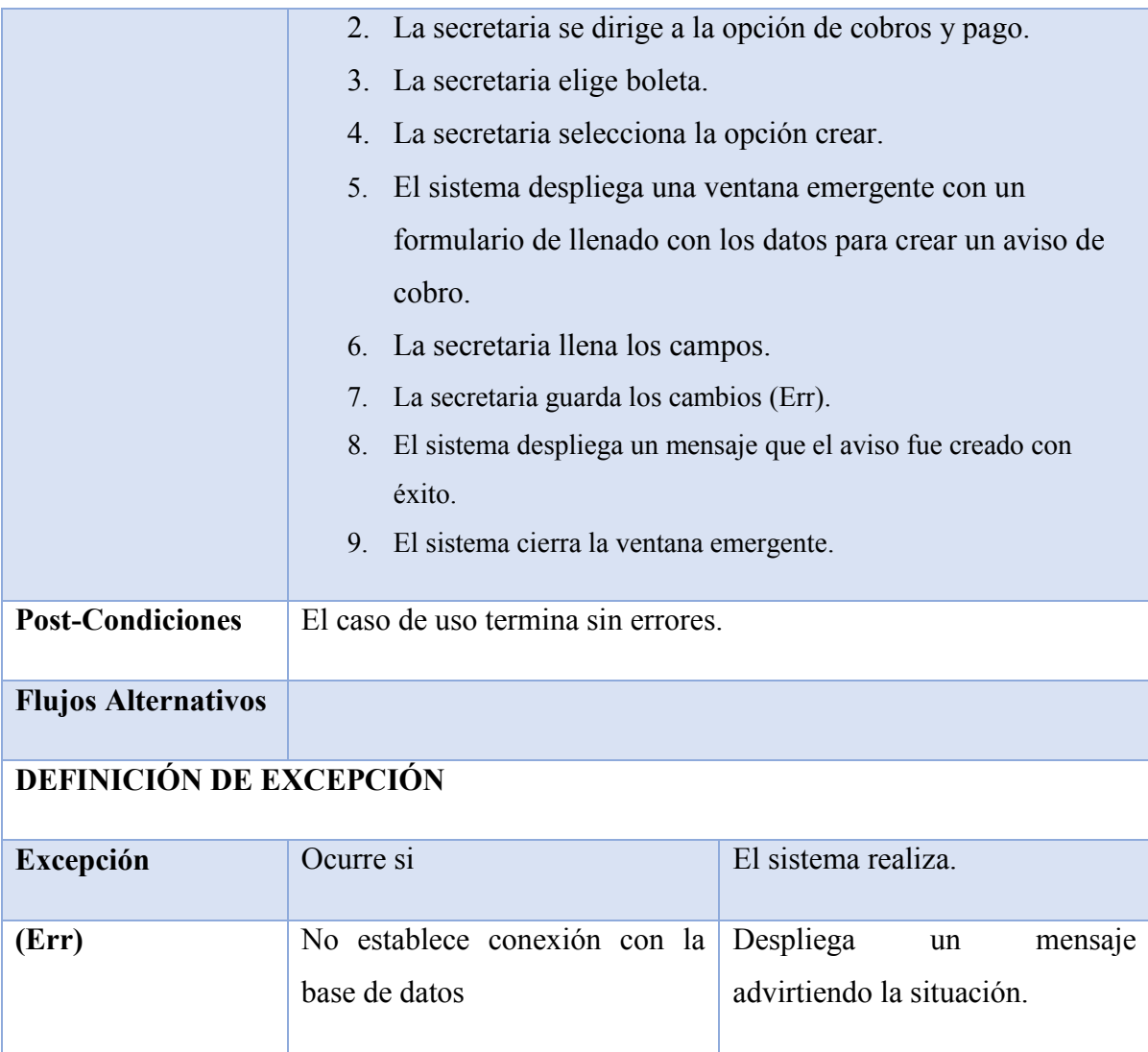

*Tabla 8.1.4-1 Especificación de Casos de Uso - Emitir Boleta de Cobranza Para Cada Socio*

### **8.1.5 Caso de Uso: Registrar el Pago de Una Cuenta**

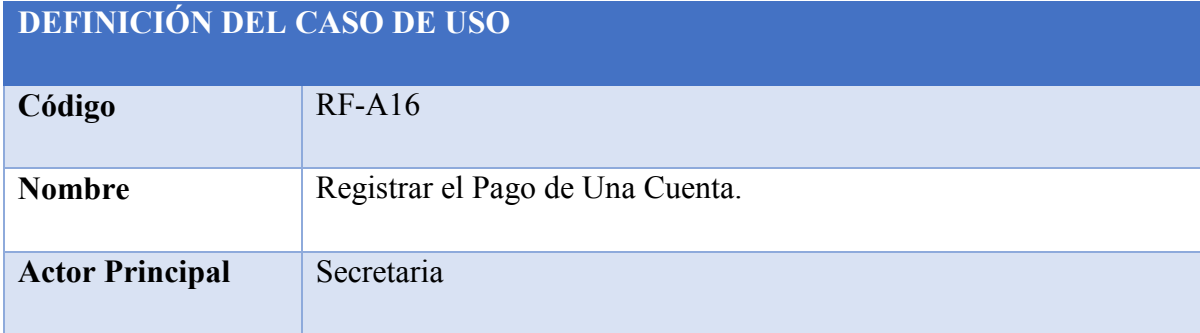

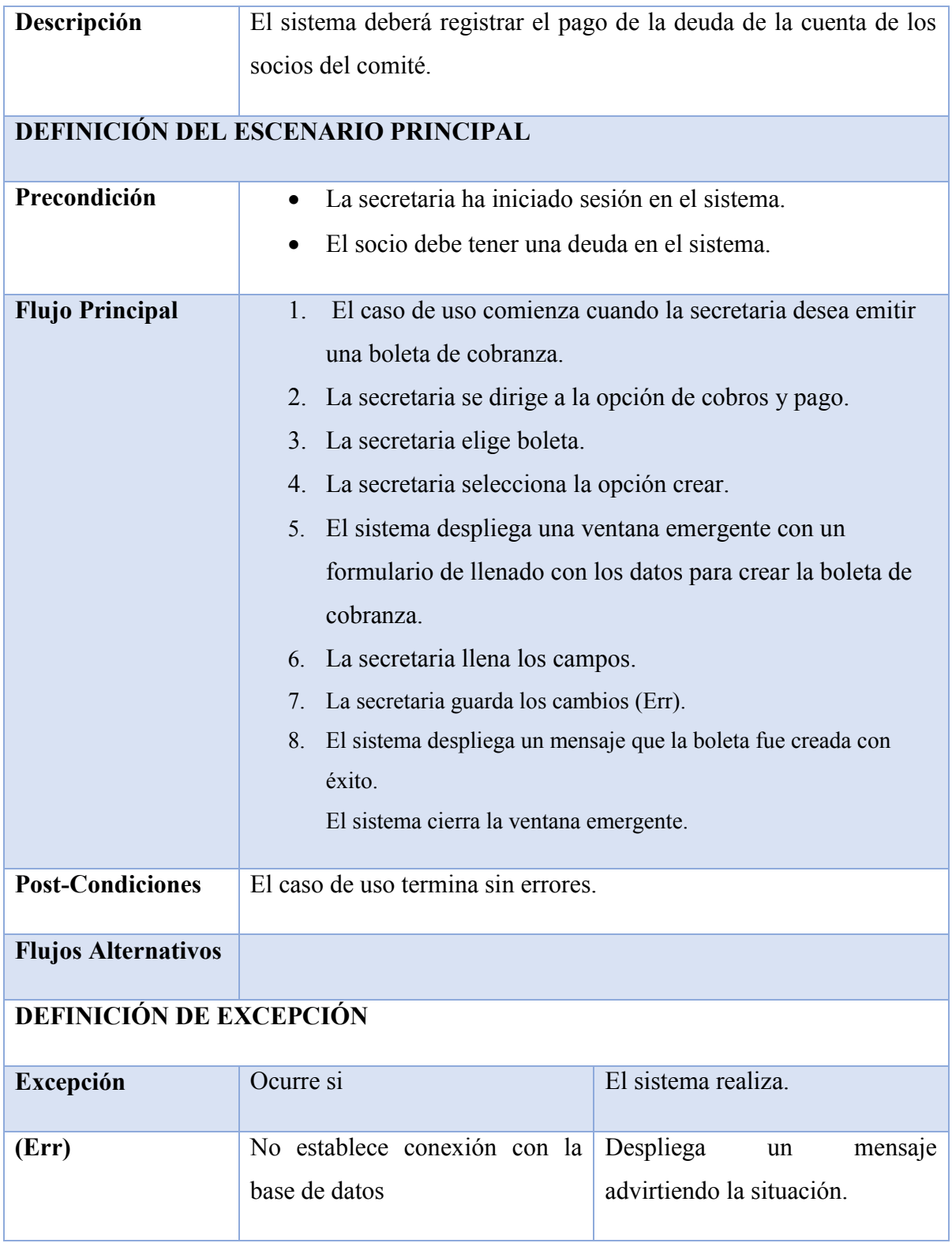

*Tabla 8.1.5-1 Especificación de Casos de Uso - Registra el Pago de Una Cuenta*

### **8.1.6 Caso de Uso: Ingresar Monto a la Cuenta (Saldo a Favor)**

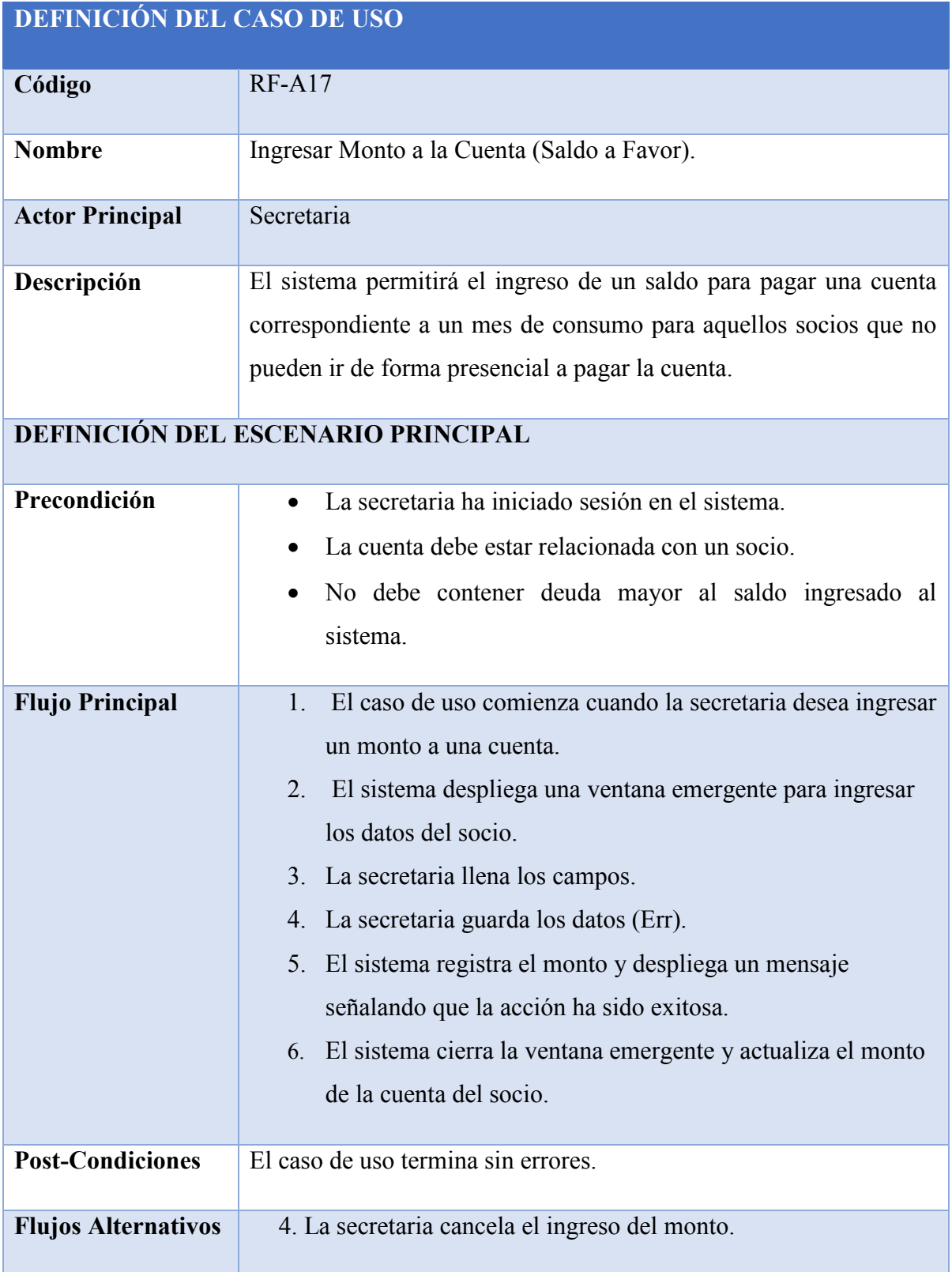

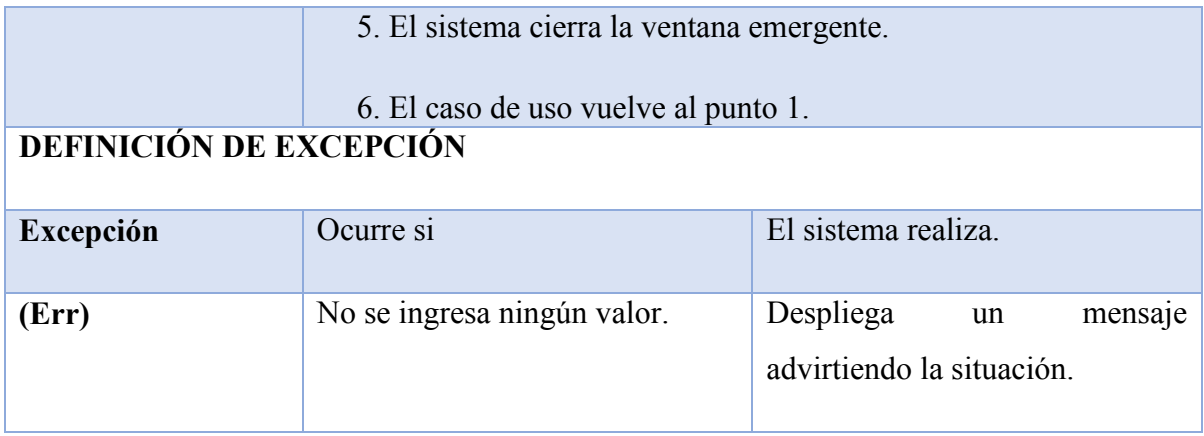

*Tabla 8.1.6-1 Especificación de Casos de Uso - Ingresar Monto a la Cuenta (Saldo a Favor)*

### **8.1.7 Caso de Uso: Generar Reportes Diarios**

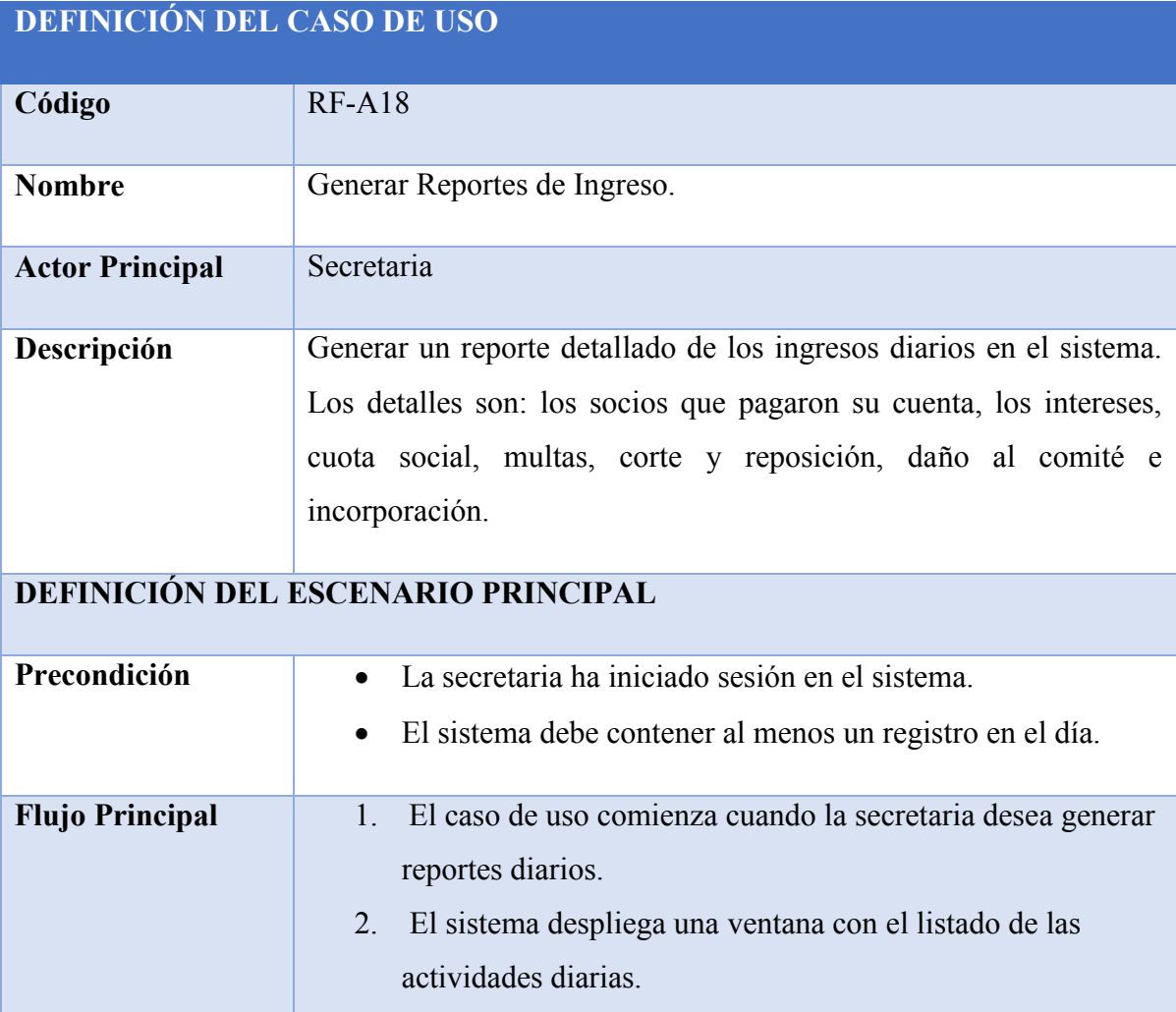

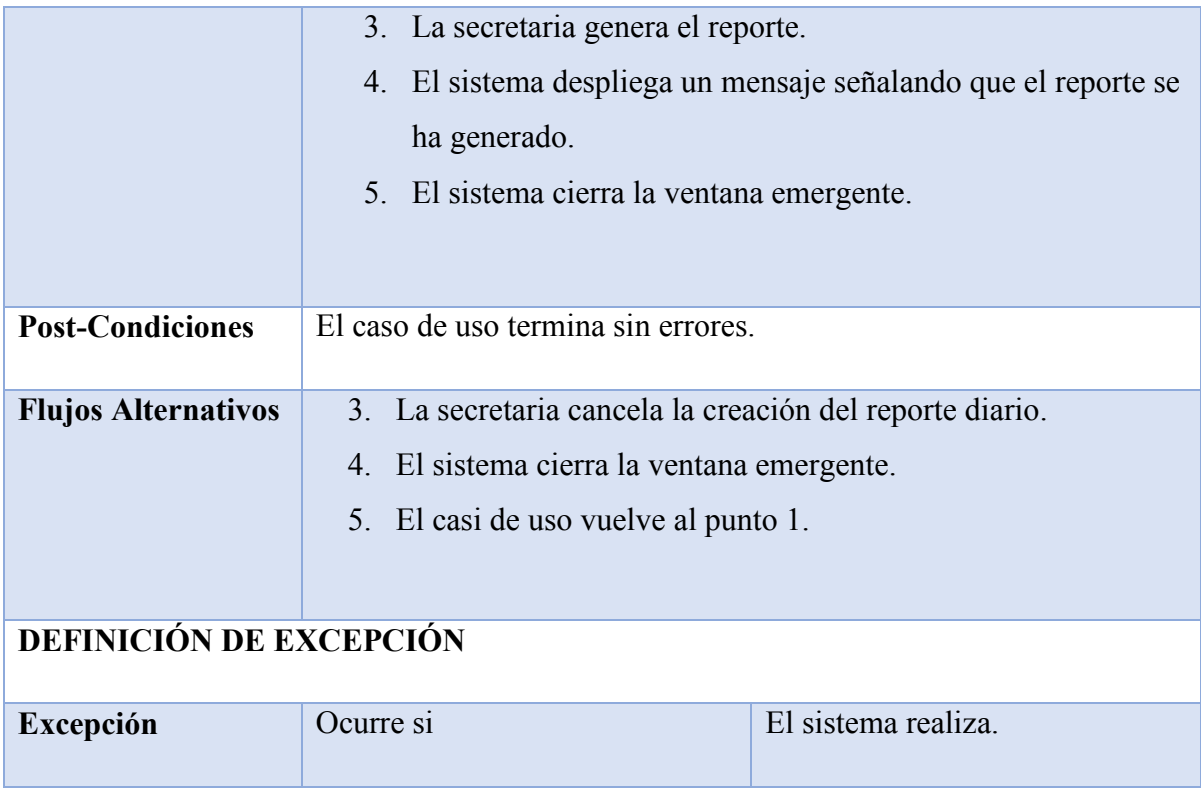

*Tabla 8.1.7-1 Especificación de Casos de Uso - Generar Reportes Diarios*

### **8.1.8 Caso de Uso: Generar Reportes Mensuales**

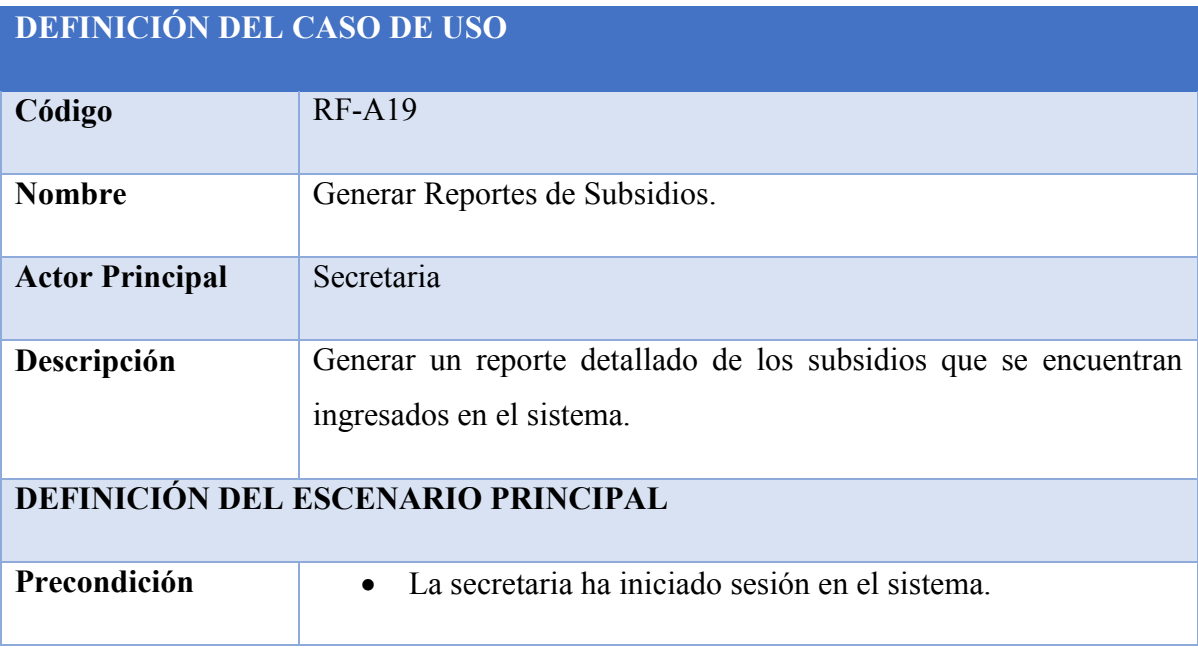

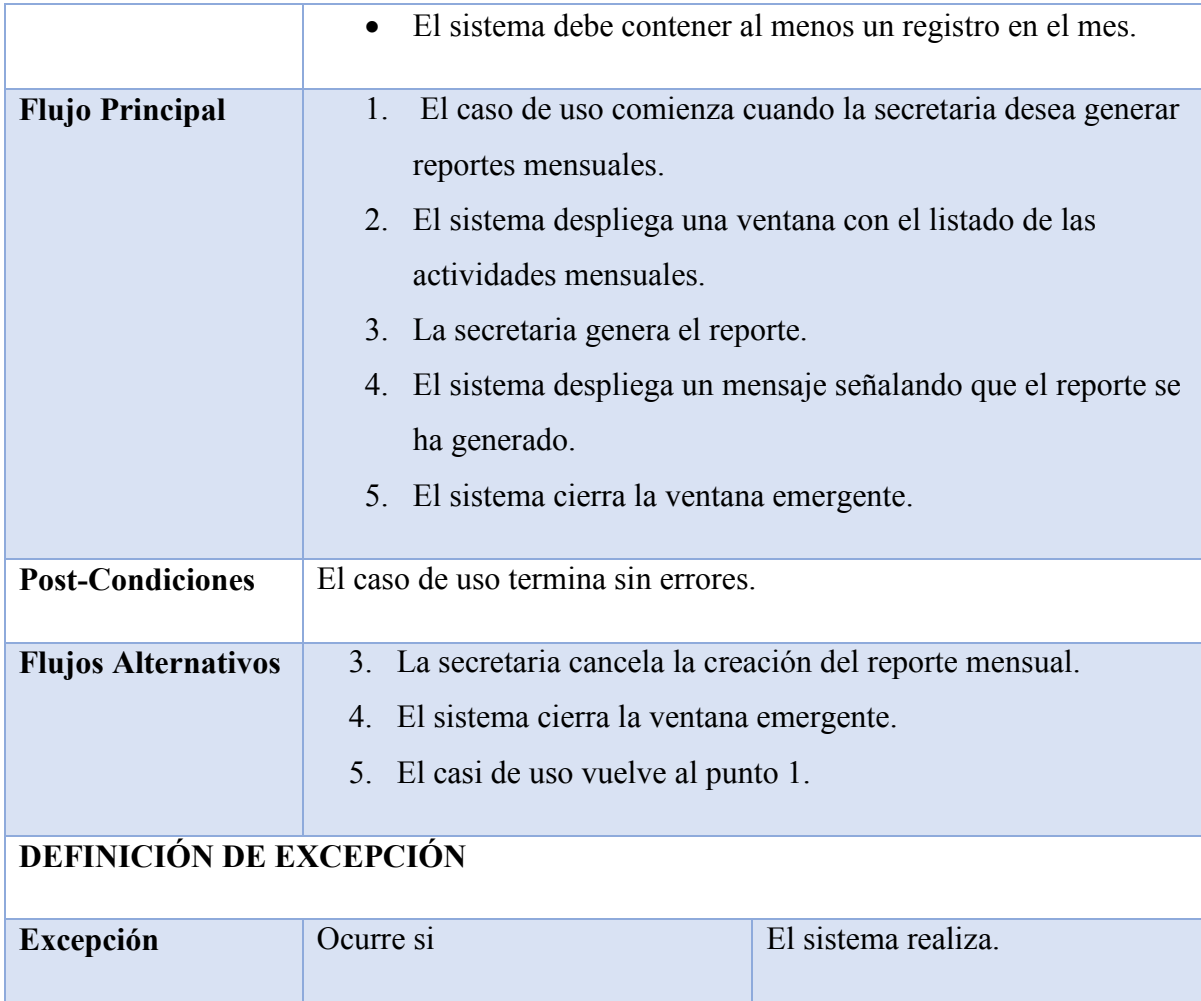

*Tabla 8.1.8-1 Especificación de Casos de Uso - Generar Reportes Mensuales*

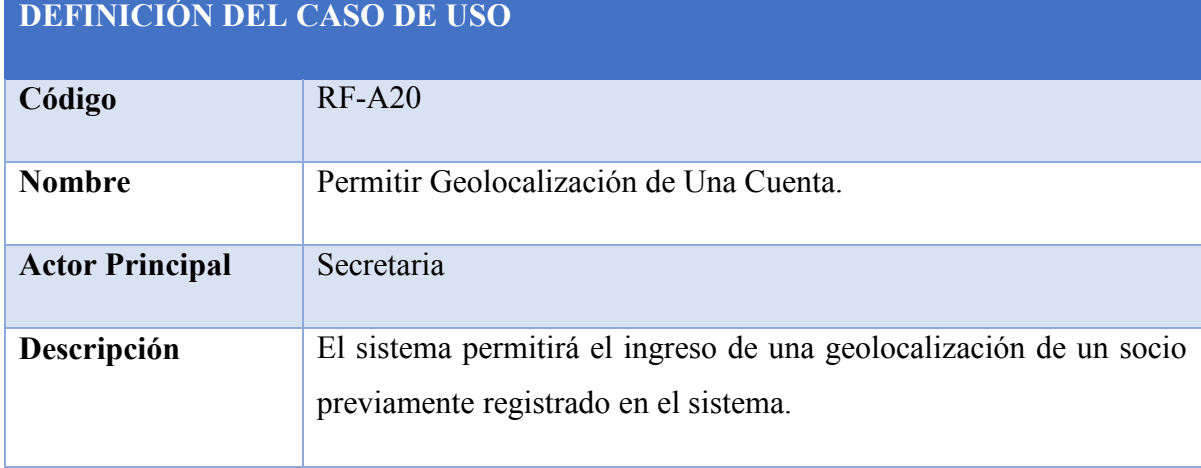

### **8.1.9 Caso de Uso: Permitir Geolocalización de Una Cuenta**

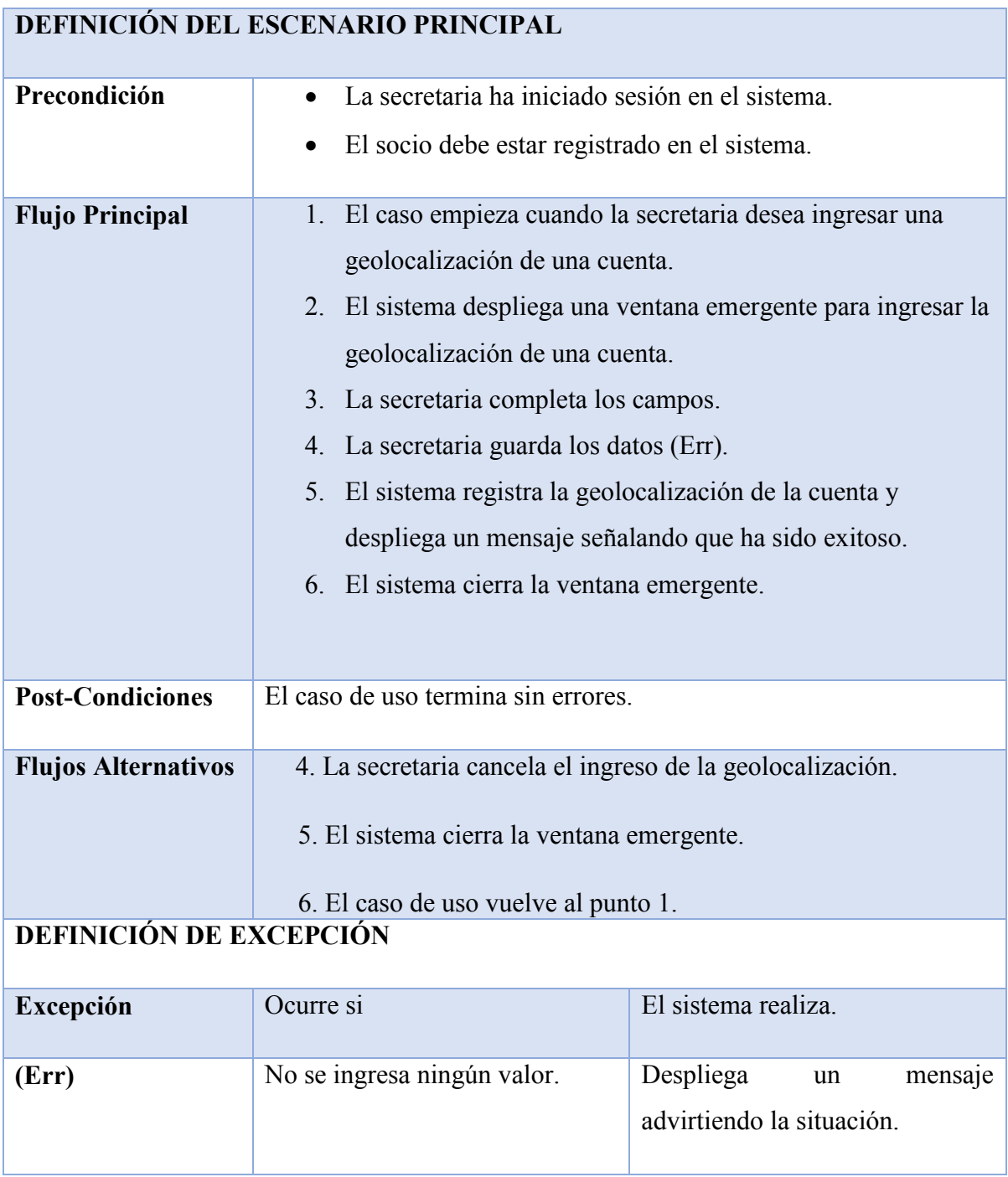

*Tabla 8.1.9-1 Especificación de Casos de Uso - Permitir Geolocalización de Una Cuenta*

### **8.1.10 Caso de Uso: Editar Geolocalización de Una Cuenta**

**DEFINICIÓN DEL CASO DE USO**

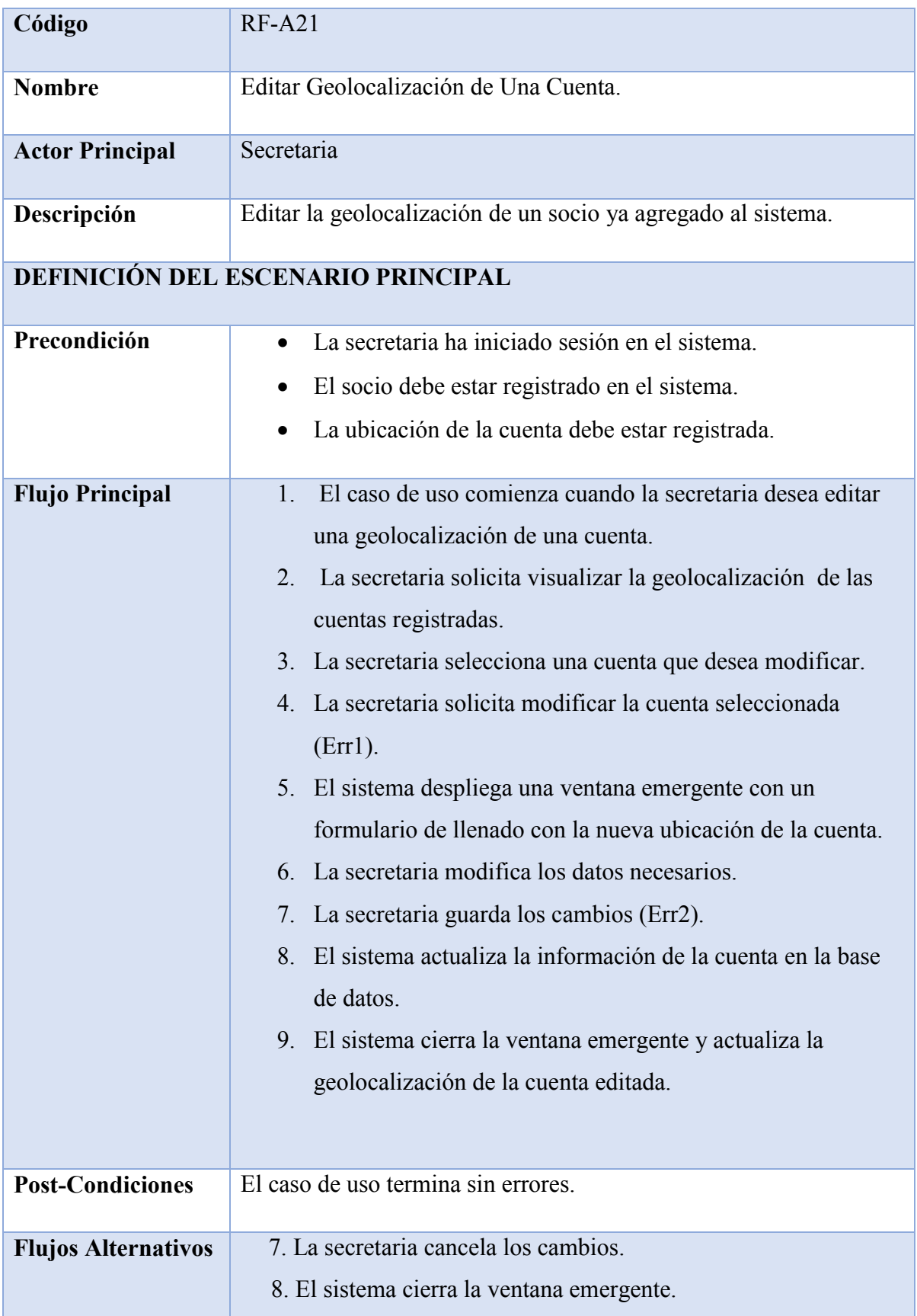

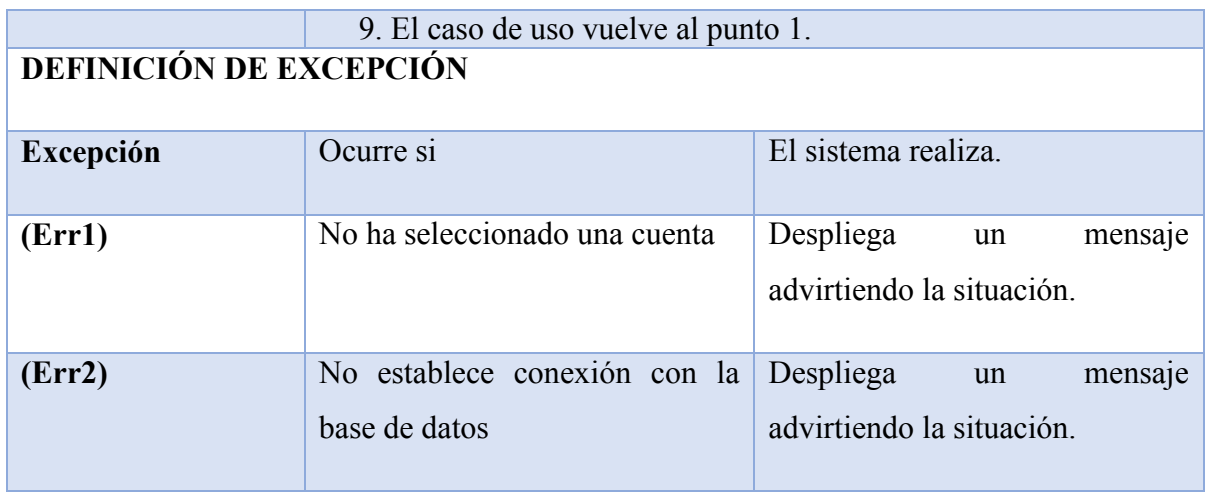

*Tabla 8.1.10-1 Especificación de Casos de Uso - Editar Geolocalización de Una Cuenta*

### **8.1.11 Caso de Uso: Eliminar Geolocalización de Una Cuenta**

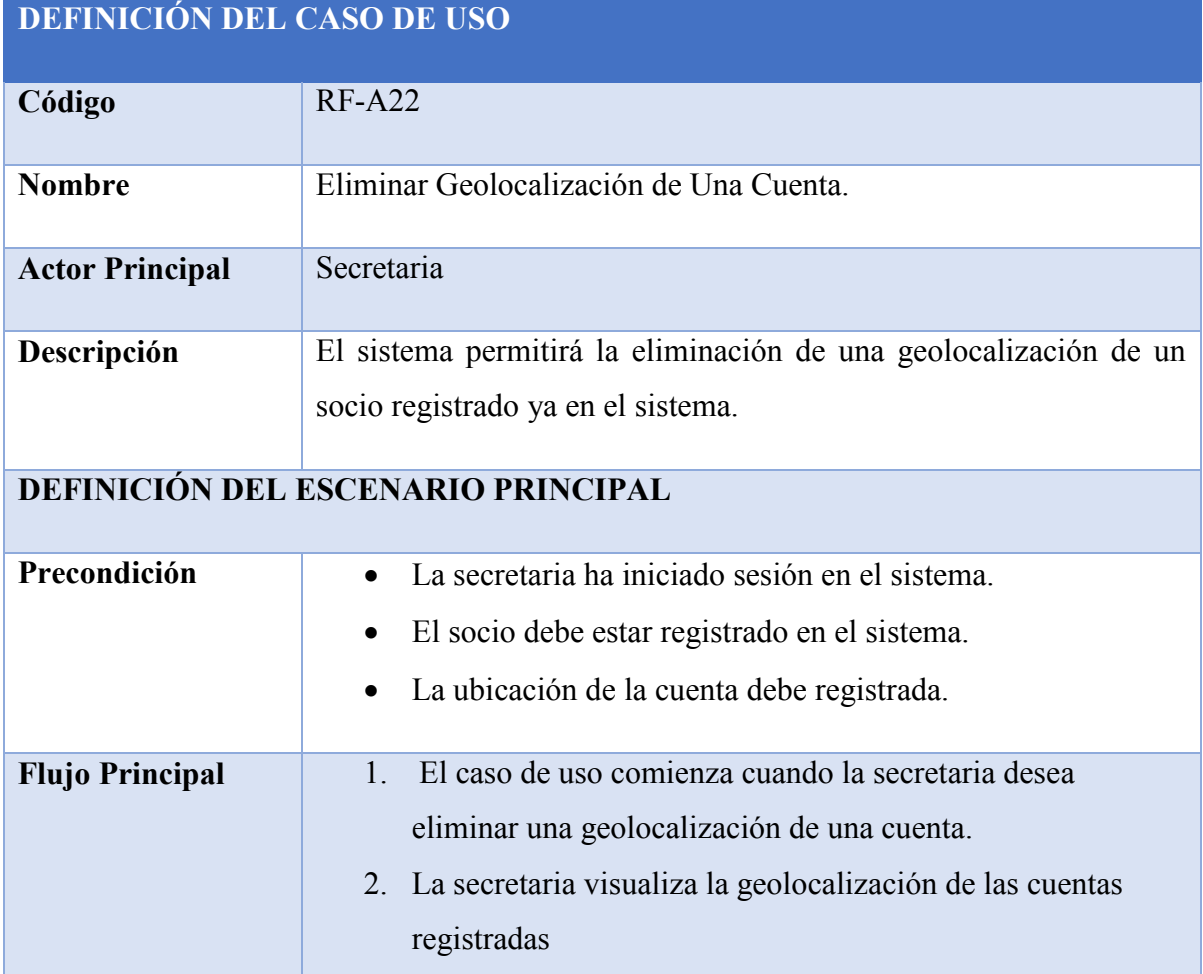

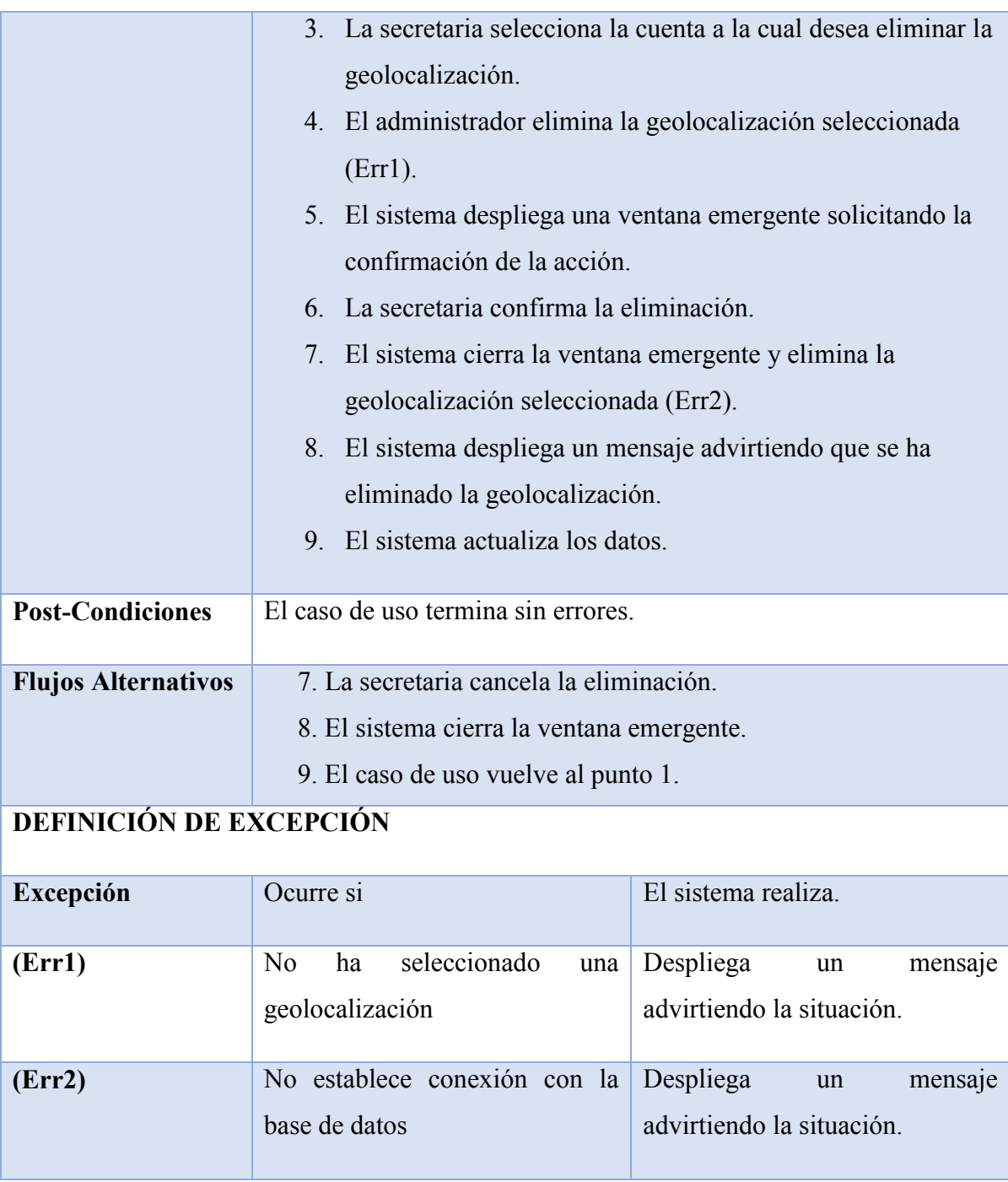

*Tabla 8.1.11-1 Especificación de Casos de Uso - Eliminar Geolocalización de Una Cuenta*

### **8.1.12 Caso de Uso: Agregar Pago en Cuotas**

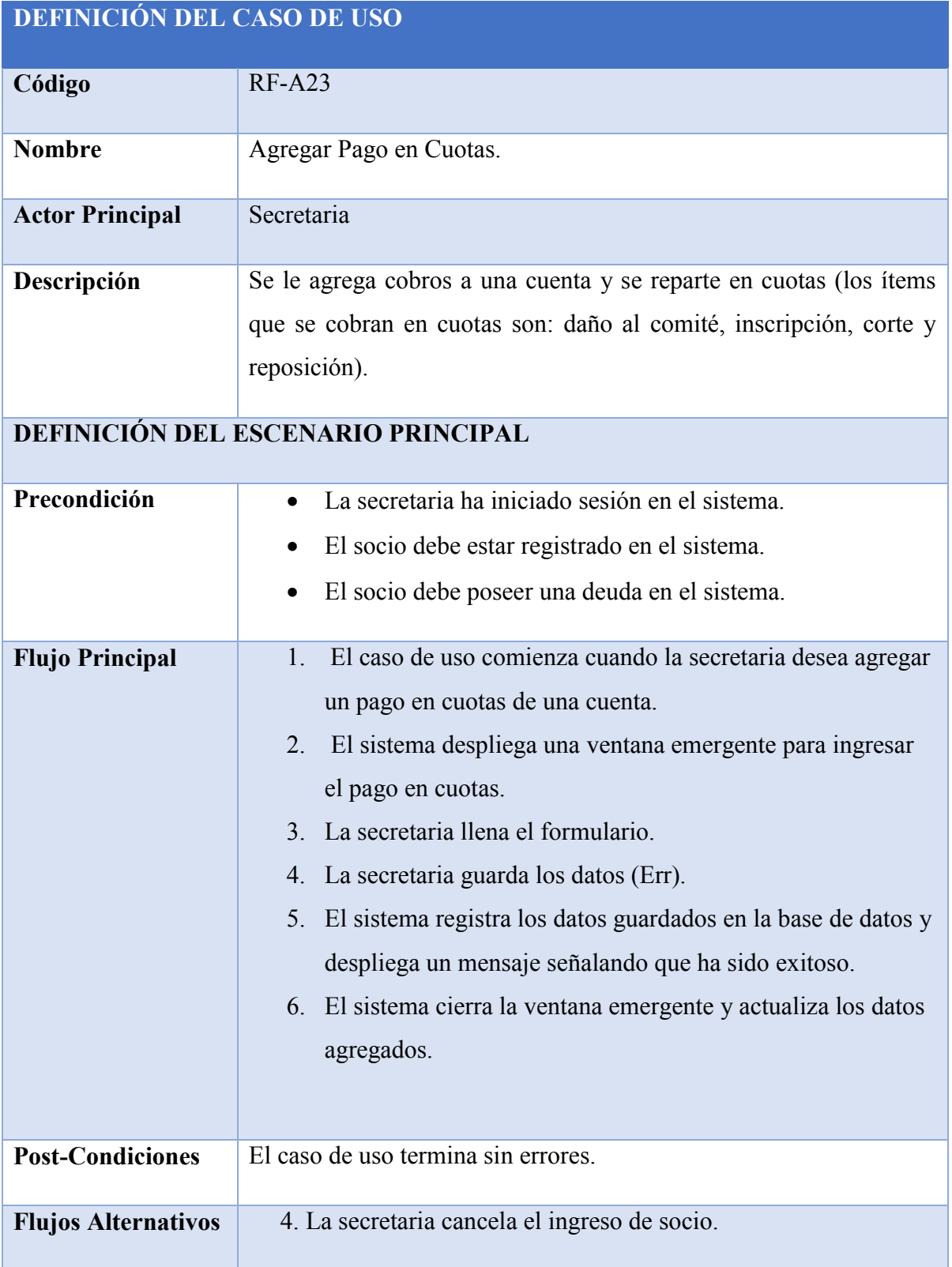

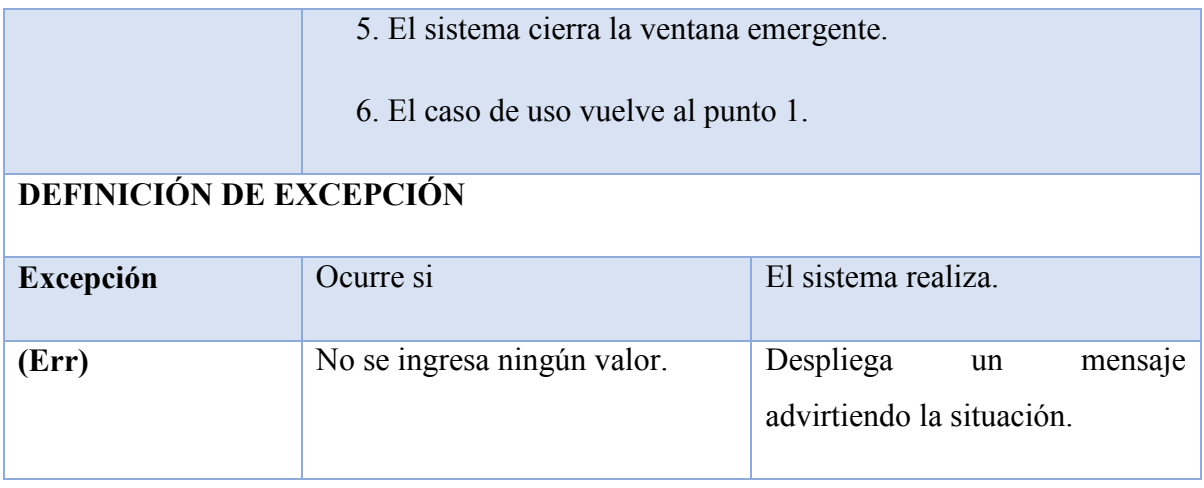

*Tabla 8.1.12-1 Especificación de Casos de Uso - Agregar Pago en Cuotas*

### **8.1.13 Caso de Uso: Mostrar Socios**

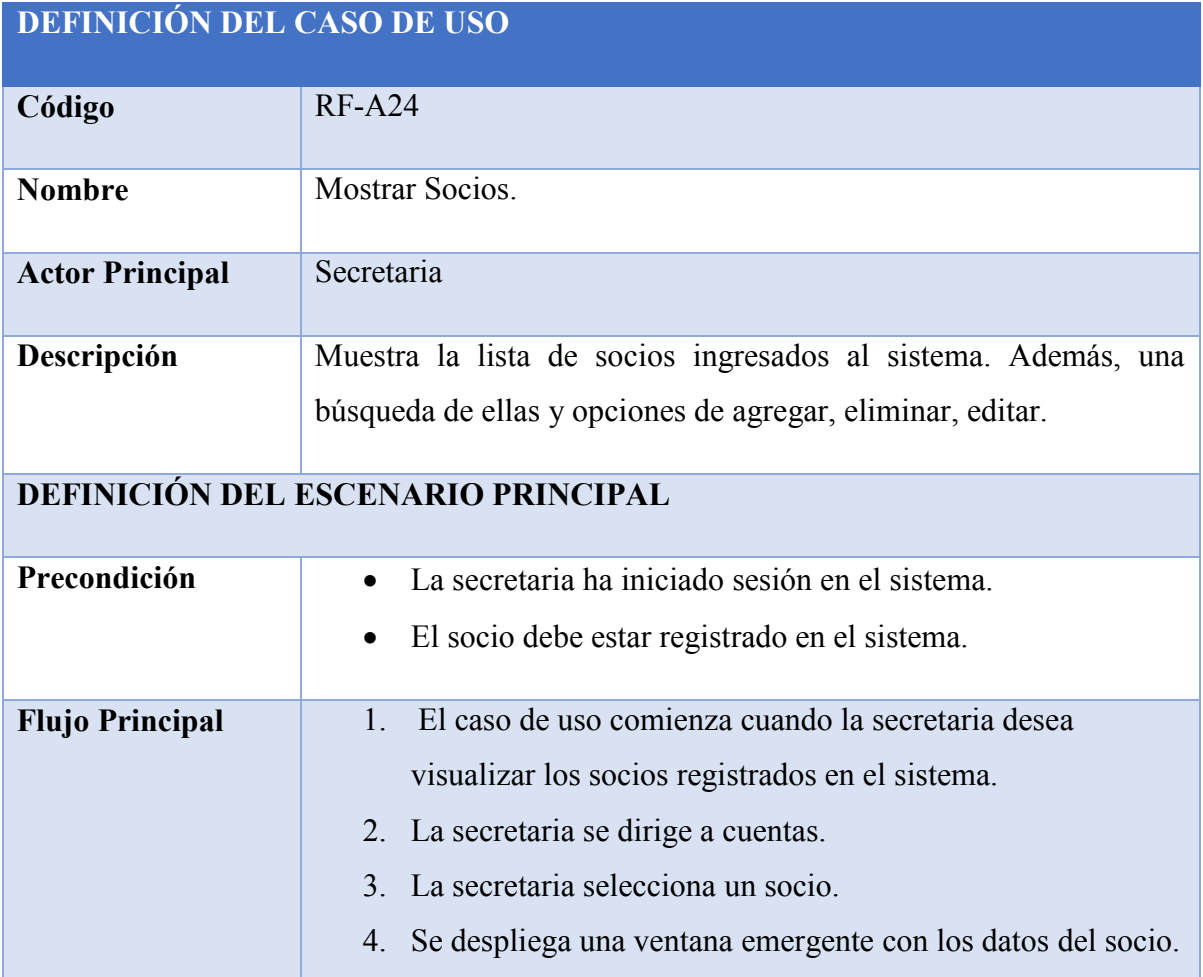

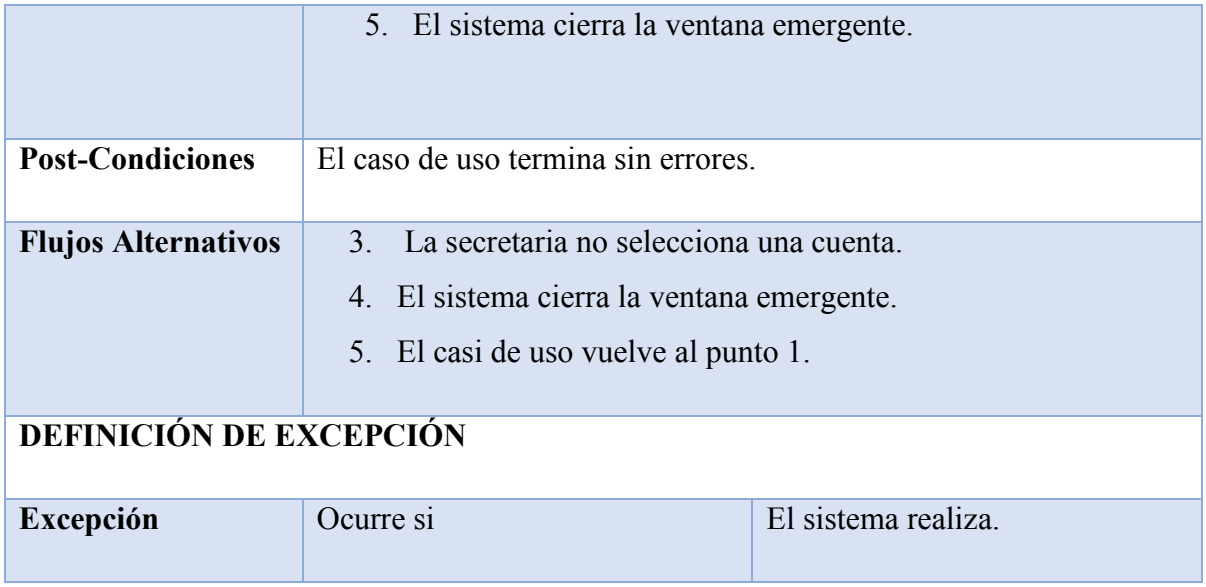

*Tabla 8.1.13-1 Especificación de Casos de Uso - Mostrar Socios*

### **8.1.14 Caso de Uso: Mostrar Cuentas**

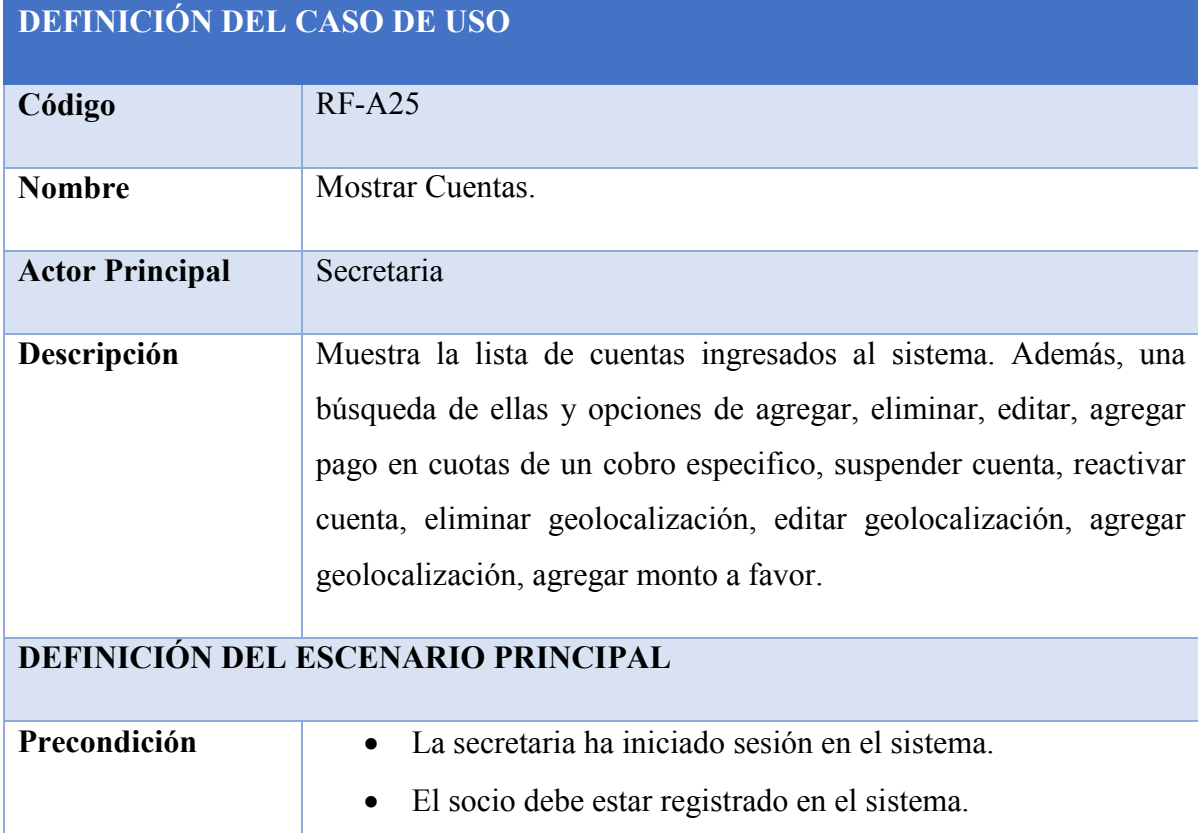

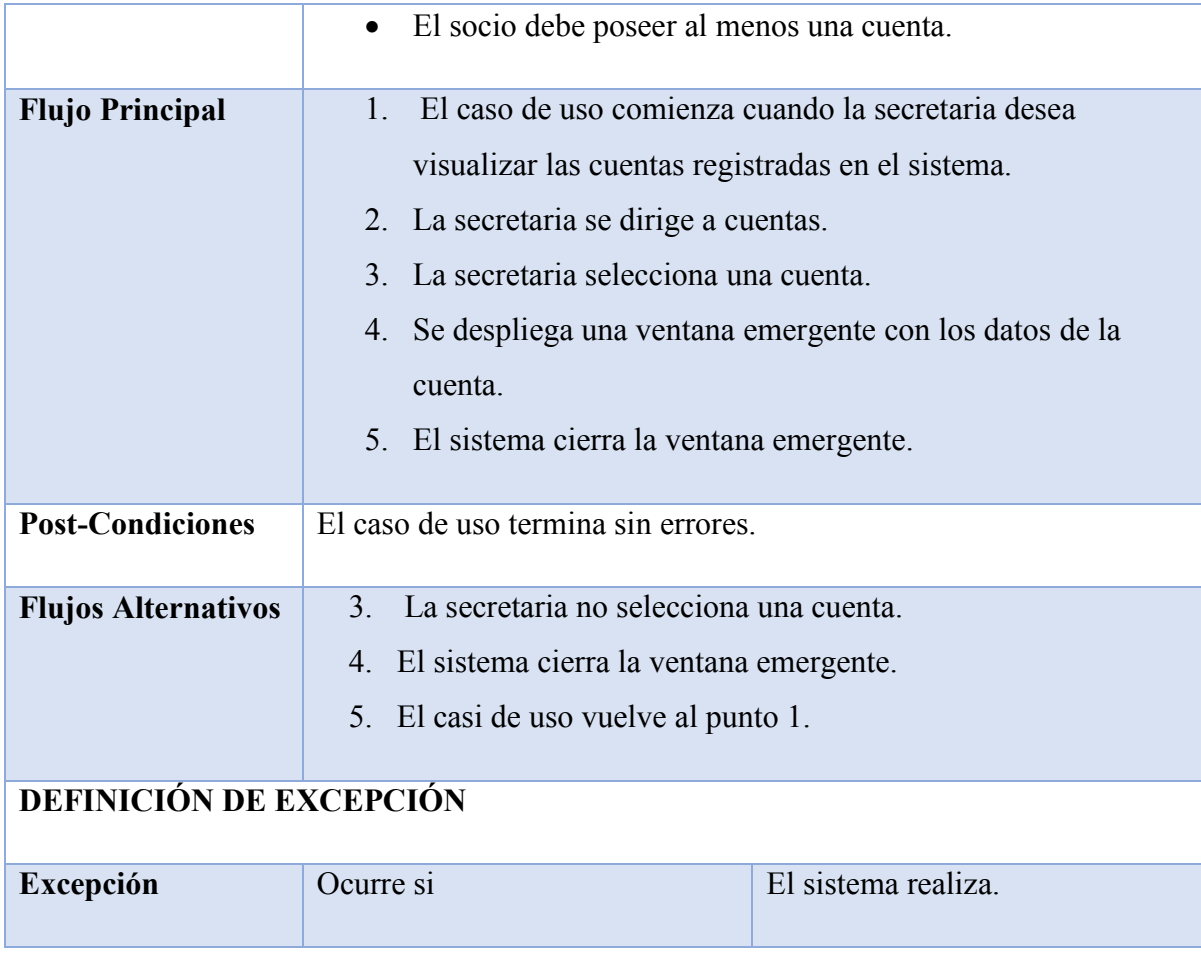

*Tabla 8.1.14-1 Especificación de Casos de Uso - Mostrar Cuentas*

### **8.1.15 Caso de Uso: Mostrar Subsidios**

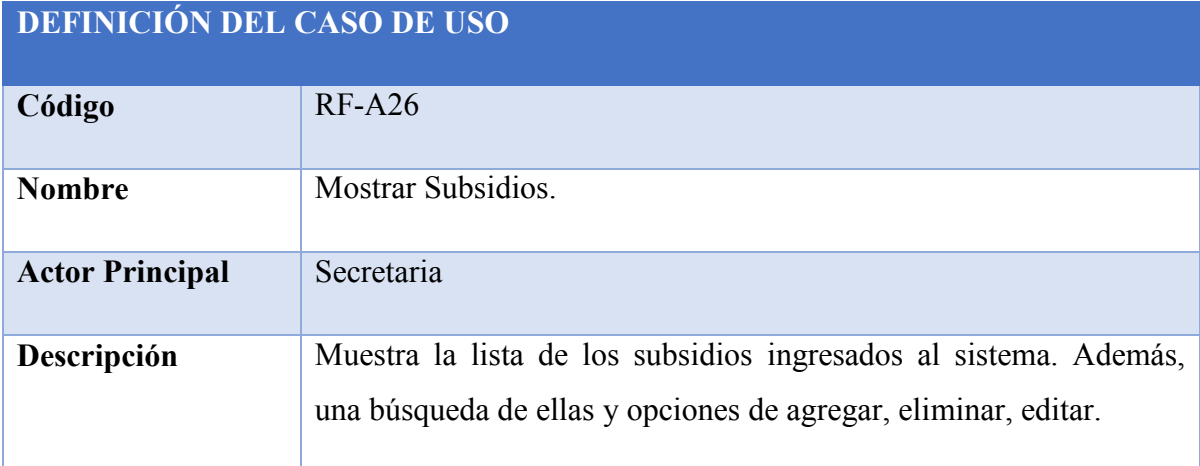

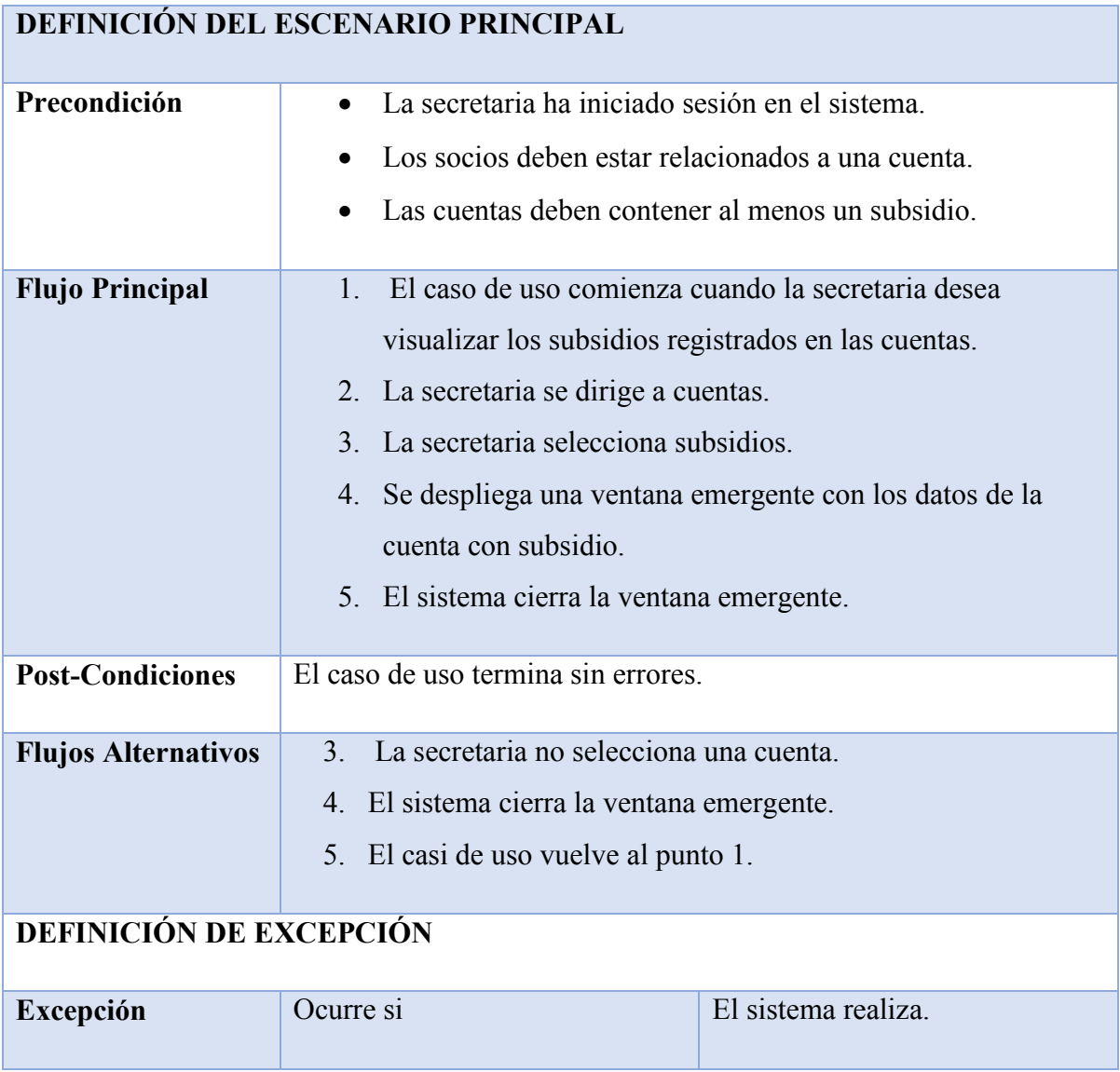

*Tabla 8.1.15-1 Especificación de Casos de Uso - Mostrar Subsidios*

### **8.1.16 Caso de Uso: Eliminar Subsidio de Una Cuenta**

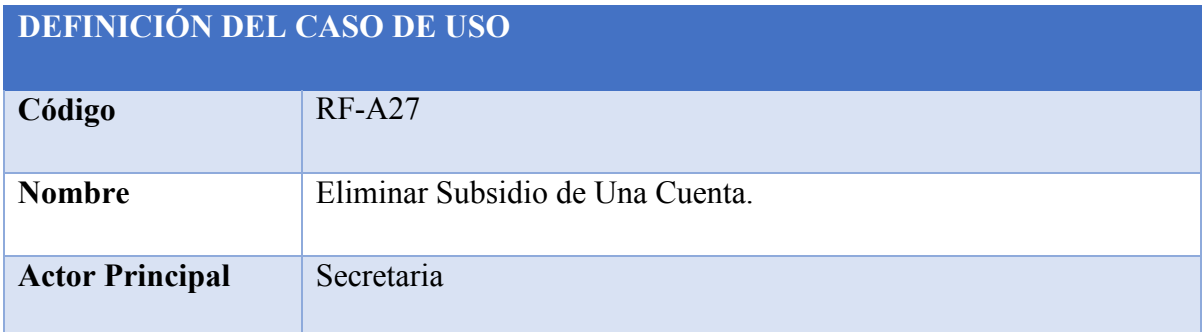
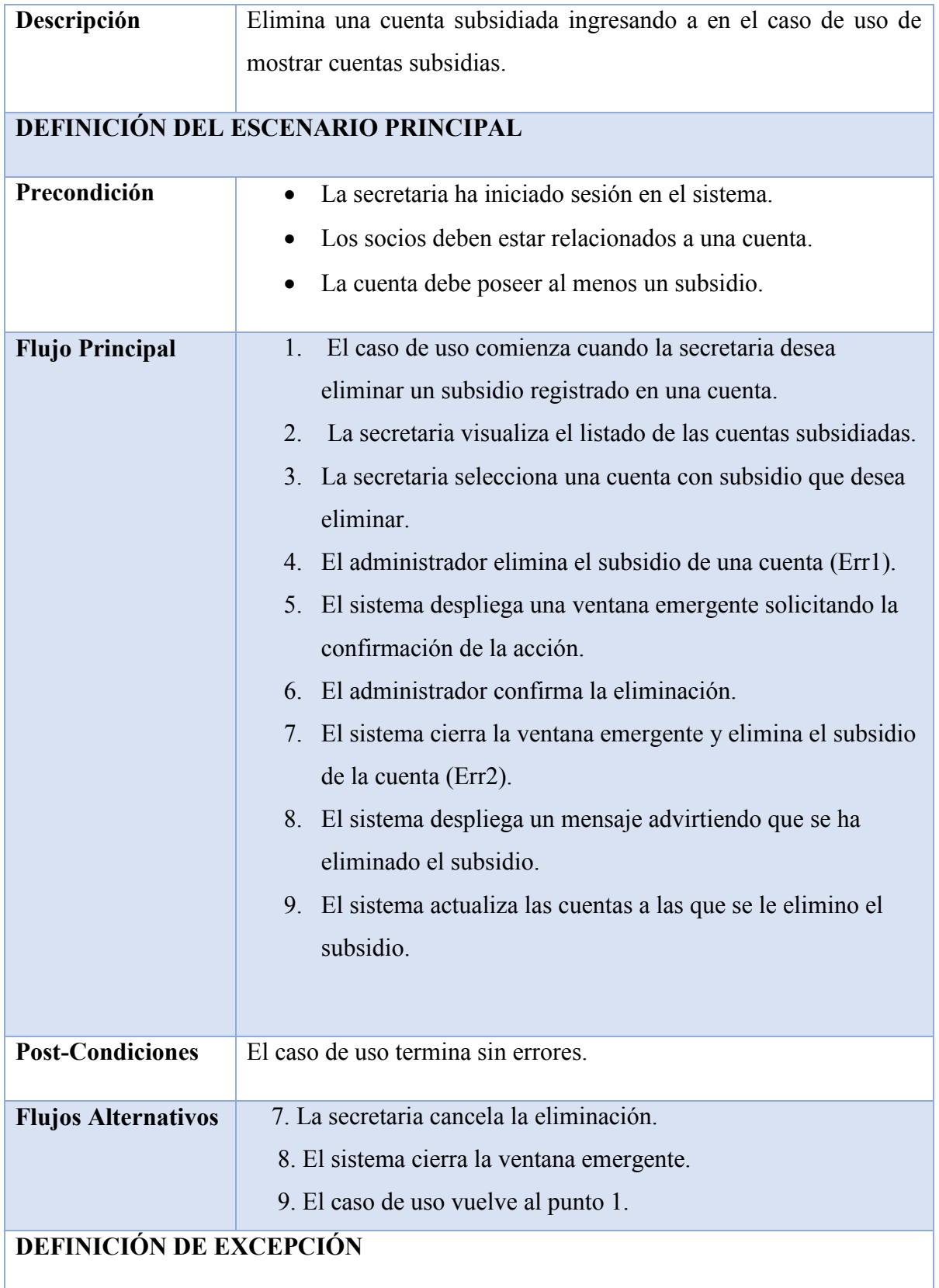

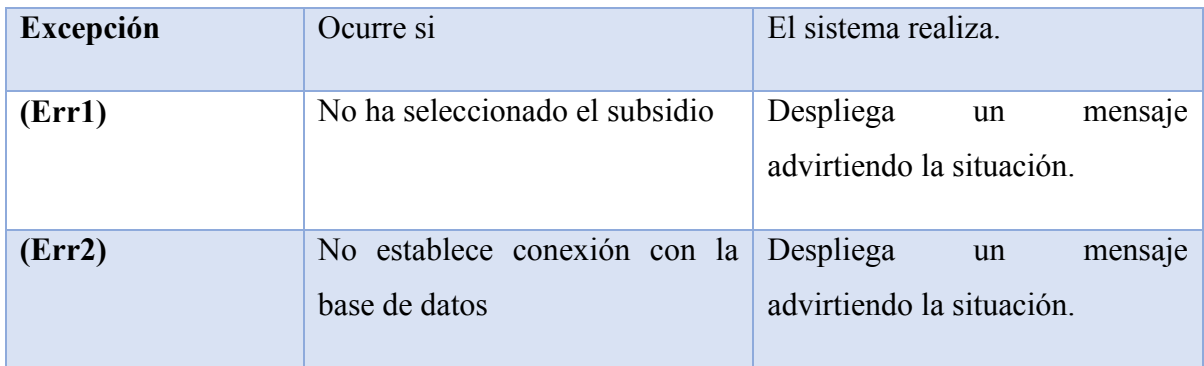

*Tabla 8.1.16-1 Especificación de Casos de Uso - Eliminar Subsidio de Una Cuenta*

# **8.1.17 Caso de Uso: Registrar Valor de Tramo M3**

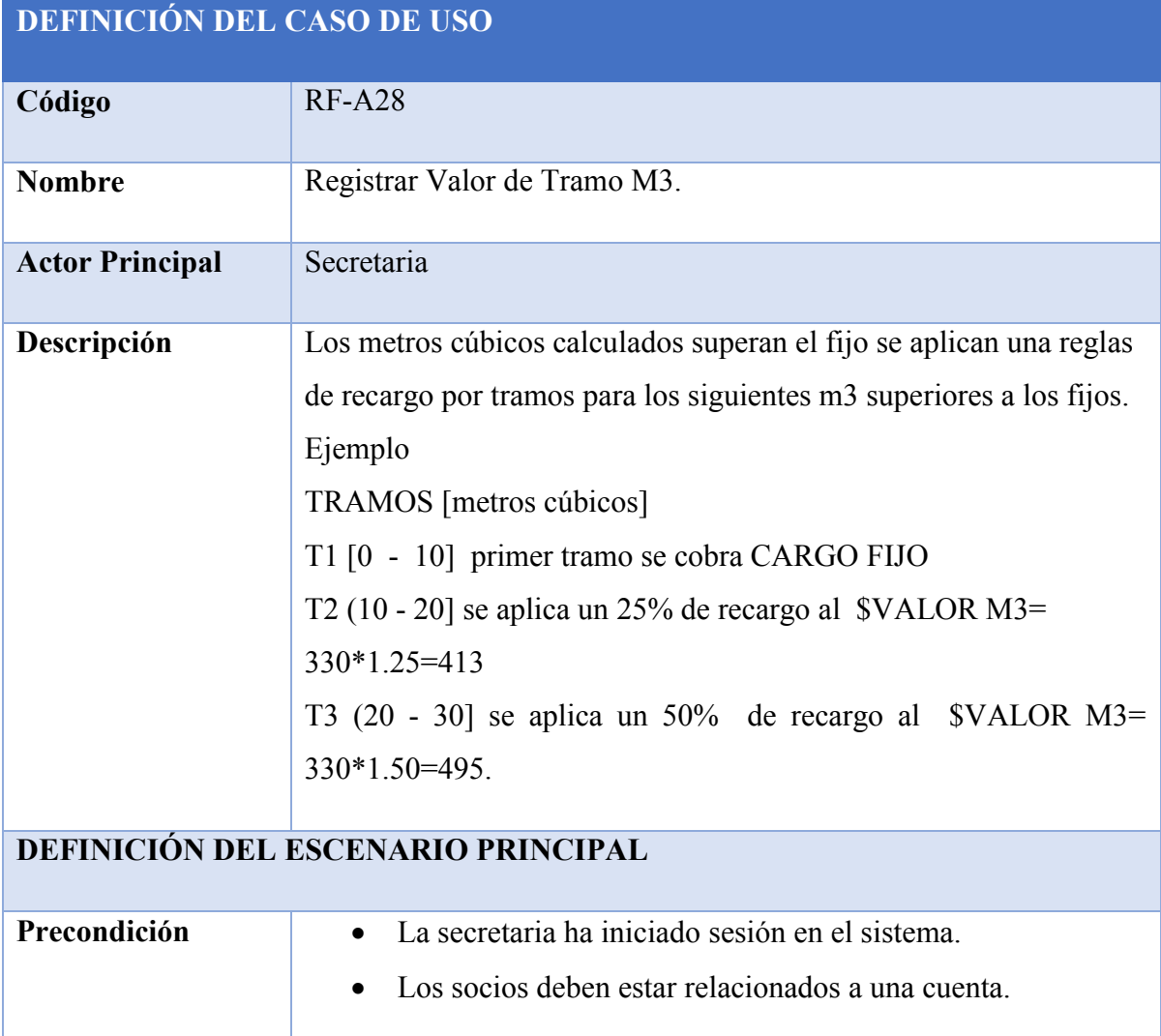

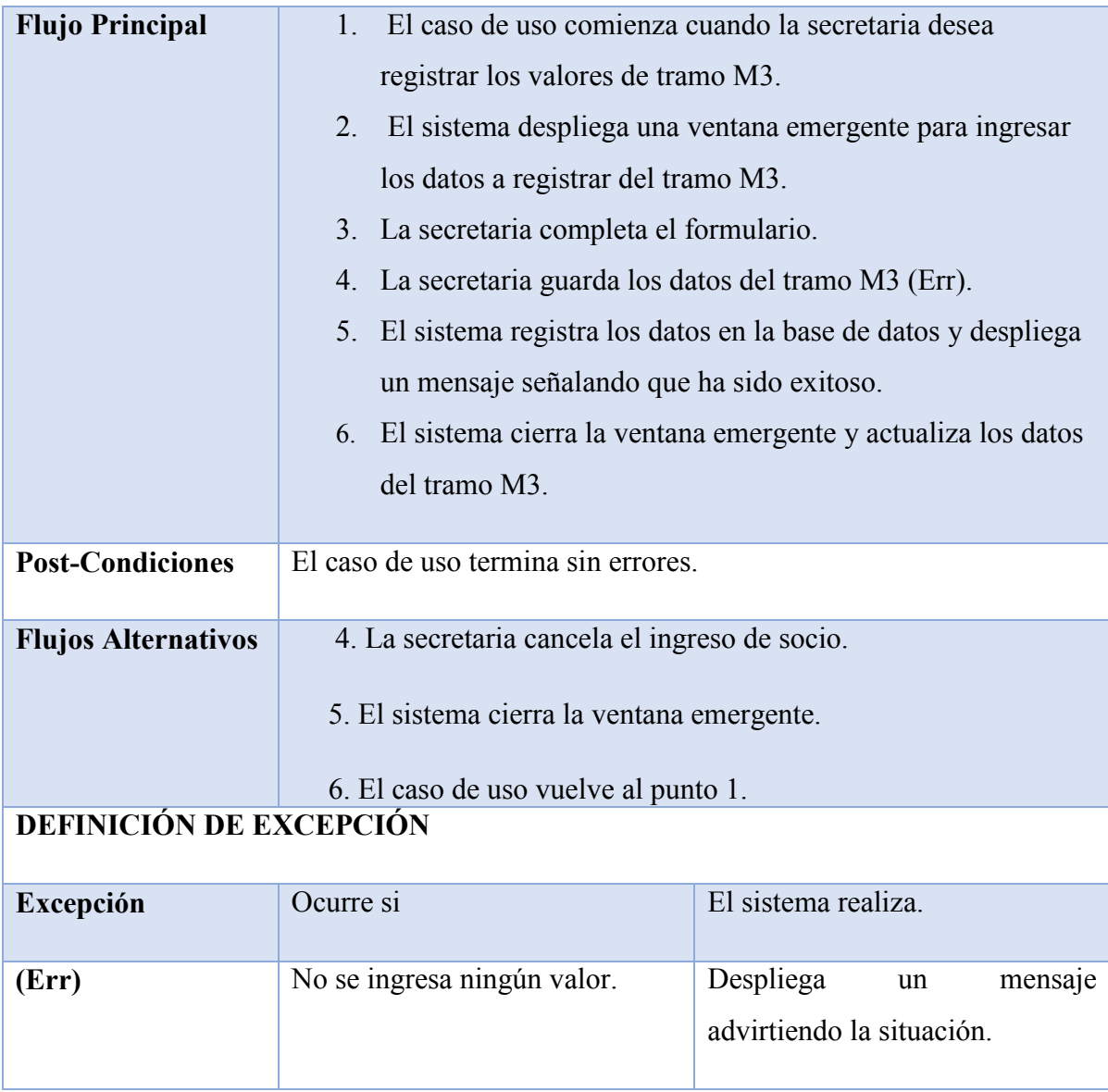

*Tabla 8.1.17-1 Especificación de Casos de Uso - Registrar Valor de Tramo M3*

## **8.1.18 Caso de Uso: Mostrar Cuentas Subsidiadas**

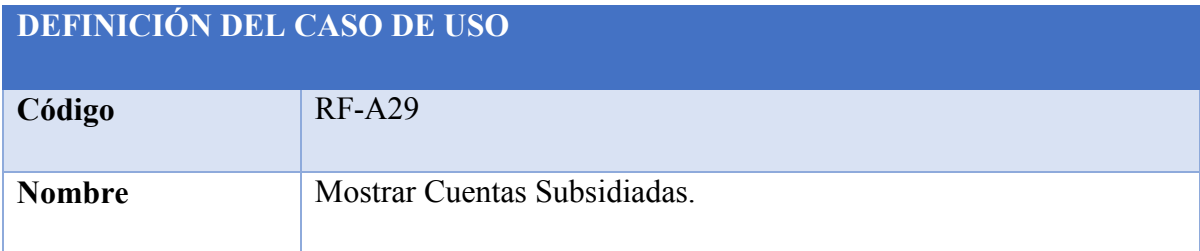

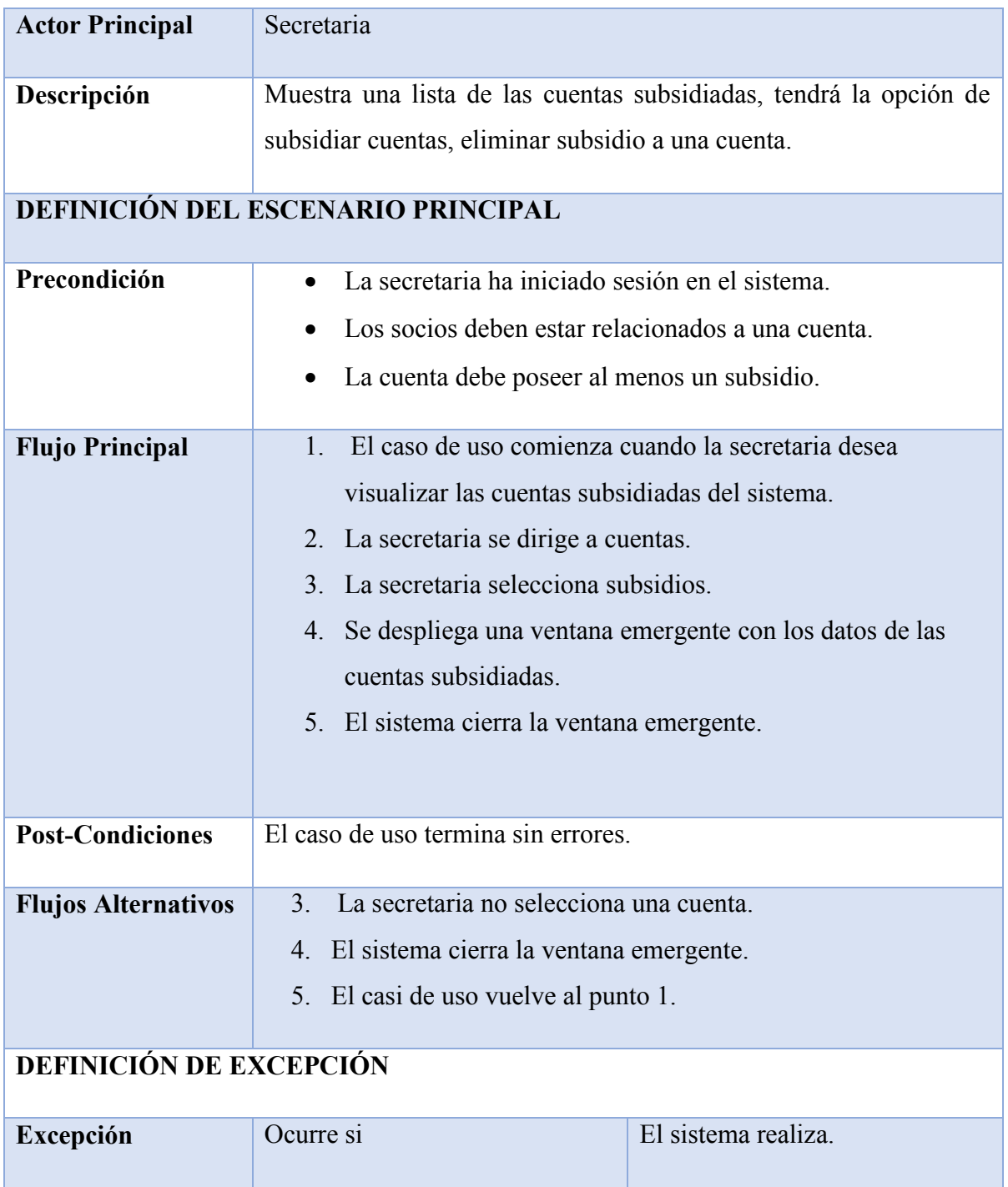

*Tabla 8.1.18-1 Especificación de Casos de Uso - Mostrar Cuentas Subsidiadas*

## **8.1.19 Caso de Uso: Crear Periodo**

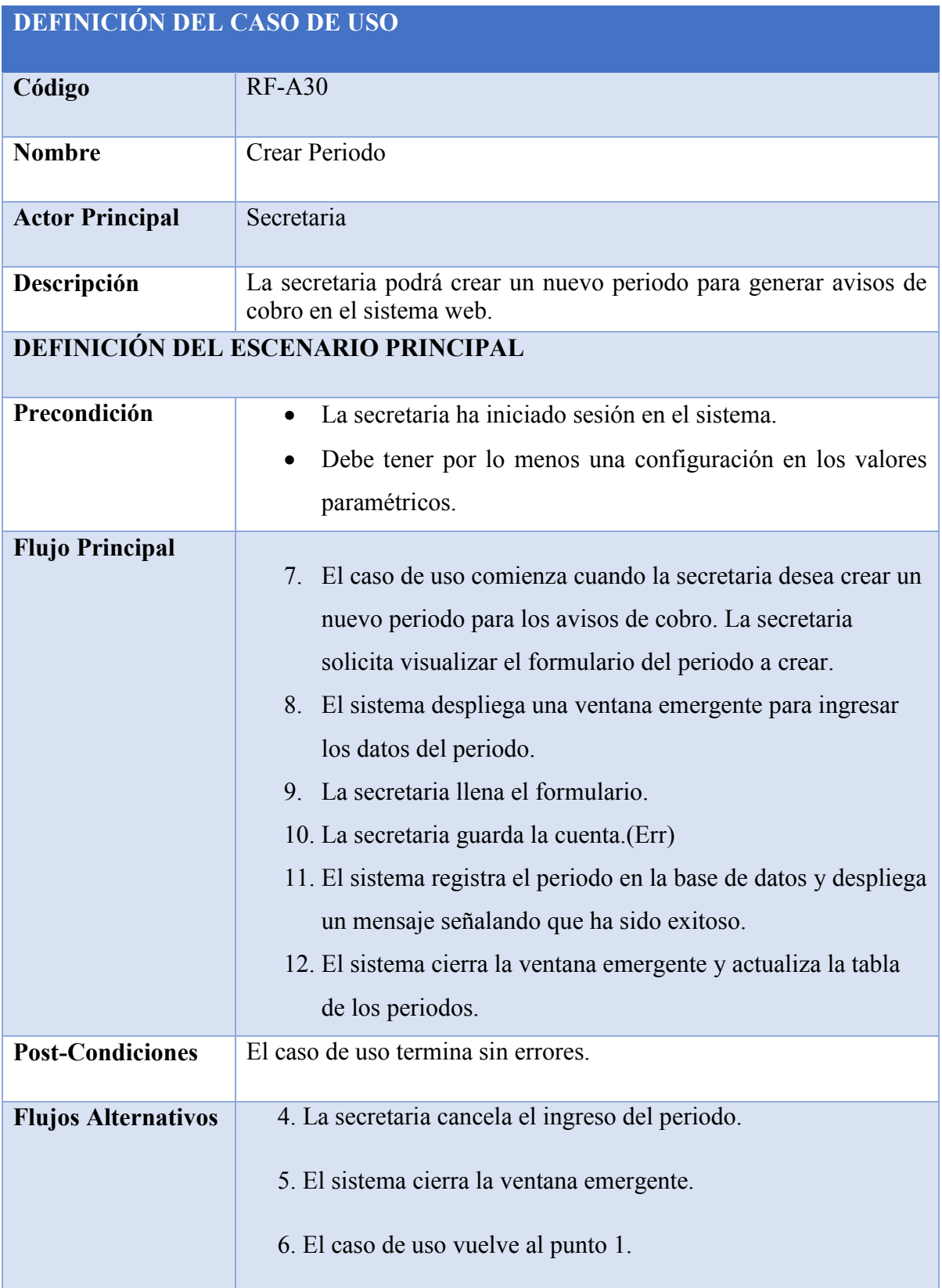

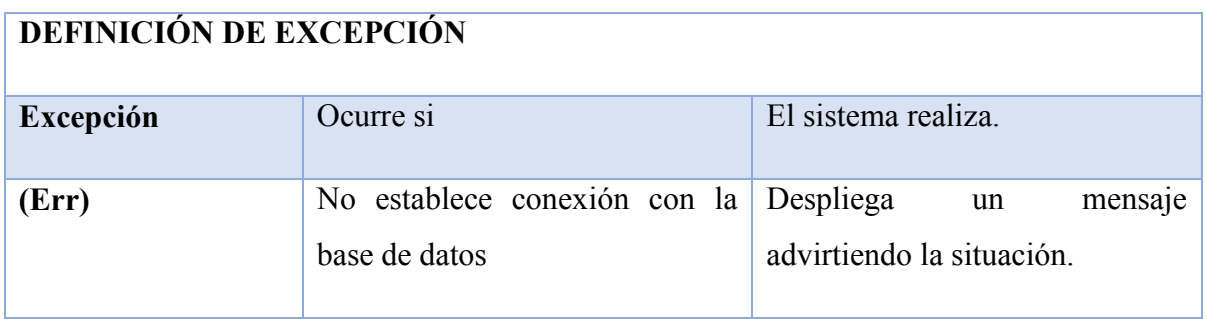

*Tabla 8.1.19-1 Especificación de Casos de Uso - Crear Periodo*

#### **8.1.20 Caso de Uso: Editar Periodo**

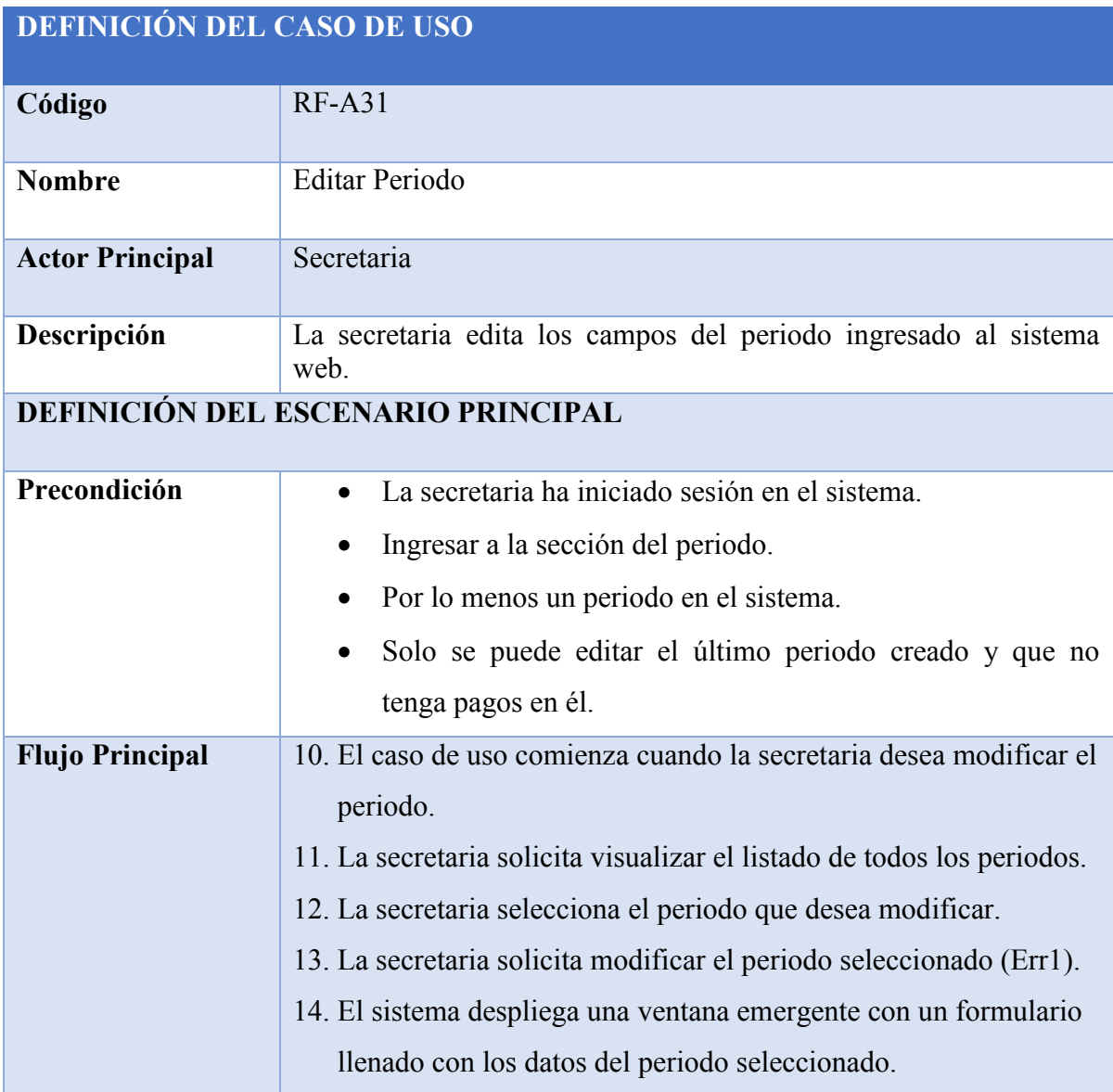

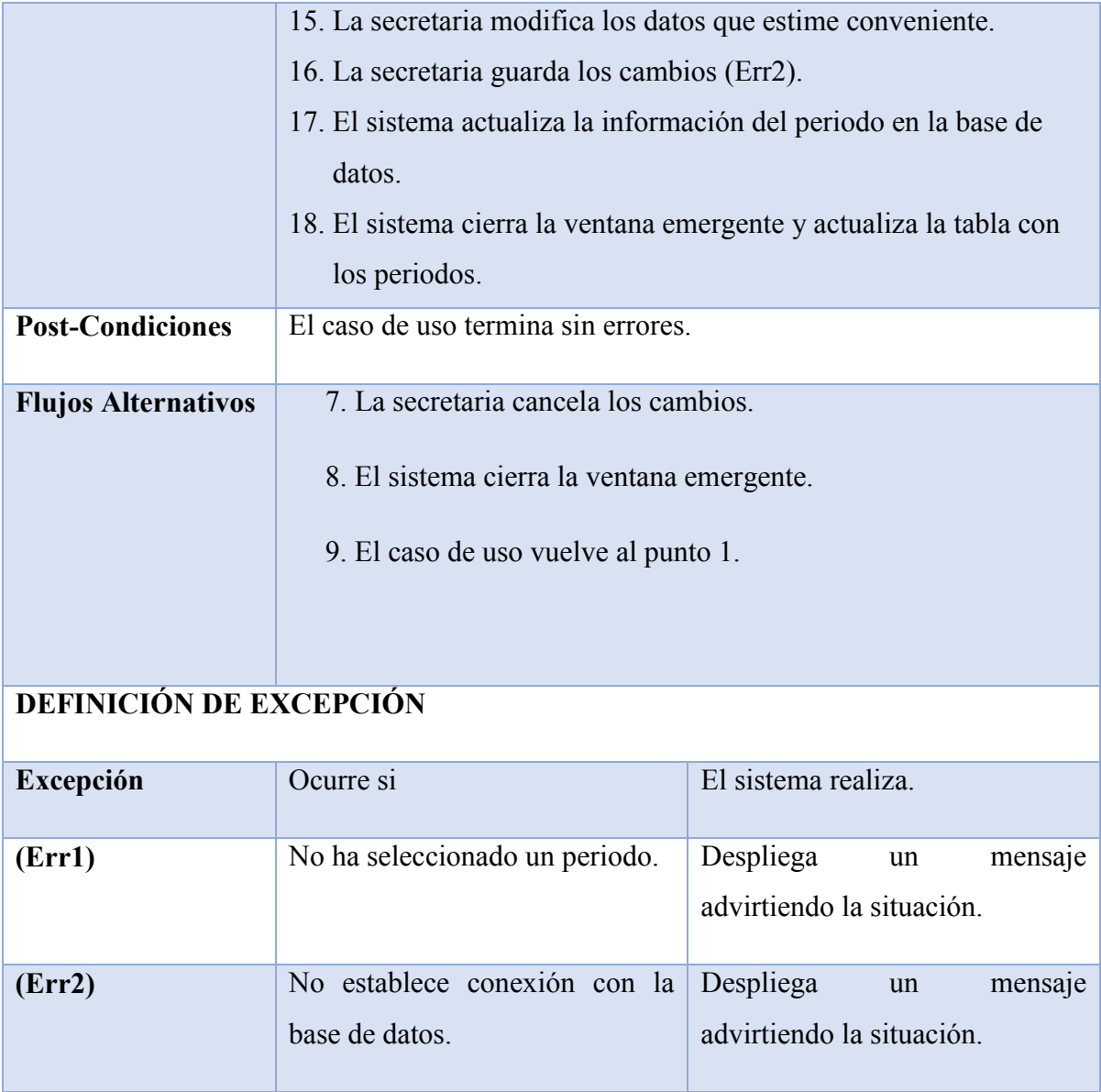

*Tabla 8.1.20-1 Especificación de Casos de Uso - Editar Periodo*

## **8.1.21 Caso de Uso: Eliminar Periodo**

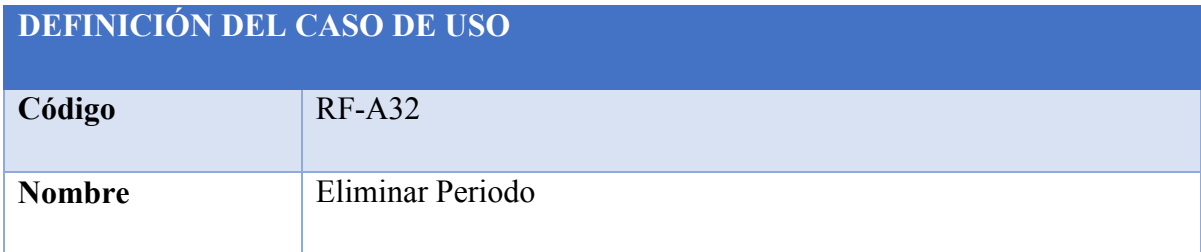

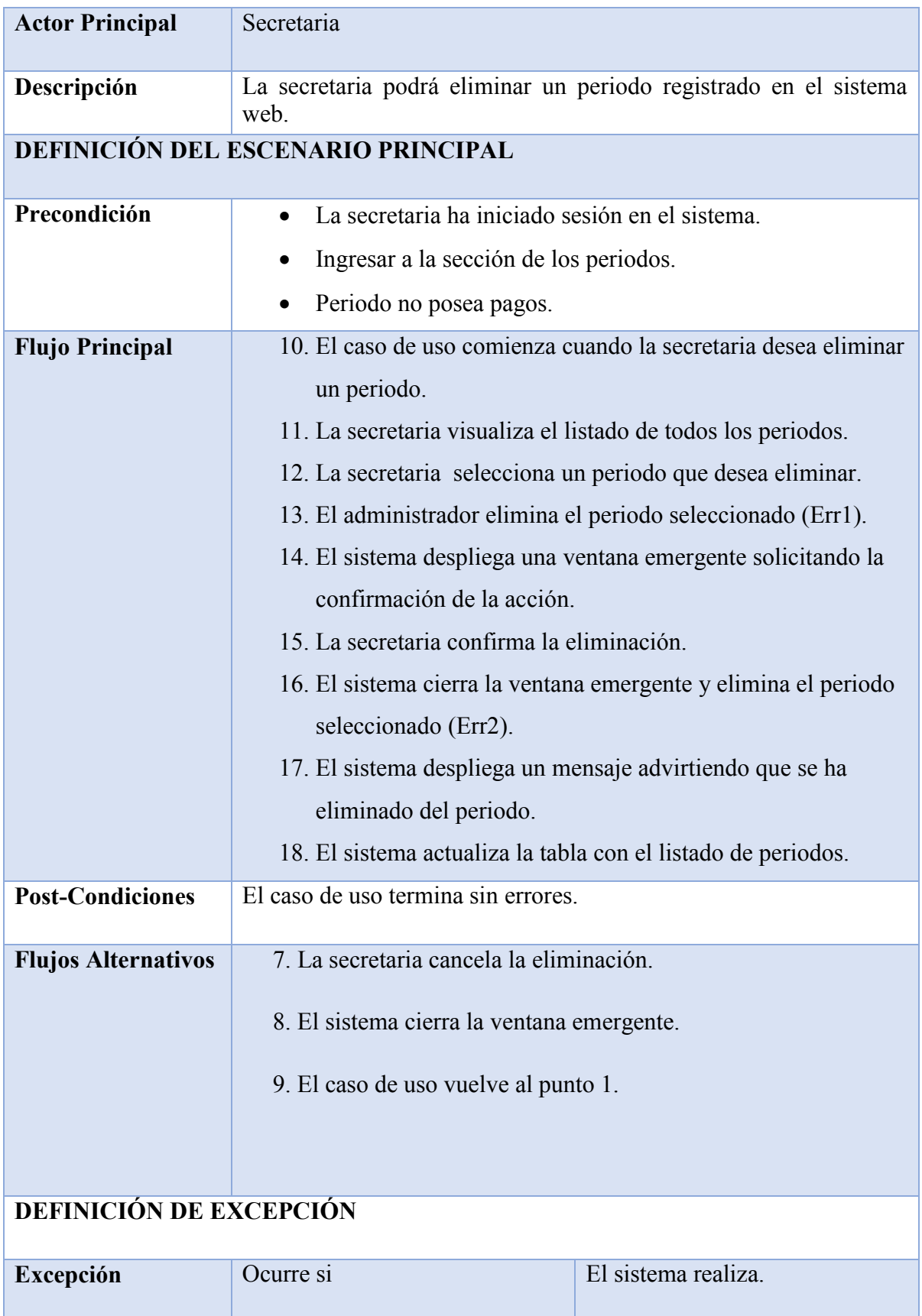

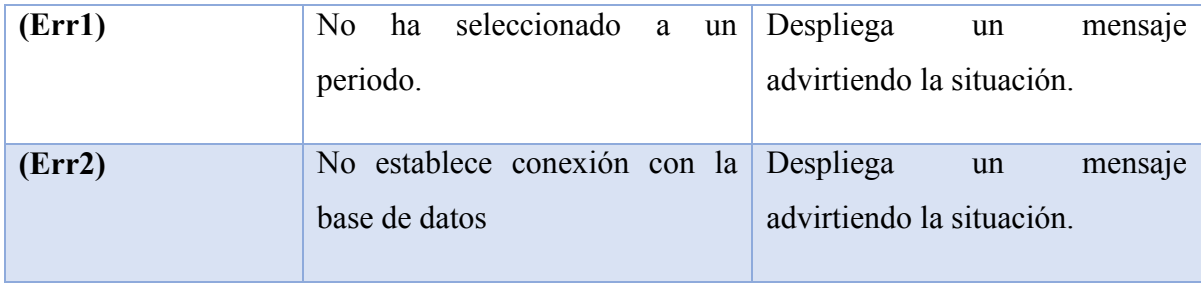

*Tabla 8.1.21-1 Especificación de Casos de Uso - Elimina Periodo*

## **8.1.22 Caso de Uso: Eliminar Socio**

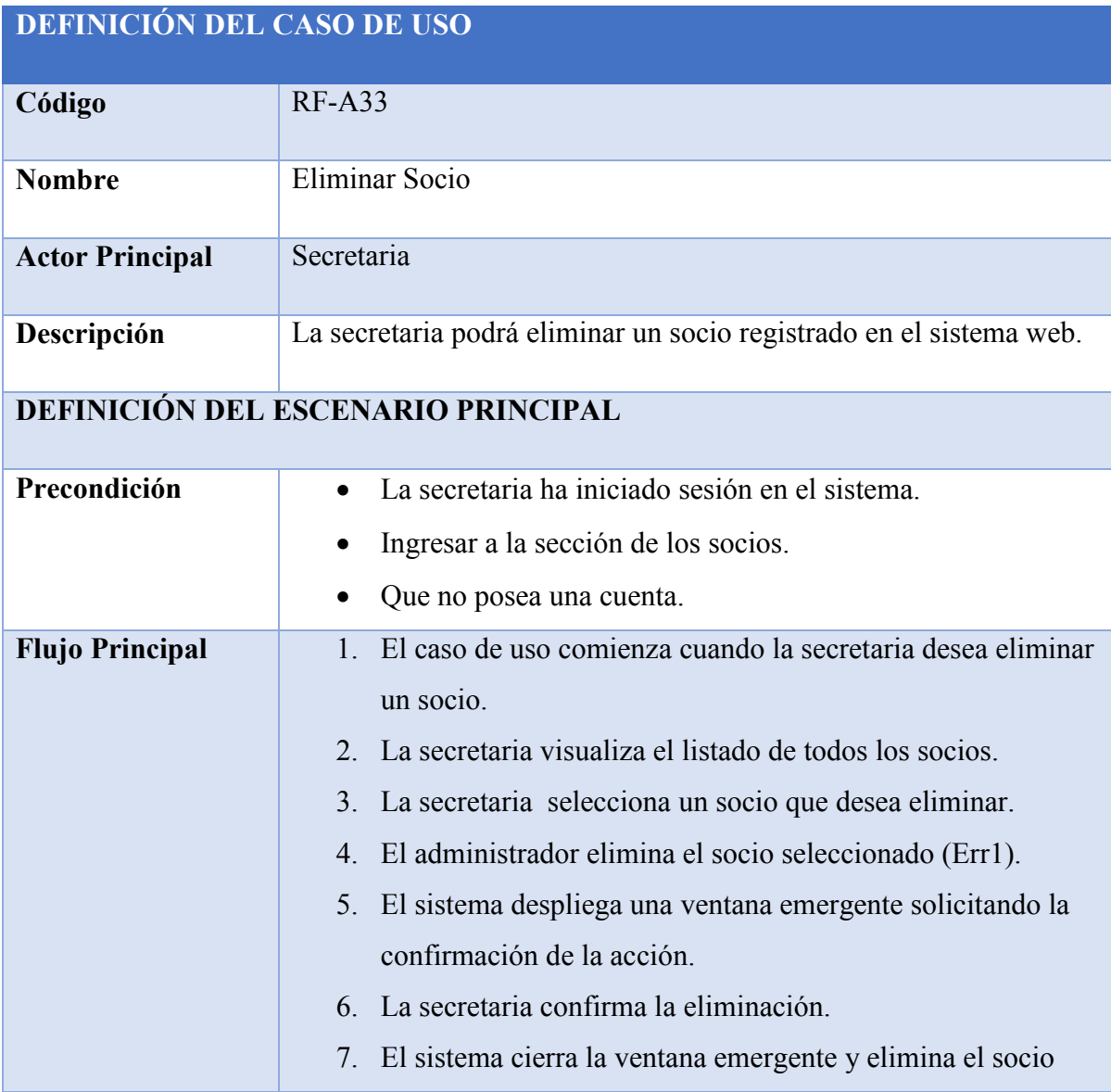

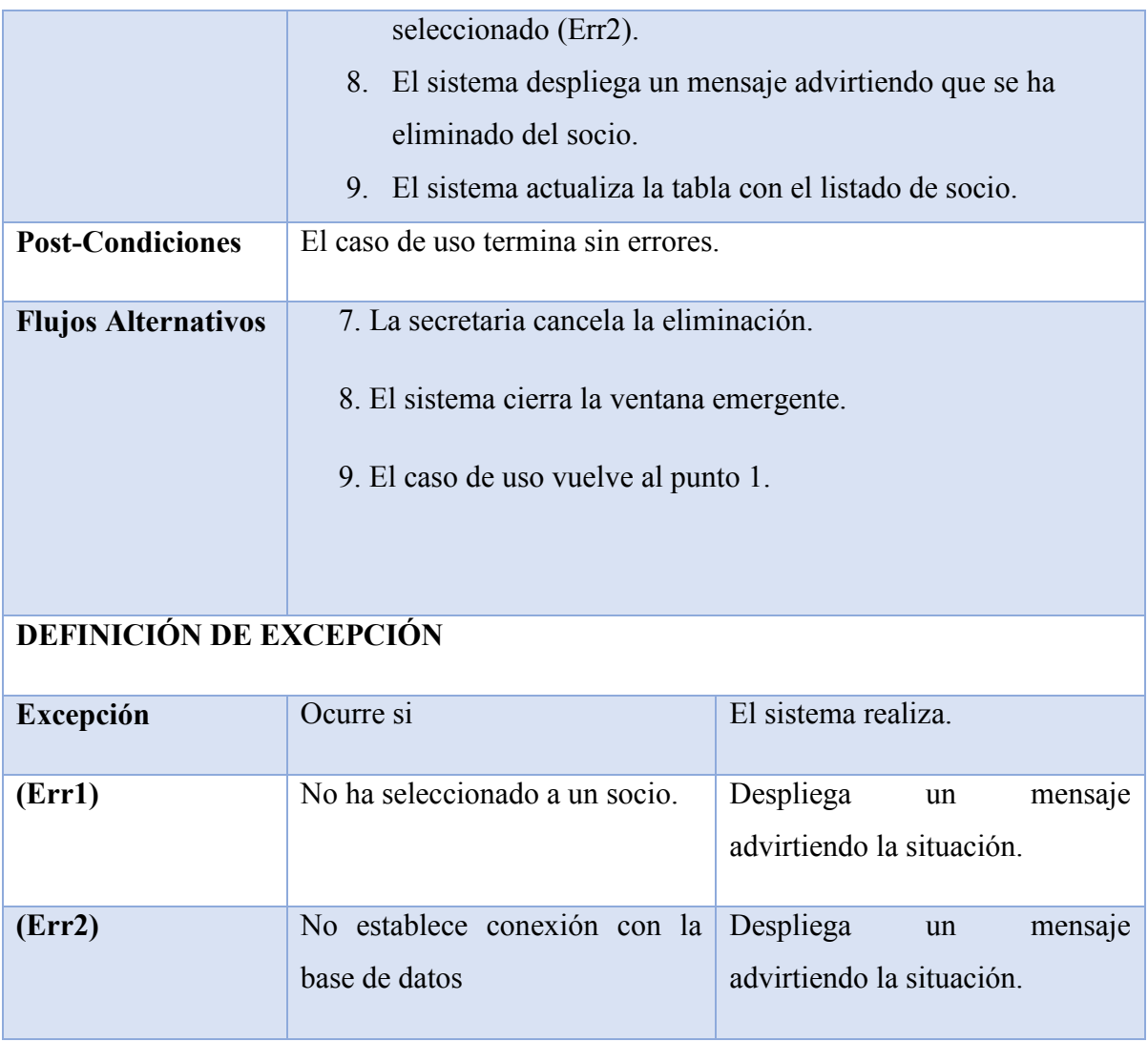

*Tabla 8.1.22-1 Especificación de Casos de Uso - Eliminar Socio*

# **8.2 Casos de Prueba**

A continuación se presentaran las especificaciones de las pruebas de Caja Negra realizadas en el segundo incremente de nuestro proyecto.

#### **8.2.1 Caso de Prueba: Editar Valor Paramétrico**

En la Tabla 8.2-1 se presenta el detalle de caso de prueba "Editar Valor Paramétrico"

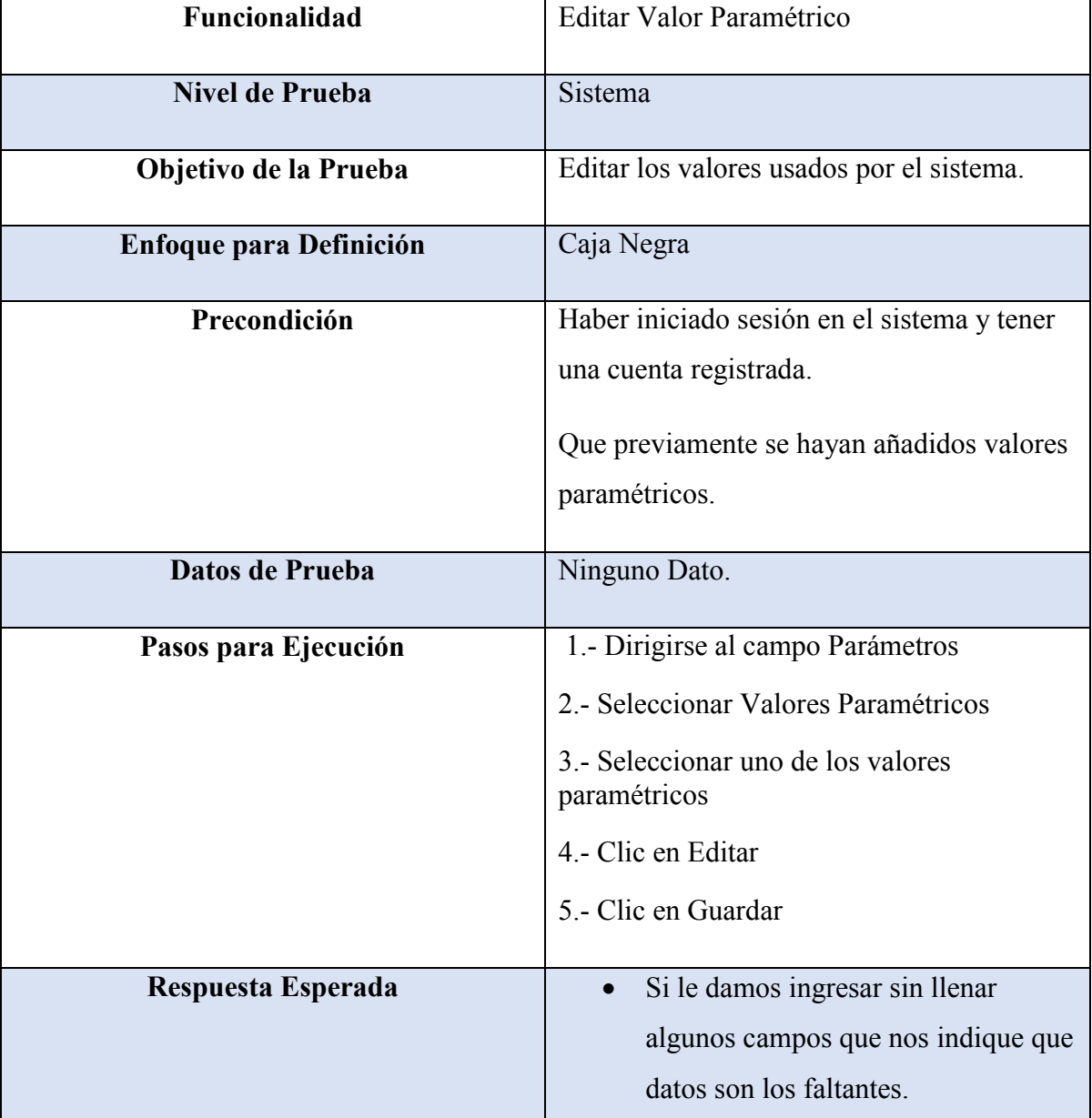

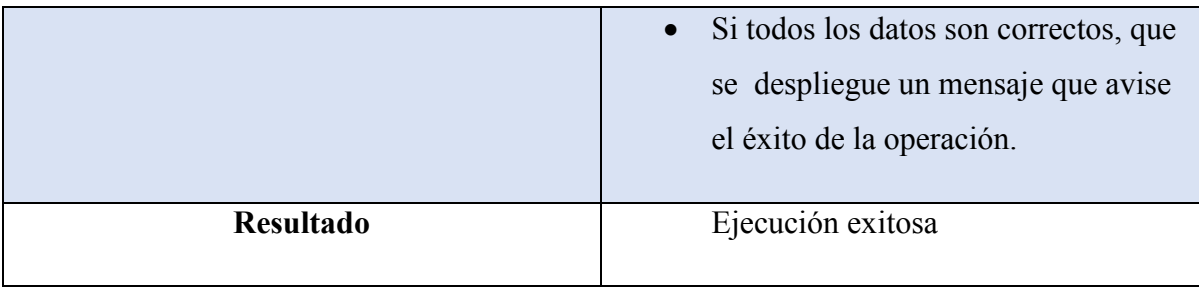

*Tabla 8.2.1-1 Caso de Prueba - Editar Valor Paramétrico*

# **8.2.2 Caso de Prueba: Emitir Boleta de Cobranza Para Cada Socio**

En la Tabla 8.2-2 se presenta el detalle de caso de prueba "Emitir Boleta de Cobranza Para Cada Socio"

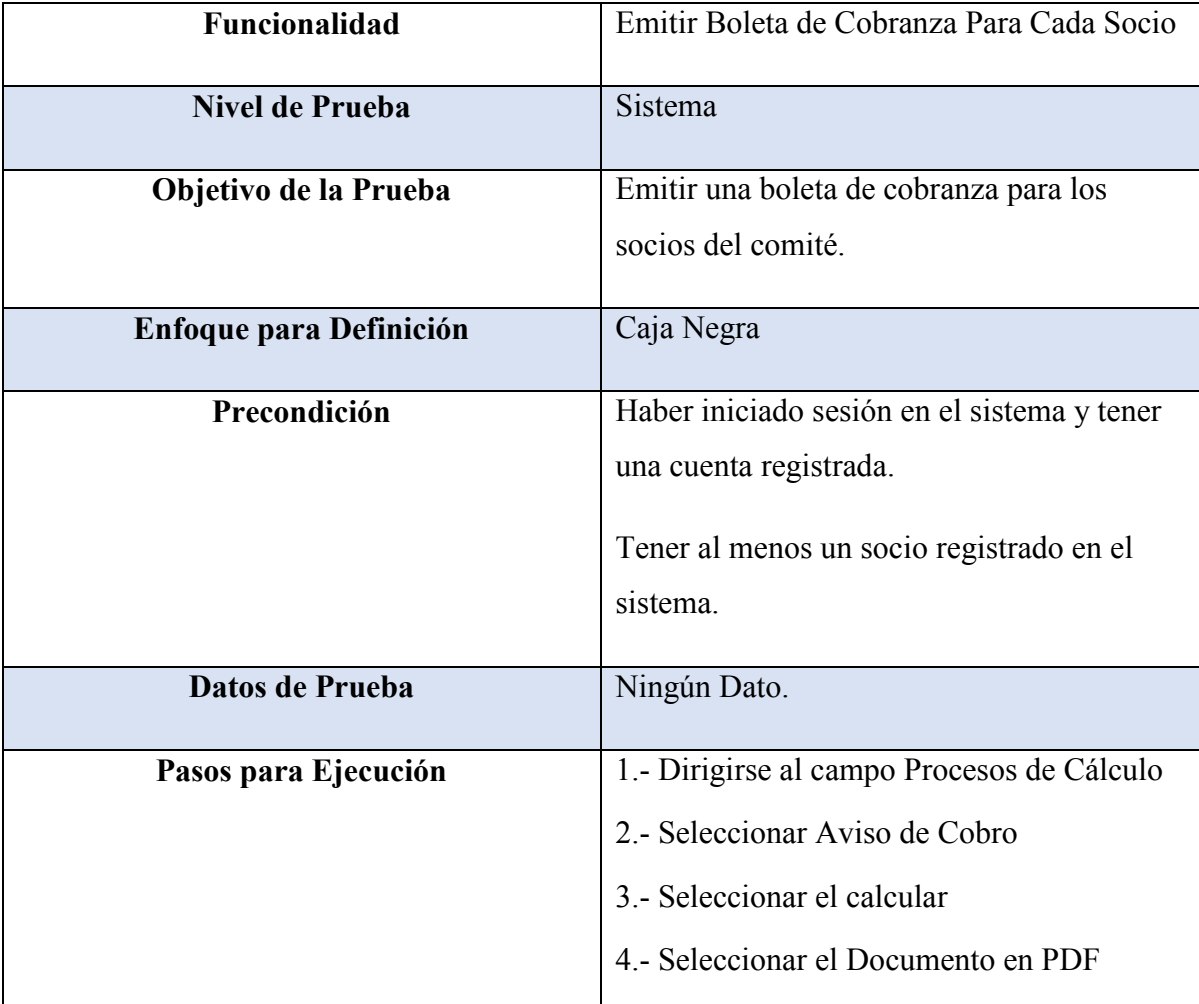

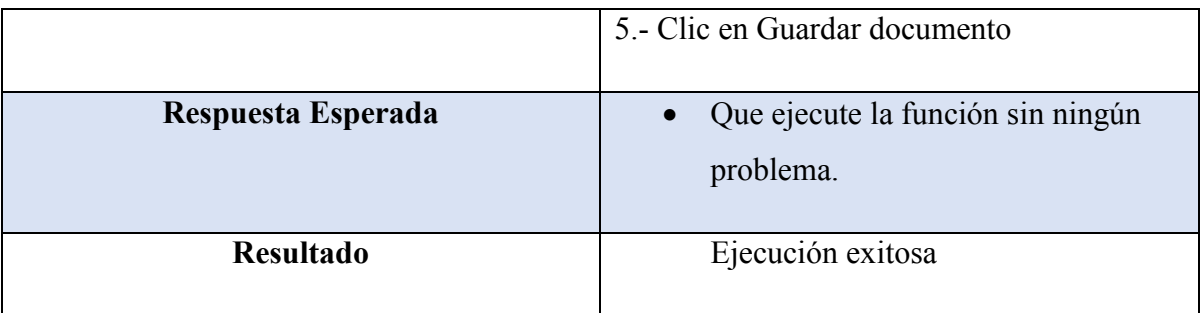

*Tabla 8.2.2-1 Caso de Prueba - Emitir Boleta de Cobranza Para Cada Socio*

## **8.2.3 Caso de Prueba: Registrar el Pago de una Cuenta**

En la Tabla 8.2-3 se presenta el detalle de caso de prueba "Registra el Pago de Una Cuenta"

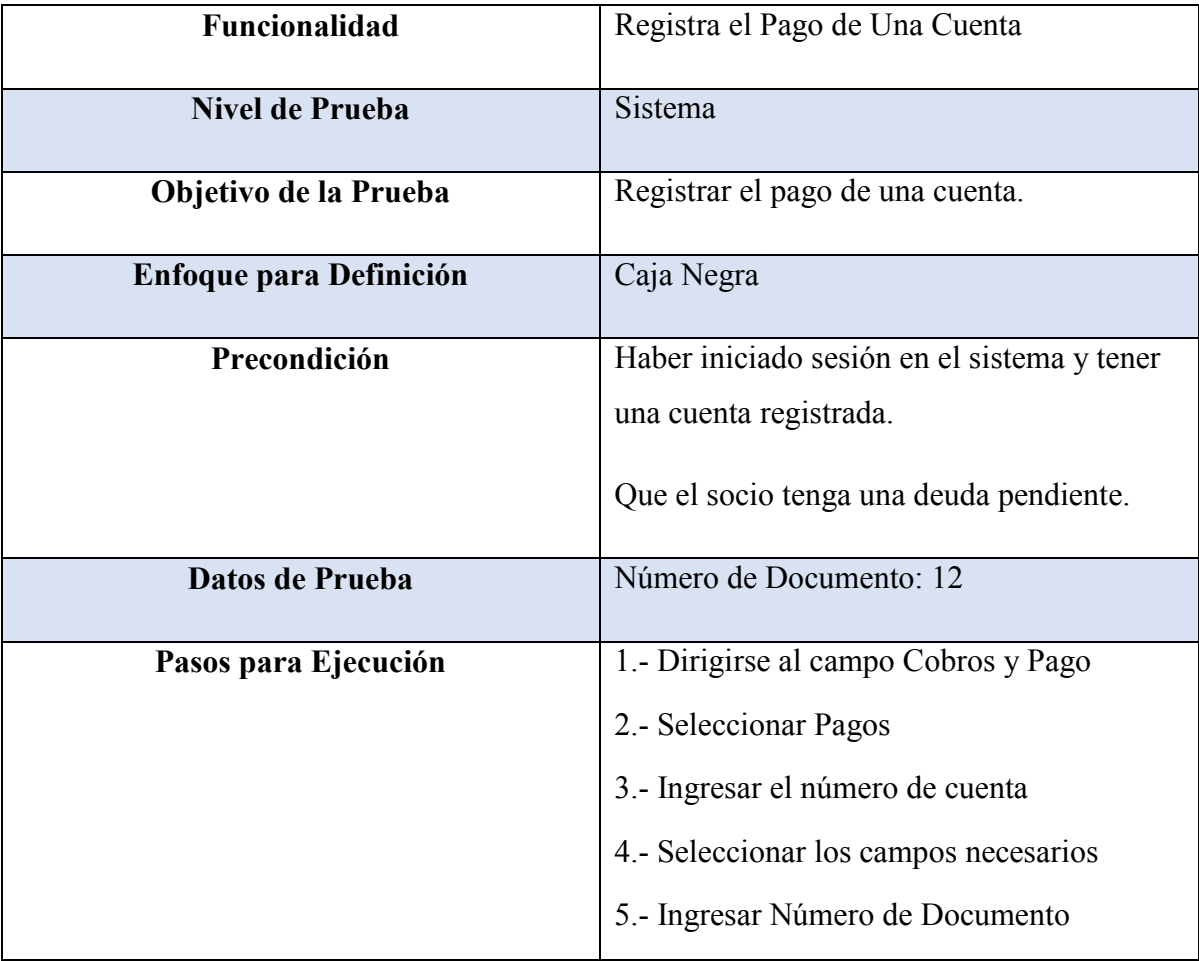

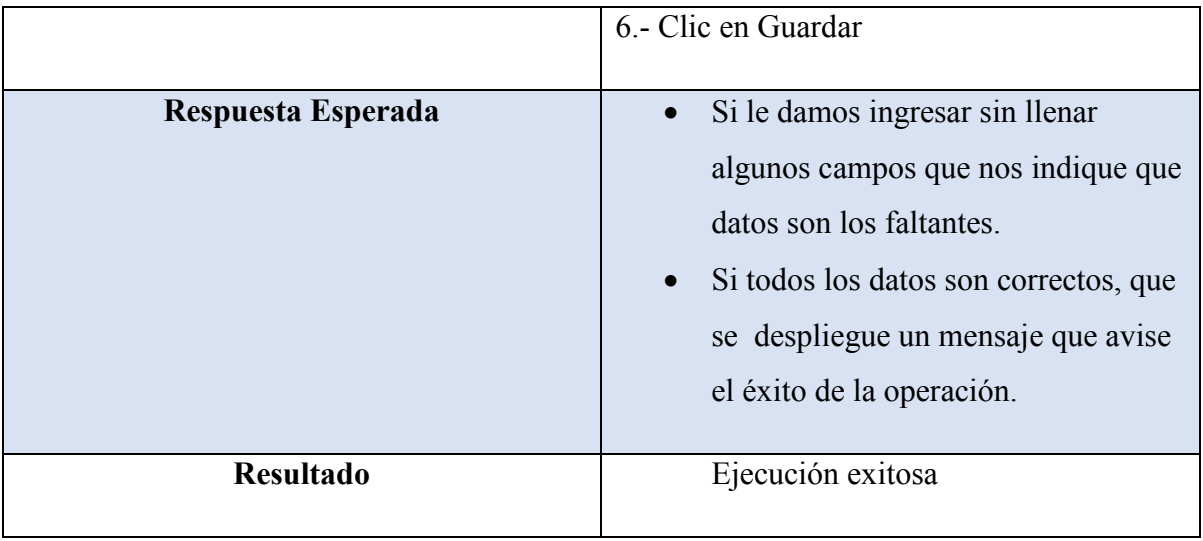

*Tabla 8.2.3-1 Caso de Prueba - Registra el Pago de Una Cuenta*

#### **8.2.4 Caso de Prueba: Ingresar Monto a la Cuenta (Saldo a Favor)**

En la Tabla 8.2-4 se presenta el detalle de caso de prueba "Ingresar Monto a la Cuenta (Saldo a Favor)"

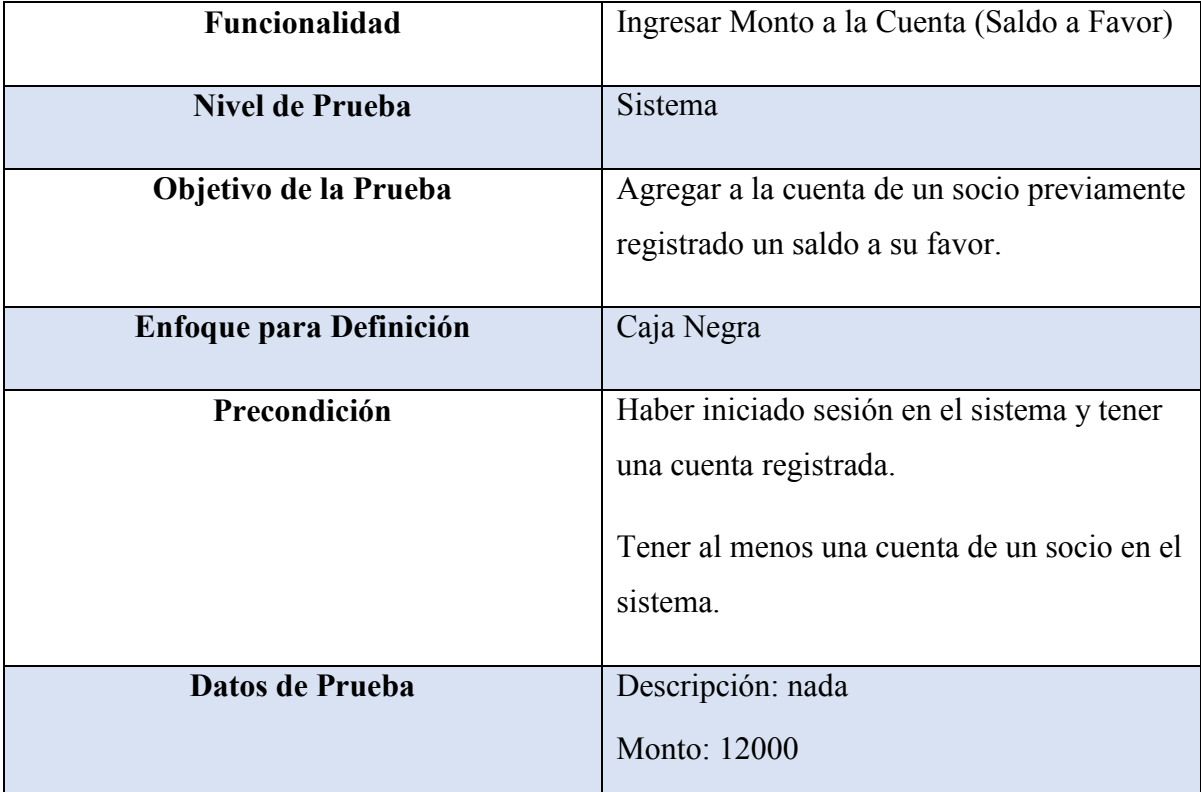

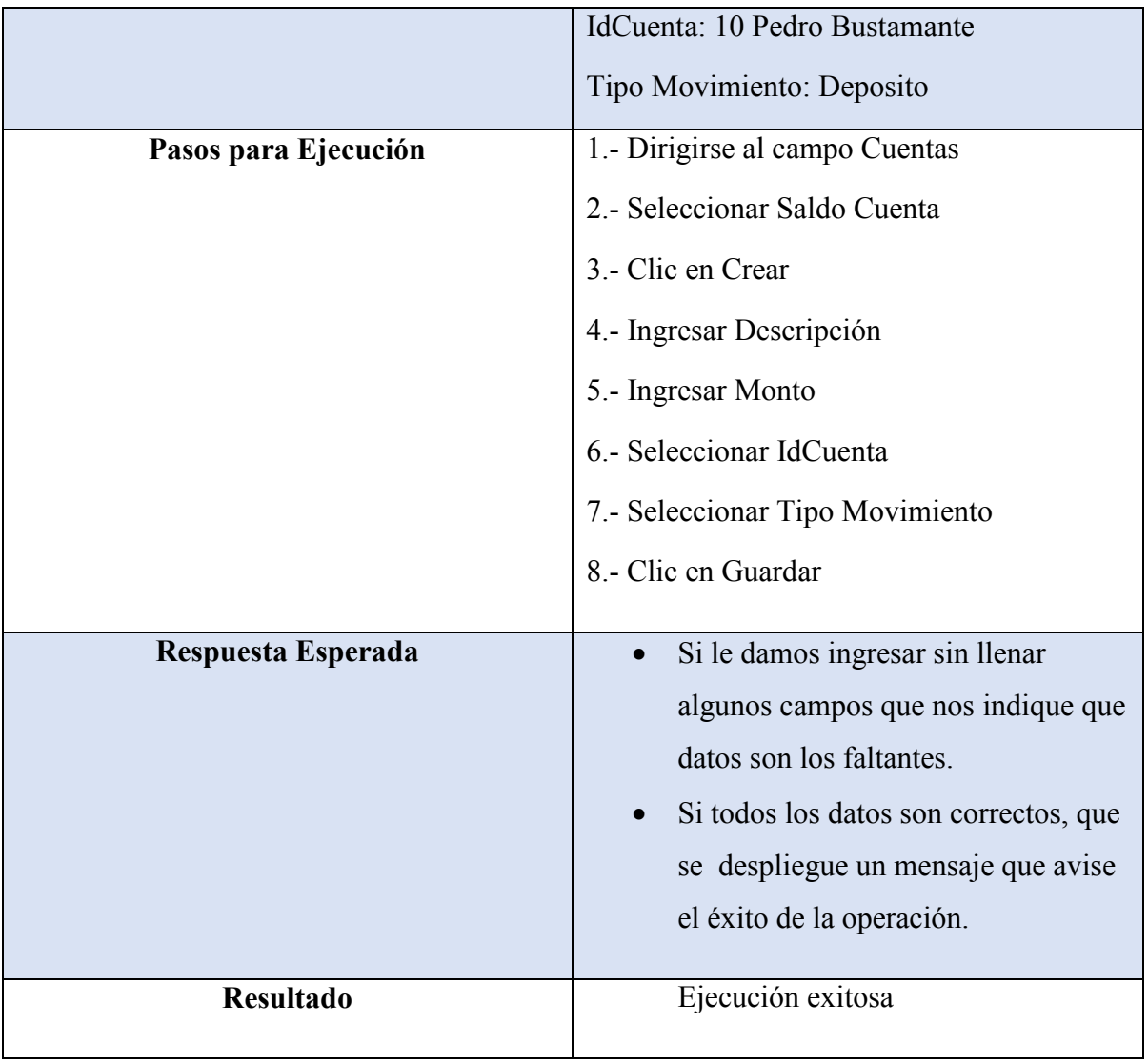

*Tabla 8.2.4-1 Caso de Prueba - Ingresar Monto a la Cuenta*

#### **8.2.5 Caso de Prueba: Generar Reportes de Ingresos**

En la Tabla 8.2-5 se presenta el detalle de caso de prueba "Generar Reportes de Ingresos"

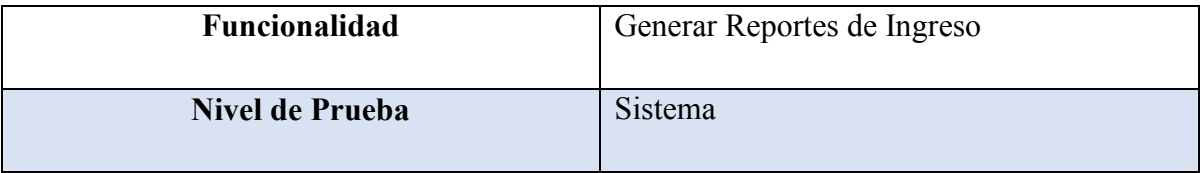

| Objetivo de la Prueba          | Generar reportes diarios detallados para los |
|--------------------------------|----------------------------------------------|
|                                | socios del comité.                           |
|                                |                                              |
| <b>Enfoque para Definición</b> | Caja Negra                                   |
|                                |                                              |
| Precondición                   | Haber iniciado sesión en el sistema y tener  |
|                                | una cuenta registrada.                       |
|                                |                                              |
|                                | Que exista por lo menos una cuenta activa    |
|                                | para generar los reportes.                   |
|                                |                                              |
| Datos de Prueba                | Fecha Inicio: 01/12/2015                     |
|                                |                                              |
| Pasos para Ejecución           | 1.- Dirigirse al campo Reportes              |
|                                | 2.- Seleccionar Fecha Inicio                 |
|                                | 3.- Clic en el Documento PDF                 |
|                                |                                              |
| Respuesta Esperada             | Que genere los reportes en las               |
|                                | fechas seleccionadas.                        |
|                                |                                              |
| <b>Resultado</b>               | Ejecución exitosa                            |
|                                |                                              |

*Tabla 8.2.5-1 Caso de Prueba - Generar Reportes de Ingreso*

# **8.2.6 Caso de Prueba: Generar Reporte de Subsidios**

En la Tabla 8.2-6 se presenta el detalle de caso de prueba "Generar Reporte de Subsidios"

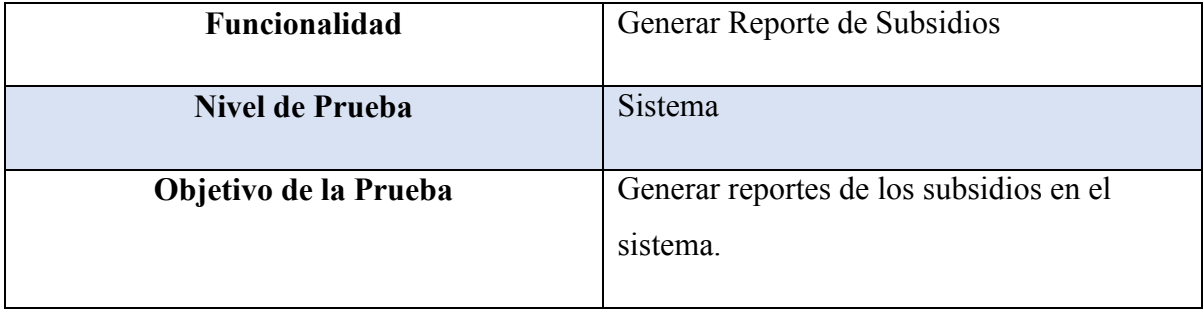

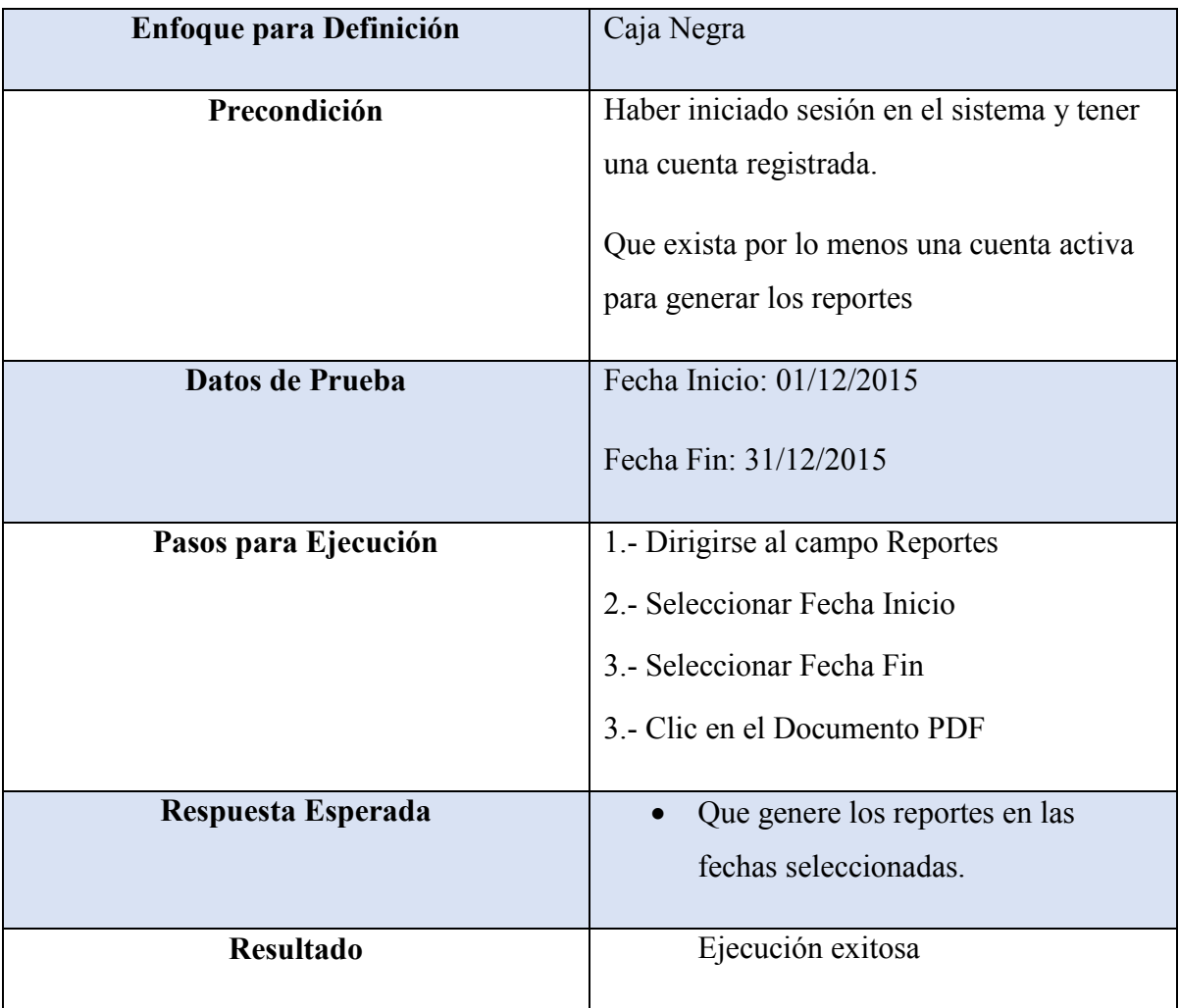

*Tabla 8.2.6-1 Caso de Prueba - Generar Reporte de Subsidios*

#### **8.2.7 Caso de Prueba: Permitir Geolocalización de una Cuenta**

En la Tabla 8.2-7 se presenta el detalle de caso de prueba "Permitir Geolocalización de Una Cuenta"

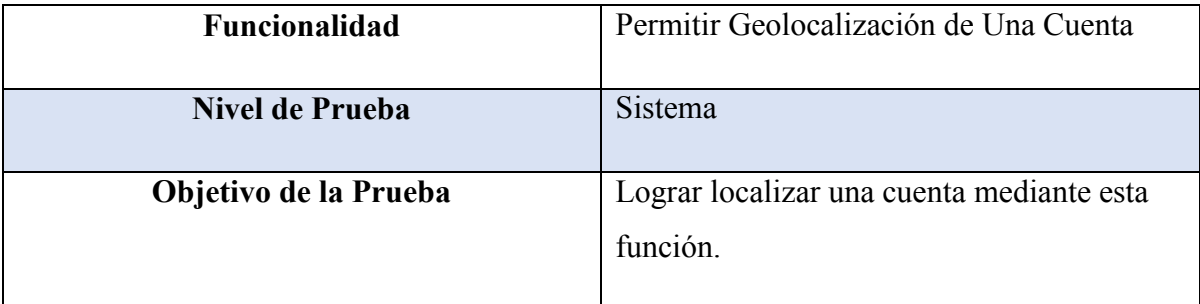

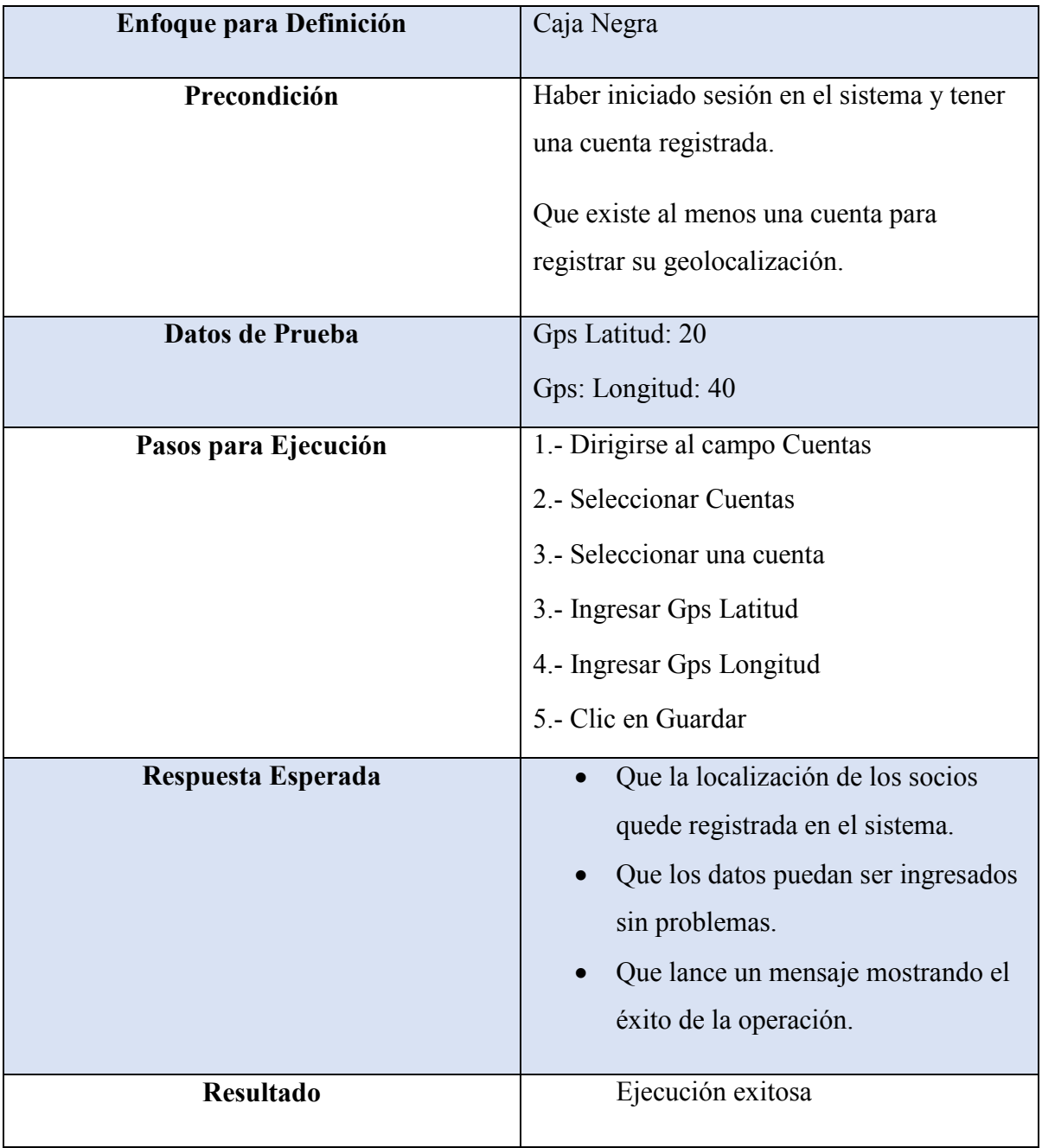

*Tabla 8.2.7-1 Caso de Prueba - Permitir Geolocalización de Una Cuenta*

## **8.2.8 Caso de Prueba: Editar la Geolocalización de una Cuenta**

En la Tabla 8.2-8 se presenta el detalle de caso de prueba "Editar la Geolocalización de Una Cuenta"

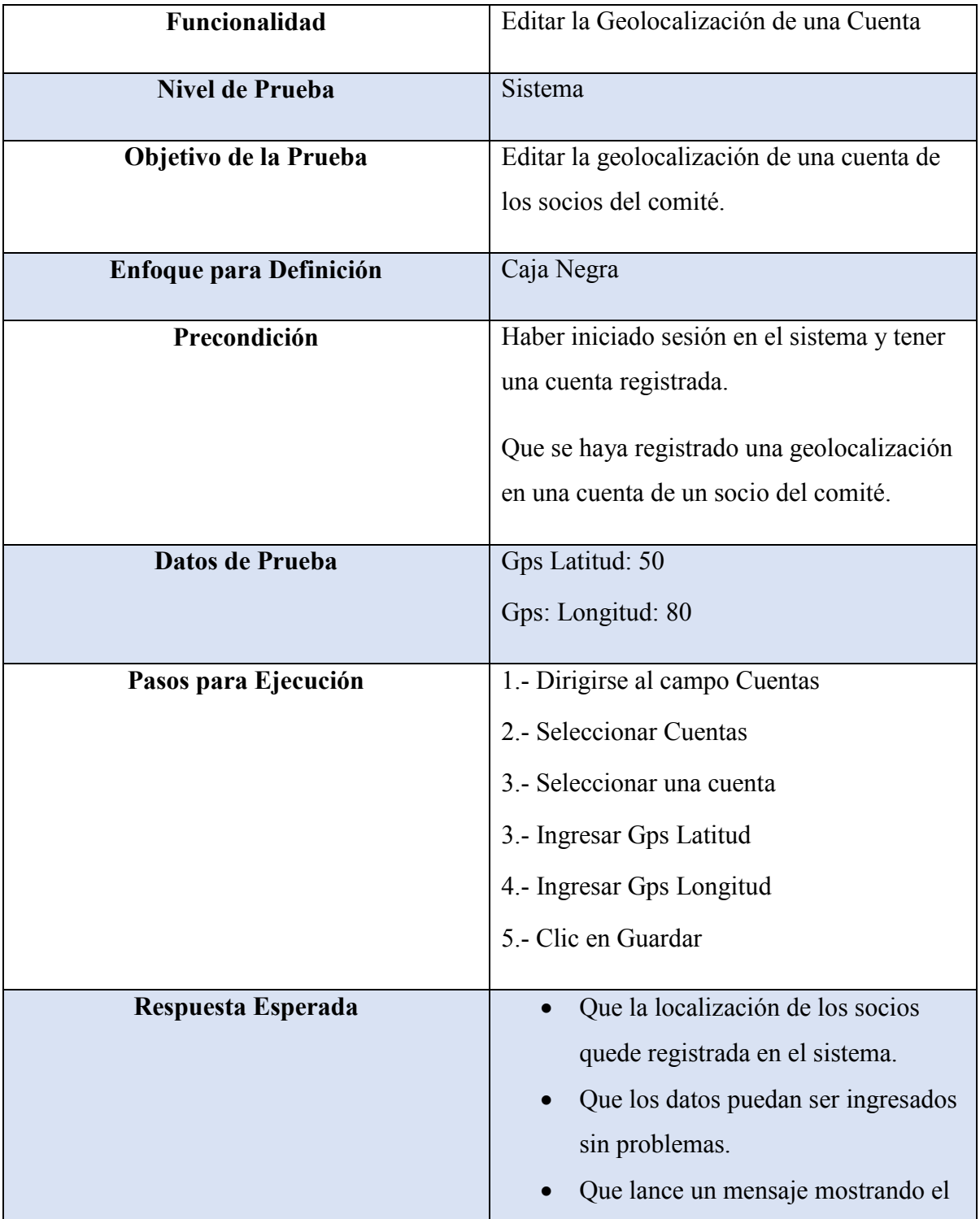

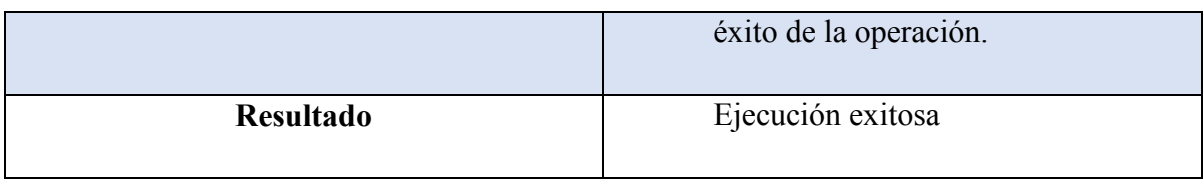

*Tabla 8.2.8-1 Caso de Prueba - Editar Geolocalización de Una Cuenta*

# **8.2.9 Caso de Prueba: Eliminar Geolocalización de una Cuenta**

En la Tabla 8.2-9 se presenta el detalle de caso de prueba "Eliminar Una Geolocalización de Una Cuenta"

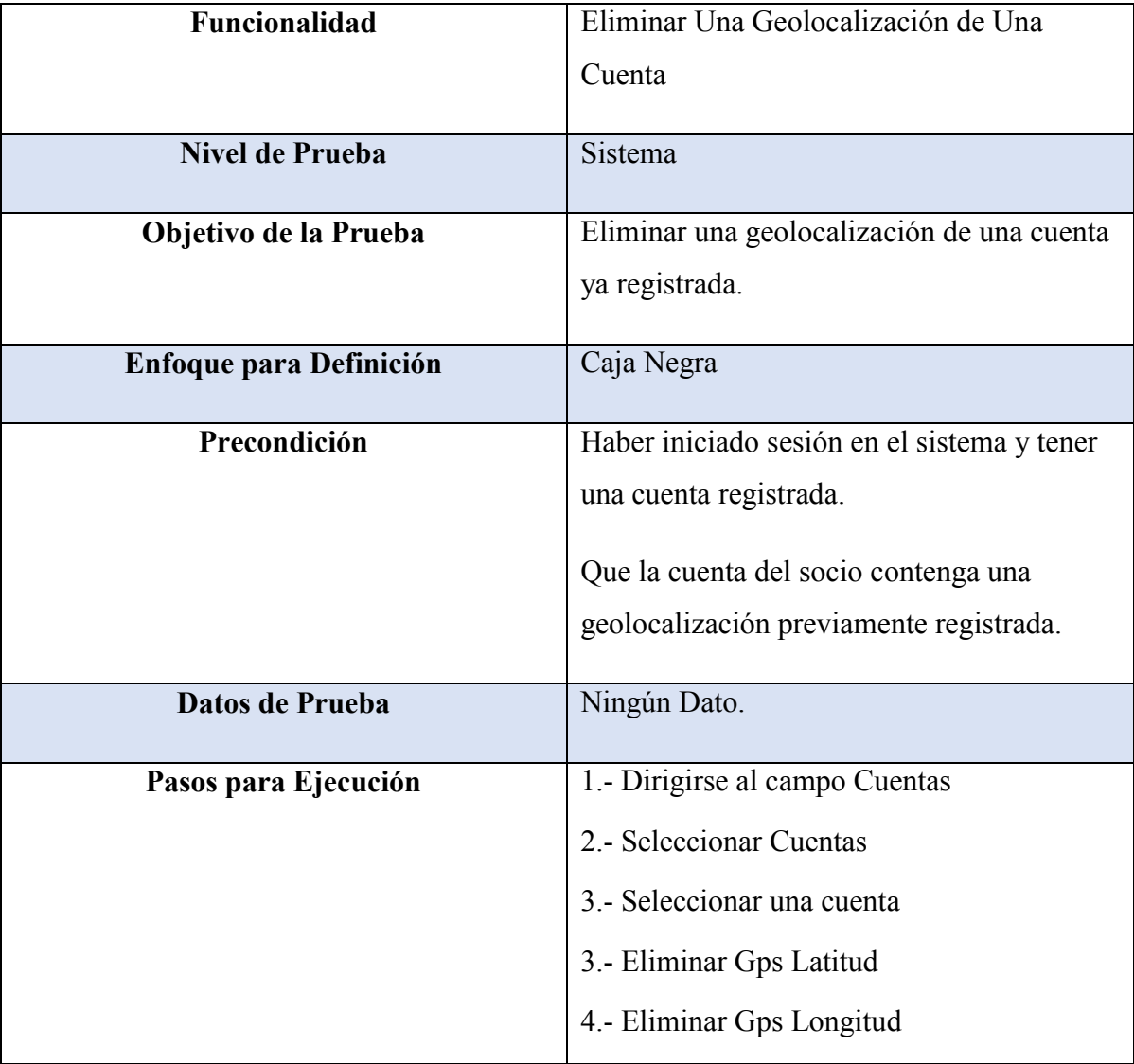

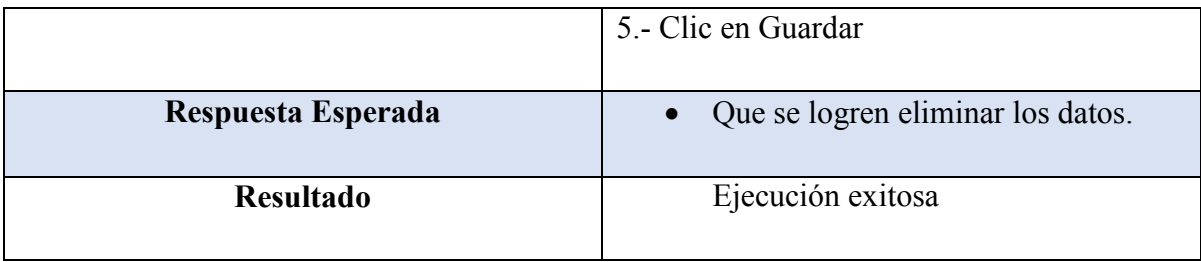

*Tabla 8.2.9-1 Caso de Prueba - Eliminar Una Geolocalización de Una Cuenta*

## **8.2.10 Caso de Prueba: Agregar Pago en Cuotas**

En la Tabla 8.2-10 se presenta el detalle de caso de prueba "Agregar Pago en Cuotas"

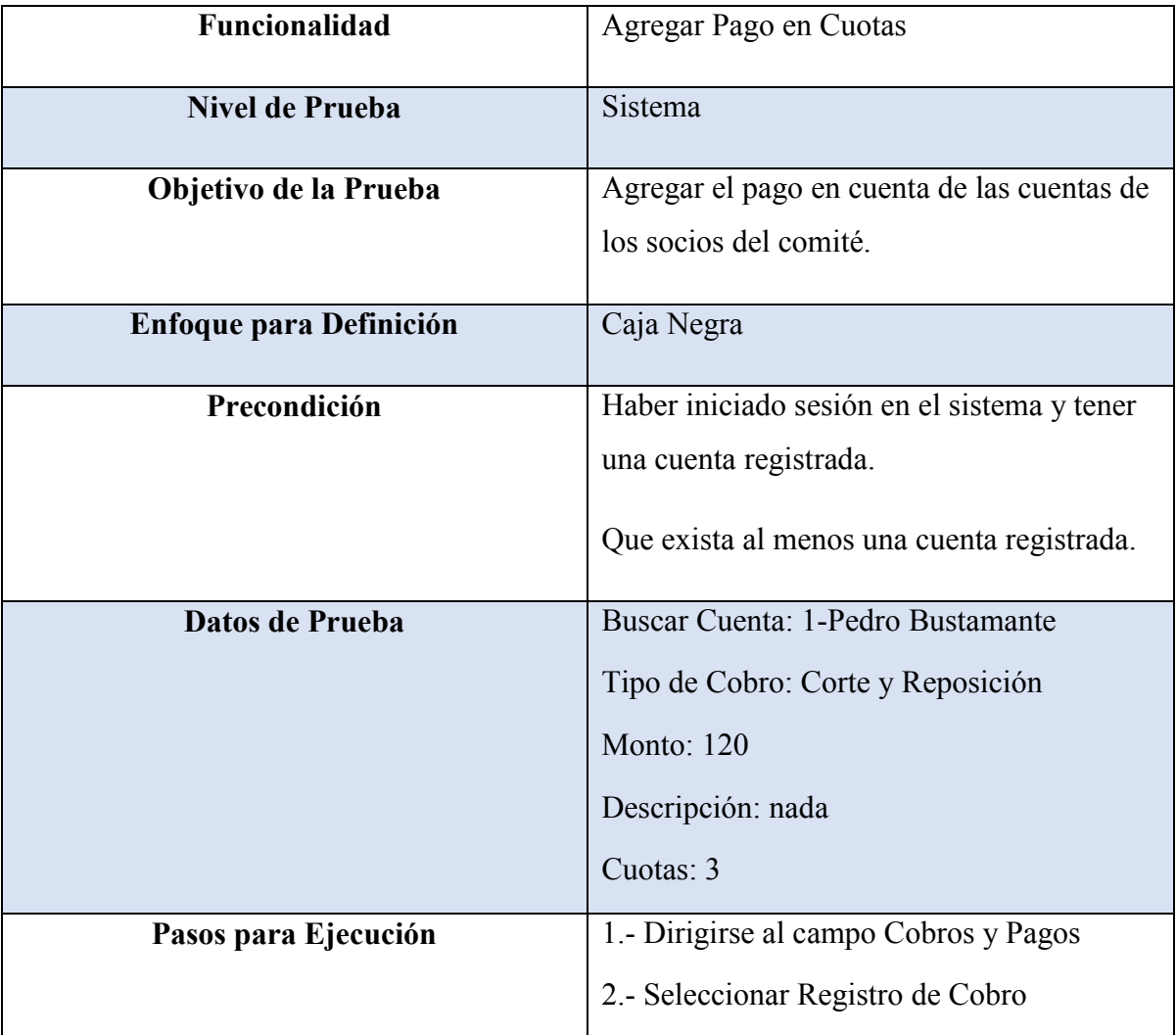

|                    | 3.- Seleccionar una cuenta<br>4. Seleccionar un Tipo de Cobro que<br>acepte cuotas<br>5.- Ingresar Monto<br>6.- Ingresar Descripción<br>7.- Ingresar Cuotas<br>5.- Clic en Guardar |
|--------------------|----------------------------------------------------------------------------------------------------|
| Respuesta Esperada | Que los datos puedan ser ingresados<br>sin problemas.<br>Que se logre crear un pago en<br>$\bullet$<br>cuotas.<br>Que lance un mensaje mostrando el<br>éxito de la operación.      |
| <b>Resultado</b>   | Ejecución exitosa                                                                                                    |

*Tabla 8.2.10-1 Caso de Prueba - Agregar Pago en Cuotas*

#### **8.2.11 Caso de Prueba: Mostrar Socios**

En la Tabla 8.2-11 se presenta el detalle de caso de prueba "Mostrar Socios"

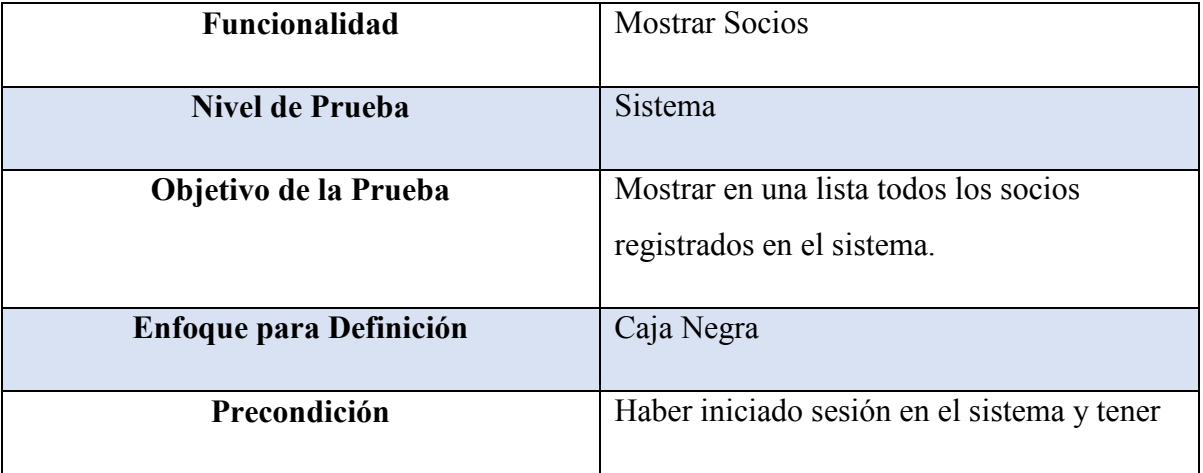

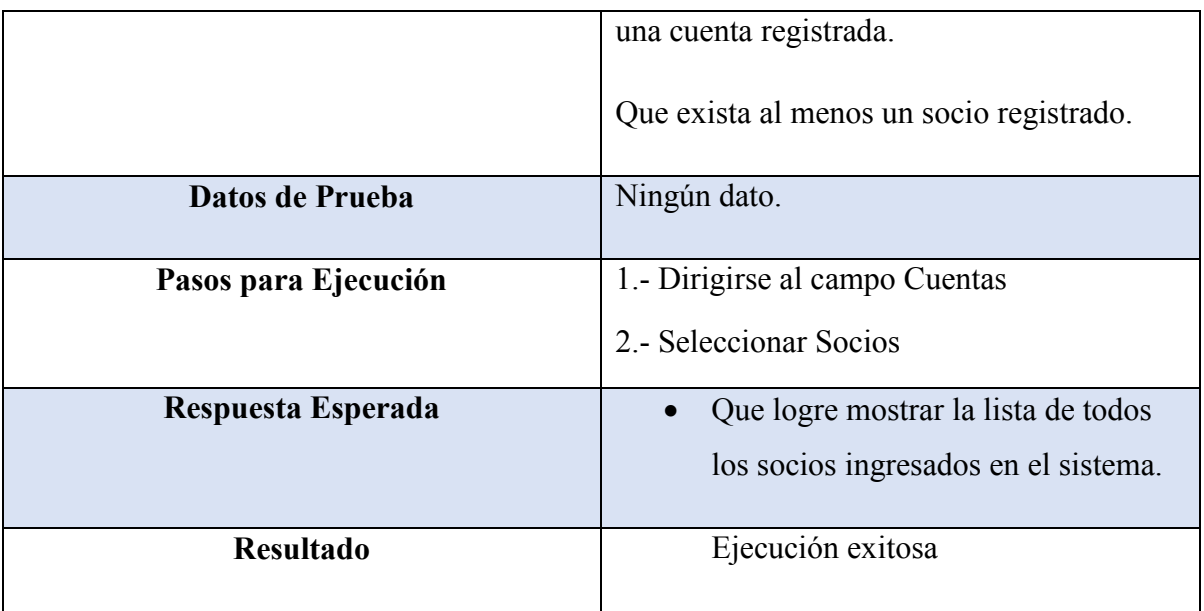

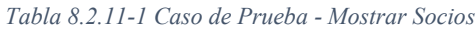

## **8.2.12 Caso de Prueba: Mostrar Cuentas**

En la Tabla 8.2-12 se presenta el detalle de caso de prueba "Mostrar Cuentas"

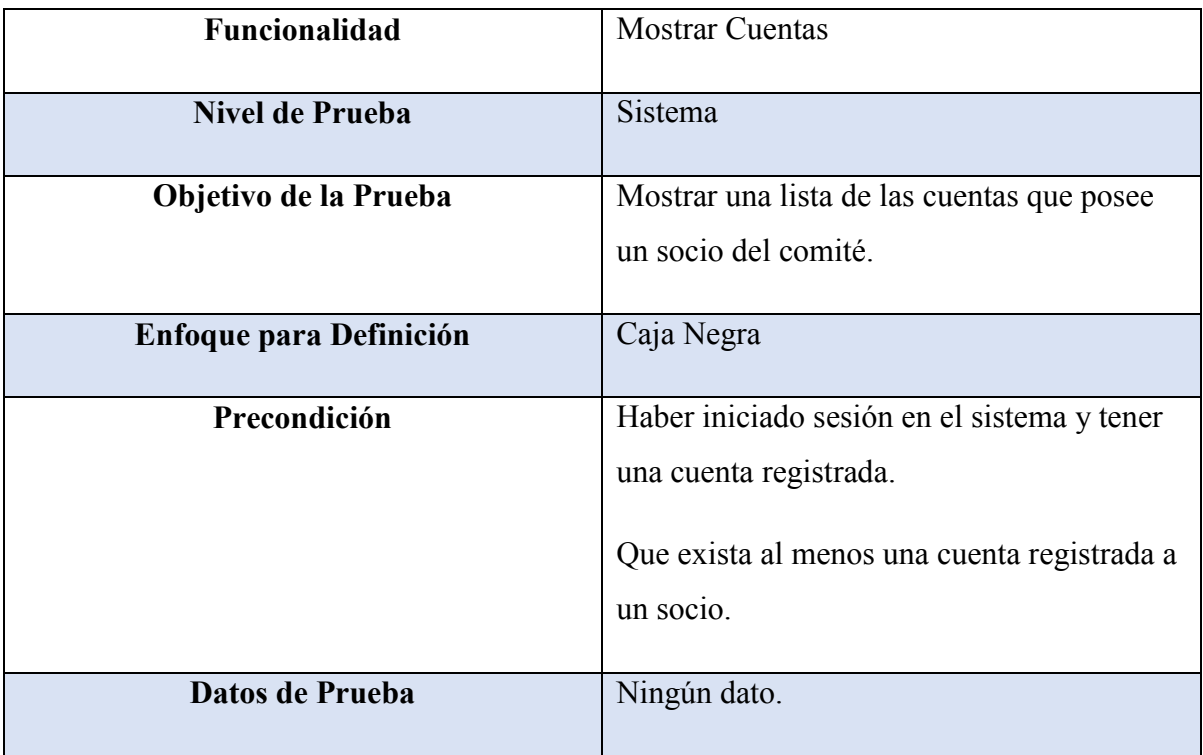

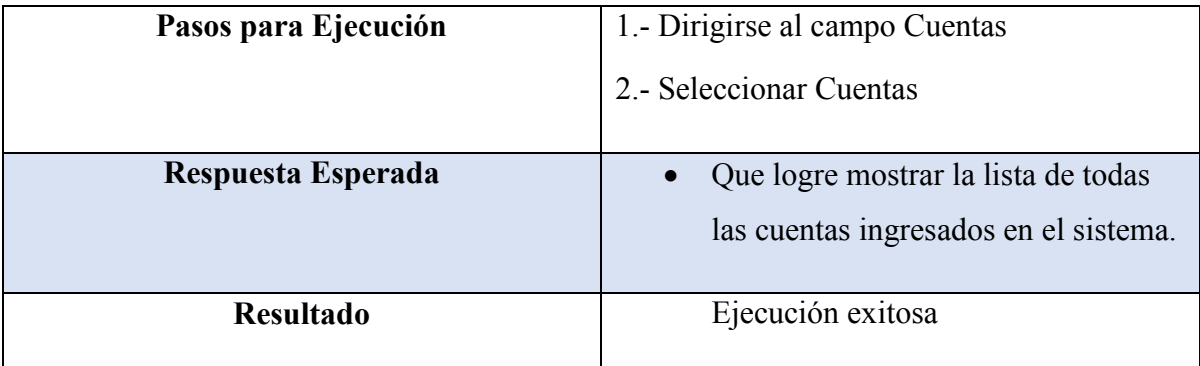

*Tabla 8.2.12-1 Caso de Prueba - Mostrar Cuentas*

#### **8.2.13 Caso de Prueba: Mostrar Subsidios**

En la Tabla 8.2-13 se presenta el detalle de caso de prueba "Mostrar Subsidios"

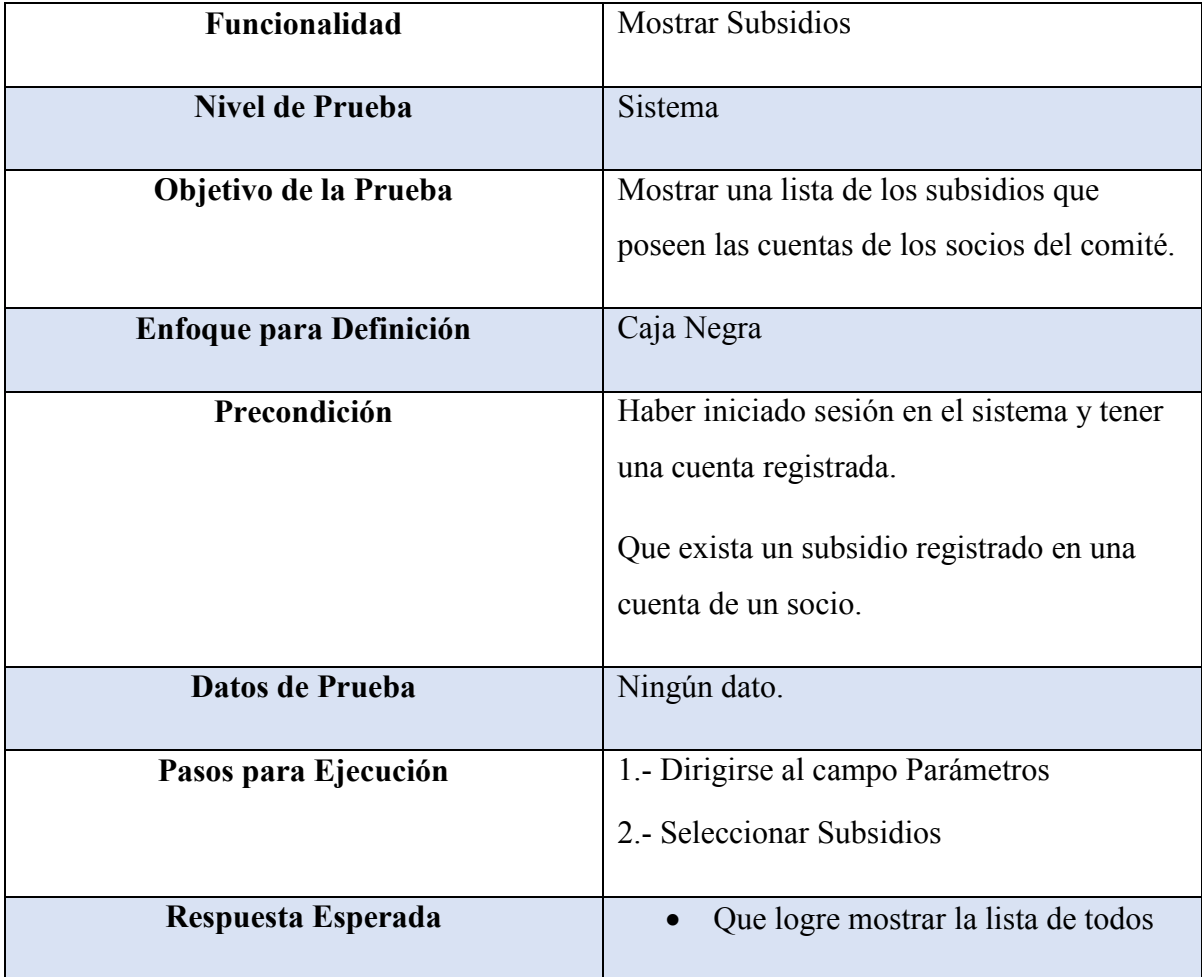

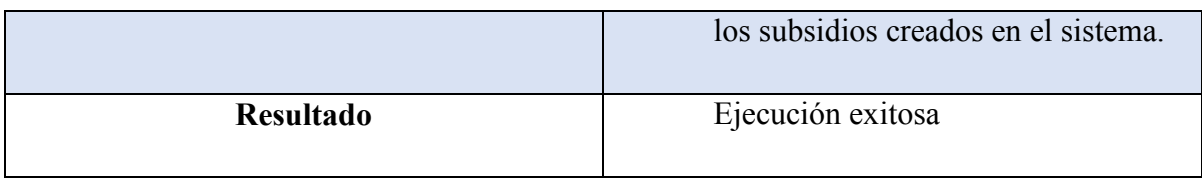

*Tabla 8.2.13-1 Caso de Prueba - Mostrar Subsidios*

# **8.2.14 Caso de Prueba: Eliminar Subsidio de una Cuenta**

En la Tabla 8.2-14 se presenta el detalle de caso de prueba "Eliminar Subsidio de Una Cuenta"

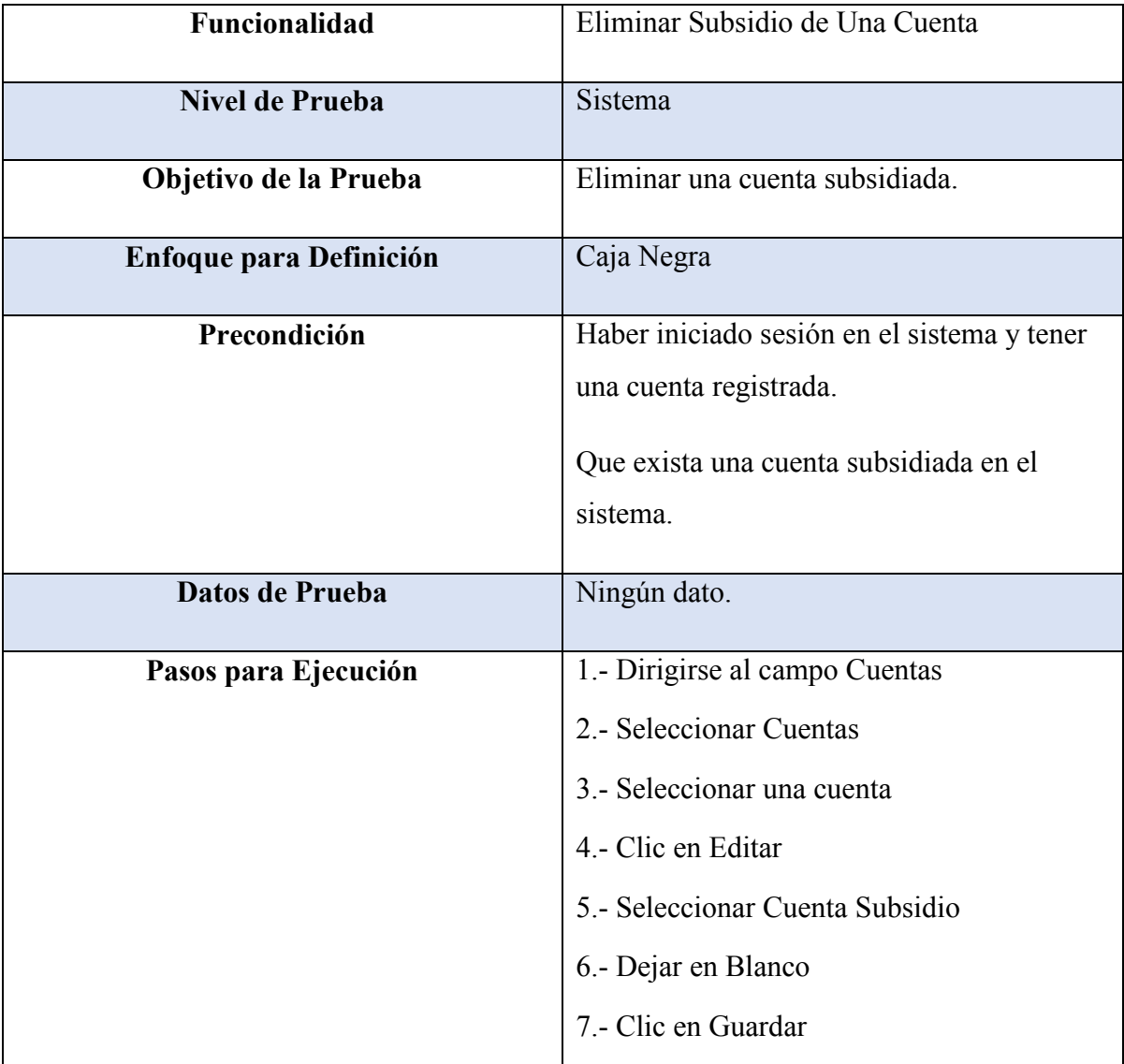

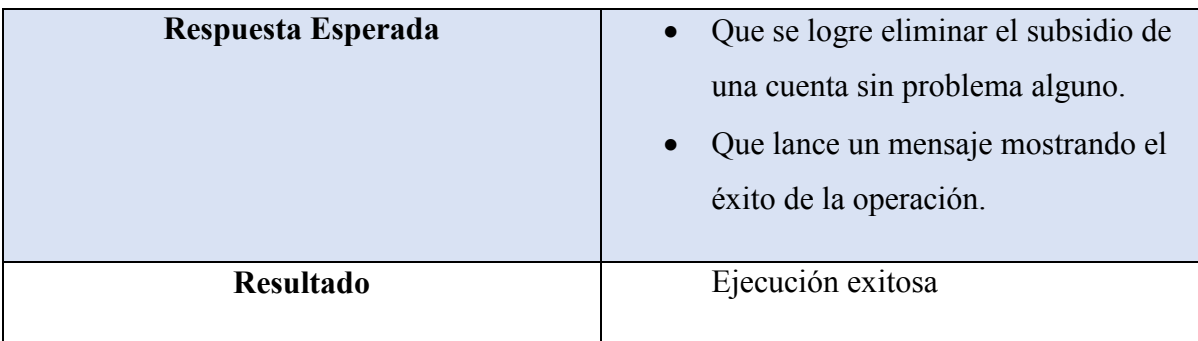

*Tabla 8.2.14-1 Caso de Prueba - Eliminar Subsidio de Una Cuenta*

## **8.2.15 Caso de Prueba: Registrar Valor de Tramo M3**

En la Tabla 8.2-15 se presenta el detalle de caso de prueba "Registrar Valor de Tramo M3"

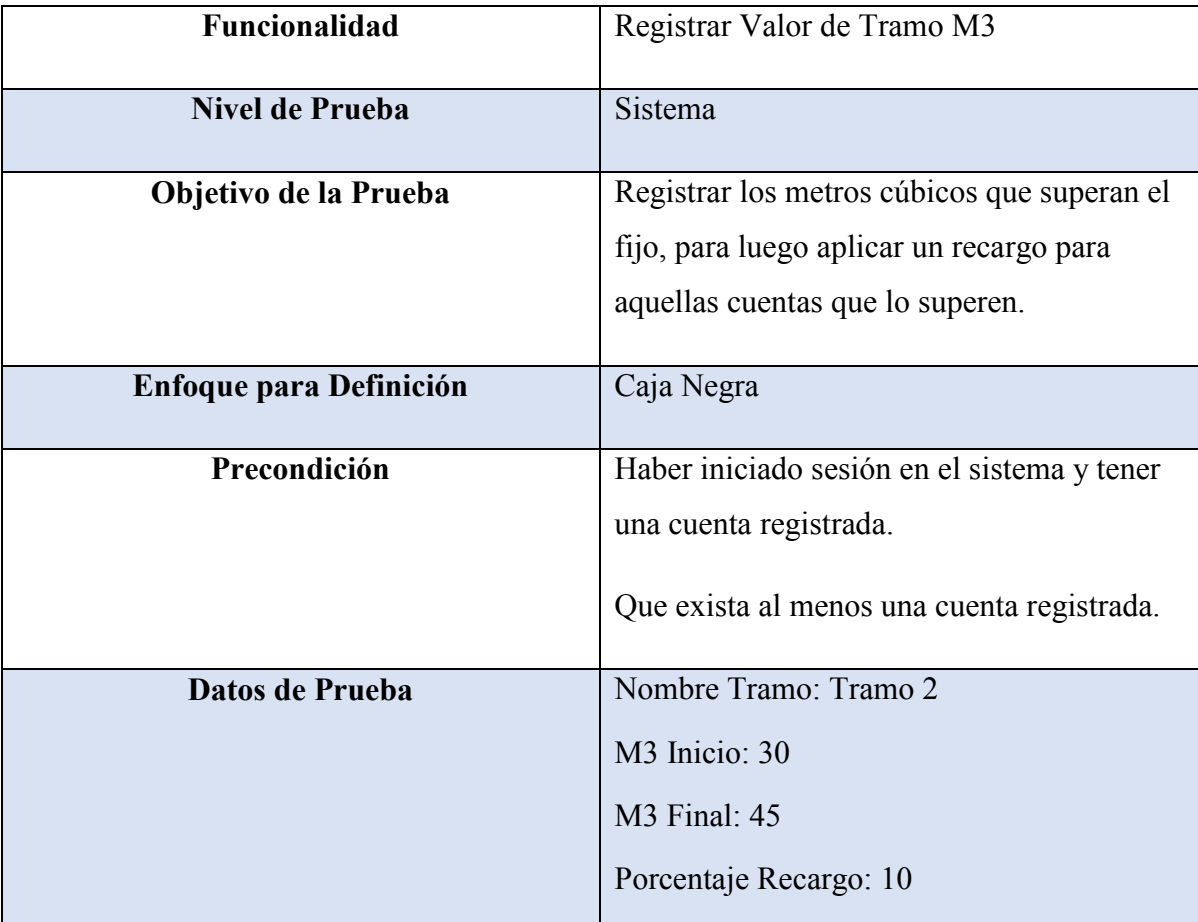

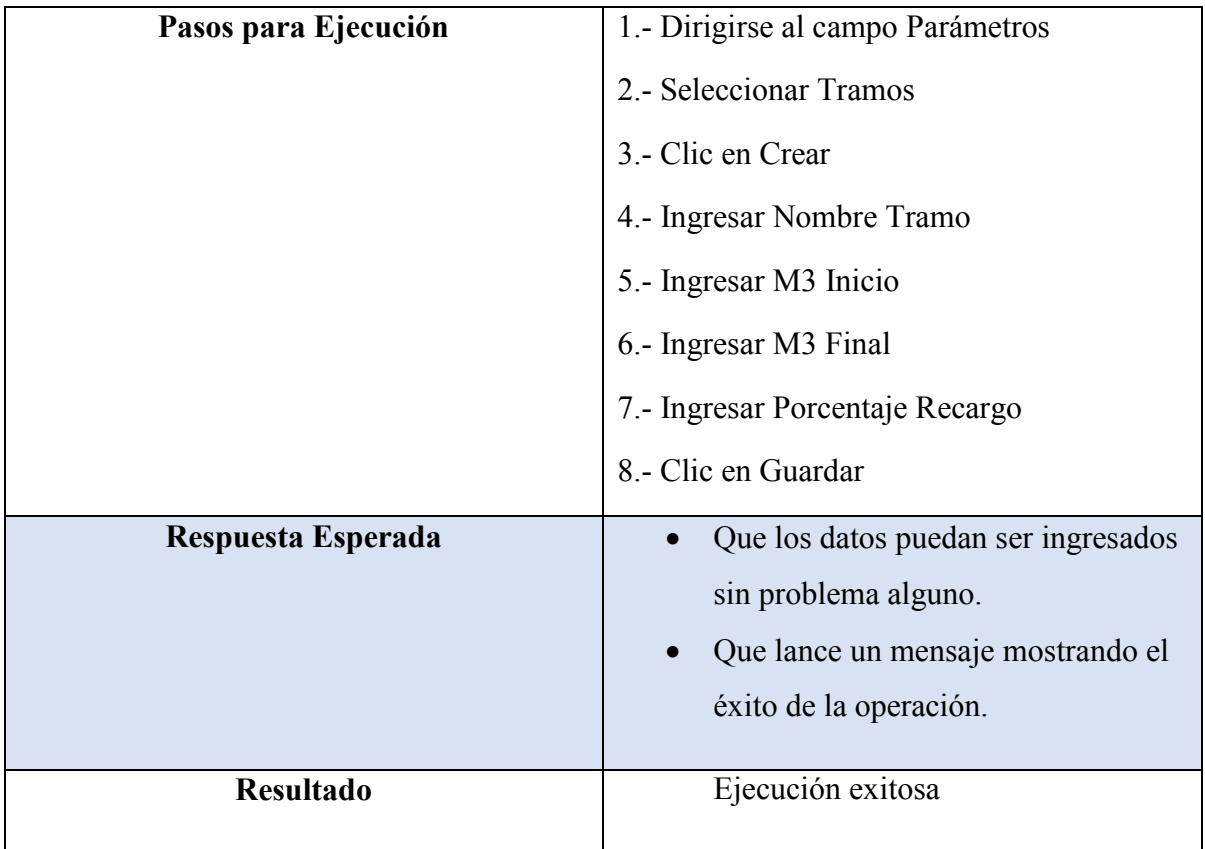

*Tabla 8.2.15-1 Caso de Prueba - Registrar Valor de Tramo M3*

#### **8.2.16 Caso de Prueba: Mostrar Cuentas Subsidiadas**

En la Tabla 8.2-16 se presenta el detalle de caso de prueba "Mostrar Cuentas Subsidiadas"

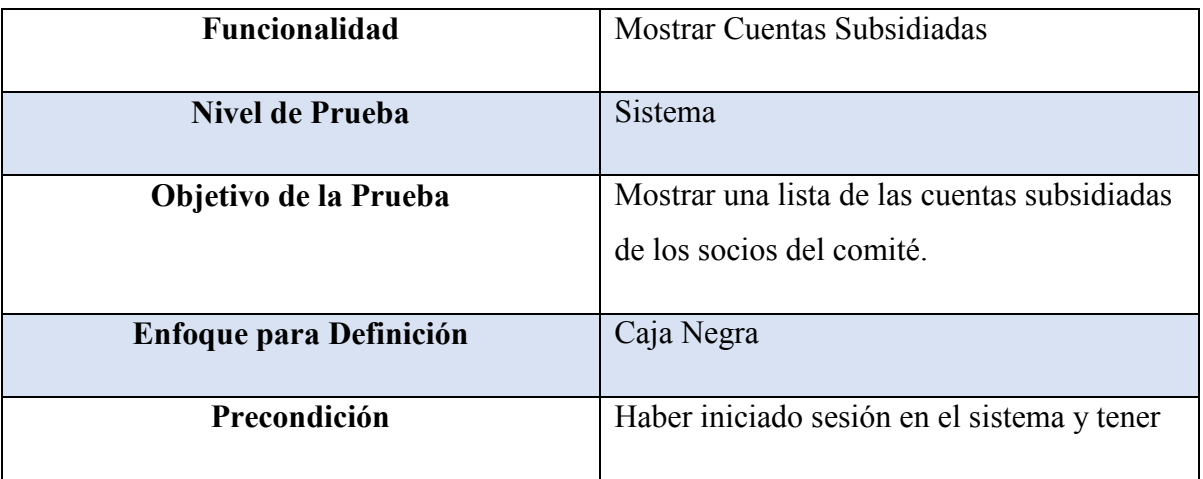

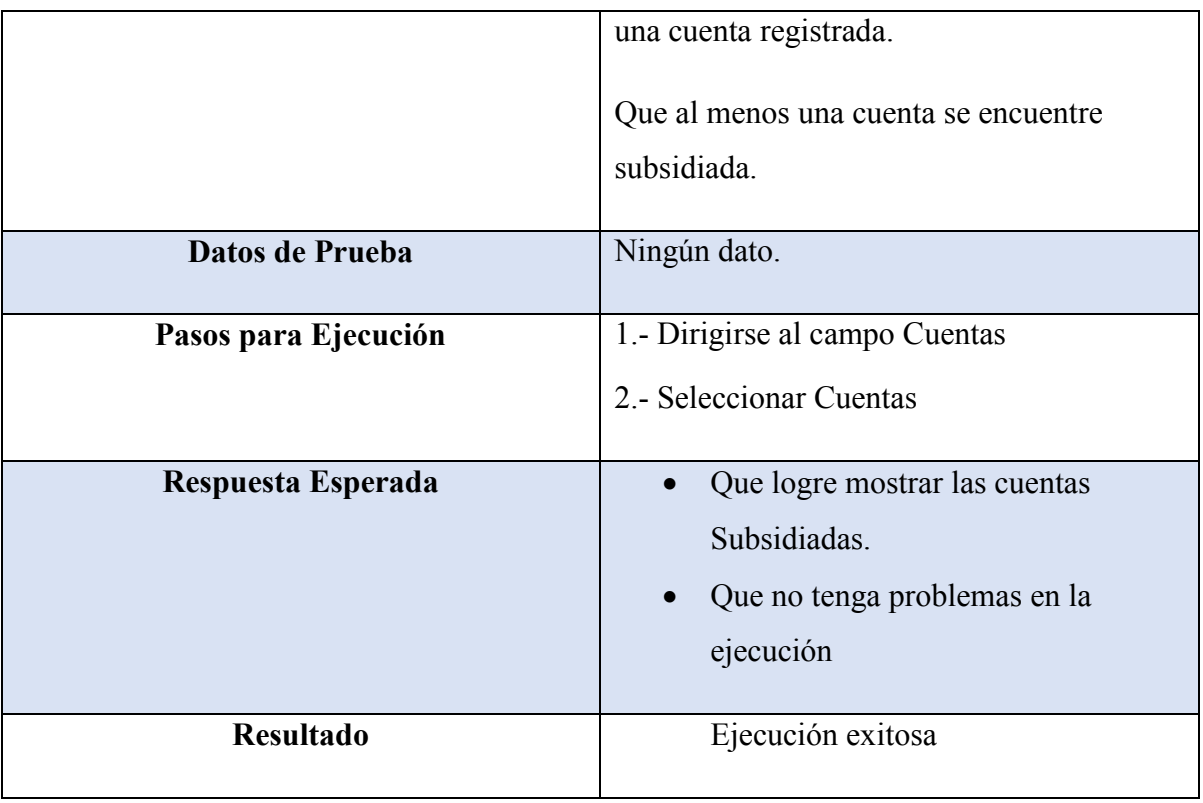

*Tabla 8.2.16-1 Caso de Prueba - Mostrar Cuentas Subsidiadas*

# **8.2.17 Caso de Prueba: Registrar Nuevo Periodos**

En la Tabla 8.2-17 se presenta el detalle de caso de prueba "Registrar Nuevo Periodo"

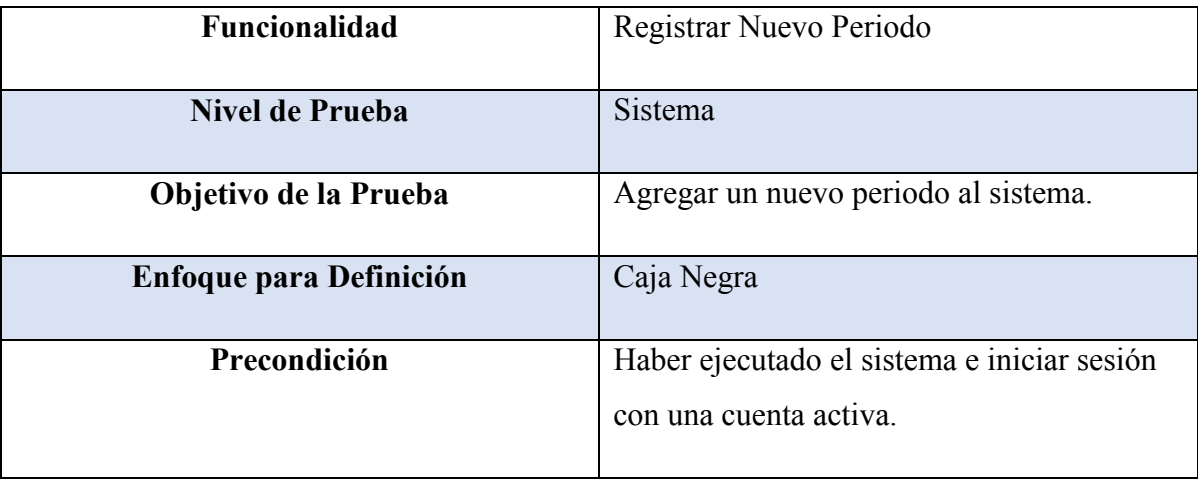

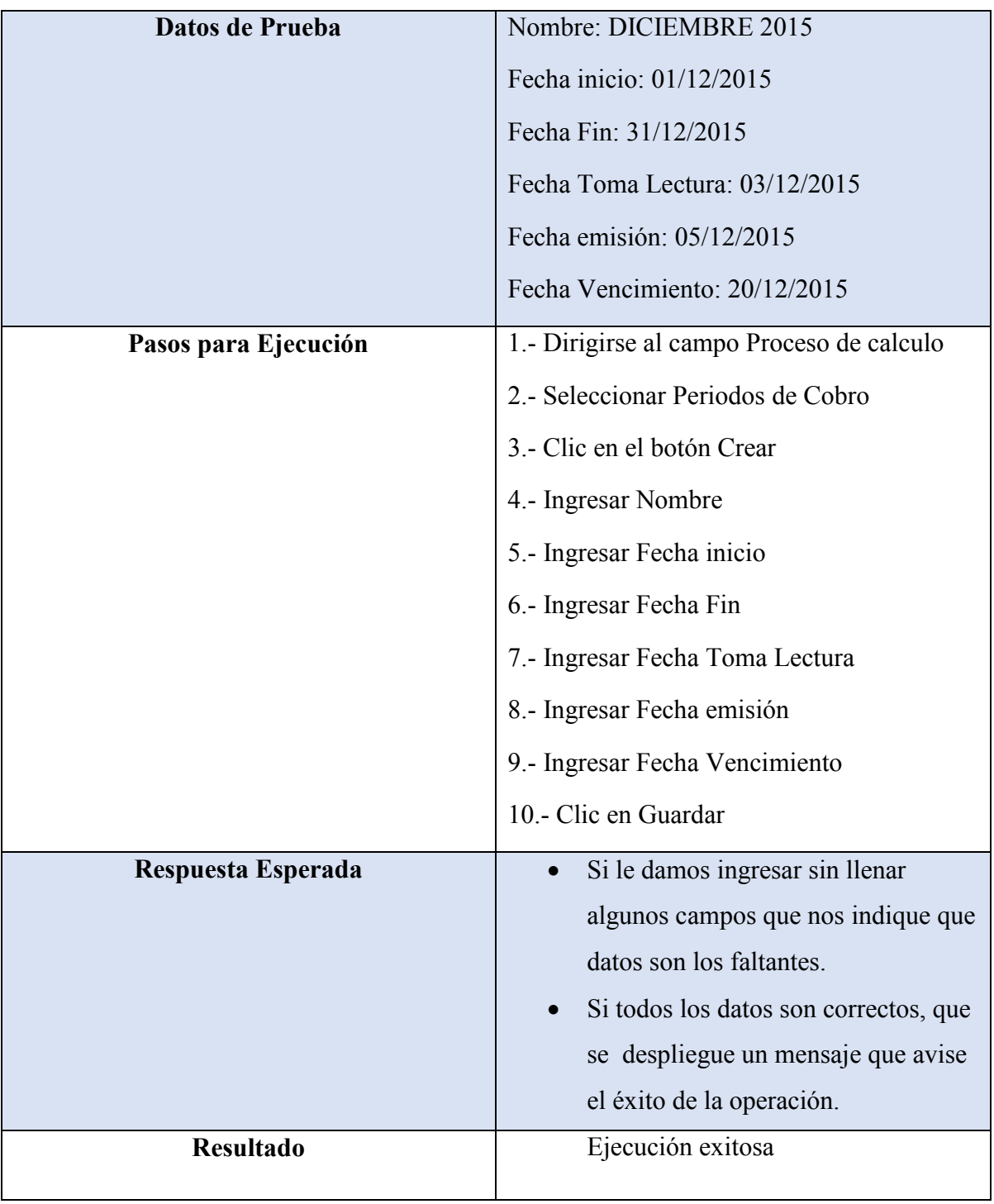

*Tabla 8.2.17-1 Caso de Prueba - Registrar Nuevo Periodo*

#### **8.2.18 Caso de Prueba: Editar Periodo**

En la Tabla 8.2-18 se presenta el detalle de caso de prueba "Editar Periodo"

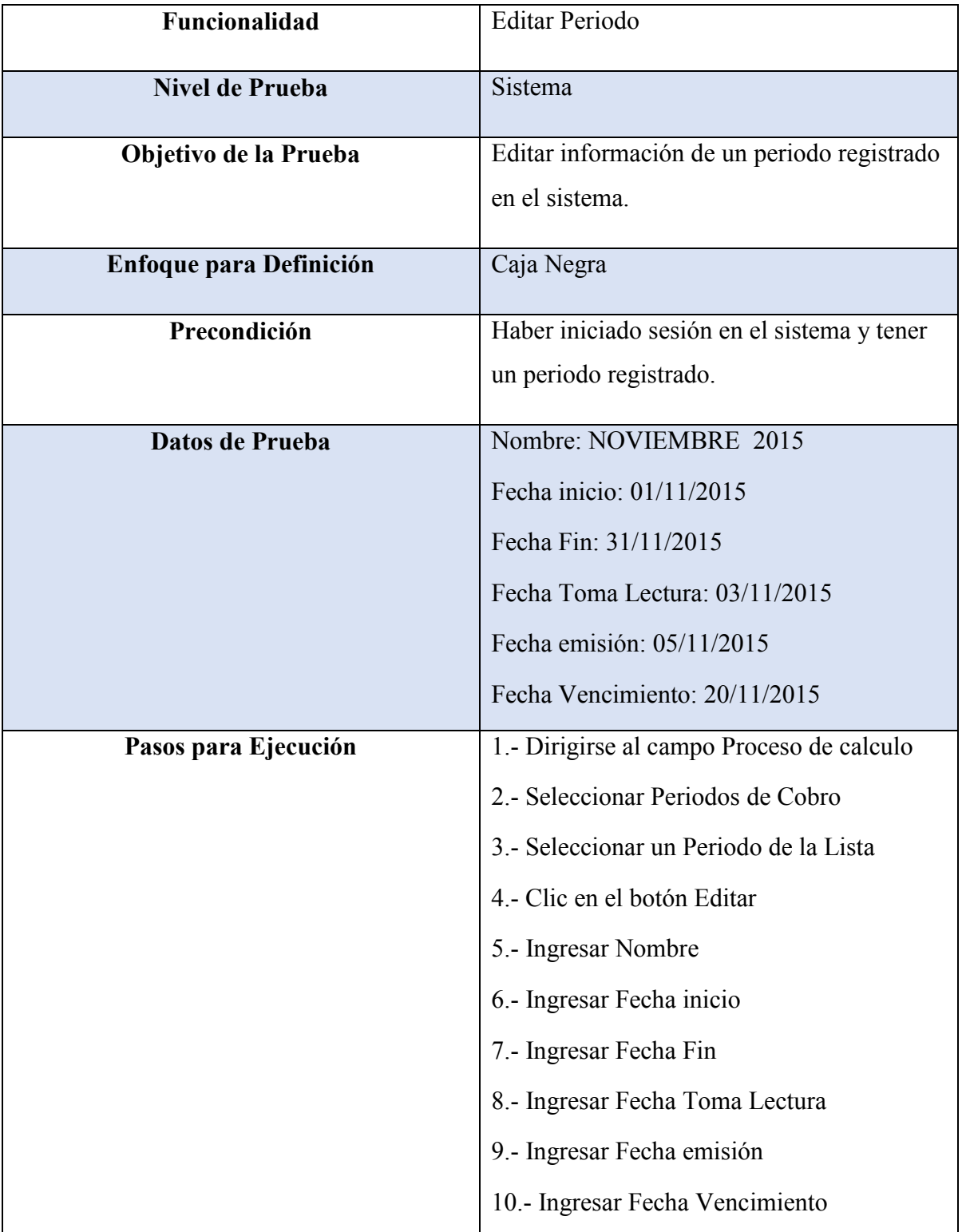

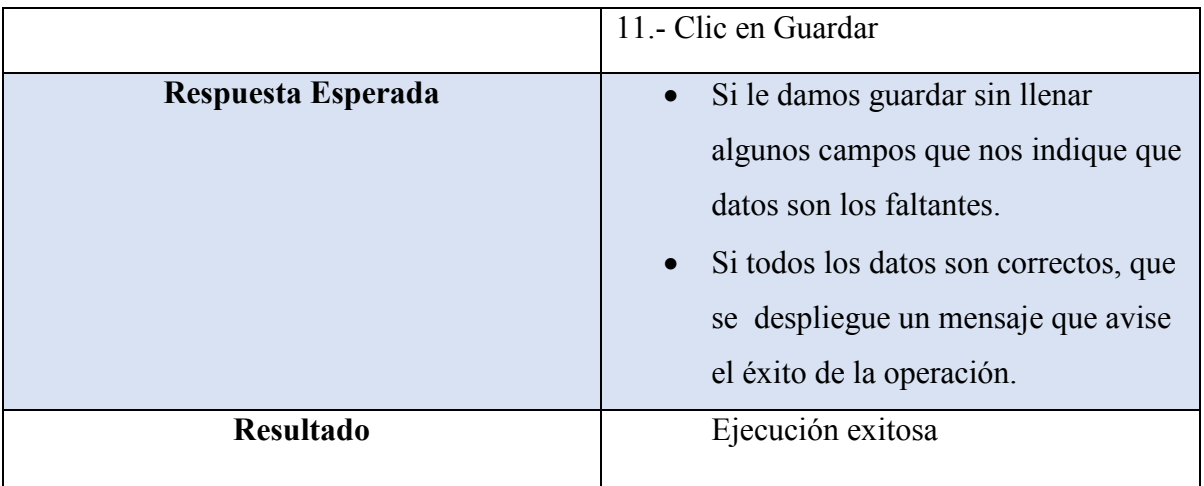

*Tabla 8.2.18-1 Caso de Prueba - Editar Periodo*

#### **8.2.19 Caso de Prueba: Eliminar Periodo**

En la Tabla 8.2-19 se presenta el detalle de caso de prueba "Eliminar Periodo"

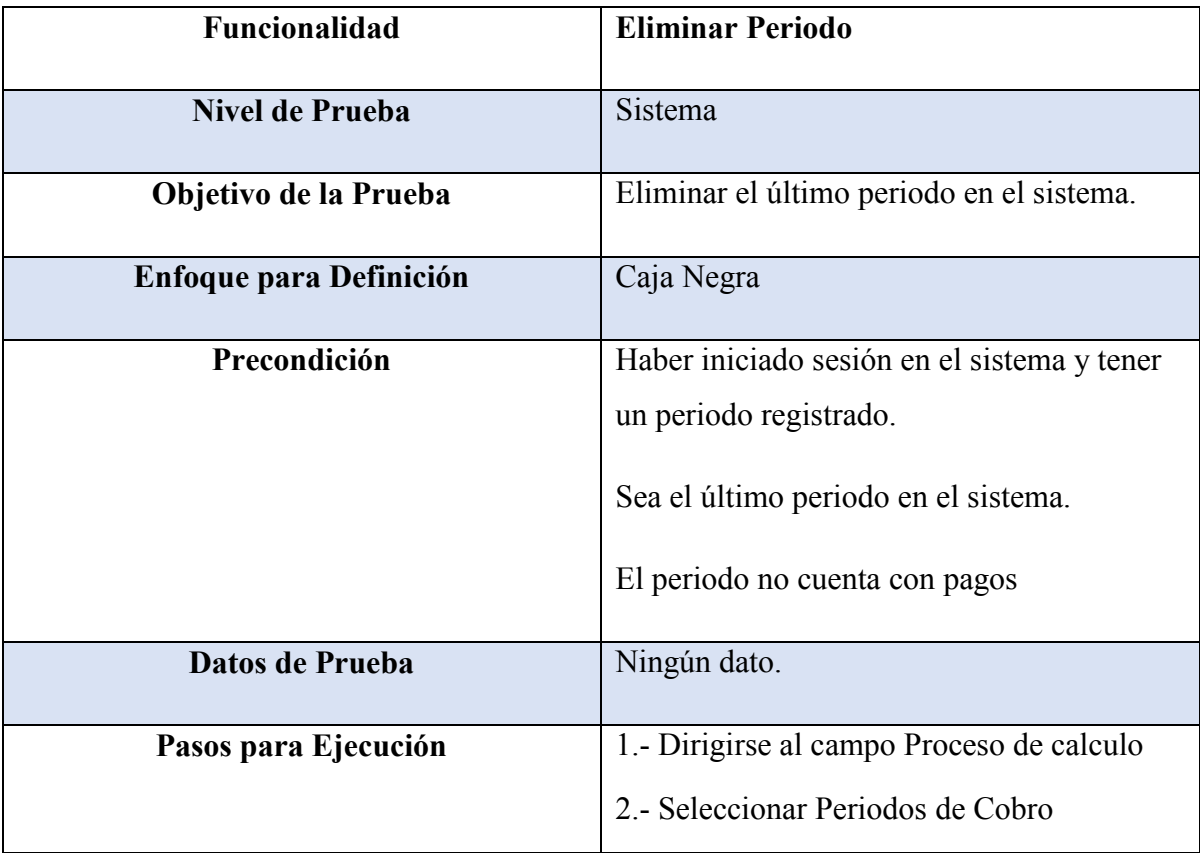

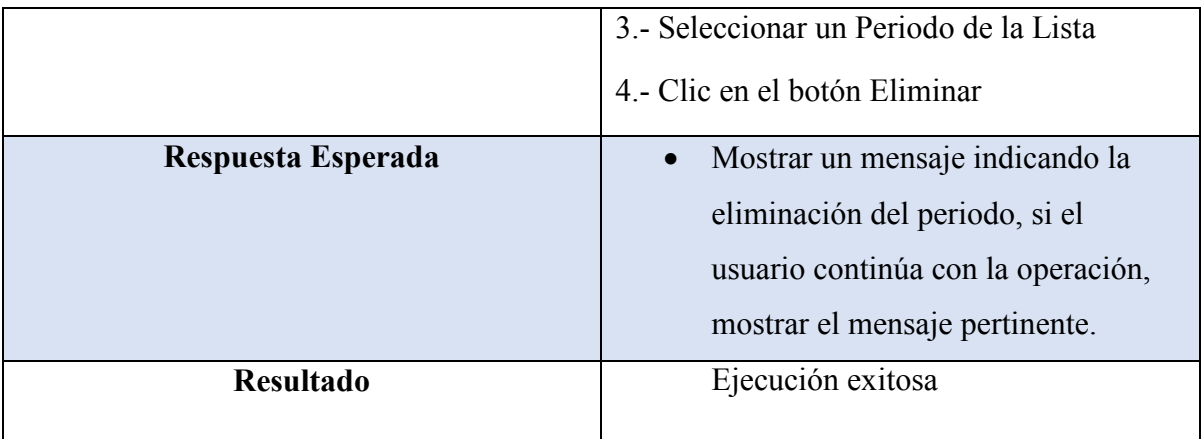

*Tabla 8.2.19-1 Caso de Prueba - Eliminar Periodo*

#### **8.2.20 Caso de Prueba: Eliminar Socio**

En la Tabla 8.2-10 se presenta el detalle de caso de prueba "Eliminar Socio"

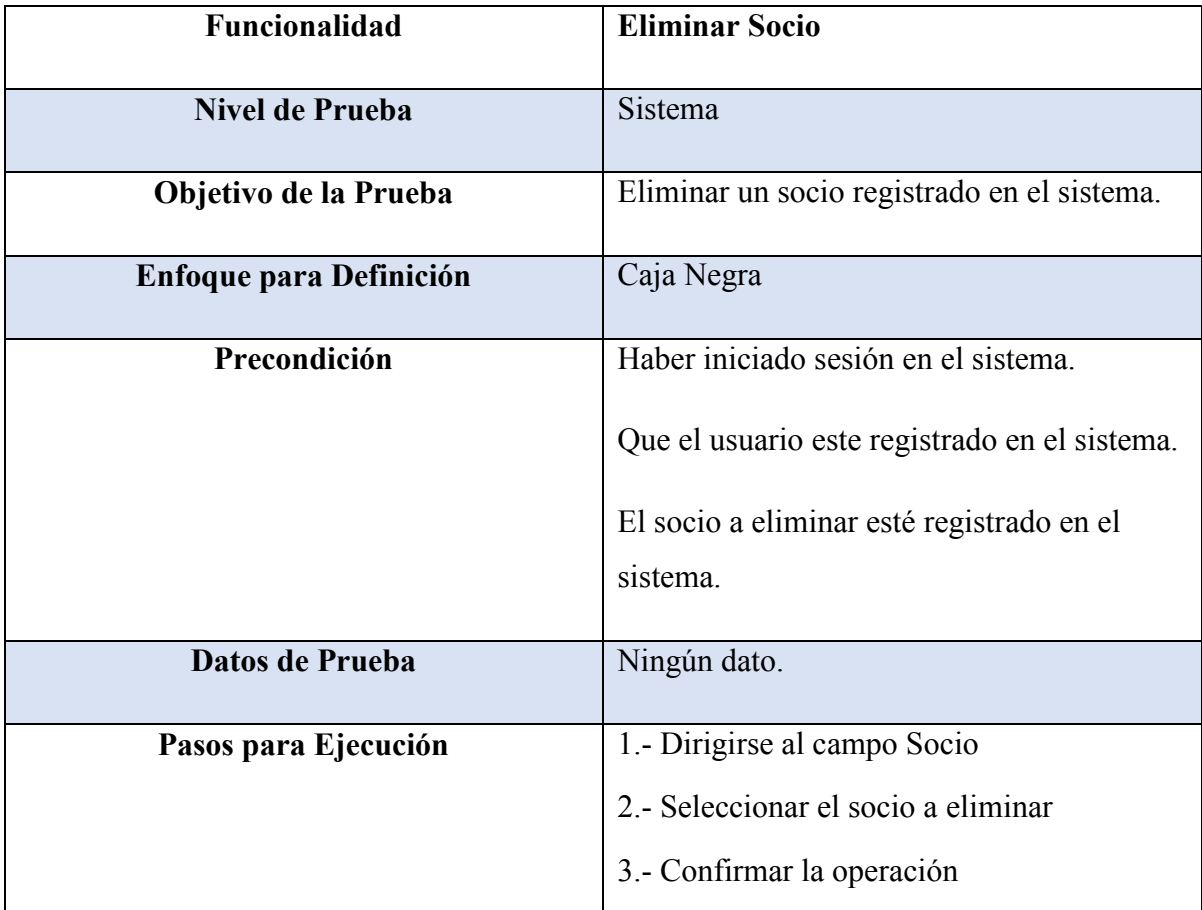

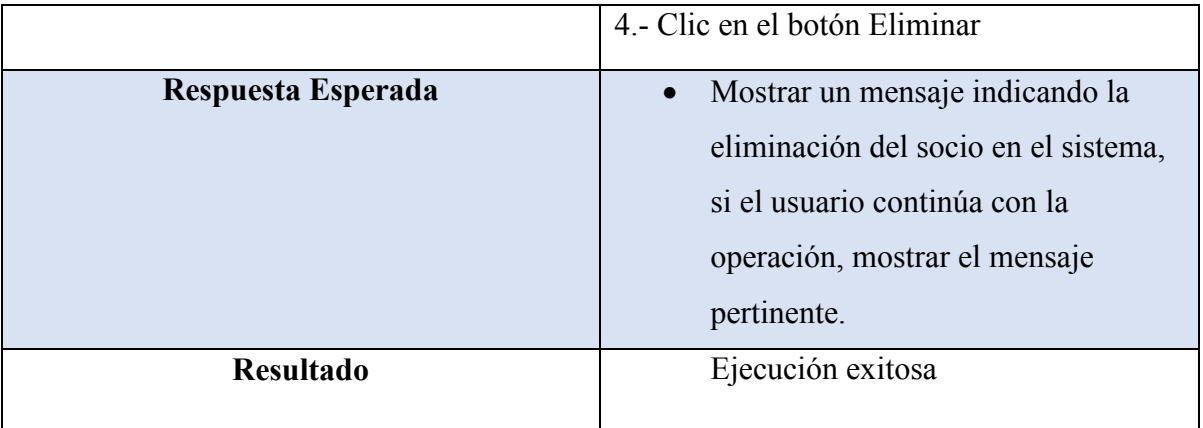

*Tabla 8.2.20-1 Especificación de Casos de Uso - Eliminar Socio*